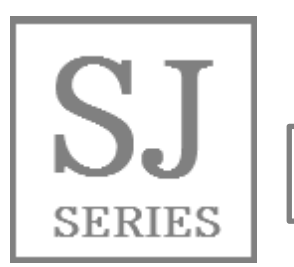

Přečtěte si tuto "Základní příručku" a uschovejte ji pro bu**doucí použití.**

Úvod

**HITACHI** 

Inspire the Next

### **Základní příručka pro frekvenční měniče HITACHI řady SJ-P1**

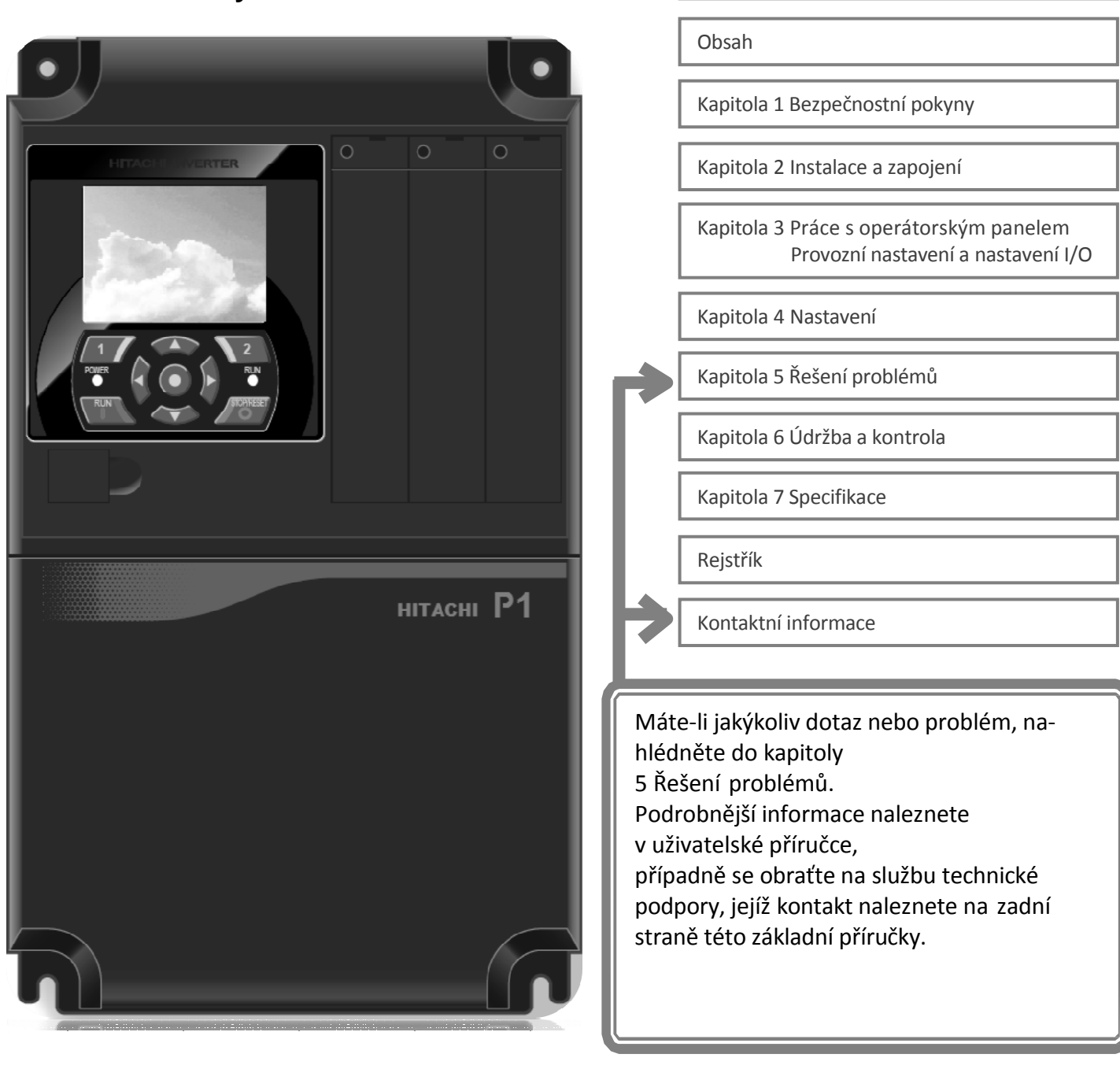

### **NT2511BX CZ**

Únor 2019

### Úvod

Děkujeme, že jste zakoupili frekvenční měnič Hitachi P1 řady SJ.

Toto je uživatelská příručka pro základní ovládání a údržbu frekvenčního měniče Hitachi P1 řady SJ.

Kvůli šetření papíru, a abychom poskytli nejaktuálnější informace, přikládáme pouze Základní příručku, přičemž Uživatelskou příručku s podrobnějším popisem poskytujeme elektronicky, a nikoliv na CD nebo na papíře.

 *O Základní příručce (tomto dokumentu)*  Základní příručka poskytuje minimální informace, které jsou nezbytné pro ovládání výrobku. Přečtěte si prosím tento dokument i Uživatelskou příručku s podrobnějšími informacemi.

### *O Uživatelské příručce*

Uživatelská příručka poskytuje podrobné informace, které jsou nezbytné pro ovládání výrobku. Pro řádné užití si prosím přečtěte Uživatelskou příručku.

Jestliže se v důsledku budoucích aktualizací bude Uživatelská příručka lišit od Základní příručky, má Uživatelská příručka přednost. Při užívání frekvenčního měniče byste měli dodržovat specifikace popsané v Uživatelské příručce. Zároveň byste měli provádět řádnou kontrolu a údržbu, abyste předcházeli rizikům.

Ke stažení uživatelské příručky prosím použijte následující odkaz: Webová stránka společnosti Hitachi Industrial Equipment Systems http://www.hitachi-ies.co.jp/ Na webové stránce přejděte do níže uvedené sekce. Informace o produktech (Product Information) -> Frekvenční měnič (Inverter) -> Stáhnout technické údaje (Download of technical data)

 *Ovládání volitelných výrobků (doplňků)*  Jestliže frekvenční měnič používáte s volitelnými výrobky, měli byste si přečíst také pokyny přiložené k těmto výrobkům.

### Upozornění

 *Řádné užívání frekvenčního měniče*  Před použitím si prosím přečtěte Základní příručku, Uživatelskou příručku a pokyny k volitelným výrobkům. Před použitím nebo provedením údržby výrobku si pozorně přečtěte Základní příručku, Uživatelskou příručku a pokyny k volitelným výrobkům.

Před pokusem o instalaci, provoz, údržbu a kontrolu by jste měli být obeznámeni s informacemi o zařízení, bezpečnostních opatřeních a o tom, jak frekvenční měnič užívat a provádět jeho údržbu.

### *Upozornění*

Bez povolení vydavatele nesmí být žádná část tohoto dokumentu žádným způsobem reprodukována nebo přetvářena.

Obsah tohoto dokumentu podléhá změnám bez předchozího oznámení.

Jestliže Základní příručku ztratíte a budete potřebovat její další výtisk, bude vám účtován poplatek za opětovné dodání. Proto ji prosím opatrujte.

To, co není popsáno v Základní příručce nebo v Uživatelské příručce, "NEMŮŽETE PROVÁDĚT". Nejsme odpovědní za žádný následek provozu bez ohledu na nečekané selhání nebo nehodu v důsledku provozu nebo ovládání výrobku způsobem, který není popsán v Základní příručce nebo Uživatelské příručce. Předem se omlouváme za jakékoliv nepříjemnosti, které to může způsobit.

Jestliže narazíte na jakýkoliv nejasný nebo nesprávný popis, chybějící popis nebo chybně umístěné či chybějící stránky, informujte o tom prosím kancelář technické podpory frekvenčních měničů společnosti Hitachi.

Upozorňujeme, že Základní příručka, Uživatelská příručka a pokyny přiložené ke každému volitelnému výrobku by měly být dodány koncovému uživateli frekvenčního měniče. Také zajistěte, aby koncový uživatel měl k dispozici všechny ostatní příručky nebo pokyny.

### Způsob kladení dotazů a záruka výrobku

### Způsob kladení dotazů o výrobku

• S dotazy týkajícími se poškození nebo vad výrob-ku, nebo dotazy o výrobku se obraťte na kancelář technické podpory svého dodavatele frekvenčních měničů společnosti Hitachi.

Záruka výrobku

- Společnost Hitachi Industrial Equipment Systems Co., Ltd., dále jen "Hitachi", poskytne záruku na výrobek frekvenční měnič P1 řady SJ během záruční lhůty, počínaje dnem zakoupení, pouze při řádném užívání výrobku.
- Zde uvedená záruka dále zahrnuje pouze výrobek dodaný společností Hitachi a nebude odpovídat za jiné poškození nebo ztrátu výrobků, jako je poškození motoru nebo jakýchkoliv zařízení nebo systémů, způsobené nesprávným užíváním výrobku. Minimalizujte následky pro zařízení nebo systémy tím, že použijete bezpečnostní konstrukci, která je v případě poruchy nebo poškození dodaného výrobku schopna prostřednictvím bezpečnostního alarmu uvědomit uživatele. Výběr a použití dodaného výrobku musí být provedeny s dostatečnou výkonnostní rezervou a s dostatečně naddimenzovanou konstrukcí v případě jiných zařízení nebo systémů. Zároveň není zaručena kompatibilita výrobku se zákazníkovým zamýšleným použitím, a proto by zákazník měl před uvedením do provozu na svou vlastní odpovědnost provést ověřovací zkoušku.
- V případě dodání vadného výrobku nebo zjištění kvalitativní závady během výrobního procesu společnost Hitachi výrobek bezplatně opraví nebo vymění, pouze pokud je výrobek v záruční lhůtě (dále jen "záruční servis").
- Na tento výrobek je poskytnuta záruka v délce dvou let od data jeho zakoupení. V závislosti na konkrétním případu ovšem může být vyslání technické podpory pro opravu zákazníkovi zpoplatněno. Společnost Hitachi také nebude odpovědná za žádné opětovné nastavování nebo zkoušky na místě.
- Po záručním servisu bude na vyměněné nebo opravené díly poskytnuta záruka 6 měsíců od data záručního servisu. Společnost Hitachi bude odpovědná za opravu nebo výměnu závadných dílů pouze v případě vyměněných nebo opravených dílů a pouze v této záruční lhůtě.

<u>●</u><br>■ Model frekvenčního měniče: uveden na specifikačním štítku, začíná P1.

- Číslo výrobce (MFG No.): je uvedeno na specifikačním štítku.
- Datum zakoupení: doba zákazníkova zakoupení.
- Obsah dotazu:
	- · Informujte nás o vadném místě a jeho stavu.
	- · Informujte nás o podezřelém místě a jeho podrobnostech
- Abyste obdrželi záruční servis, musíte předložit příjmový doklad vystavený dodavatelem výrobku nebo jakýkoliv jiný dokument, na němž lze zkontrolovat datum zakoupení. V záručním servisu ovšem nebudou zahrnuty žádné závady, poškození, poruchy nebo selhání způsobené jednou z následujících skutečností.
	- (1) Nelze potvrdit datum zakoupení.
	- (2) K poškození nebo závadě došlo v důsledku nesprávného použití nebo nevhodného ovládání výrobku a nedodržení užití, jež je popsané v uživatelské příručce nebo základní příručce.
	- (3) Nesprávné použití výrobku, nevhodné nastavení výrobku a volitelných výrobků, přestavba nebo nevhodná oprava a oprava provedená nekvalifikovaným servisem.
	- (4) Zhoršení a opotřebení způsobené běžným provozem.
	- (5) Závady způsobené přírodní katastrofou, jako je zemětřesení, požární katastrofa, úder blesku, znečištění, znečištění solí nebo abnormálním napětím či jakýmikoliv jinými vnějšími faktory.
	- (6) Náraz, pád nebo otřesy způsobené převozem nebo přemístěním po zakoupení.
	- (7) Poškození nebo závada v důsledku přestavby firmwaru nekvalifikovanou osobou, která nenáleží ke společnosti Hitachi.
	- (8) Poškození nebo závada v důsledku funkce zákazníkova naprogramování (EzSQ).
	- (9) Při zámořském použití.
- Při záručním servisu může dojít ke ztrátě dat uložených ve výrobku nebo programu vytvořeného zákazníkem (EzSQ). Na vlastní odpovědnost zajistěte zálohování. V případě poruchy obvodové desky se zařízením pro ukládání dat ovšem nebude zálohování možné. Doporučujeme vést zálohu během zkušební fáze s použitím VOP nebo PC softwaru ProDriveNext.

Omezení odpovědnosti

- Záruční politika stanovuje veškeré záruky poskytované zákazníkovi, a společnost Hitachi, přidružené společnosti nebo související prodejci proto budou zproštěni jakékoliv odpovědnosti včetně předpokládané záruky obchodovatelnosti výrobku nebo předpokládané vhodnosti pro určitý účel.
- Společnost Hitachi, přidružená společnost ani související prodejce navíc nejsou odpovědní za jakoukoliv náhodnou škodu, zvláštní škodu, přímou ztrátu, ani nepřímou ztrátu (ať již předvídatelnou, či nikoliv) způsobenou zákazníkovi v důsledku závady výrobku.

#### Záruční servis

- Jestliže výrobek nesplňuje funkce popsané v základní příručce nebo uživatelské příručce, zákazník může obdržet záruční servis od dodavatele výrobku nebo servisu. Objeví-li se jakýkoliv nesoulad mezi uživatelskou příručkou a základní příručkou, obsah uživatelské příručky bude mít přednost.
- Pro zpoplatněné služby se obraťte na místního distributora společnosti Hitachi nebo servis.

#### Změna specifikace výrobku

• Omlouváme se, ale veškeré informace uvedené v Brožuře, Základní příručce, Uživatelské příručce nebo Technické dokumentaci budou upravovány bez povolení.

Opatření při použití výrobku

- Výrobek by se měl používat v souladu s podmínkami použití, způsoby ovládání a opatřeními, jež jsou popsané v Uživatelské příručce.
- Po instalaci výrobku by mělo být před použitím potvrzeno, že výrobek byl nainstalován do zákazníkova systému tak, jak bylo zamýšleno.
- Při užívání frekvenčního měniče společnosti Hitachi berte ohled na následující:
	- (1) Zvolte frekvenční měnič s dostatečnou kapacitou jmenovitého proudu a výkonu.
	- (2) ) Bezpečnostní konstrukci, například nadbytečnou konstrukci.
	- (3) Konstrukci zařízení, která minimalizuje riziko v případě selhání frekvenčního měniče.
	- (4) ) Pro bezpečnostní opatření konfigurujte systém tak, aby uživatele upozornil na riziko.
	- (5) ) Pravidelnou údržbu frekvenčního měniče společnosti Hitachi a zákazníkova zařízení.
- Frekvenční měnič společnosti Hitachi je konstruován a vyroben záměrně tak, aby byl používán v běžných průmyslových zařízeních. Takové níže popsané užívání proto bude pokryto zárukou, pouze pokud byla uzavřena zvláštní dohoda odsouhlaseným dokumentem. V opačném případě nebude na výrobek poskytnuta záruka.
	- (1) Zvláštní použití např. v letadle nebo kosmické lodi, s jadernou nebo elektrickou energií, v přepravě osob, v medicíně, v opakovači ponorky atd.
	- (2) Použití např. ve výtahu, zábavním zařízení nebo lékařském vybavení, které může mít značný vliv na lidský život nebo blaho.
- Omezené použití a zvláštní kvalita nejsou nutné. Za účelem provedení další studie, zda jsou vhodné, či nikoliv, se prosím obraťte na naši obchodní kancelář.
- Při použití, jež zahrnuje možné riziko pro lidský život nebo představuje riziko důležité ztráty, se vyhněte kritické nehodě tím, že nainstalujete bezporuchové zařízení, ochranné zařízení, detekční zařízení, výstražné zařízení nebo náhradní zařízení, atd.
- Tento frekvenční měnič je určen pouze pro třífázový indukční motor [IM] nebo třífázový synchronní motor [SM(SMM)].

• Ohledně jakékoliv jiného použití vznášejte dotazy.

#### Doplněk

- Informace o součástkách s krátkou životností naleznete v kapitole 7 "Specifikace".
- Informace o volitelných výrobcích naleznete v přiložených pokynech.
- Tato záruční lhůta neomezí zákonné právo zákazníka, který si zakoupil výrobek.
- S dotazy týkajícími se záruky výrobků zakoupených v zámoří se obraťte na místního dodavatele.

#### Kontaktní informace

**Hitachi America, Ltd. (Charlotte Office)** Industrial Components and Equipment Division 6901 Northpark Blvd., Suite A, Charlotte, NC 28216, U.S.A TEL : +1(704) 494-3008 FAX : +1(704) 599-4108

#### **Hitachi Europe GmbH**

Industrial Components & Equipment Group Am Seestern 18 (Euro Center), D-40547 Düsseldorf, Německo TEL : +49-211-5283-0 FAX : +49-211-5283-649

#### **Hitachi Asia Ltd.**

Industrial Components & Equipment Division No.30 Pioneer Crescent, #10-15 West Park Bizcentral, Singapore 628560, Singapur TEL : +65-6305-7400 FAX : +65-6305-7401

**Hitachi Australia Ltd.** Level 3, 82 Waterloo Road North Ryde, N.S.W.2113 Austrálie TEL : +61-2-9888-4100 FAX : +61-2-9888-4188

#### **Hitachi Industrial Equipment Systems Co., Ltd.**

AKS Building, 3, Kanda Nereibei-cho, Chiyoda-ku, Tokyo, 101-0022 Japonsko TEL : +81-3-4345-6910

FAX : +81-3-4345-6067

 $\overline{1}$ 

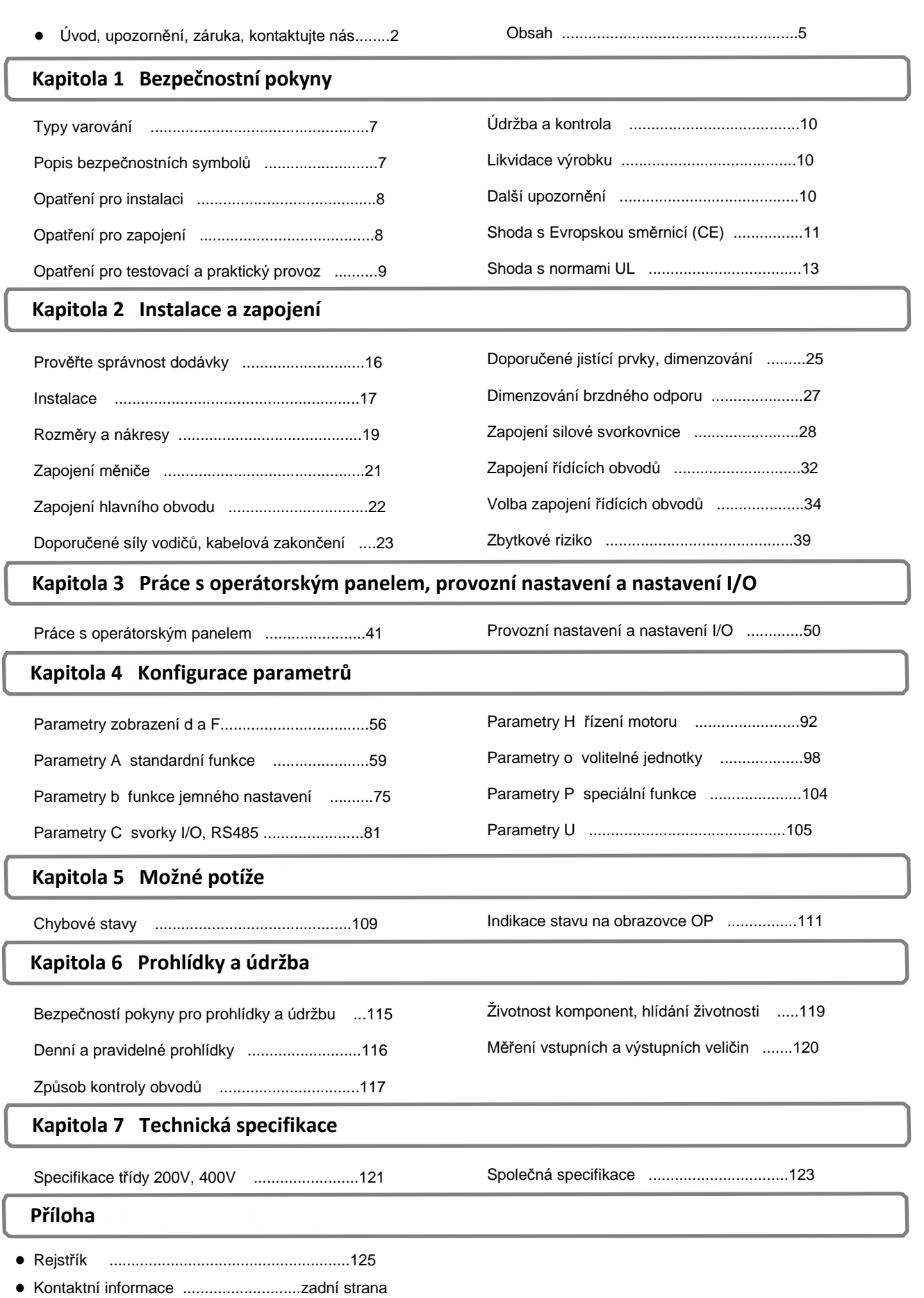

Poznámky

 $\overline{1}$ 

## **Kapitola 1 Bezpečnostní pokyny**

1.1 Typy připojení

Úrovně závažnosti bezpečnostních opatření a zbytkových rizik jsou v Základní příručce klasifikovány následovně:

"NEBEZPEČÍ", "VAROVÁNÍ" a "UPOZORNĚNÍ".

Význam

## **NEBEZPEČÍ**

Znamená, že nesprávné ovládání může způsobit nebezpečné situace, které s nejvyšší pravděpodobností budou mít za následek vážný osobní úraz nebo smrt a které mohou způsobit závažnou fyzickou ztrátu nebo škodu.

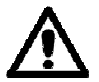

## **VAROVÁNÍ**

Znamená, že nesprávné ovládání může způsobit nebezpečné situace, které mohou mít za následek vážný osobní úraz nebo smrt a které mohou způsobit závažnou fyzickou ztrátu nebo škodu.

# **UPOZORNĚNÍ**

Znamená, že nesprávné ovládání může způsobit nebezpečné situace, které mohou mít za následek střední nebo mírný osobní úraz nebo škodu a které mohou způsobit pouze fyzickou ztrátu nebo škodu.

Úroveň závažnosti " **UPOZORNĚNÍ**" může v závislosti na okolnostech znamenat vážné riziko. Dodržujte následující pokyny, neboť každý z nich může představovat důležitý popis bezpečnosti.

1.3 Popis bezpečnostních symbolů

Pozorně si přečtěte následující bezpečnostní pokyny pro ovládání.

1.3.1. Upozornění

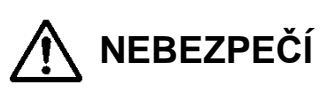

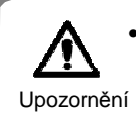

Postup

• Nesprávné ovládání může mít za následek smrt či vážný úraz nebo může způsobit celého systému.

• Před instalací, zapojením, provozem, údržbou, kontrolou nebo použitím měniče si pozorně přečtěte tuto Základní příručku a přiložené dokumenty

1.2 Popis bezpečnostních symbolů

Zde je uveden význam symbolů v souvislostech. Dodržujte je a věnujte pozornost jejich obsahu.

### Význam symbolů

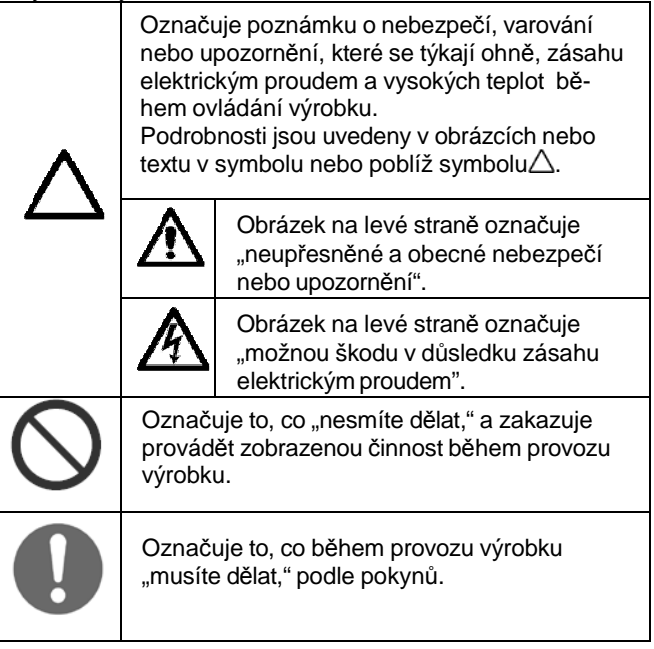

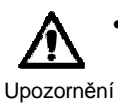

• Mnoho obrázků v Základní příručce zobrazují měnič s odejmutými kryty a částmi, aby bylo možné zobrazit vnitřní detail.

čenou pozici před započetím provozu. Postup

• Neprovozujte měnič ve stavu znázorněném na těchto obrázcích. Odejmete-li kryty, nebo části měniče, namontujte je zpět na ur-

### 1.3.2 Opatření pro instalaci

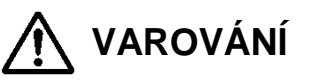

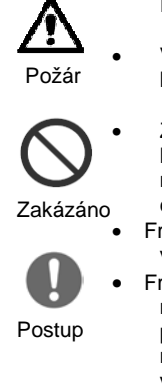

### **Pozor nebezpečí požáru**

- V blízkosti frekvenčního měniče neumisťujte hořlavé materiály.
- Zabraňte cizím tělesům (např. uštípnutým kouskům drátů, naprašovaným svařovacím materiálům, železným třískám, drátům a prachu), aby vnikly do frekvenčního měniče.
	- Frekvenční měnič nainstalujte na nehořlavý(např. kovový) povrch
- Frekvenční měnič nainstalujte do dobře větraného vnitřního prostoru, který není vystaven přímému slunečnímu záření. Vyhněte se místům, kde by byl frekvenční měnič vystaven vysokým teplotám, vysoké vlhkosti, kondenzaci, prachu, výbušným plynům, korozivním

plynům, hořlavým plynům, řezné kapalné

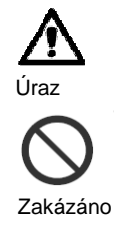

### **Pozor nebezpečí úrazu**

• Frekvenční měnič neinstalujte a neuvádějte do provozu, pokud je poškozený nebo pokud chybí některé jeho díly

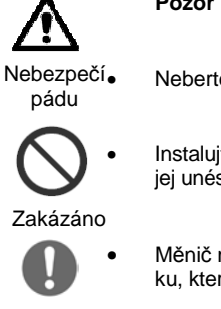

### **Pozor nebezpečí úrazu pádem měniče**

• Neberte měnič za jeho kryty.

• Instalujte měnič na podložku, která je schopna jej unést.

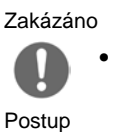

• Měnič nainstalujte ve svislé poloze na podložku, která je prosta vibrací.

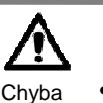

Zakázáno

### **Pozor nebezpečí selhání měniče**

• Měnič je precizní zařízení, nedopusťte jeho pád, nebo hrubý náraz.

• Na měnič nešlapejte a nepokládejte na něj těžké předměty

## 1.3.3 Opatření pro zapojení

# **NEBEZPEČÍ**

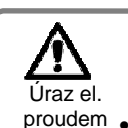

### **Pozor nebezpečí úrazu elektrickým proudem**

- Měnič řádně uzemněte!
- 
- Zapojení svěřte kvalifikované osobě • Před zapojováním se ujistěte, že je vypnuté Postup napájení.

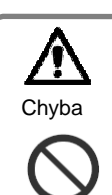

Zakázáno

### **Pozor nebezpečí selhání měniče**

• Netahejte za zapojené vodiče

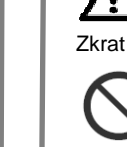

**Pozor nebezpečí úrazu elektrickým** 

• Zapojení měniče provádějte až po jeho

**proudem**

mechanické instalaci

**Pozor nebezpečí zkratu a zemního průrazu** 

• Neodstraňujte gumové průchodky vodičů v krytu měniče. Hrany kovového krytu mohou poškodit izolaci a způsobit průraz na zem

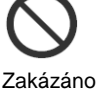

Postup

Úraz el. proudem .

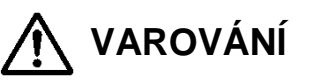

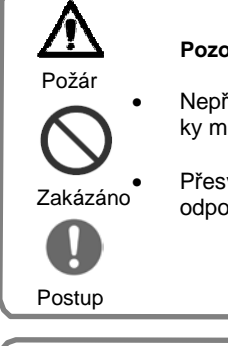

### **Pozor nebezpečí požáru**

• Nepřipojujte napájecí síť na výstupní svorky měniče.

• Přesvědčete se, že parametry napájecí sítě odpovídají specifikaci Vašeho měniče.

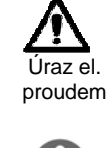

#### **Pozor nebezpečí úrazu elektrickým proudem**

• Než budete pracovat s posuvnými přepínači SW v měniči, ujistěte se, že máte vypnuté napájení.

Postup

• Měnič umožňuje vypnutí ventilátoru za klidu, proto může být napájení zapnuto, i když ventilátor neběží. Před zapojováním se proto ujistěte, že je napájení vypnuto

### **Pozor nebezpečí požáru**

- Nepoužívejte jednofázové napájení.
- Nepřipojujte rezistor přímo na žádnou z DC svorek (PD, P a N)
- Magnetické stykače instalované na primární a sekundární straně frekvenčního měniče nepoužívejte pro zastavení jeho provozu Zakázáno

• Všechny šrouby utáhněte předepsaným

Postup

Požár

- utahovacím momentem. • Žádné šrouby nesmí být ponechány uvolněné.
- K napájecímu obvodu připojte zemní proudový chránič
- Použijte pouze napájecí kabely, zemní proudový chránič a magnetické stykače, které mají předepsanou kapacitu (hodnoty).

### 1.3.4 Opatření pro testovací a praktický provoz

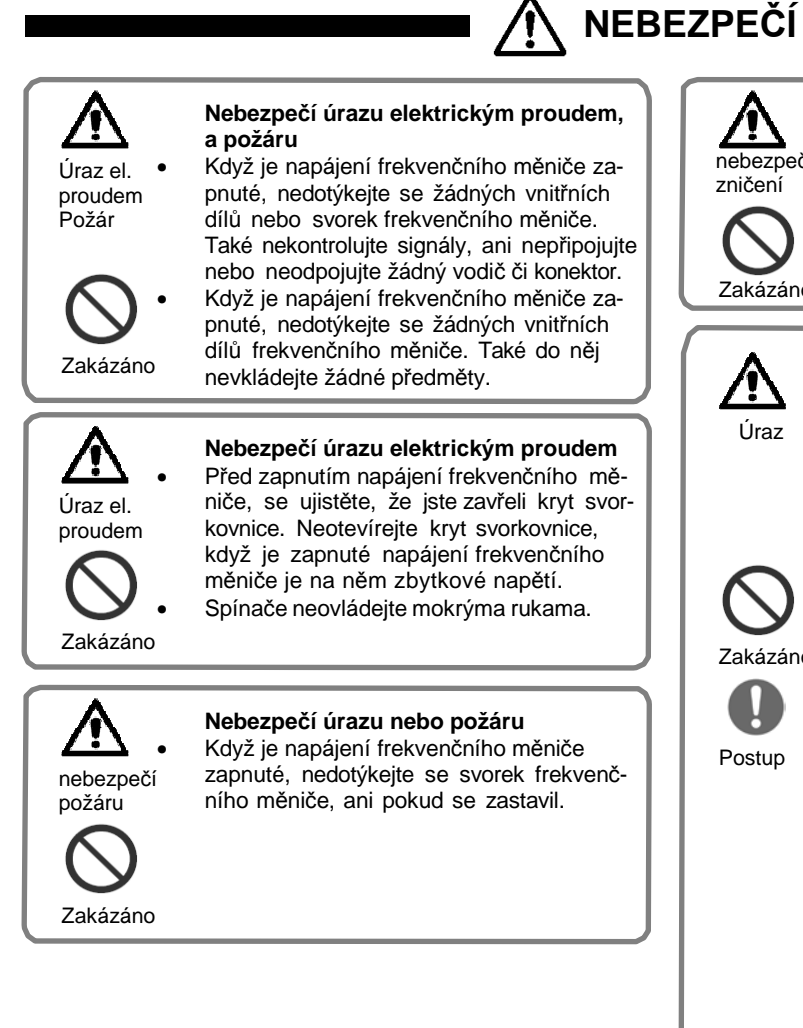

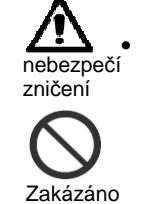

### **Nebezpečí úrazu a zničení přístroje**

• Nepoužívejte režim opakování (znovuobnovení chodu) pro řízení zdvihacích nebo přepravních zařízení, protože v režimu opakování může dojít k nenadálému chodu.

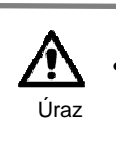

### **Pozor nebezpečí úrazu**

• Jestliže byl zvolen režim opakování, frekvenční měnič se spustí okamžitě po skončení chybového stavu. Jestliže je frekvenční měnič takto nastaven, udržujte odstup od zařízení, které je řízeno frekvenčním měničem. (Nastavte přístroj tak, aby bylo zajištěno bezpečí osob, i když se frekvenční měnič náhle spustí).

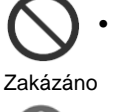

Postup

- Tlačítko [STOP] na ovládací klávesnici je aktivní, pouze pokud je jeho funkce zapnuta v nastavení. Připravte si samostatný nouzový vypínač.
- Jestliže byl frekvenčnímu měniči před krátkodobým výpadkem napájení zadán příkaz ke spuštění, frekvenční měnič se může po obnovení napájení opět spustit. Jestliže by takové spuštění mohlo ohrozit osoby, nastavte řídicí obvod tak, aby znemožnil opětovné spuštění frekvenčního měniče po obnovení napájení.
- Jestliže byl frekvenčnímu měniči zadán příkaz ke spuštění, předtím než frekvenční měnič přešel do stavu alarmu, pak se frekvenční měnič po resetování alarmového stavu okamžitě spustí. Než resetujete alarmový stav, ujistěte se, že nebyl zadán žádný příkaz ke spuštění

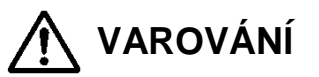

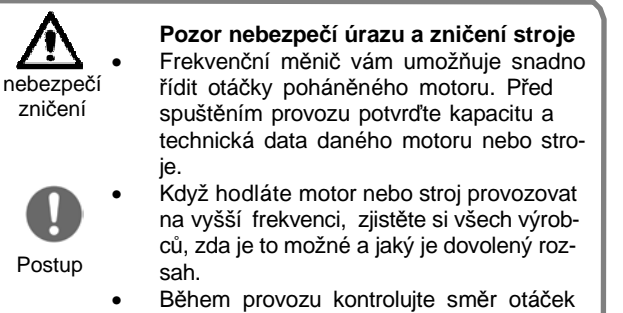

motoru, nezvyklé zvuky a vibrace.

**Pozor nebezpečí úrazu** 

**Nebezpečí popálení** 

• V případě potřeby nainstalujte vnější brzdový systém.

• Chladič frekvenčního měniče se během provozu zahřívá. Nedotýkejte se chladiče.

### 1.3.5 Údržba a kontrola

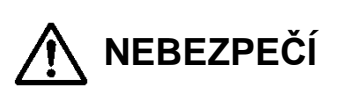

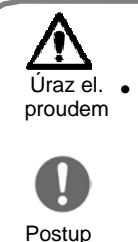

#### **Pozor nebezpečí úrazu elektrickým proudem**

• Před kontrolou frekvenčního měniče vypněte napájení a počkejte alespoň 10 minut. (Před kontrolou se ujistěte, že kontrolka nabíjení na měniči zhasla a že DC napětí mezi svorkami P a N je 45 V nebo méně.).

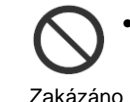

Úraz

Zakázáno

nebezpečí popálení

Postup

• Údržbu, kontrolu a výměnu dílů svěřte pouze poučené osobě. (Před prováděním údržby a kontroly si sundejte náramkové hodinky a kovové předměty, např. náramky, a při práci používejte pouze izolované nástroje.

### 1.3.6. Likvidace

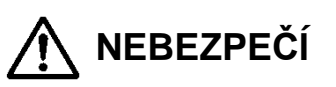

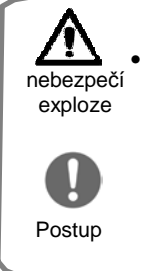

**Pozor nebezpečí úrazu a exploze** • Likvidací frekvenčního měniče pověřte kvalifikovaného dodavatele, který se zabývá likvidací průmyslového odpadu. Budete-li frekvenční měnič likvidovat sami, může dojít k výbuchu kondenzátoru nebo vzniku jedovatých plynů

Postup

Označení "kvalifikovaný dodavatel, který se zabývá likvidací průmyslového odpadu" zahrnuje "sběrače/přepravce průmyslového odpadu" a "provozovatele likvidace průmyslového odpadu". Při likvidaci frekvenčního měniče dodržujte postupy stanovené v "Zákonu o nakládání s odpady a veřejném úklidu" (Waste Management and Public Postup **Postup Cleansing Act** 

sobit korozi kondenzátoru.

### 1.3.7 Další upozornění

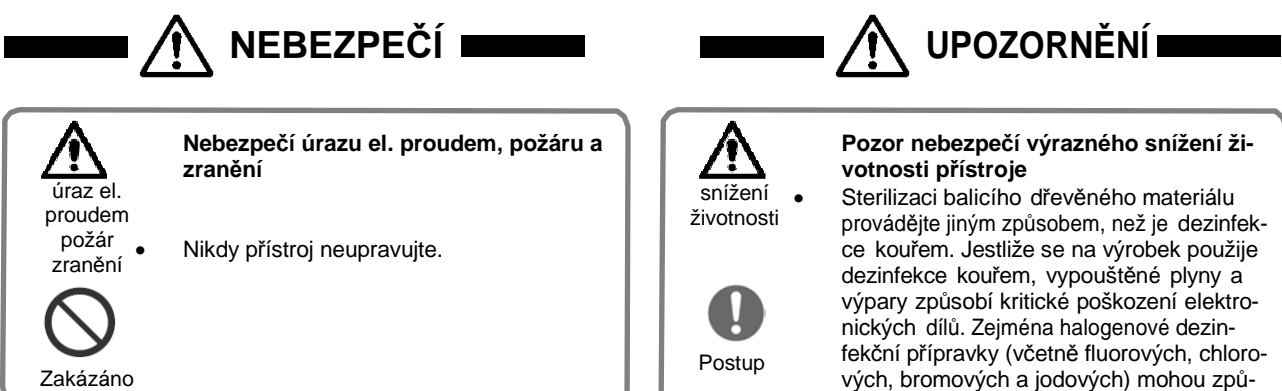

### 1.4 Shoda s Evropskou směrnicí (CE)

1.4.1 Doporučení pro EMC (Elektromagnetická kompatibilita)

Frekvenční měnič P1 řady SJ splňuje požadavky směrnice o elektromagnetické kompatibilitě (EMC) (2014/30/EU). Pokud ovšem používáte frekvenční měnič v Evropě, musíte splnit následující specifikace a požadavky, abyste dodrželi směrnici o EMC a ostatní evropské normy:

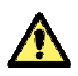

VAROVÁNÍ: Instalaci, nastavení a údržbu tohoto zařízení musí provádět kvalifikovaní technici, kteří mají odbornou znalost elektroinstalační práce, provozu frekvenčních měničů a nebezpečných okolností, jež mohou nastat. V opačném případě může dojít ke zranění.

- 1. Požadavky na napájení
	- a. Kolísání napětí musí být -15 % až +10 % nebo méně.
	- b. Nesymetrie napětí musí být ±3 % nebo méně.
	- c. Kolísání frekvence musí být ±4 % nebo méně.
	- d. Celkové harmonické zkreslení (THD) napětí musí být ±10 %nebo méně.
- 2. Instalační požadavky
	- a. P1 řady SJ obsahuje zabudovaný EMC filtr. Zabudovaný EMC filtr je nutné aktivovat.
	- b. V souladu s EN61800-3 je povinné uvést, že žádný frekvenční měnič, který obsahuje pouze filtr C3, NESMÍ být připojen do nízkonapěťové veřejné sítě v obytných zónách, protože pro takové instalace je požadován C1.
	- c. V případě vnějšího filtru C2 je v souladu s EN61800-3 vyžadována dodatečná poznámka "tento výrobek může v obytných zónách vyzařovat vysokofrekvenční rušení, které může vyžadovat dodatečná opatření EMC".
	- d. V souladu s EN6100-3-12 by se pro snížení obsahu vyšších harmonických v elektrickém vedení měl nainstalovat dodatečný AC reaktor nebo DC tlumivka.
- 3. Požadavky na zapojení
	- a. Pro zapojení motoru musí být použity stíněné vodiče (stíněné kabely), jejichž délka odpovídá následující tabulce (tabulce 1 na straně 1–12).
	- b. Aby nosná frekvence splňovala požadavek na EMC, musí být nastaven v souladu s následující tabulkou (tabulkou 1 na straně 1–12).
	- c. Zapojení hlavního (silového) obvodu musí být odděleno od zapojení řídicího obvodu.
- 4. Požadavky na ochranu životního prostředí
	- (Pokud je použit EMC filtr.)

a Frekvenční měnič P1 řady SJ s aktivovaným zabudovaným EMC filtrem musí odpovídat specifikaci P1 řady SJ

×.

Tabulka 1

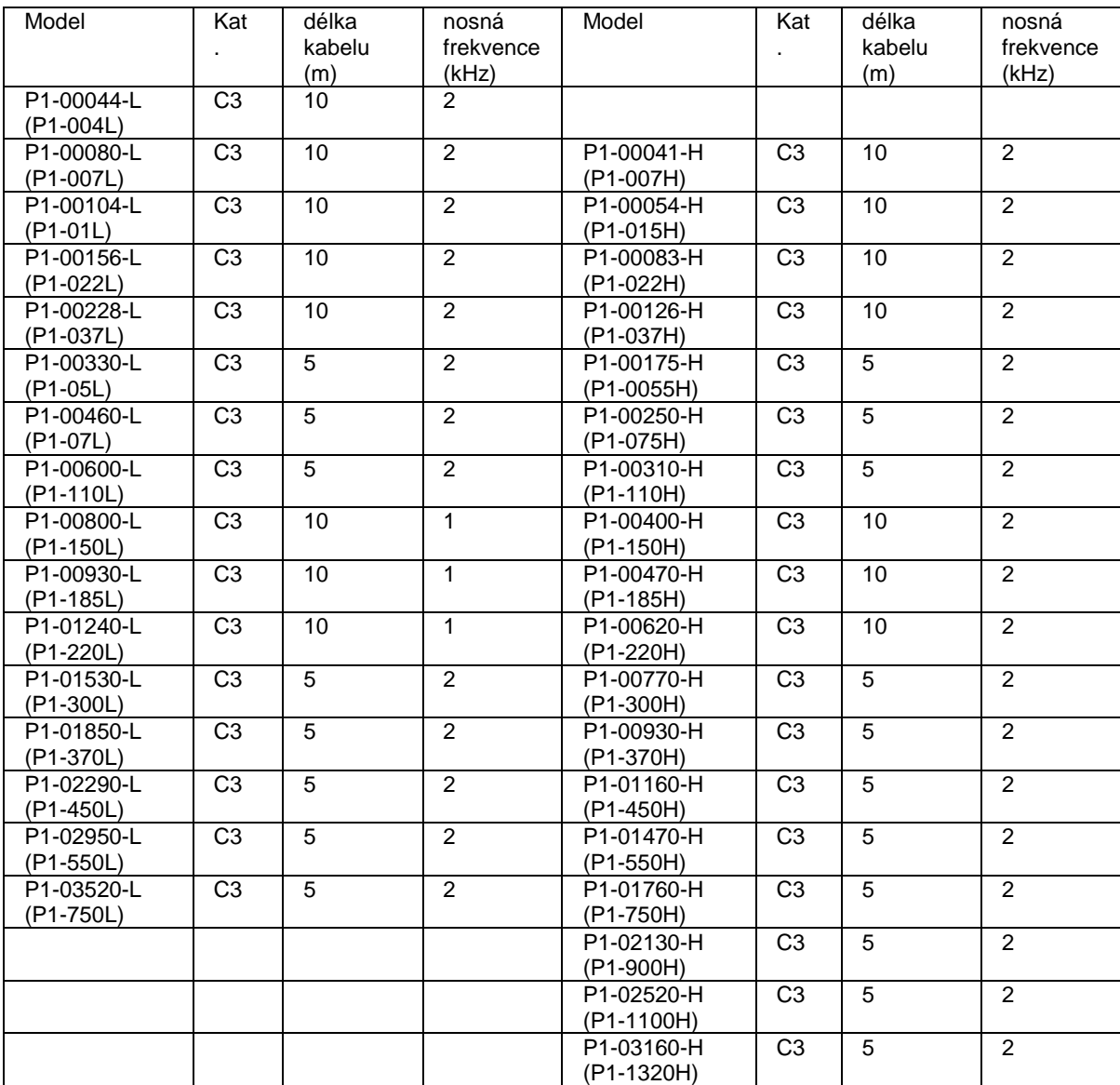

### 1.4.2 Upozornění na směrnici o strojních zařízeních (funkční bezpečnost)

Frekvenční měnič P1 řady SJ splňuje požadavky na funkční bezpečnost. Podrobnosti naleznete v "Příručce funkční bezpečnosti".

### 1.5 Shoda se standardy UL

### 1.5.1 UPOZORNĚNÍ NA NORMY UL

### OBECNÉ:

Frekvenční měnič P1 řady SJ je AC frekvenční měnič otevřeného typu s třífázovým vstupem a třífázovým výstupem. Je určen k použití ve skříni. Používá se pro poskytování nastavitelného napětí a nastavitelné frekvence pro AC motor. Frekvenční měnič automaticky udržuje požadovaný poměr Voltů/Hz, a proto funguje v celém rozsahu otáček motoru. Jedná se o zařízení s více hodnotami, které provozovatel může volit prostřednictvím ovládací klávesnice podle typu zatížení.

### Značení:

Maximální okolní teplota:

- ND (normální výkon): 50 °C
- LD (nízký výkon): 45 °C
- VLD (velmi nízký výkon): 40 °C

Hodnoty skladovacího prostředí:

- 65 °C (pro přepravu)

Pokyny pro instalaci:

- Stupeň znečištění životního prostředí 2 a kategorie přepětí III

Elektrické připojení:

Viz strana 7.5 "Zapojení svorkovnice hlavního obvodu" v uživatelské příručce

Schémata propojení a zapojení:

Viz strana 7.7 "Zapojení svorkovnice řídicího obvodu" v uživatelské příručce

Jmenovitý zkratový výkon a ochrana proti nadproudu pro jmenovité hodnoty jednotlivých zařízení:

Modely P1 řady L

- Vhodné k použití v obvodech schopných dodávat maximálně 5 000 rms symetrických ampér a maximálně 240 V.

Modely P1 řady H

- Vhodné k použití v obvodech schopných dodávat maximálně 5 000 rms symetrických ampér a maximálně 500 V.

Integrované:

- Integrovaná pevná polovodičová ochrana proti zkratu neposkytuje ochranu větveným obvodům. Ochrana větvených obvodů musí být zajištěna v souladu s Národním elektrickým kodexem ("National Electrical Code") a veškerými doplňujícími místními předpisy.

 $\blacksquare$ 

Utahovací momenty svorek a průřezy vodičů pro zapojení uživatelem:

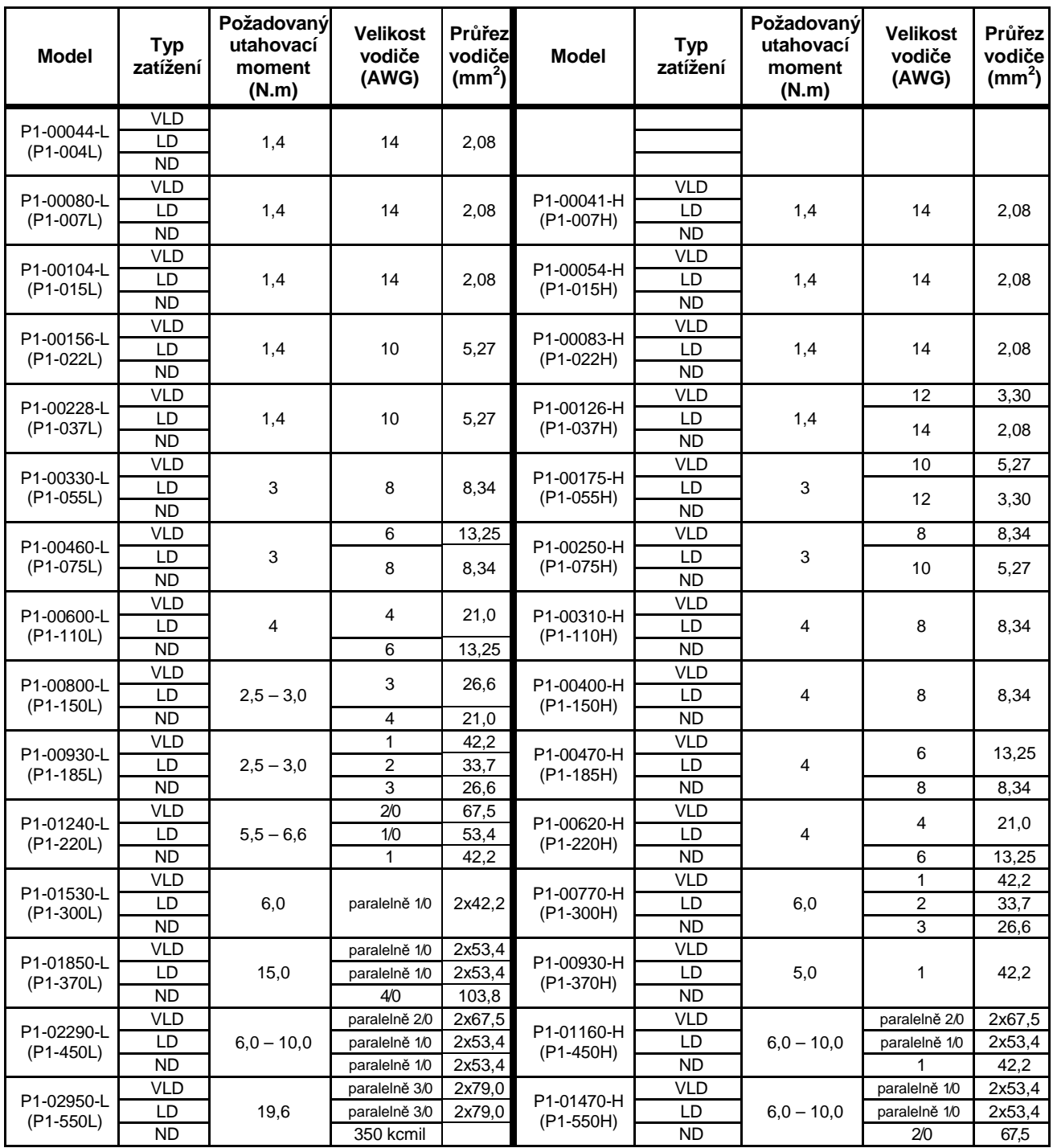

- Při zapojení uživatelem používejte pouze teplotní třídu vodičů 75 °C.

- Používejte pouze měděné vodiče.

 $\overline{\phantom{0}}$ 

Nutná ochrana pojistkou a jističi pro modely P1 řady L (UL)

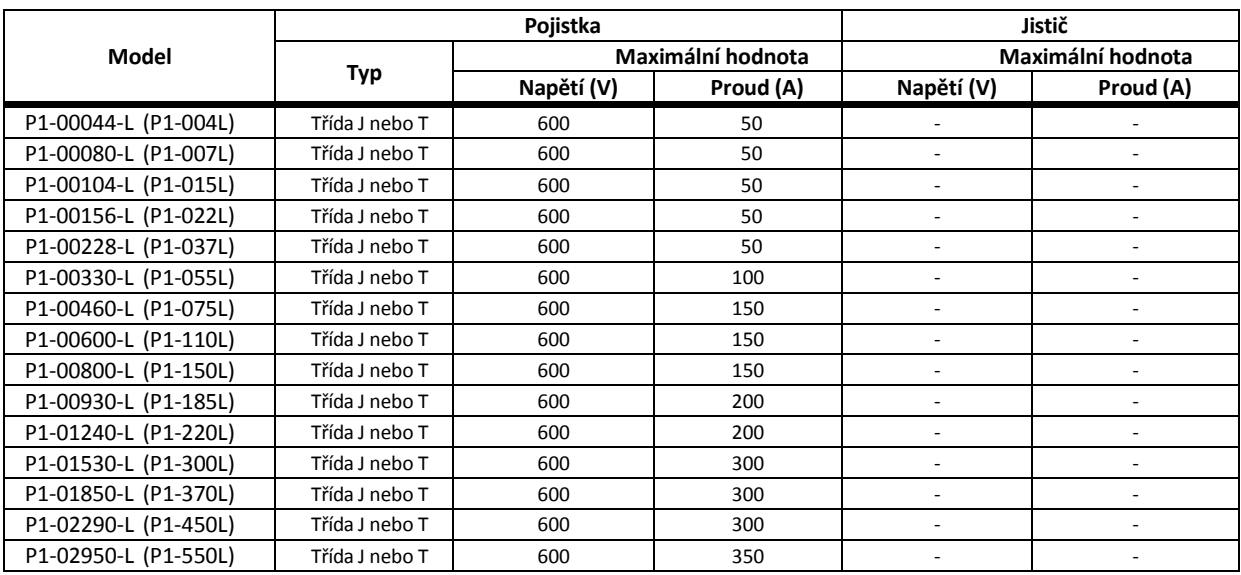

### Modely P1 řady H

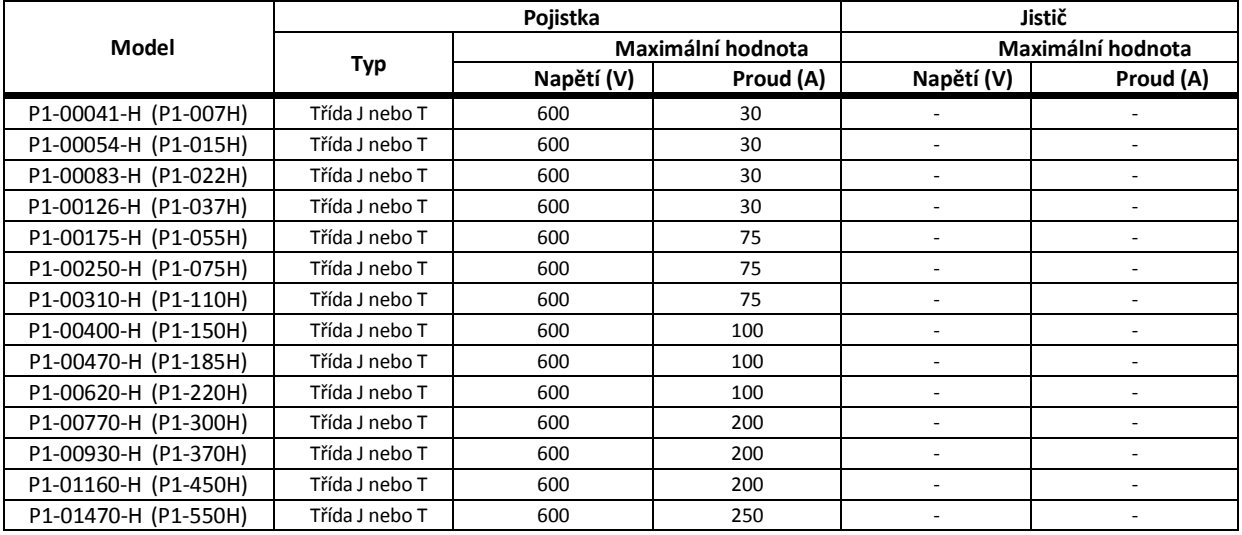

- Velikost a vzhled přístroje se liší dle modelu

- Pokud jste spolu s měničem obdrželi i volitelné příslušenství, pak každá část má vlastní uži-

blíže viz dále v příručce

vatelskou příručku

### **Instalace a zapojení**

### 2.1. Prověřte správnost dodávky

Prověřte obsah dodávky a správnost modelu dle objednávky.

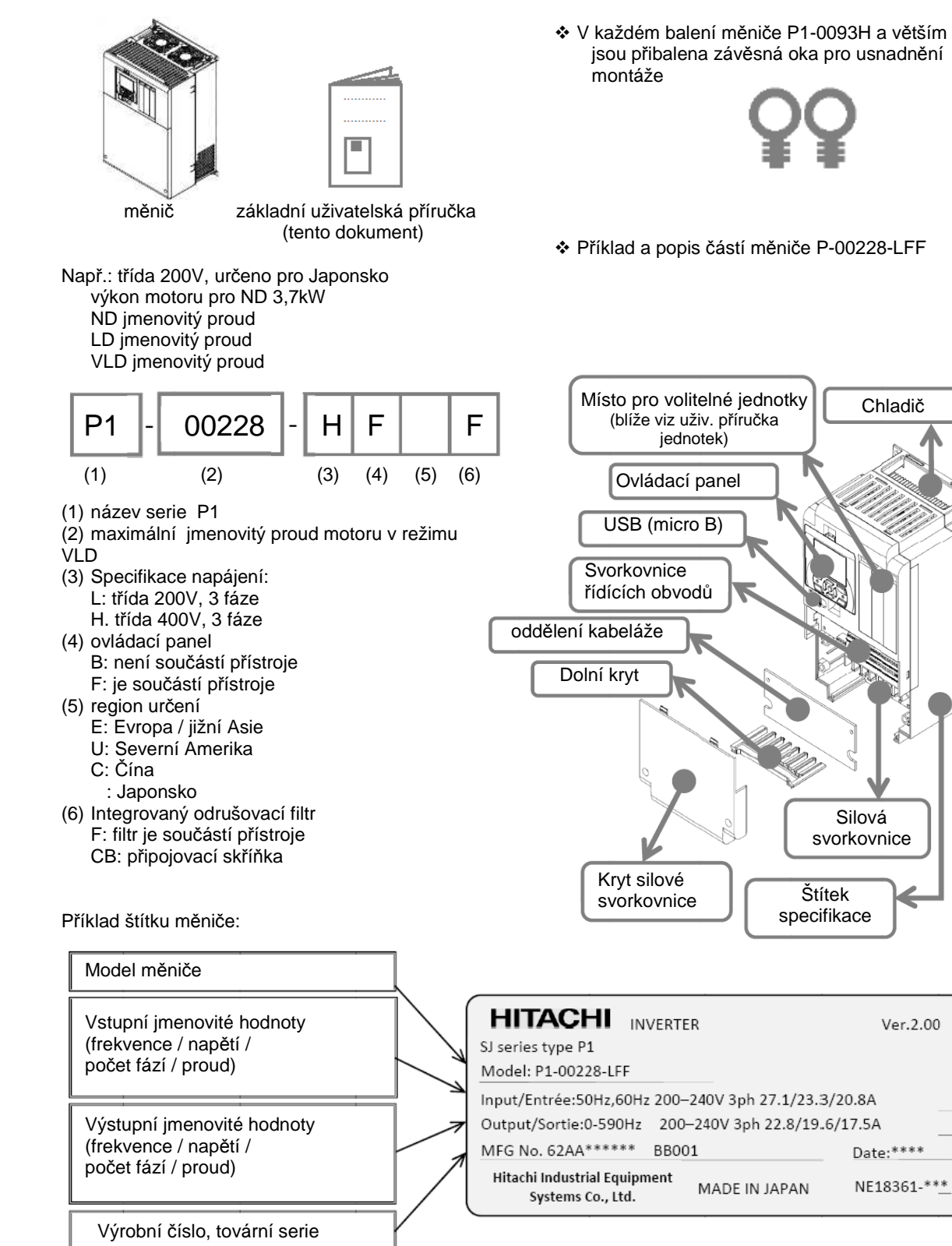

### 2.2. Instalace měniče

### Přeprava

- Měnič se skládá z plastových částí. Zabraňte poškození měniče při přepravě.
- Nechytejte měnič za přední kryt, nebo kryt svorkovnice. Mohlo by dojít k pádu měniče.
- Neinstalujte a neprovozujte měnič, který je viditelně poškozen, nebo chybějí některé části

### Teplota okolí

- Neinstalujte měnič v prostředí, kde teplota může překročit nebo poklesnout pod meze určené specifikací Provozní teplota:
	-
	- o ND : -10 až 50°C<br>o LD : -10 až 40°C o LD : -10 až 40°C
	- o VLD : -10 až 40°C
- Udržujte v okolí měniče dostatek prostoru pro odvod tepla. Teplotu prostředí měřte v bodě ca 5cm od středu spodní strany přístroje. Je-li teplota prostředí mimo dovolené meze, zkrátí se doba životnosti měniče, především kondenzátorů což vyústí v poškození přístroje.

 Neinstalujte měnič v prostředí s vysokou teplotou, vysokou vlhkostí a snadnou kondenzací

- Neprovádějte instalaci měniče v místech, kde relativní vlhkost prostředí může překročit meze (20% až 90%RH) uvedené ve specifikaci.
- Neprovádějte instalaci v místech s možností kondenzace vlhkosti. Kondezace vlhkosti uvnitř měniče může způsobit elektrický zkrat a zničení měniče.
- Neinstalujte měnič v místech přímého slunečního svitu

 $\bigwedge$  Nehořlavá (kovová) podložka pro instalaci

- Chladič měniče může při provozu dosahovat vysokých teplot (až do 150°C). Instalujte proto měniče na vertikální nehořlavé, nejlépe kovové povrchy.
- Při instalaci zajistěte dostatek prostoru mezi měničem a ostatními přístroji produkujícími odpadní teplo (brzdné odpory, tlumivky atp.)

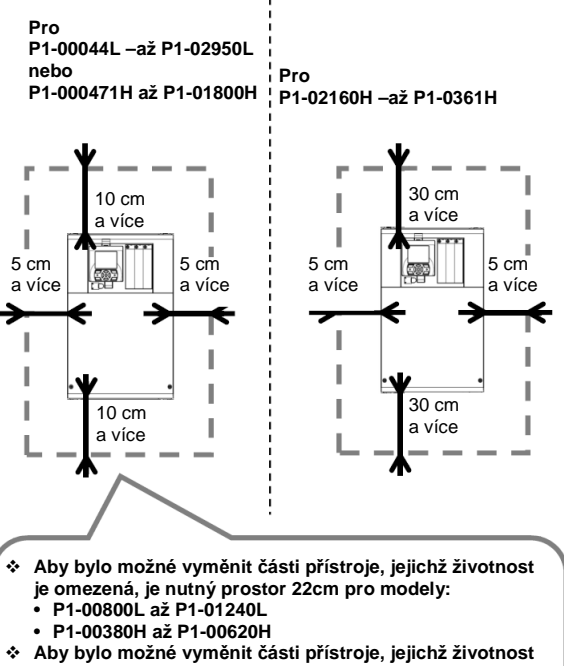

- **je omezená je nutné vyjmout celý přístroj u modelů:** 
	- **P1-00044L až P1-00600L**  • **P1-00041H až P1-00310H**

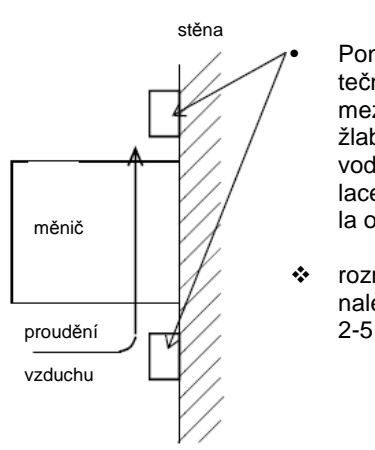

Ponechejte dostatečnou vzdálenost mezi měničem a žlaby pro uložení vodičů, aby ventilace měniče nebyla omezena

 rozměrové náčrtky naleznete v sekci

### **A** Prostředí

- Neinstalujte měnič v prašném prostředí, prostředí s korozivními plyny, hořlavými plyny, nebo nebezpečím exploze; v prostředí, kde může vznikat mlha z chladicích kapalin a v prostředí se slanou vodou.
- Vniknutí cizích části do měniče může způsobit poruchu. Používáte-li měnič ve značně prašném prostředí, instalujte jej do zcela uzavřeného rozvaděče se zajištěným odvodem odpadního tepla.

 $\overline{\mathbf{A}}$  Metoda instalace a poloha

- Instalujte měnič ve vertikální poloze pomocí šroubů nebo svorníků na podložku, která není vystavena vibracím a má dostatečnou nosnost.
- Není-li měnič správně nainstalován, může dojít k omezení funkčnosti ventilace a k chybám, nebo zničení přístroje.

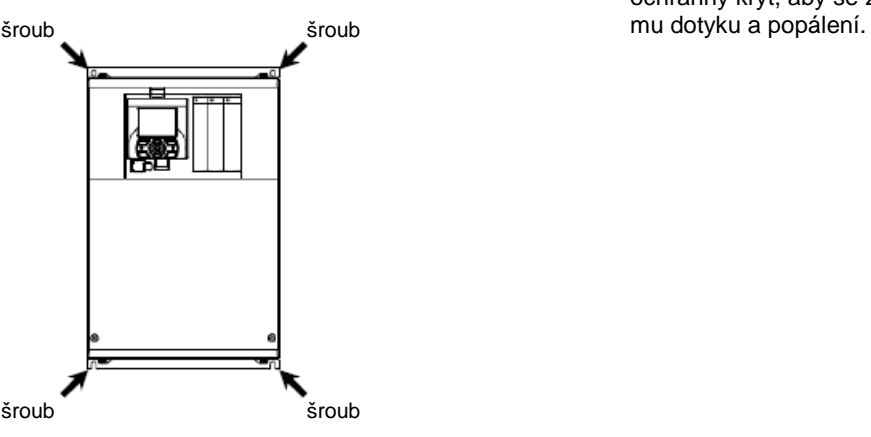

Montáž do rozvaděče

• Montujete-li měnič do rozvaděče, věnujte pozornost rozmístění ventilátorů a vstupních otvorů chladícího vzduchu, aby jste zajistili co nejúčinnější chlazení přístroje. Nesprávné rozložení v rozvaděči může omezit chlazení měniče a způsobit zvýšení vnitřní teploty.

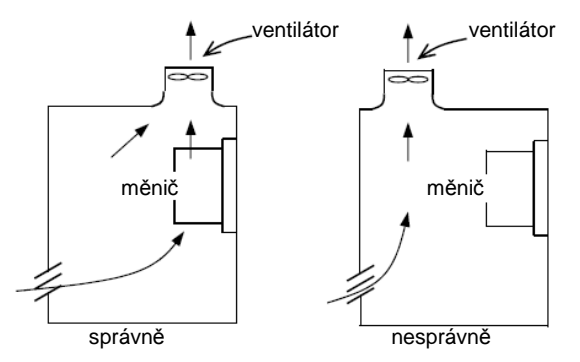

Poloha ventilátoru vůči měniči

- Je-li měnič namontován přímo pod ventilátorem, mohou nečistoty a prach z ventilátoru padat do měniče. Prosím zvolte vhodnou polohu, aby k tomu nedocházelo.

## Zmenšení velikosti rozvaděče

- Vnější instalace chladiče snižuje produkci odpadního tepla do rozvaděče a tím snižuje nároky a jeho velikost a větrání.
- Externí montáž chladiče je u modelů P1- 00044L až P1-00228L a P1-00041H až P1- 00126 vyžaduje přídavné kovové uchycovací části.
- U ostatních modelů je uchycení součástí přístroje. Aby bylo možné instalovat chladič vně rozvaděče, je potřeba do montážního panelu vyříznout otvor dle specifikace.
- Chladící sekce měniče obsahuje kromě vlastního chladiče také ventilátory. V případě vnější montáže chladící sekce je potřeba zajistit, aby se ve vnějším prostředí nevyskytovaly vodní kapky, olejové nečistoty a prach
- ´Teplota chladiče měniče může dosahovat vysokých hodnot. Je potřeba instalovat ochranný kryt, aby se zamezilo nežádoucí-

### 2.3. Rozměrové nákresy

- využijete-li spolu s měničem některé volitelné jednotky, je potřeba počítat se zvětšením hloubky potřebného prostoru v závislosti na uložení kabeláže volitelných jednotek. Počítejte se zvětšením hloubky nejméně o 50mm.

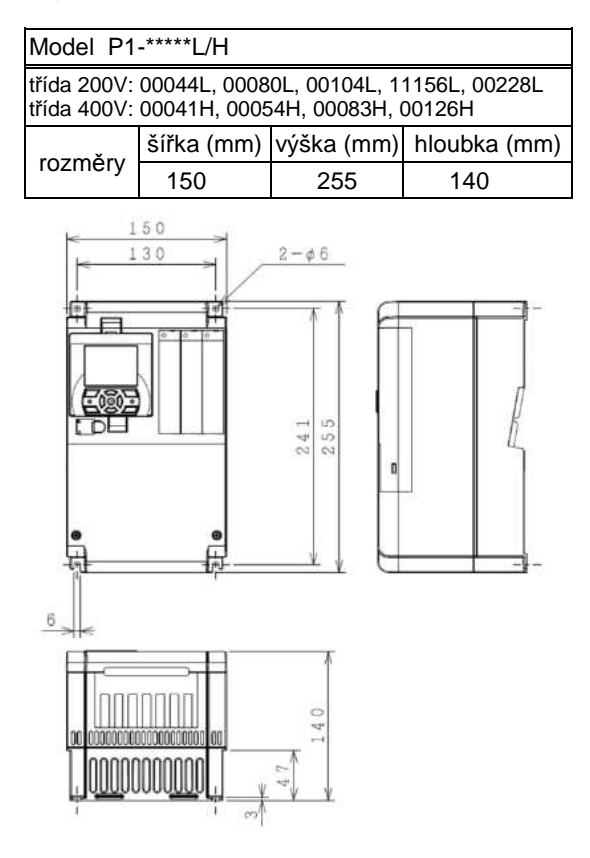

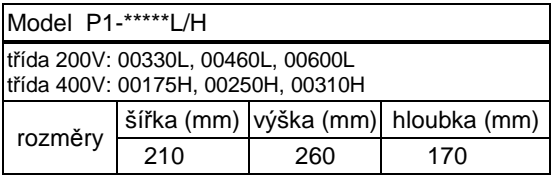

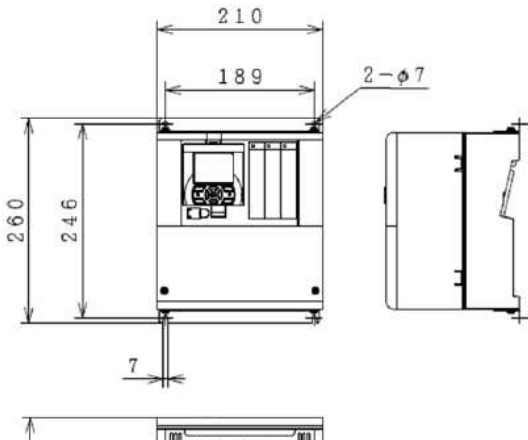

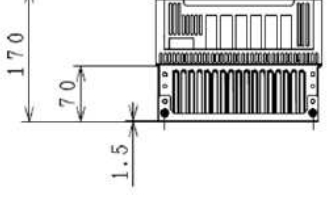

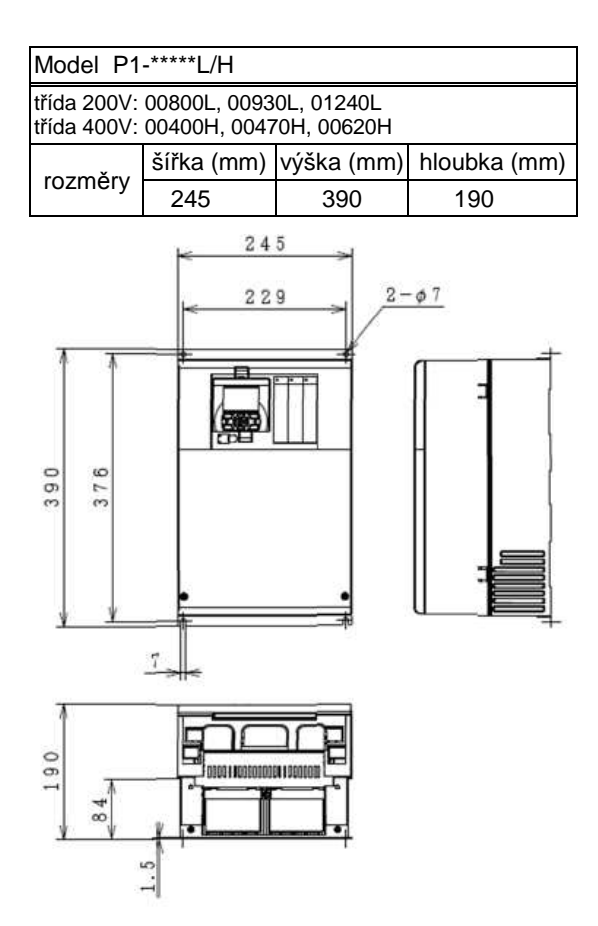

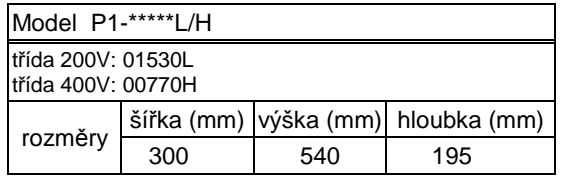

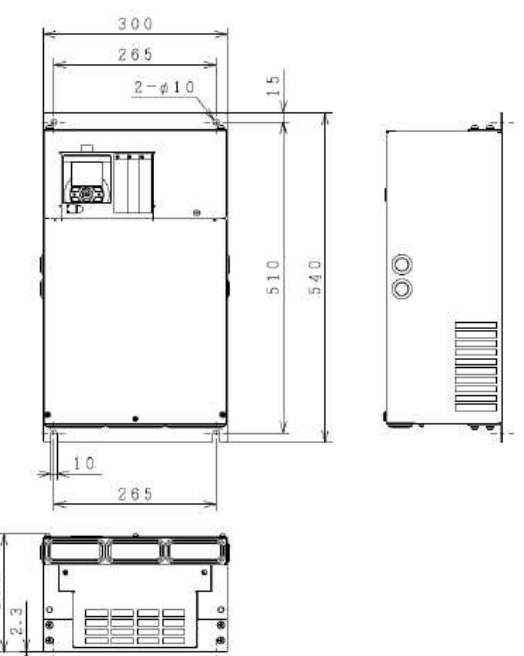

u.

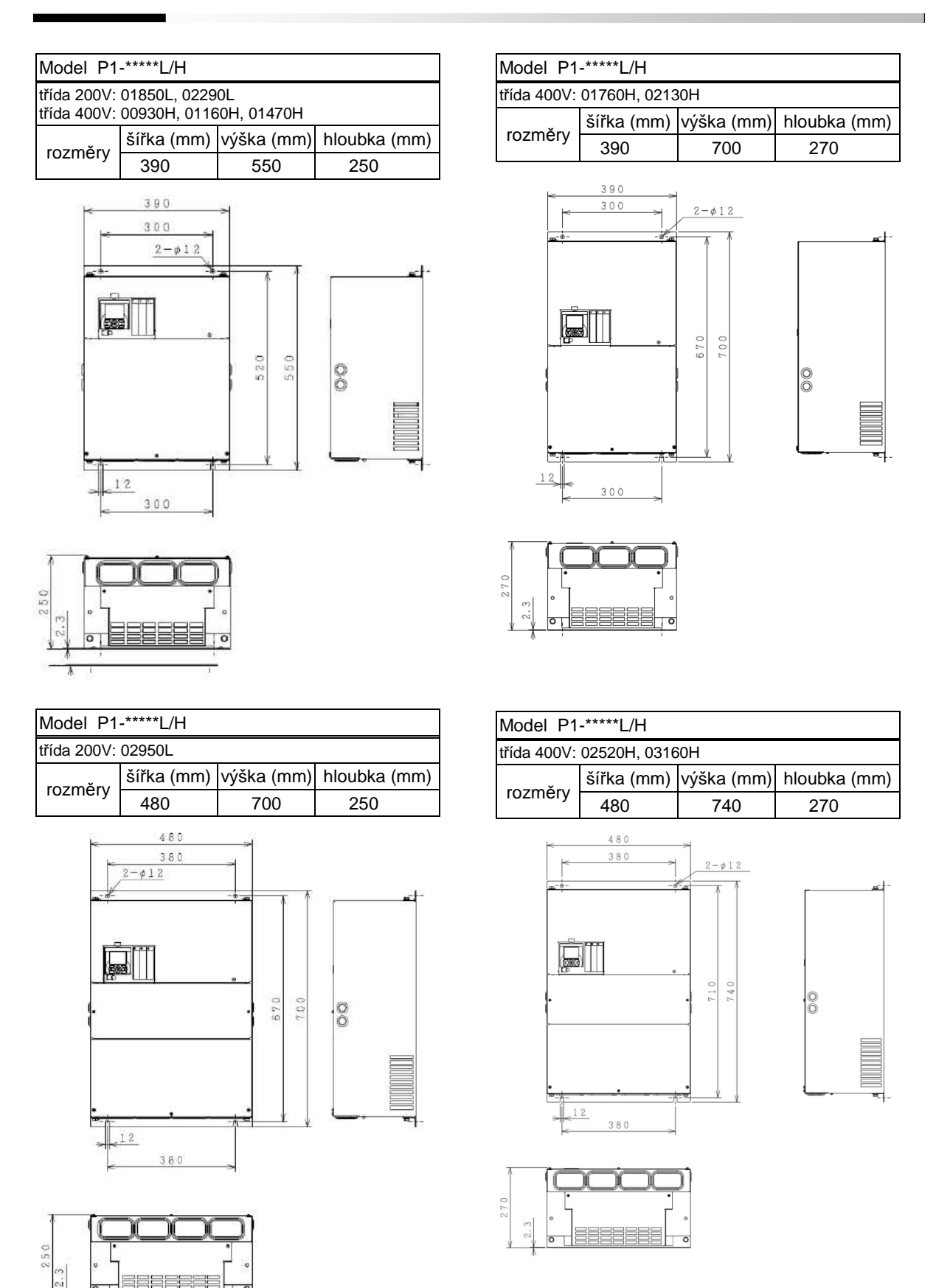

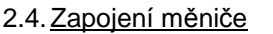

napájecí síť

Г

doporučená periferní zařízení

 $1>$ 

 $522$ 

 $<3>$ 

### Poznámky

- je uveden popis periferních zařízení pro pohon s HITACHI 3 fázovým motorem s kotvou nakrátko
- použijte jistič s dostatečnou kapacitou určený pro jištění obvodů s měniči
- použijte hlídač zemního spojení pro zajištění bezpečnosti
- používejte měděné vodiče s dovoleným oteplením 75°C a vyšším
- pokud délka kabelu k motoru překročí 20m použijte větší průřez
- svorky hlavní svorkovnice utahujte na doporučený utahovací moment uvolněné šrouby mohou způsobit zkrat a požár
- používejte oddělení jištění pro nadproud a zemní spojení, do úvahy zahrňte celkovou délku kabeláže silového připojení měniče a motoru; nepoužívejte chránič s rychlým vybavením, použijte chránič se zpožděním; rychlý chránič nemusí fungovat správně
- při použití CV kabelu bude průměrný unikající proud 30mA/km
- při použití kabelu s vysokou relativní permitivitou dielektrika, jak IV kabel bude hodnota průměrného unikajícího proudu ca 8x vyšší; proto pokud použijete takovýto kabel, je nutné použít i chránič s odpovídající citlivostí (viz tabulka níže). Pokud celková délka silové kabeláže překročí 100m použijte CV kabel
- po připojení silových kabelů s nimi již nemanipulujte (netahejte za ně); může dojít k uvolnění šroubů ve svorkách

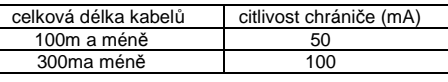

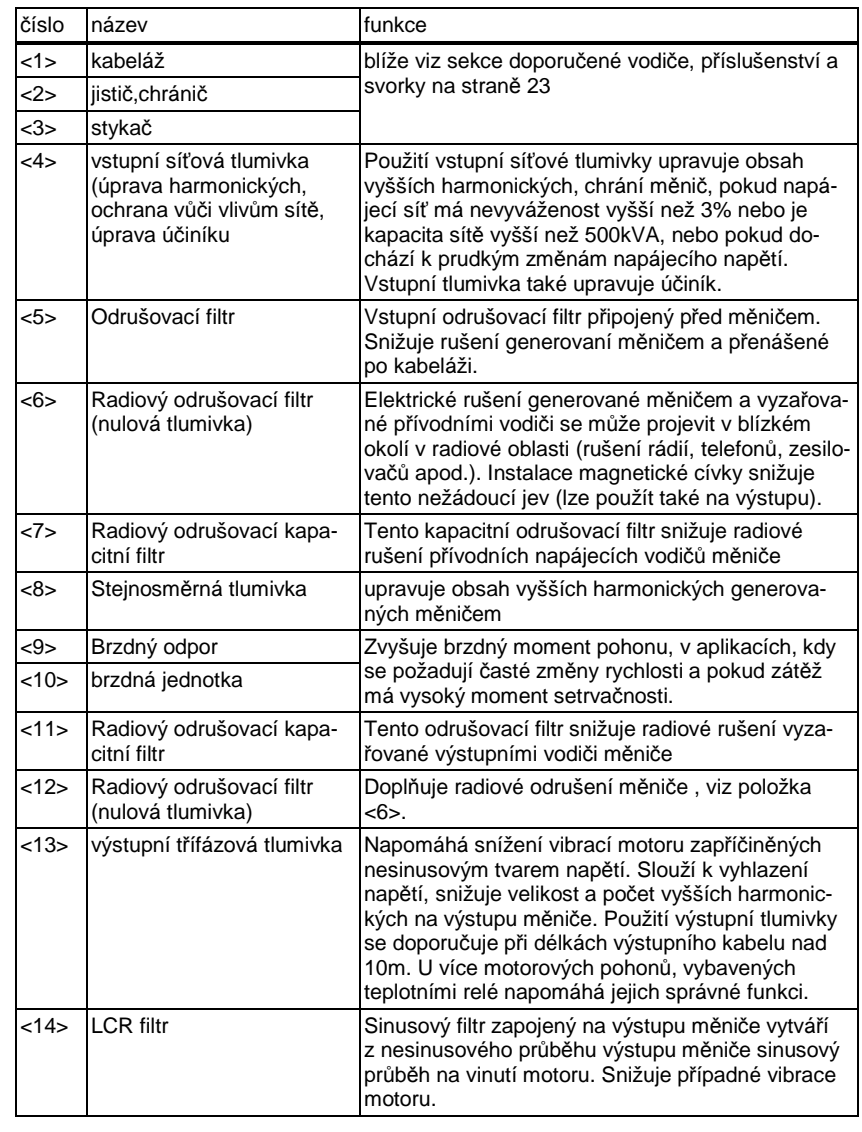

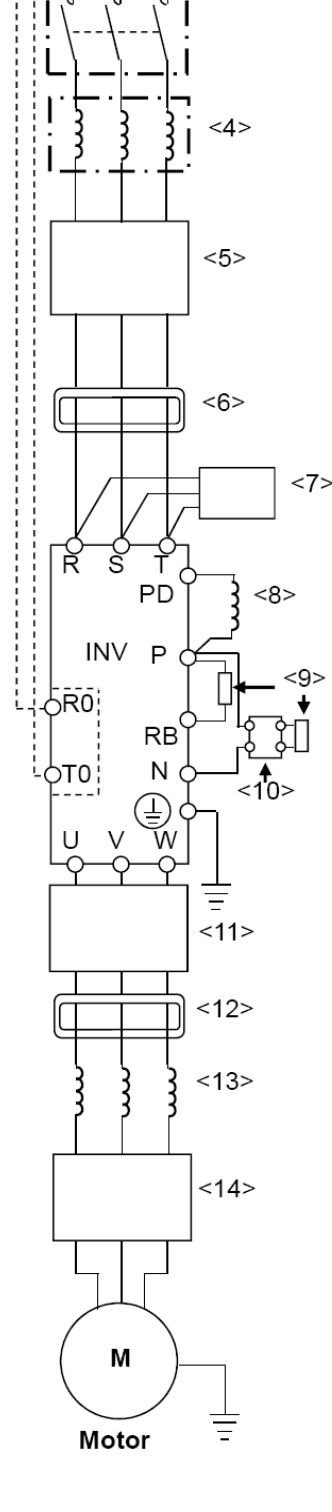

### 2.5. Zapojení hlavního obvodu

Následující obrázek ukazuje zapojení napájecího obvodu a výstupního obvodu měniče. Demontujte spodní kryt měniče a kryt silové svorkovnice, aby bylo možné provést zapojení.

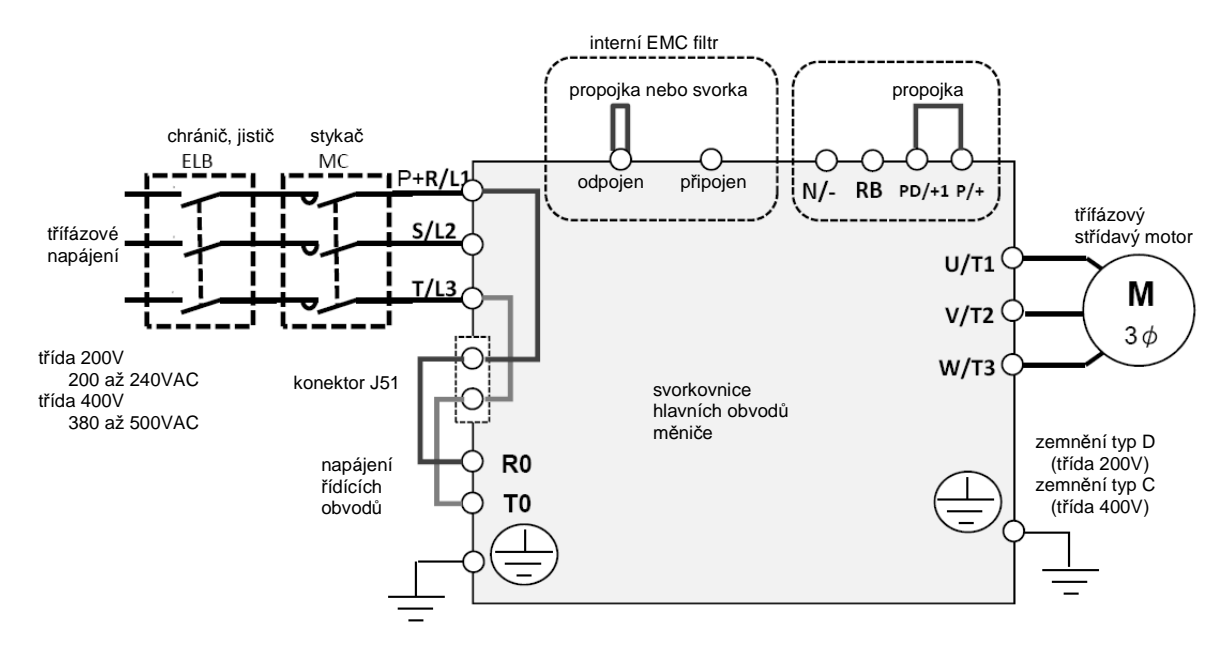

Vysvětlivky k svorkovnici hlavních obvodů

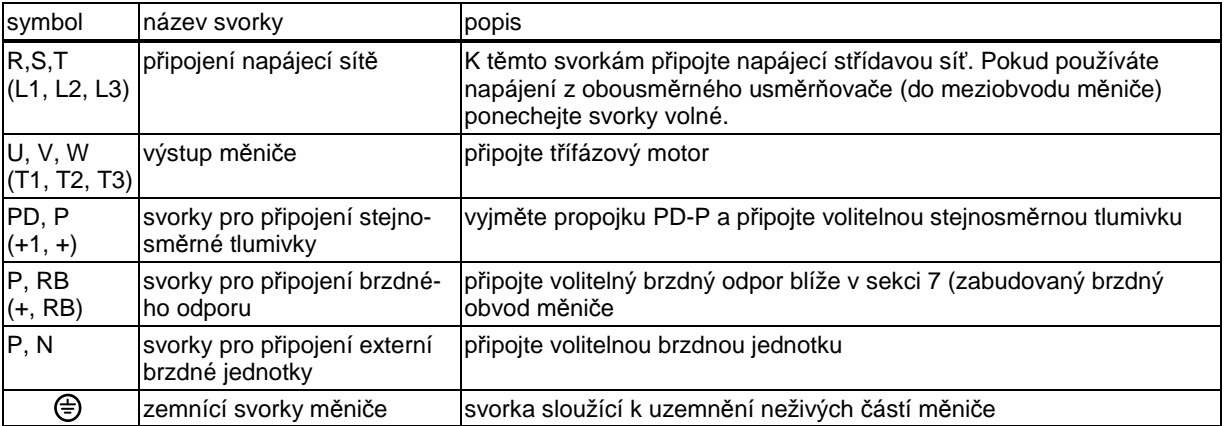

- Viz kapitola 1 Bezpečností instrukce pro zajištění splnění požadavků CE nebo UL

- velikost svorek hlavního obvodu se liší podle modelů, viz dále

- na následujících stranách jsou tabulky s doporučenými velikostmi kabelů, kabelových zakončení a utahovacích momentů

- Doporučené síly vodičů se mění také s typem zátěže (ND / LD / VLD)

### 2.6. Doporučené síly vodičů, kabelová zakončení a utahovací momenty

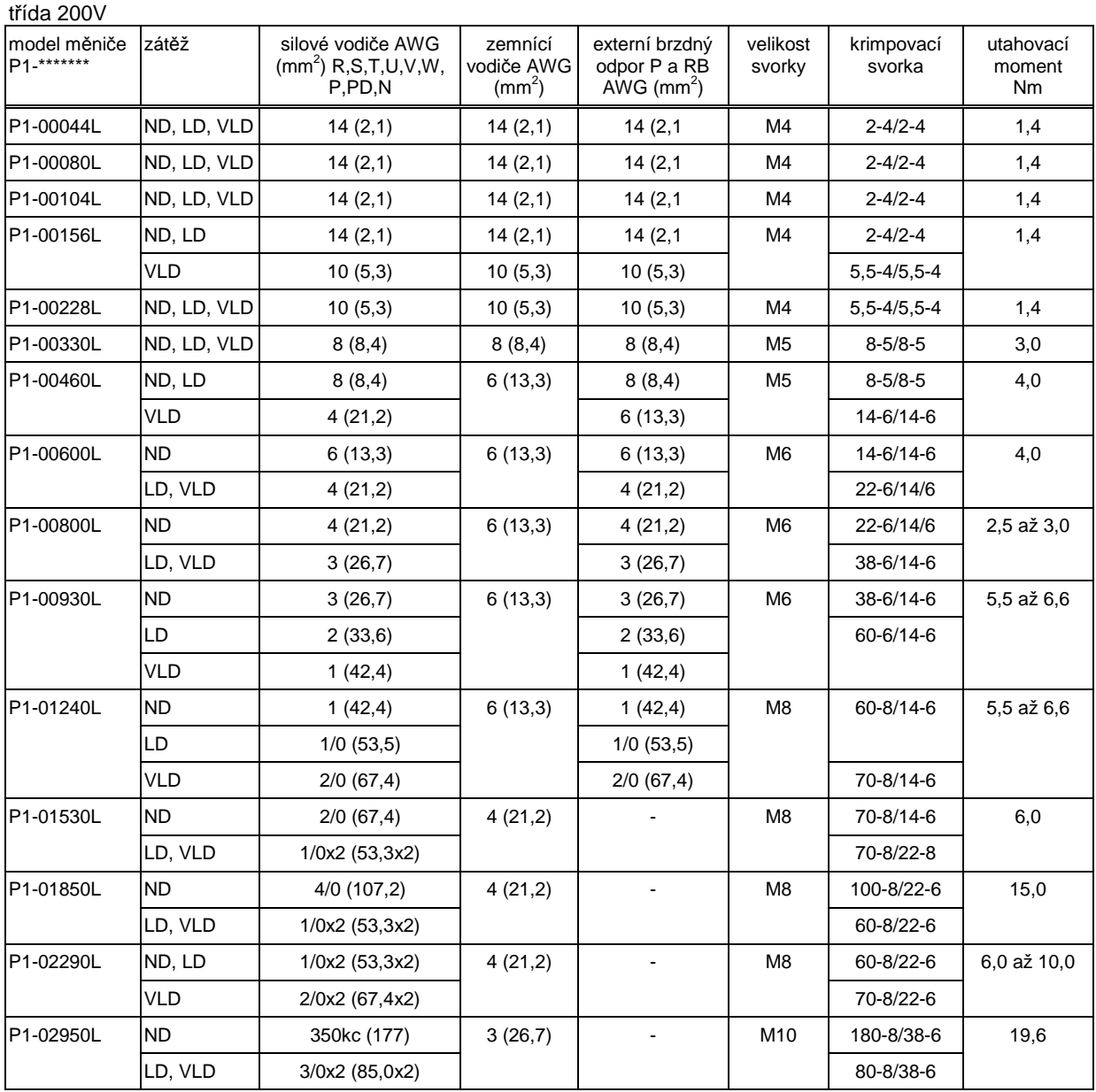

- Výše uvedené dimenzování kabelu platí pro HIV kabely s teplotním koeficientem minimálně 75°C

- Prosím pro splnění požadavků UL použijte kulaté lisovací dutinky odpovídající síle vodiče a velikosti svorek hlavní svorkovnice. K lisování dutinek používejte nástroje a lisovací tlaky určené výrobcem.

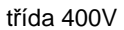

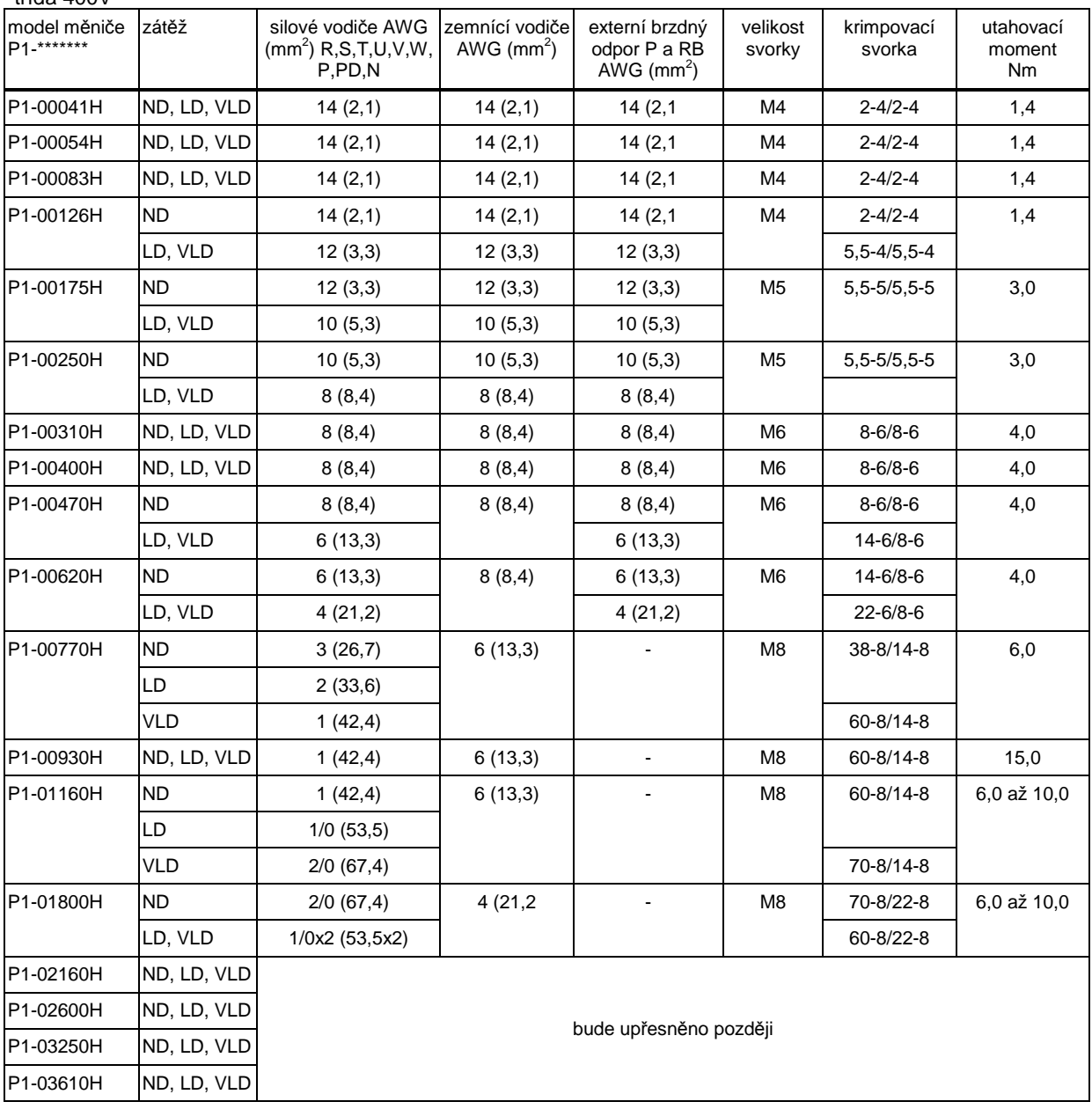

- Výše uvedené dimenzování kabelu platí pro HIV kabely s teplotním koeficientem minimálně 75°C

- Prosím pro splnění požadavků UL použijte kulaté lisovací dutinky odpovídající síle vodiče a velikosti svorek hlavní svorkovnice. K lisování dutinek používejte nástroje a lisovací tlaky určené výrobcem.

### 2.7. Doporučené spínací a jistící prvky a jejich dimenzování

třída 200V

zátěž ND

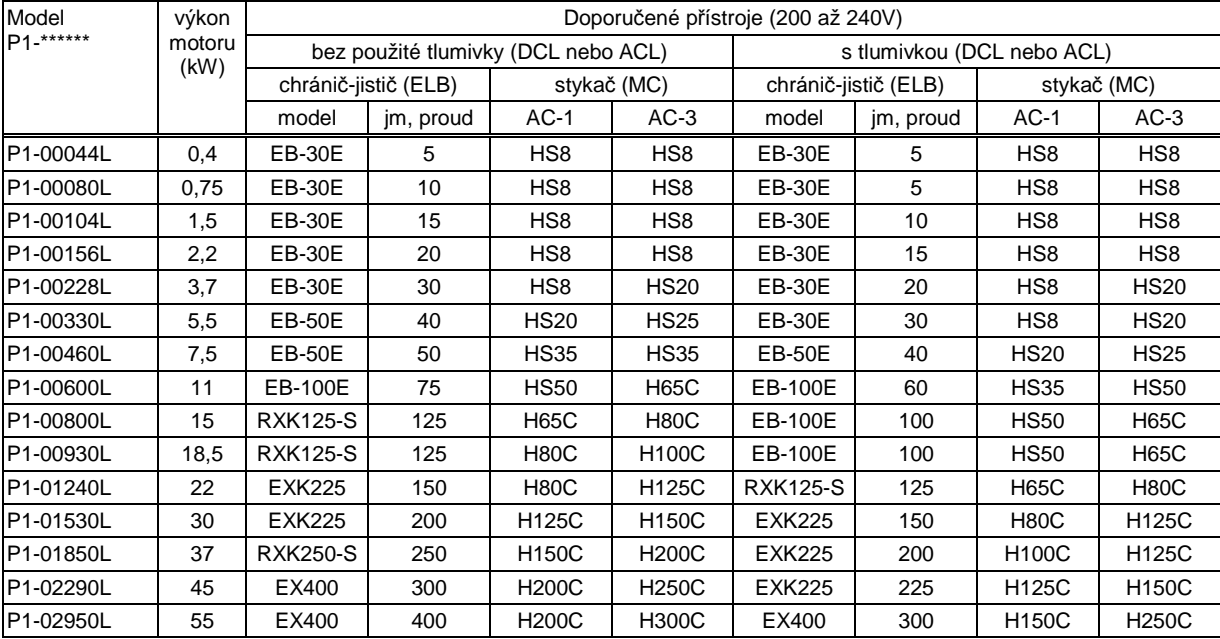

#### ■ zátěž LD, VLD

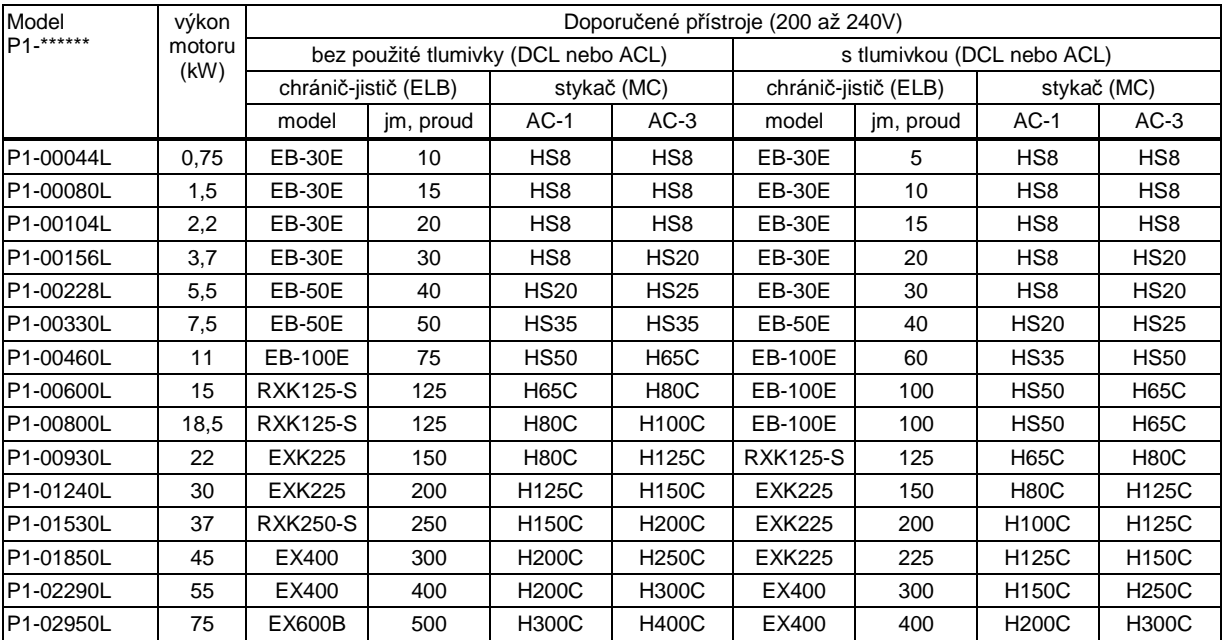

- Uvedené přístroje v tabulce výše slouží pouze jako příklad. Při dimenzování je potřeba vzít v úvahu jmenovitý proud, zkratovou odolnost a řídit se místními předpisy a legislativou.

- Uvedený výkon použitelného motoru je odvozen od motoru Hitachi 3x200VAC, 60Hz, 4 póly, IE3

- dimenzování vodičů viz tabulky na předchozích stranách

- Stykače třídy AC-1 mají životnost kontaktů 500 00 sepnutí, ale při využití pro nouzové odpojení (t.j. při provozu pohonu a průtoku jmenovitého proudu) pouze 25 rozepnutí.

- Stykače třídy AC-3 použijte v případě, že aplikace vyžaduje nouzové odpojení motoru na výstupu měniče (za provozu), nebo, když je motor v určitém režimu spínán přímo ze sítě (bez měniče-bypass).

- Použijete-li měnič s větším výkonem, než je výkon motoru, dimenzujte spínací a jistící prvky podle jmenovitých parametrů měniče.

třída 400V

zátěž ND

| Model<br>P1-****** | výkon<br>motoru<br>(kW) | Doporučené přístroje (400 až 480V)  |           |                 |                 |                            |           |                 |                 |
|--------------------|-------------------------|-------------------------------------|-----------|-----------------|-----------------|----------------------------|-----------|-----------------|-----------------|
|                    |                         | bez použité tlumivky (DCL nebo ACL) |           |                 |                 | s tlumivkou (DCL nebo ACL) |           |                 |                 |
|                    |                         | chránič-jistič (ELB)                |           | stykač (MC)     |                 | chránič-jistič (ELB)       |           | stykač (MC)     |                 |
|                    |                         | model                               | jm, proud | $AC-1$          | $AC-3$          | model                      | jm, proud | $AC-1$          | $AC-3$          |
| P1-00041H          | 0,75                    | <b>EX50C</b>                        | 5         | HS <sub>8</sub> | HS8             | <b>EX50C</b>               | 5         | HS <sub>8</sub> | HS <sub>8</sub> |
| P1-00054H          | 1,5                     | <b>EX50C</b>                        | 10        | HS8             | HS <sub>8</sub> | <b>EX50C</b>               | 5         | HS <sub>8</sub> | HS <sub>8</sub> |
| P1-00083H          | 2,2                     | <b>EX50C</b>                        | 10        | HS8             | HS <sub>8</sub> | <b>EX50C</b>               | 10        | HS <sub>8</sub> | HS <sub>8</sub> |
| P1-00126H          | 3,7                     | <b>EXK50-C</b>                      | 15        | HS8             | <b>HS10</b>     | <b>EX50C</b>               | 10        | HS <sub>8</sub> | <b>HS10</b>     |
| P1-00175H          | 5,5                     | <b>EXK50-C</b>                      | 20        | HS8             | <b>HS20</b>     | <b>EXK50-C</b>             | 15        | HS8             | <b>HS20</b>     |
| P1-00250H          | 7,5                     | <b>EXK50-C</b>                      | 30        | HS8             | <b>HS25</b>     | EXK50-C                    | 20        | <b>HS20</b>     | <b>HS25</b>     |
| P1-00310H          | 11                      | <b>EXK50-C</b>                      | 40        | <b>HS20</b>     | <b>HS35</b>     | <b>EXK50-C</b>             | 30        | <b>HS25</b>     | <b>HS35</b>     |
| P1-00400H          | 15                      | <b>EXK50-C</b>                      | 50        | HS25            | <b>HS50</b>     | <b>EXK50-C</b>             | 40        | <b>HS35</b>     | <b>HS50</b>     |
| P1-00470H          | 18,5                    | <b>EXK100-C</b>                     | 75        | <b>HS35</b>     | <b>HS50</b>     | <b>EXK50-C</b>             | 50        | <b>HS50</b>     | <b>HS50</b>     |
| P1-00620H          | 22                      | <b>EXK100-C</b>                     | 75        | <b>HS50</b>     | H65C            | <b>EXK60-C</b>             | 60        | <b>H80C</b>     | <b>H65C</b>     |
| P1-00770H          | 30                      | <b>EXK100-C</b>                     | 100       | <b>HS50</b>     | H80C            | <b>EXK100-C</b>            | 75        | <b>H80C</b>     | <b>H80C</b>     |
| P1-00930H          | 37                      | <b>RXK-125S</b>                     | 125       | <b>H80C</b>     | <b>H100C</b>    | <b>EXK100-C</b>            | 100       | <b>H80C</b>     | <b>H100C</b>    |
| P1-01160H          | 45                      | <b>EXK225</b>                       | 150       | H80C            | H125C           | <b>RXK125-S</b>            | 125       | <b>H100C</b>    | H125C           |
| P1-01470H          | 55                      | <b>EXK225</b>                       | 200       | <b>H100C</b>    | H125C           | <b>EXK225</b>              | 150       | <b>H150C</b>    | H125C           |
| P1-01760H          | 75                      | <b>RXK250-S</b>                     | 250       | <b>H150C</b>    | <b>H200C</b>    | <b>EXK225</b>              | 200       | <b>H200C</b>    | <b>H200C</b>    |
| P1-02130H          | 90                      | EX400                               | 300       | <b>H200C</b>    | <b>H250C</b>    | <b>EXK225</b>              | 225       | <b>H200C</b>    | <b>H250C</b>    |
| P1-02520H          | 110                     | EX400                               | 400       | <b>H200C</b>    | <b>H300C</b>    | EX400                      | 300       | <b>H250C</b>    | <b>H300C</b>    |
| P1-03160H          | 132                     | <b>EX600B</b>                       | 500       | <b>H250C</b>    | <b>H300C</b>    | EX400                      | 350       | <b>H400C</b>    | <b>H400C</b>    |

### ■ zátěž LD, VLD

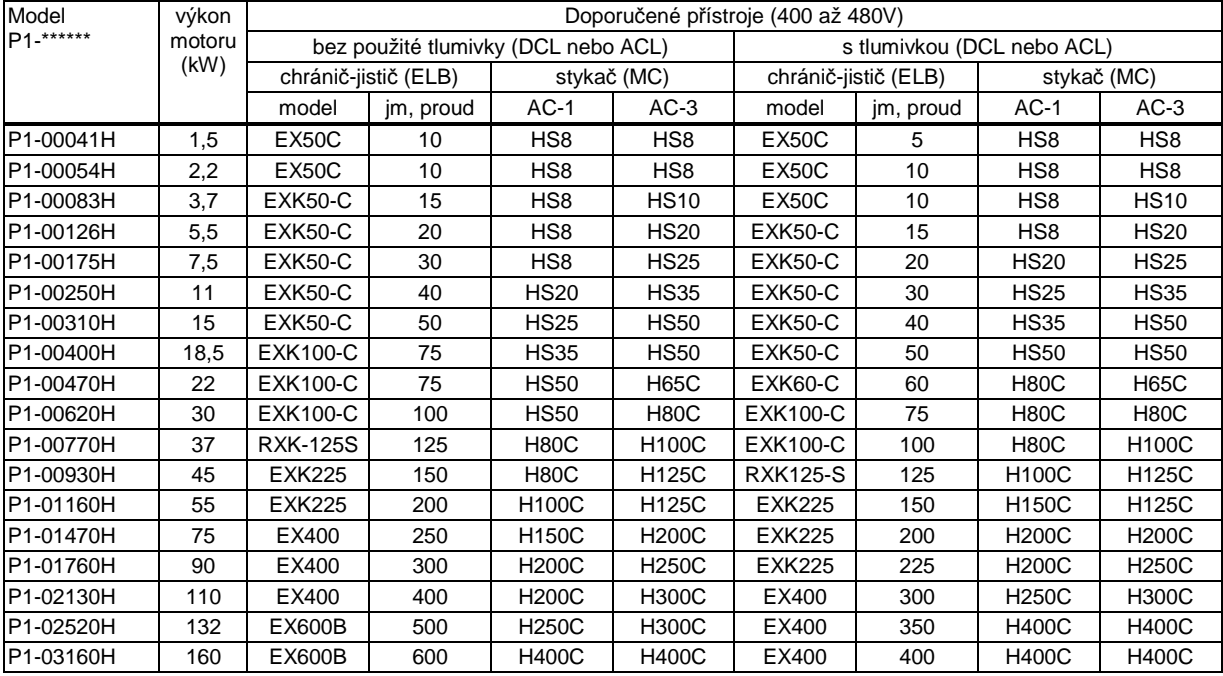

- Uvedené přístroje v tabulce výše slouží pouze jako příklad. Při dimenzování je potřeba vzít v úvahu jmenovitý proud, zkratovou odolnost a řídit se místními předpisy a legislativou.

- Uvedený výkon použitelného motoru je odvozen od motoru Hitachi 3x400VAC, 60Hz, 4 póly, IE3

- dimenzování vodičů viz tabulky na předchozích stranách

- Stykače třídy AC-1 mají životnost kontaktů 500 00 sepnutí, ale při využití pro nouzové odpojení (t.j. při provozu pohonu a průtoku jmenovitého proudu) pouze 25 rozepnutí.

- Stykače třídy AC-3 použijte v případě, že aplikace vyžaduje nouzové odpojení motoru na výstupu měniče (za provozu), nebo, když je motor v určitém režimu spínán přímo ze sítě (bez měniče-bypass).

- Použijete-li měnič s větším výkonem, než je výkon motoru, dimenzujte spínací a jistící prvky podle jmenovitých parametrů měniče.

### 2.8. Dimenzování brzdného odporu

- Dále uvedené modely měničů serie P1 mají standardně zabudovaný brzdný obvod: P1-00044L až P1-01240L P1-00041H až P1-0930H
- Instalace volitelného brzdného odporu dovoluje využití měniče pro pohony zdvíhacích zařízení a dalších zařízení s vysokým momentem setrvačnosti.

### ■ třída 200V

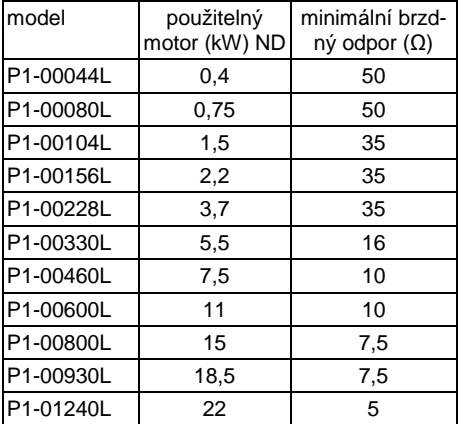

- Je-li požadováno, lze dodat s brzdným obvodem i modely P1-01160H a P1-01470H
- U větších modelů je potřeba použít externí brzdnou jednotku

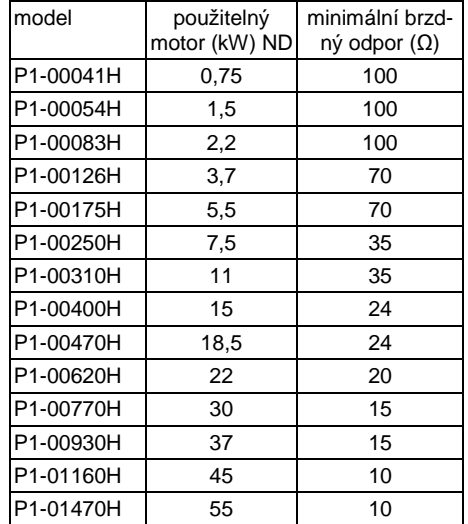

#### ■ třída 400V

### 2.9. Zapojení silové svorkovnice

 $\bigwedge$  Je-li vyjmut konektor J51 (externí napájení zdrojů elektroniky) LED "power" nesvítí, i když jsou svorky R0 a T0 pod napětím. Při práci na zapojení měniče se přesvědčete, že veškerá napájení jsou vypnuta.

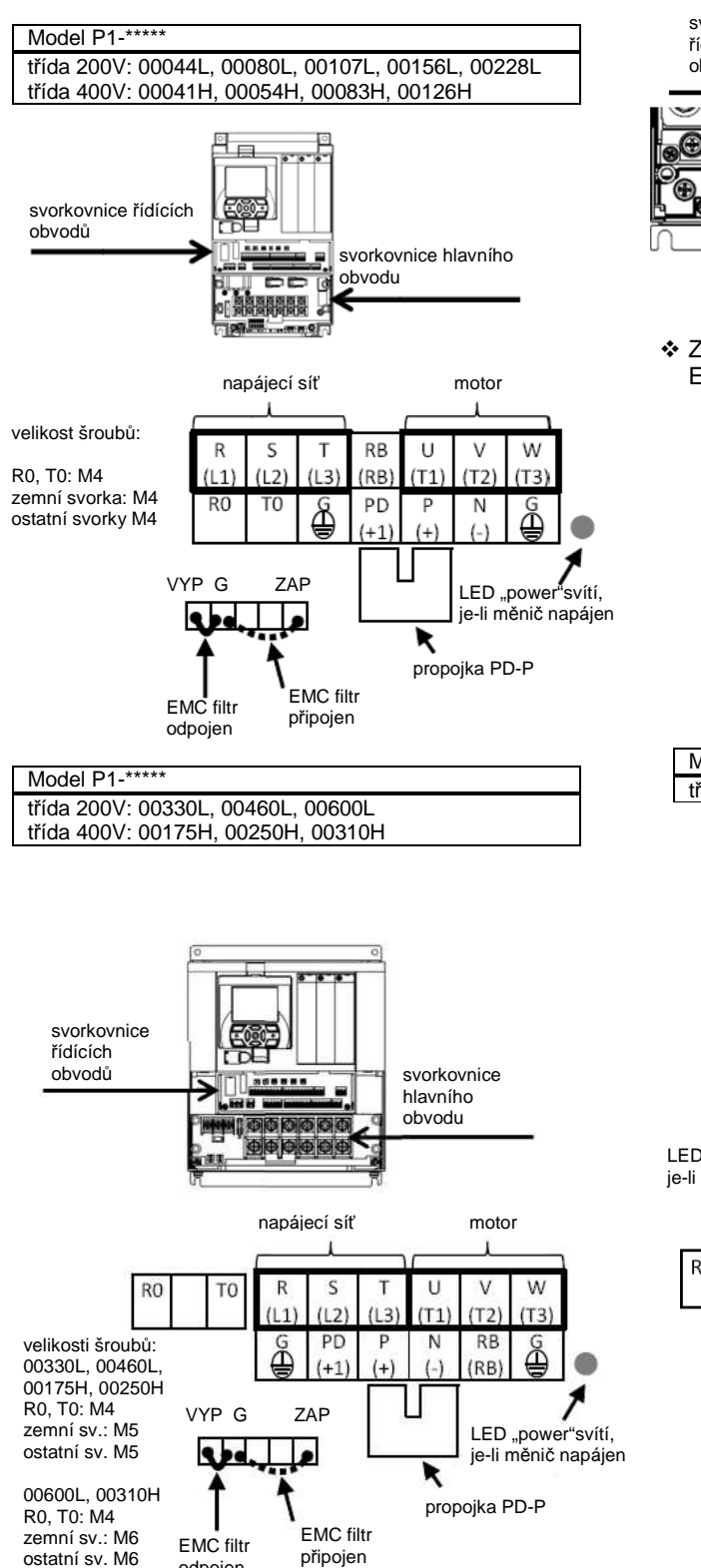

- Zapojení propojky připíná nebo odpíná interní EMC filtr

odpojen

ostatní sv. M6

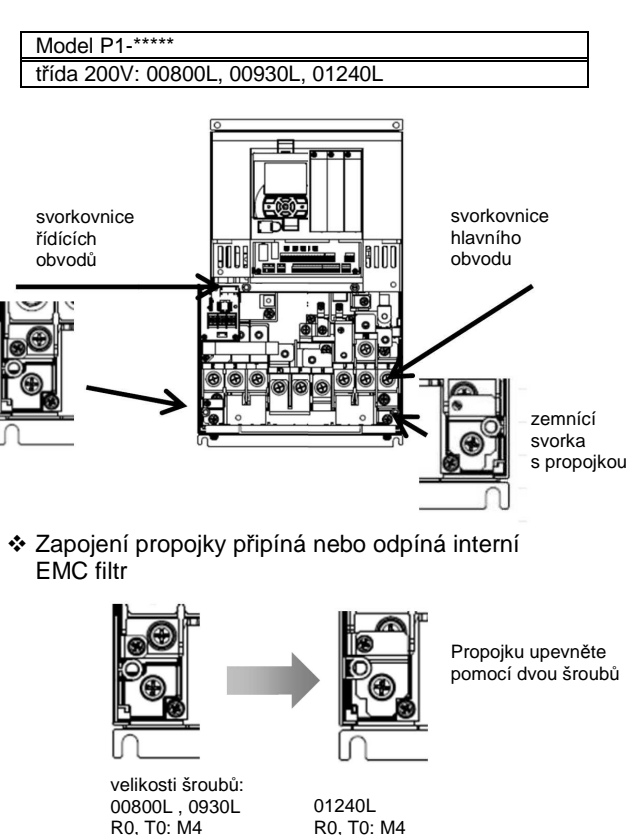

zemní sv.: M8 ostatní sv. M6

zemní sv.: M6 ostatní sv. M6

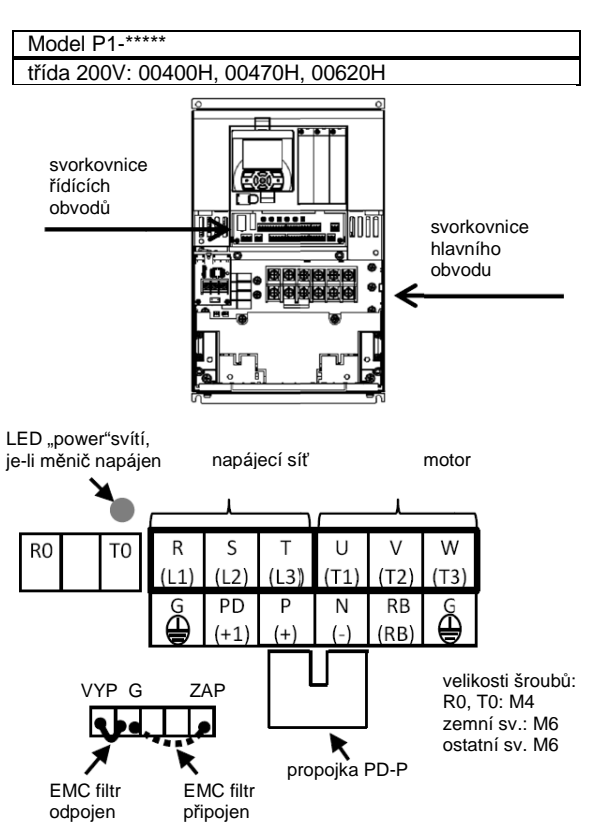

- Zapojení zkratovacího konektoru připíná nebo odpíná interní EMC filtr

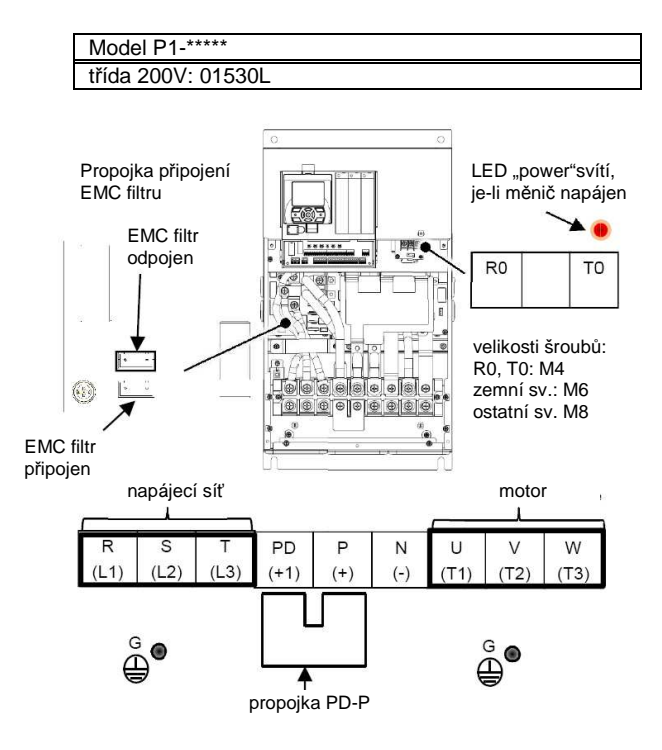

- Zapojení propojky připíná nebo odpíná interní EMC filtr

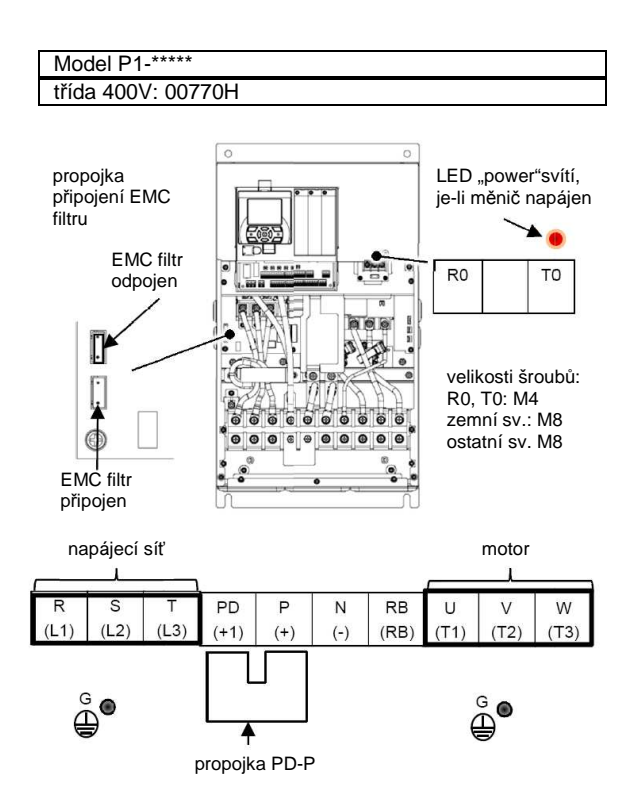

- Zapojení propojky připíná nebo odpíná interní EMC filtr

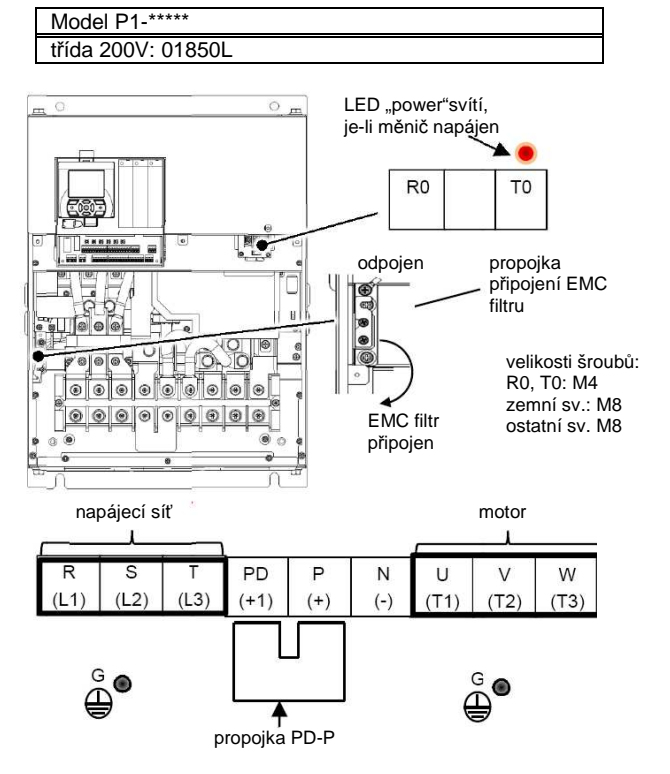

- Zapojení propojky připíná nebo odpíná interní EMC filtr

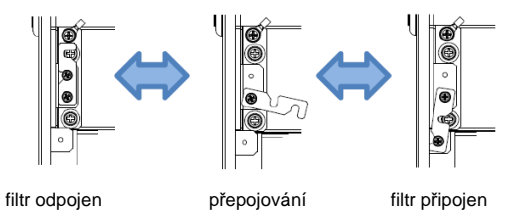

Model P1-\*\*\*\*\* třída 400V: 00930H

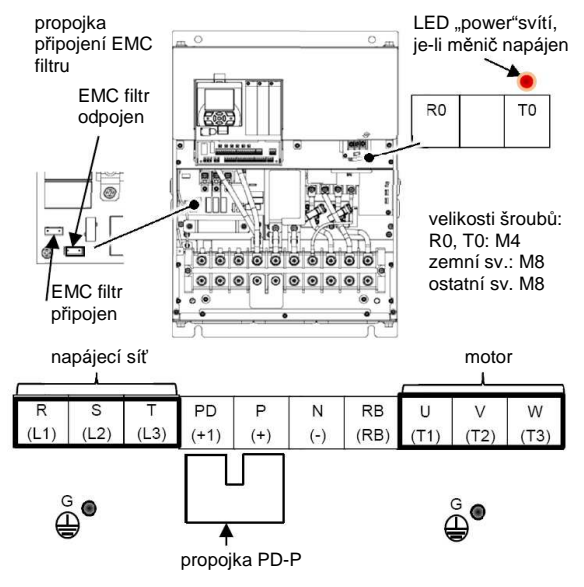

- Zapojení propojky připíná nebo odpíná interní EMC filtr

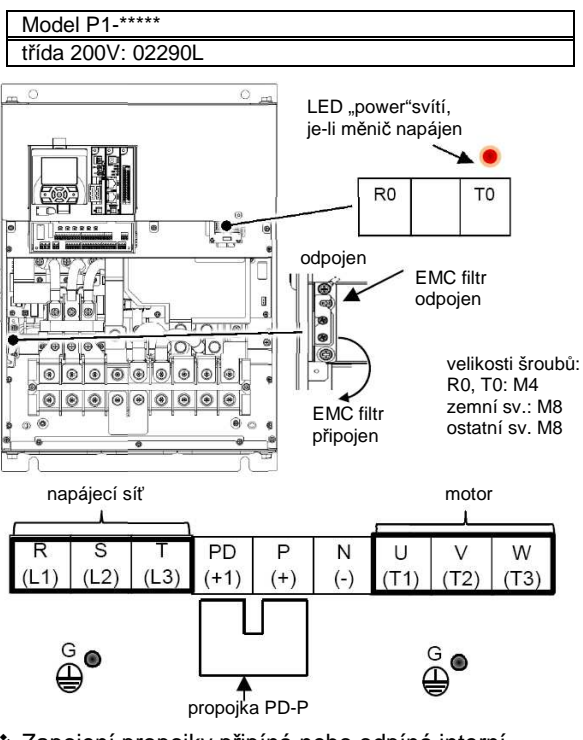

- Zapojení propojky připíná nebo odpíná interní EMC filtr

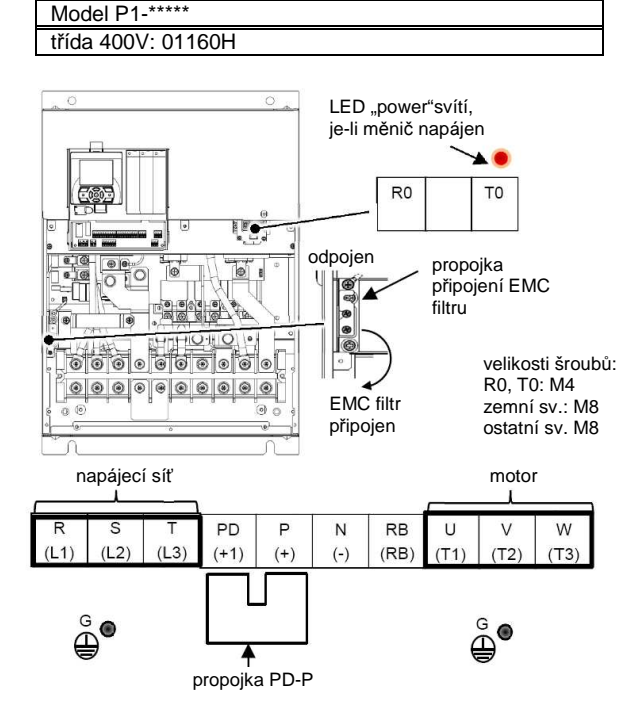

- Metoda připojení a odpojení EMC filtru pomocí zkratovací propojky

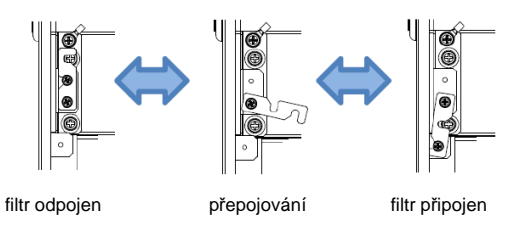

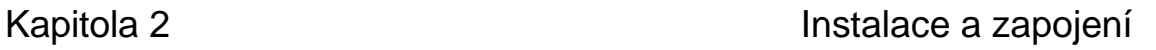

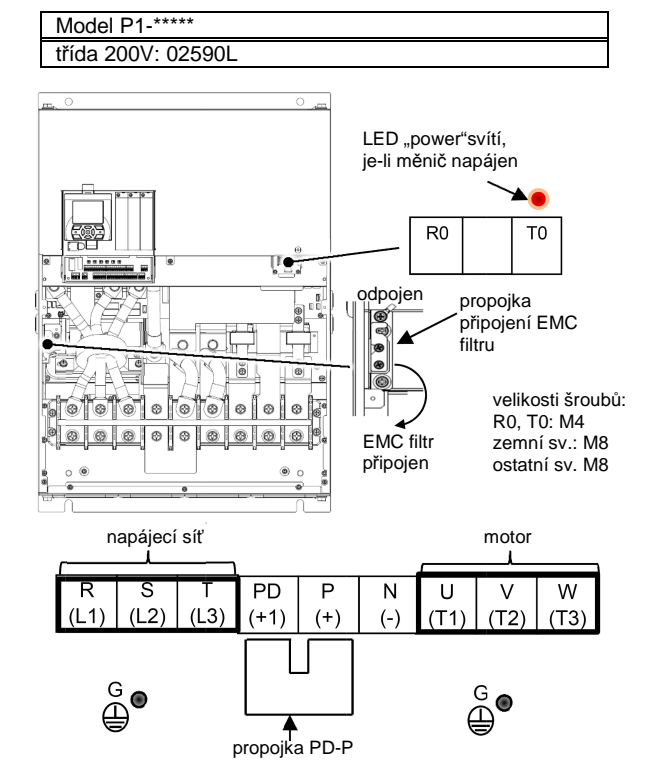

- Zapojení propojky připíná nebo odpíná interní EMC filtr

Model P1-\*\*\*\*\*

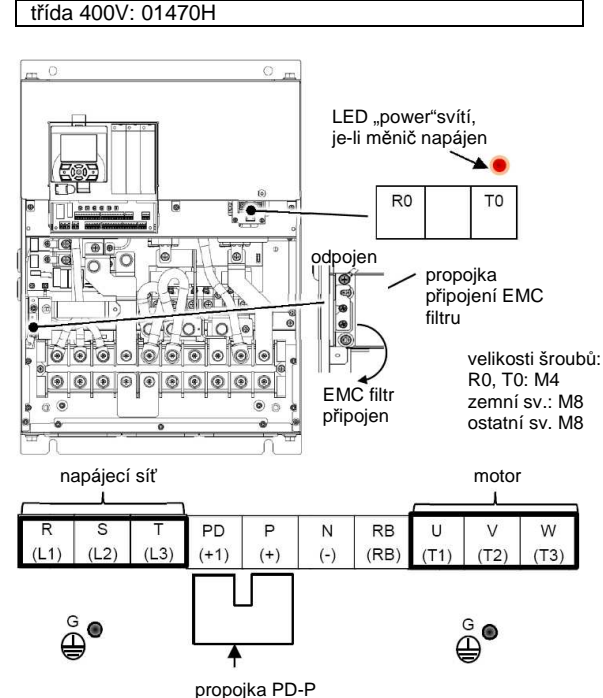

- Zapojení propojky připíná nebo odpíná interní EMC filtr

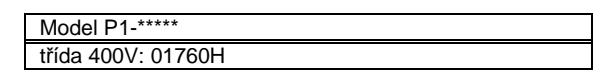

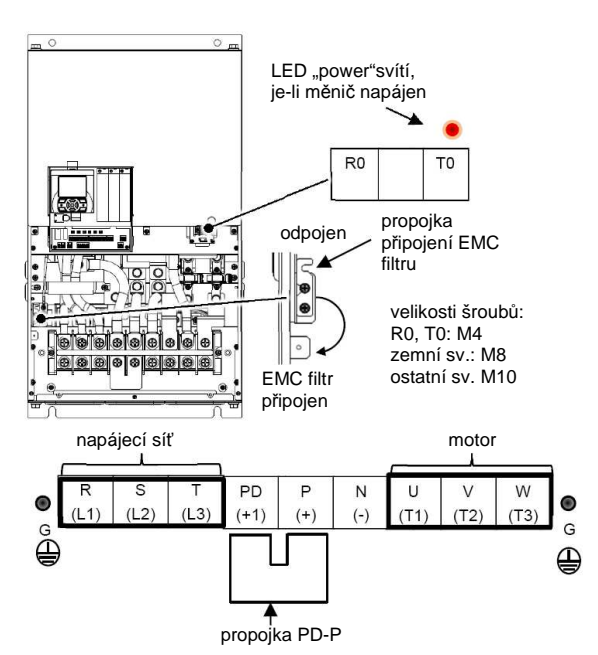

- Zapojení propojky připíná nebo odpíná interní EMC filtr

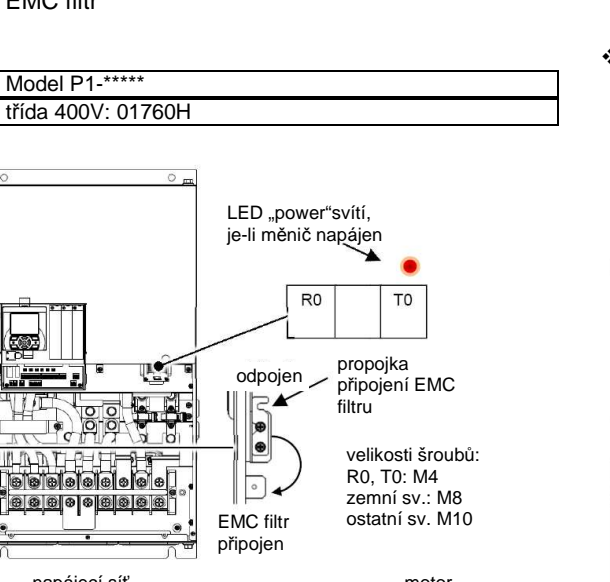

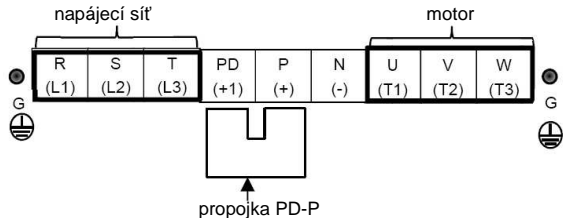

- Metoda připojení a odpojení EMC filtru pomocí zkratovací propojky

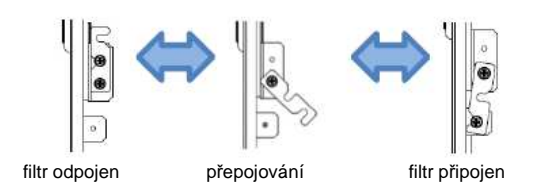

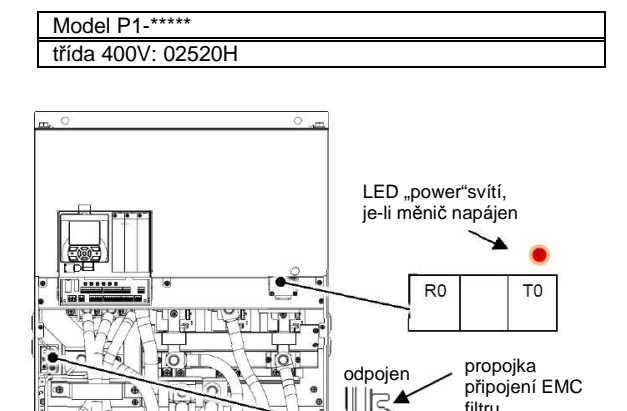

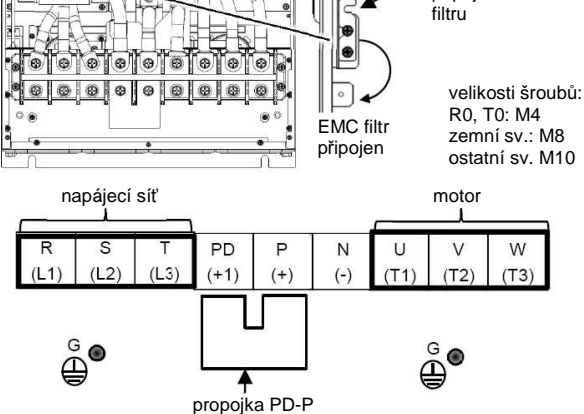

- Zapojení propojky připíná nebo odpíná interní EMC filtr

Model P1-\*\*\*\*\*

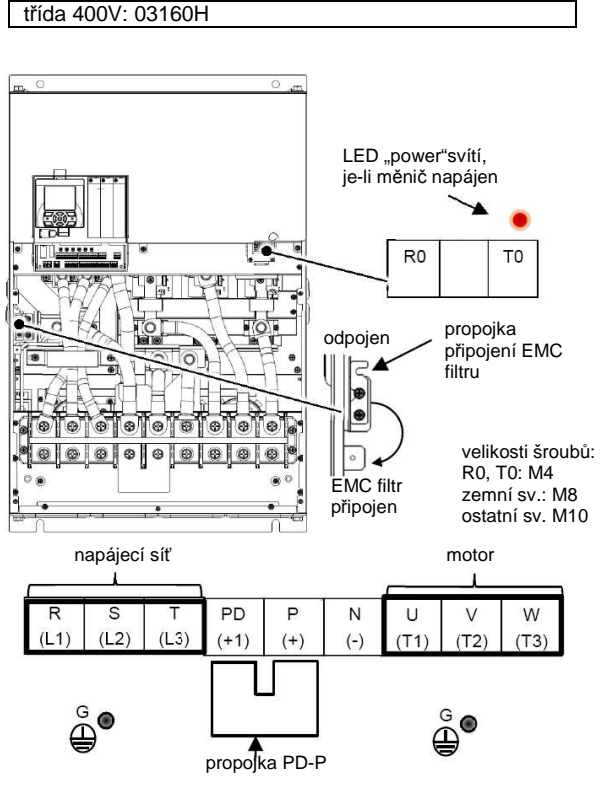

- Zapojení propojky připíná nebo odpíná interní EMC filtr

### 2.10. Zapojení řídích obvodů

Příklad zapojení pro silnou (zdrojovou) logiku (spínání proti P24)

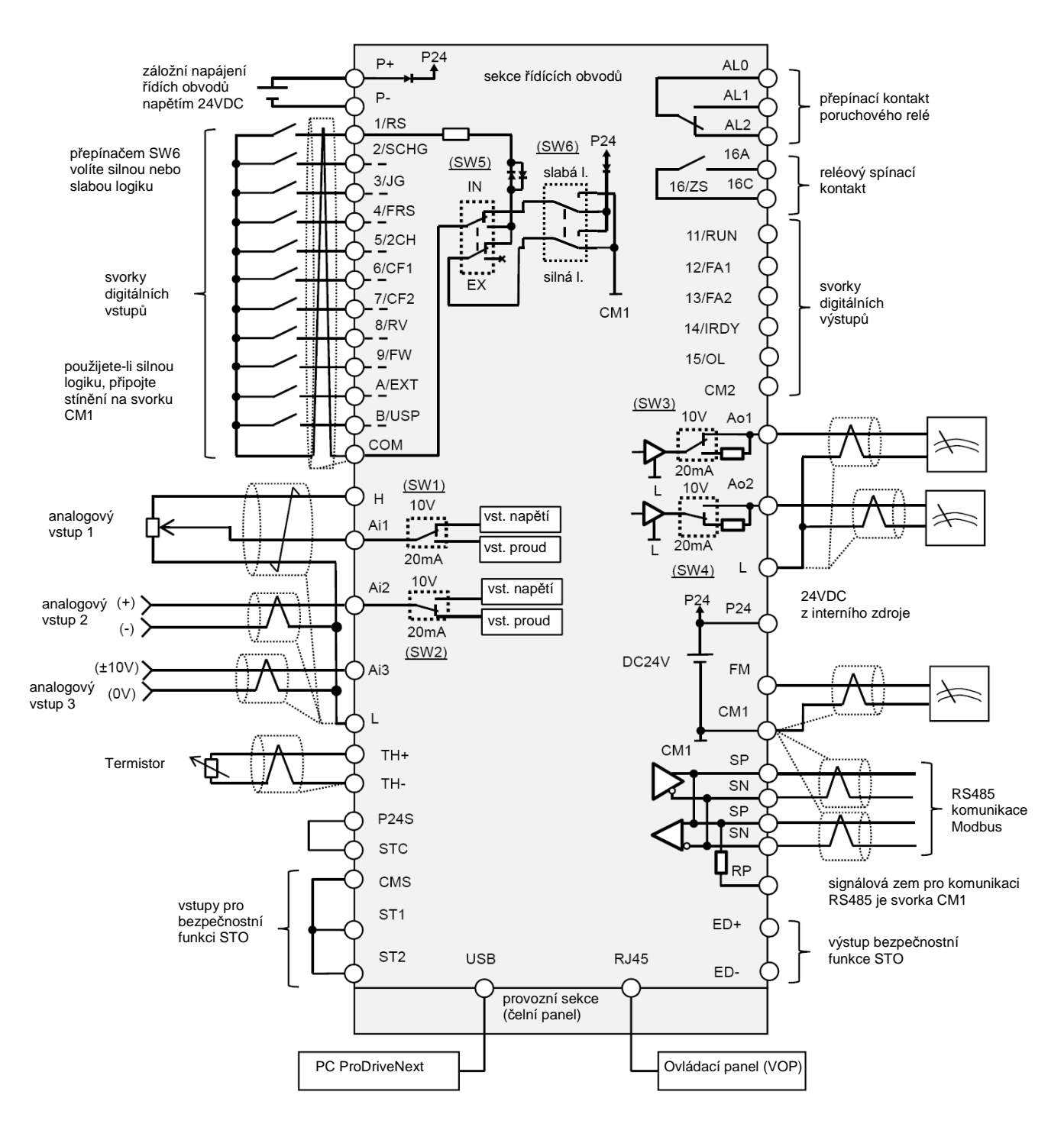

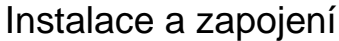

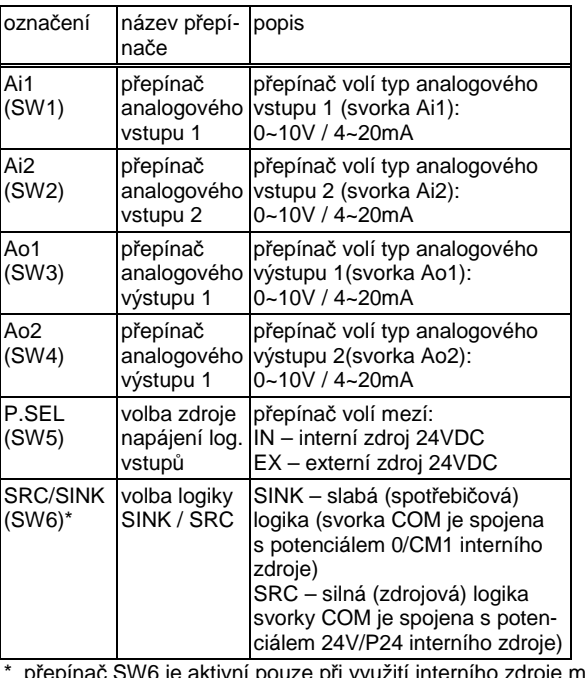

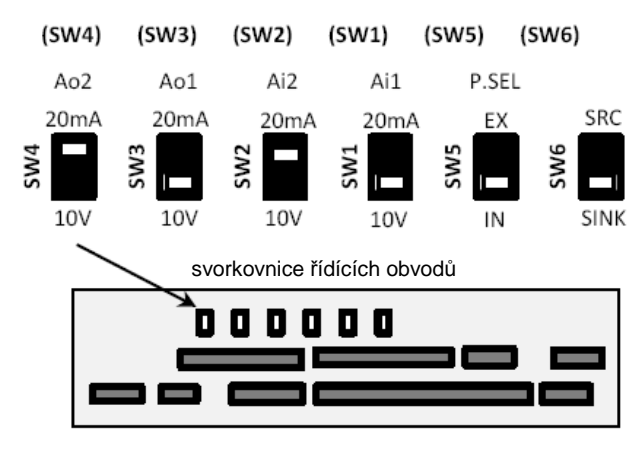

\* přepínač SW6 je aktivní pouze při využití interního zdroje měniče

■ Doporučené špičky na ukončení vodičů řídích obvodů

níže jsou uvedeny typy a velikosti špiček a návleků pro zakončení řídích vodičů zajišťujících dobrou vodivost a spolehlivost

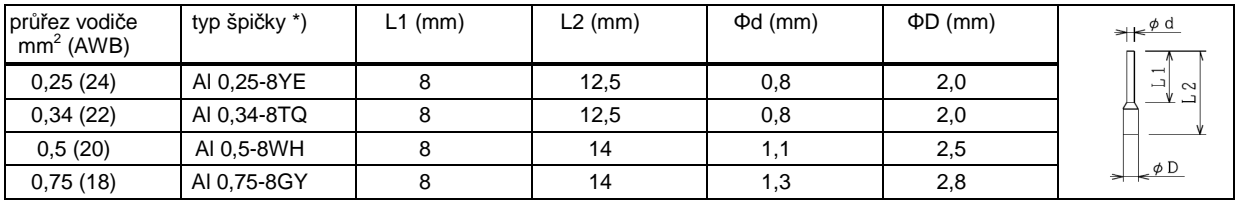

\*) dle výrobce Phoenix Contact

- Proces zapojení
	- 1. stlačte šedý obdélníček na řídící svorce pomocí vhodného plochého šroubováku, jehož šíře nepřekročí 2,5mm (otevře se vstupní otvor svorky)
	- 2. vsuňte vodič opatřený příslušným návlekem nebo špičkou do otvoru svorky (šedou část svorky držte stlačenou)
	- 3. vodič bude zachycen ve svorce, jakmile uvolníte tlak na šedou pojistku svorky.
	- Uvolnění vodiče ze svorky provedeme obdobným způsobem (stačíme šedou pojistku svorky a vysuneme vodič).

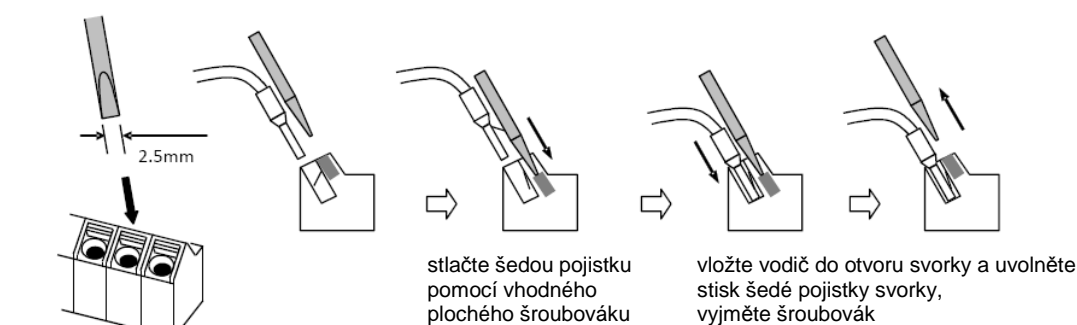

B

[USP]

### 2.11. Volba zapojení řídících obvodů

- **Inteligentní digitální vstupní svorky** 
	- všechny svorky COM mají stejný potenciál
	- přepínač SW5 voli mezi interním a externím zdrojem 24VDC
	- přepínač SW6 volí mezi zdrojovou a spotřebičovou logikou

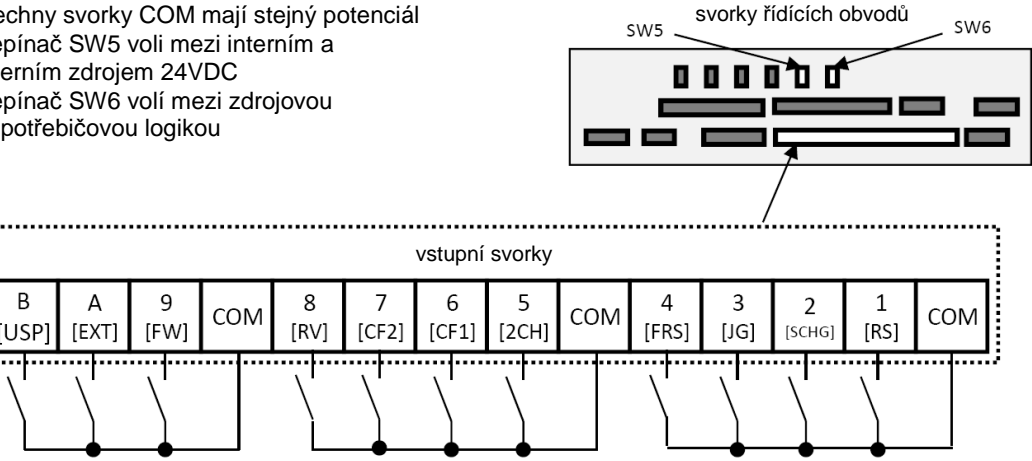

• označení uvedené v [ ] značí továrně nastavené funkce svorek

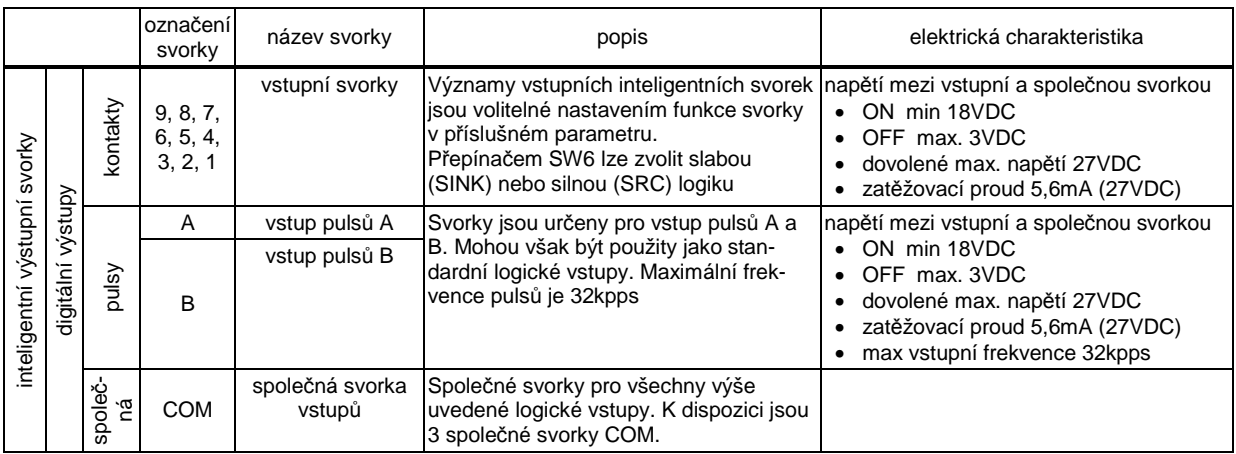

- Tovární nastavení funkcí svorek [ ]
- sv.1 [RS: 028] funkce reset
- sv.2 [SCHG: 015] změna zdroje povelu rychlosti, volí mezi hlavním [AA101] a vedlejším
	- [AA102]povelem rychlosti
- sv.3 [JG: 029] povel tipování
- sv.4 [FRS: 032] zastavení volným doběhem (zablokování výstupu měniče)
- sv.5 [2CH: 031] volí mezi první a druhou rampou rozběhu ([AC120]/[AC124]) a doběhu ([AC122]/ [AC126])
- sv.6 [CF1: 003] viz tabulka vpravo
- sv.7 [CF2: 004] viz tabulka vpravo
- sv.8 [RV: 002] ] viz tabulka vpravo
- sv.9 [FW: 001] ] viz tabulka vpravo
- sv.A [EXT: 033] vstup externí poruchy
- sv.B [USP: 034] ochrana proti neočekávanému rozběhu

### FW – chod vpřed, RV – chod vzad

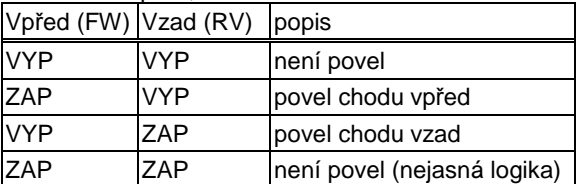

### Volba pevných rychlostí CF1 a CF2

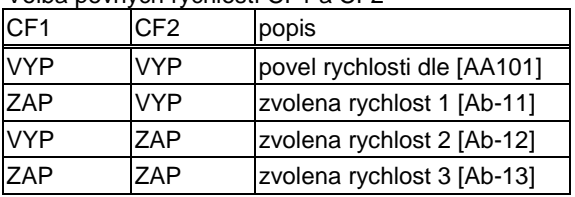

přiřazení funkcí CF3 a CF4 dalším svorkám umožní volbu až 16 pevných rychlostí

 $(\widehat{RY})$ 

Inteligentní digitální výstupní svorky

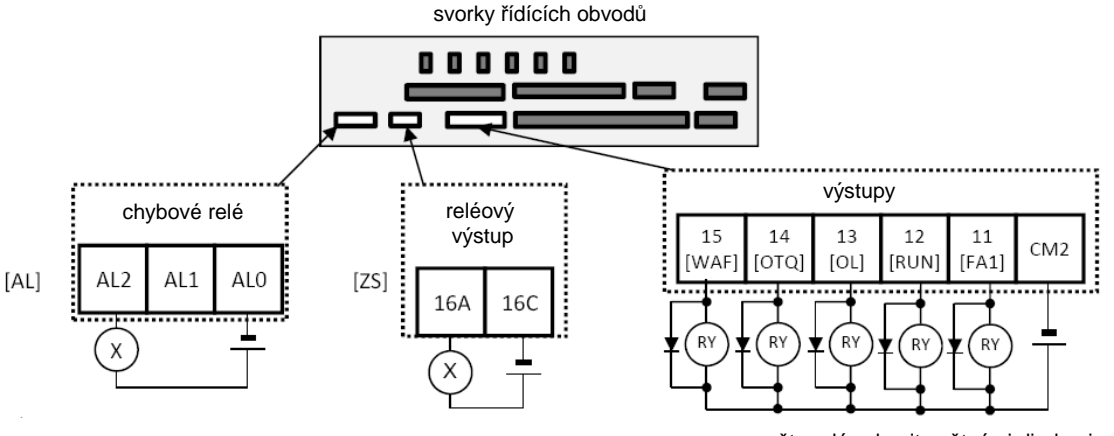

obecná zátěž dle specifikace kontaktů  $(x)$ pomocná relé (max. 27VDC/50mA)

nezapomeňte relé vybavit zpětnými diodami (viz. obrázek), jinak hrozí poškození výstupů

• označení uvedené v [ ] značí továrně nastavené funkce svorek

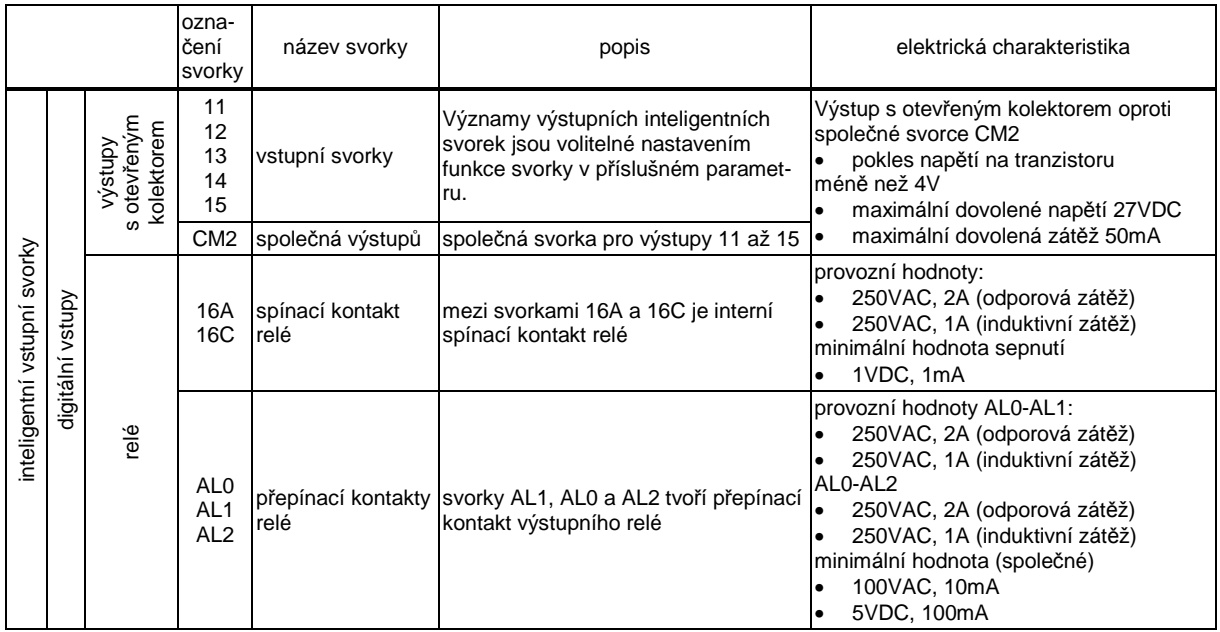

- Tovární nastavení funkcí svorek [ ]
- sv.11 [FA1: 002] dosažení zadané frekvence
- sv.12 [RUN: 001] signál chod
- sv.13 [OL: 035] signál přetížení
- sv.14 [OTQ: 019] překročení momentu
- sv.15 [WAF: 030] snížení výkonu chladícího ventilátoru
- [ZS: 040] indikace nulové rychlosti
- [AL: 017] viz tabulky vpravo

• chování poruchového relé

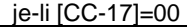

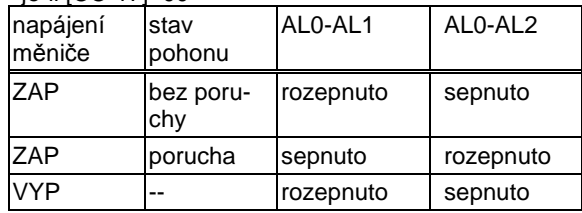

### je-li [CC-17]=01 (tovární nastavení)

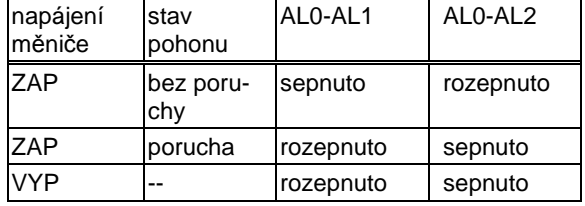

 Analogové vstupy a výstupy (přiklad zapojení)

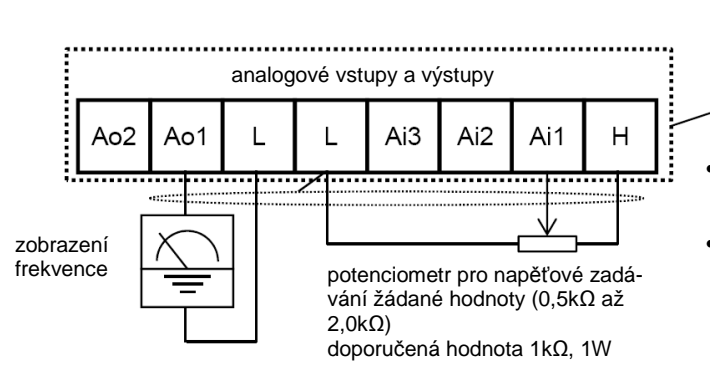

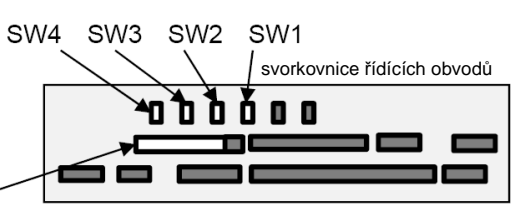

• Vyžadujete-li napěťové zadávání žádané hodnoty z potenciometru, pak jej zapojte mezi svorky H, Ai1 a L a přepněte SW1 na vstup napětí.

• Vyžaduje-li měřící přístroj signál 4-20mA, pak přepněte SW3 do polohy proudový výstup.

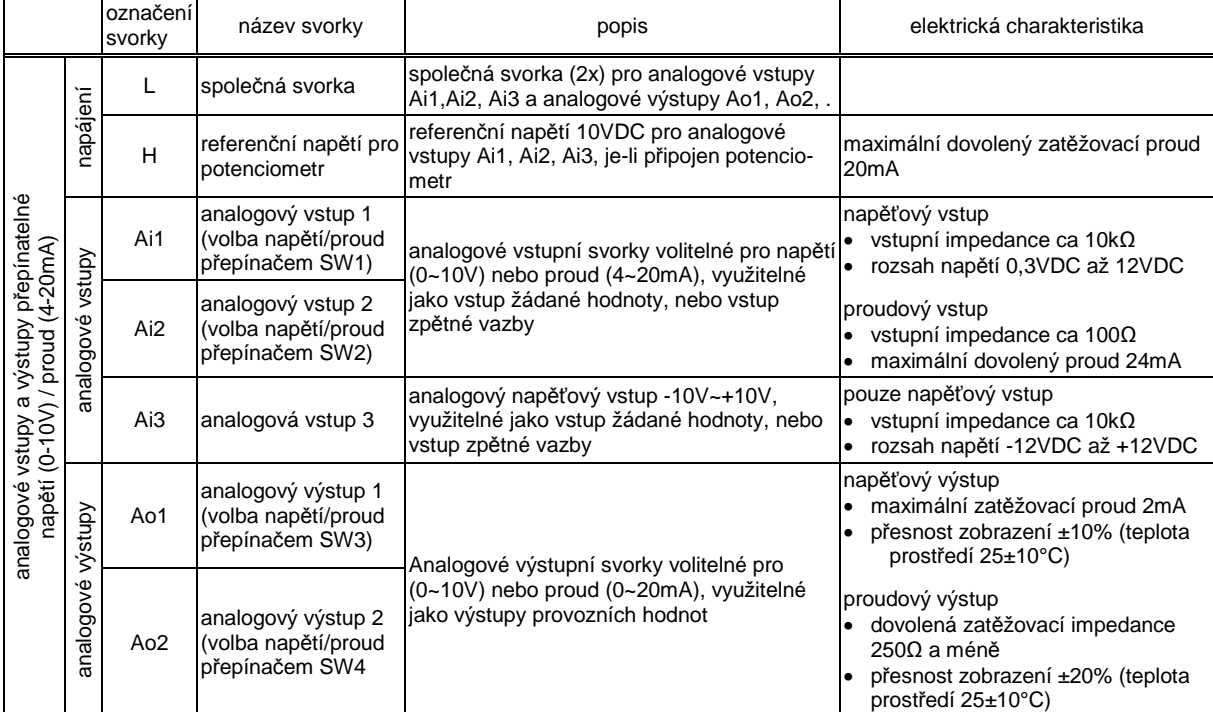

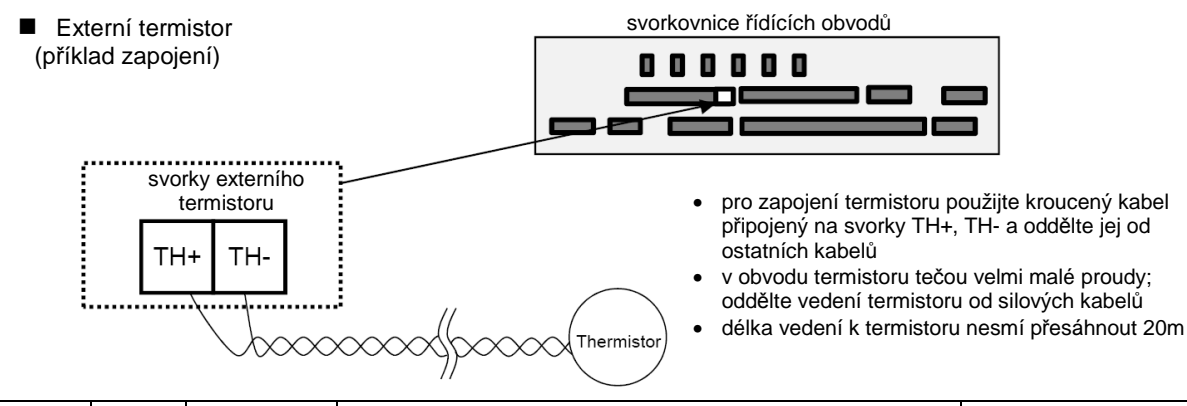

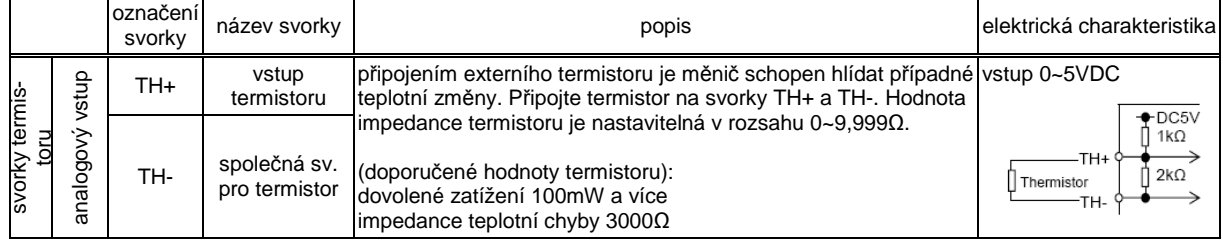
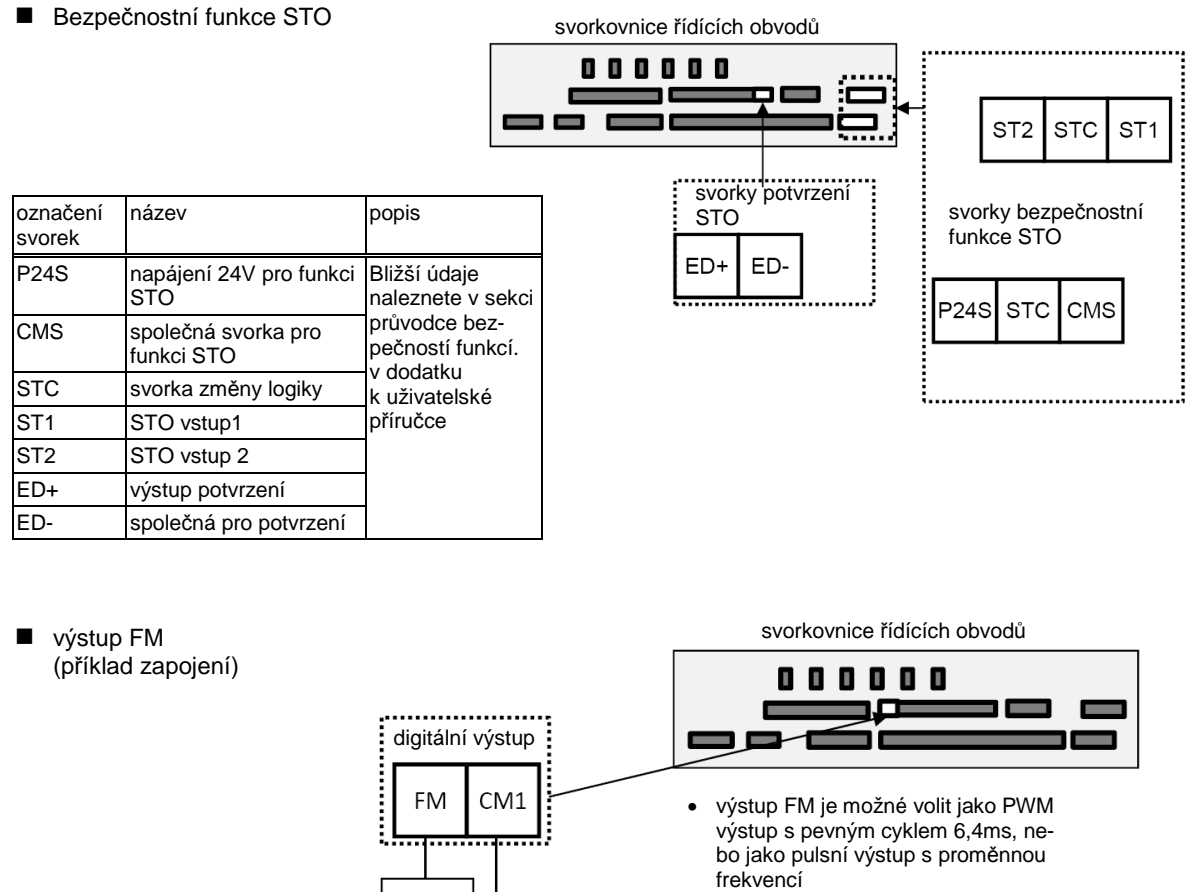

• FM výstup je nastavitelný pomocí parametrů

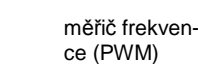

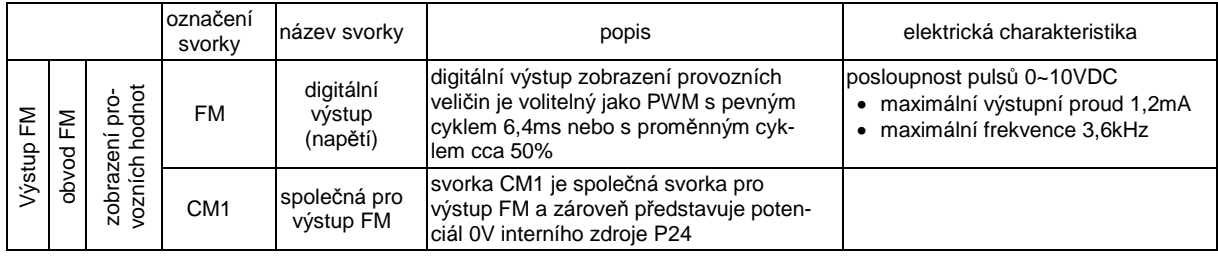

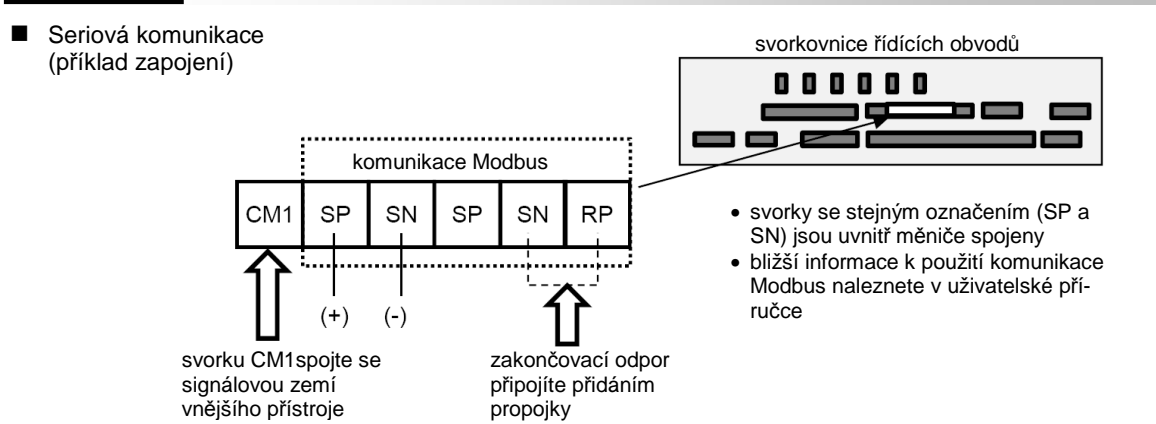

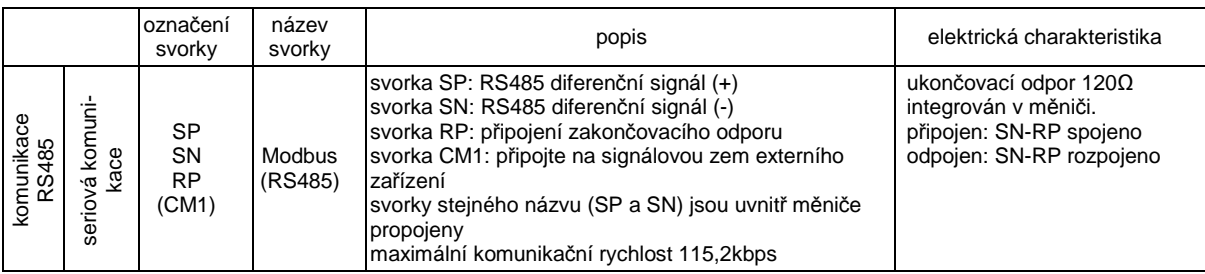

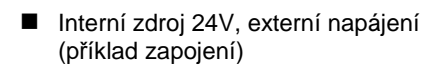

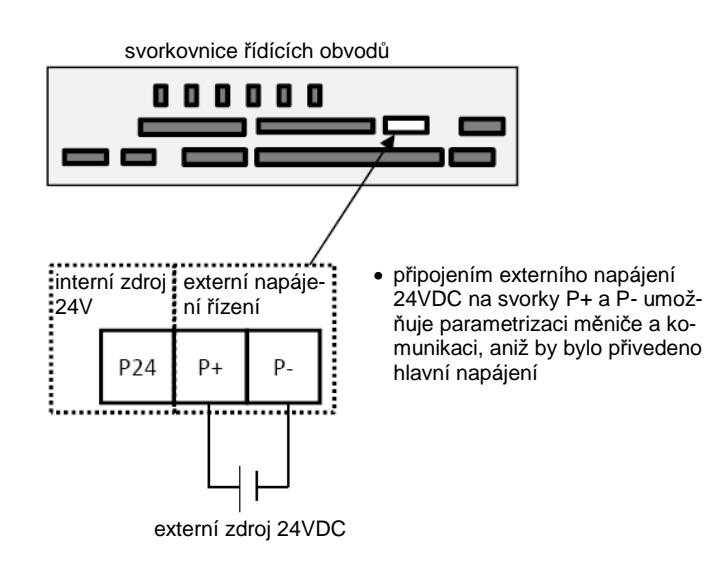

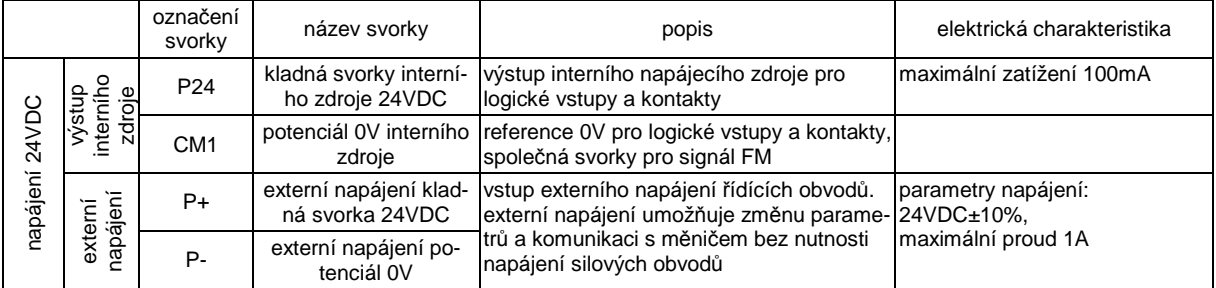

# 2.12. Zbytkové riziko

části, které mohou představovat zbytkové riziko Prosím po ukončení instalace prověřte všechna možná zbytková rizika před zapnutím sítě.

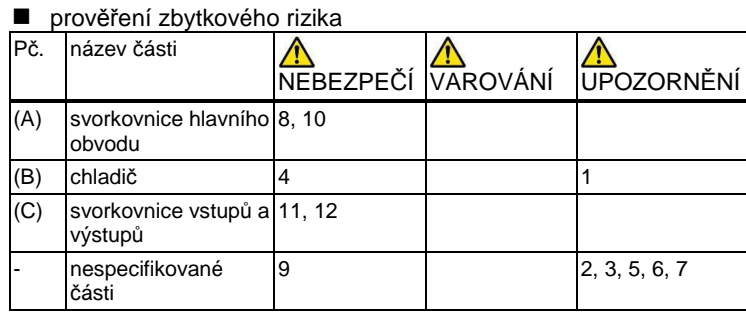

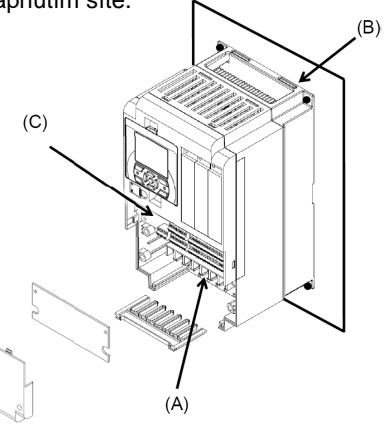

### výčet zbytkových rizik

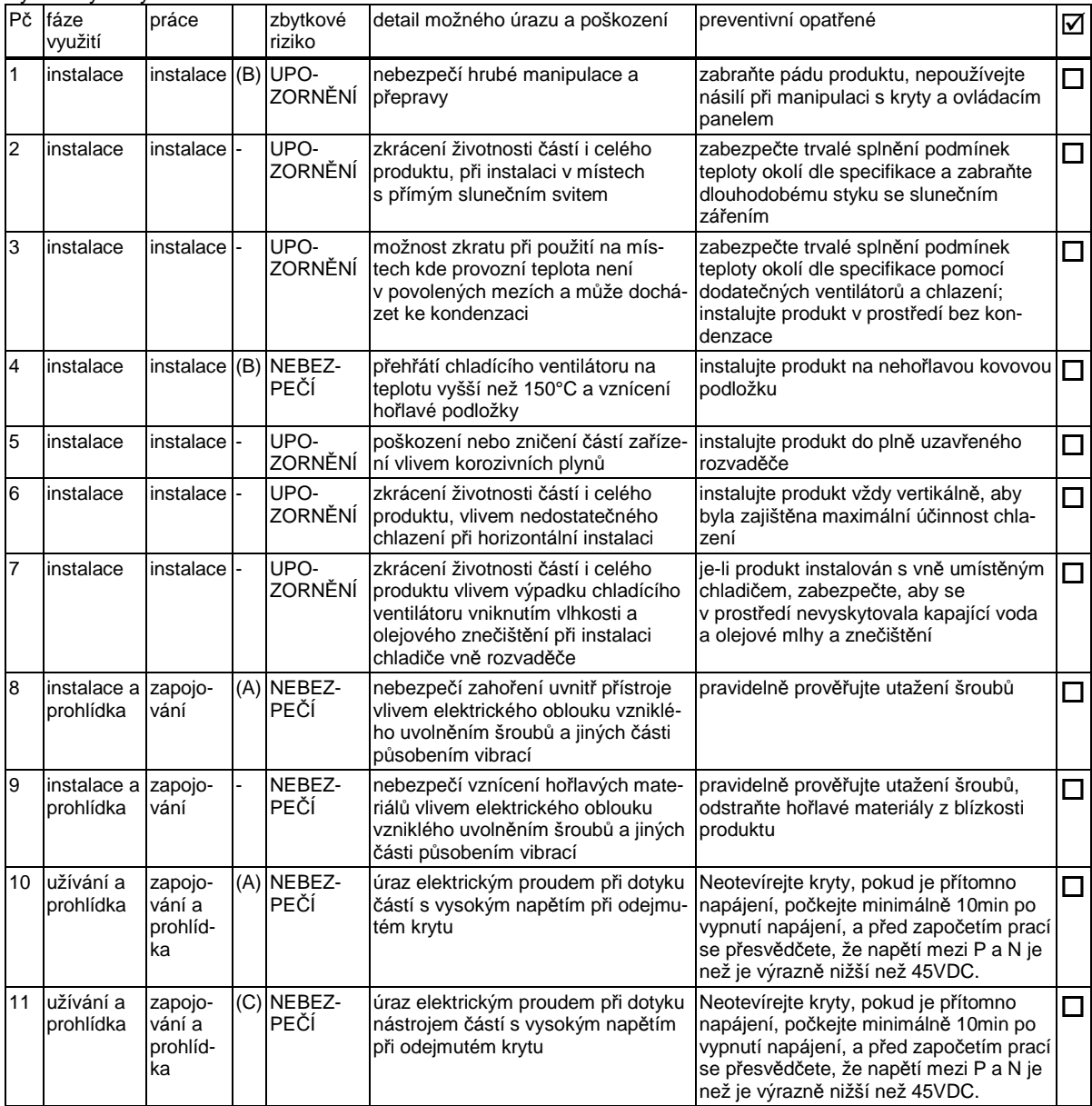

- instalace a zapojení musí být provedeno kvalifikovanými osobami

Ĩ.

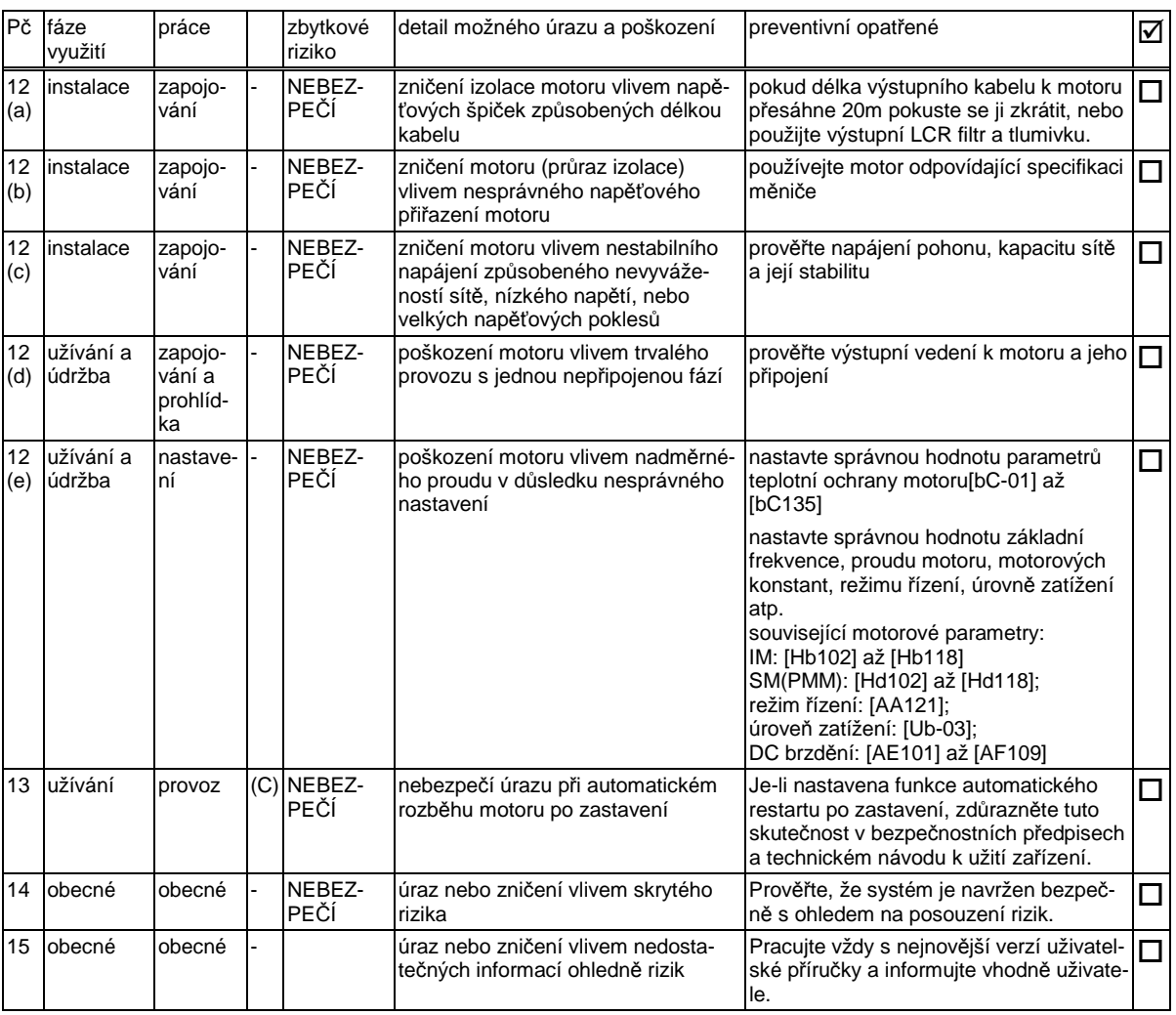

- instalace a zapojení musí být provedeno kvalifikovanými osobami

- Užíváte-li nastavení pro více motorů volitelných funkcí [SET] nezapomeňte nastavit potřebné parametry.

# Kapitola 3 Nastavování parametrů

# 3.1 Přehled klávesnice

3.1.1 Jak používat klávesnici

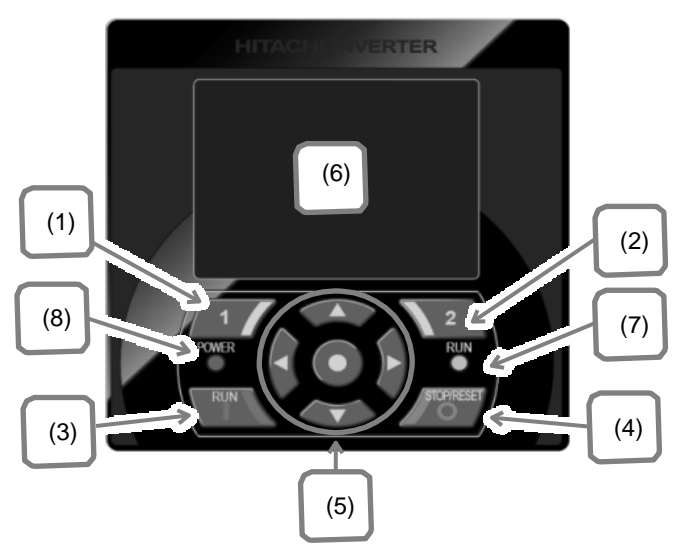

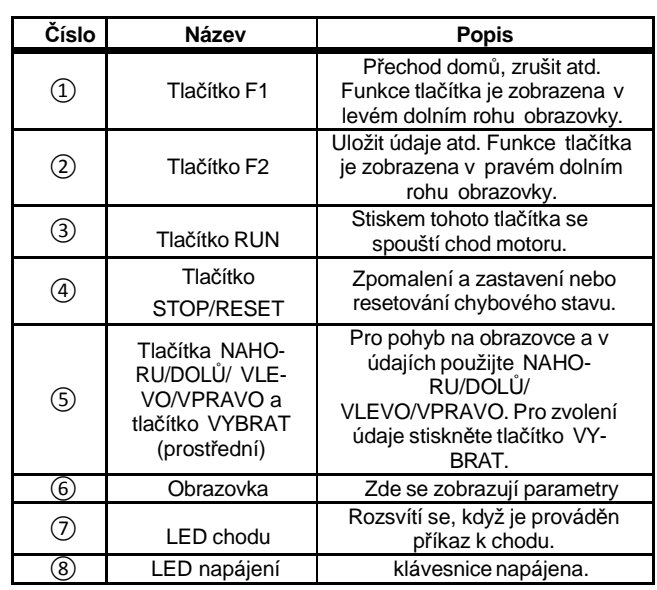

3.1.2 režim zobrazení (6)

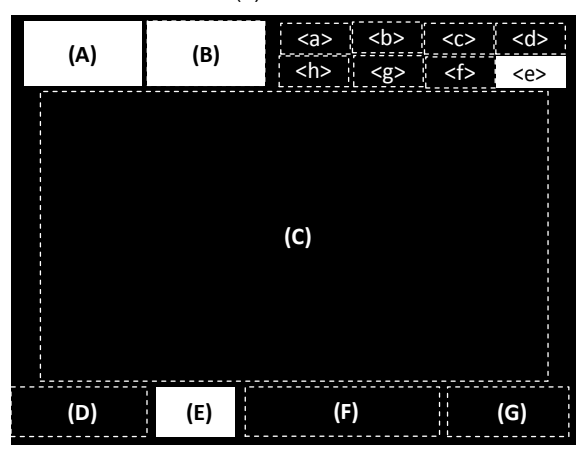

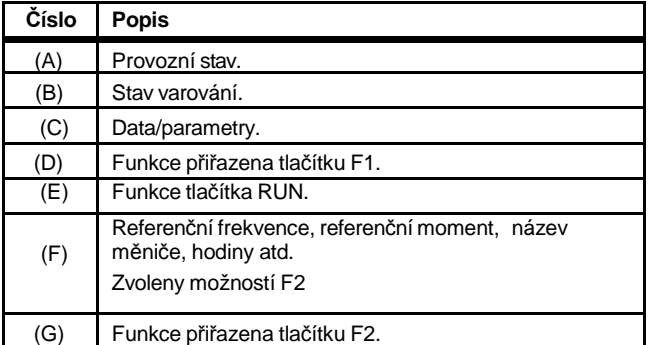

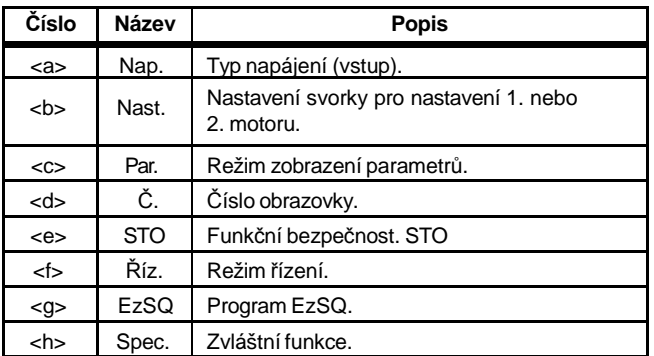

Další podrobnosti naleznete v kapitole 5.2 "pozvrzení stavu nebo v uživatelské příručce

### 3.1.3 režim monitoru

**RUN FW** 

1 třířádkové (vícenásobné) zobrazení 2 referenční obrazovka

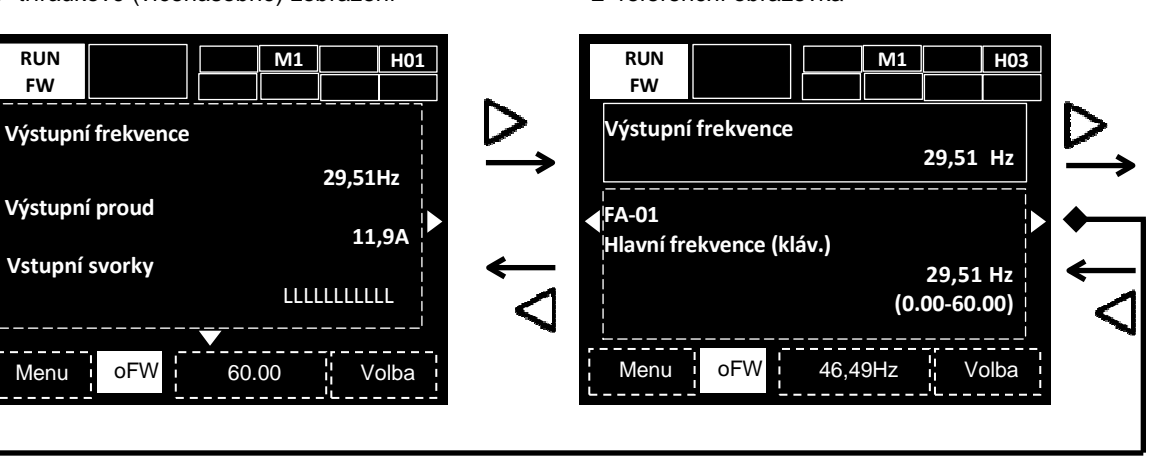

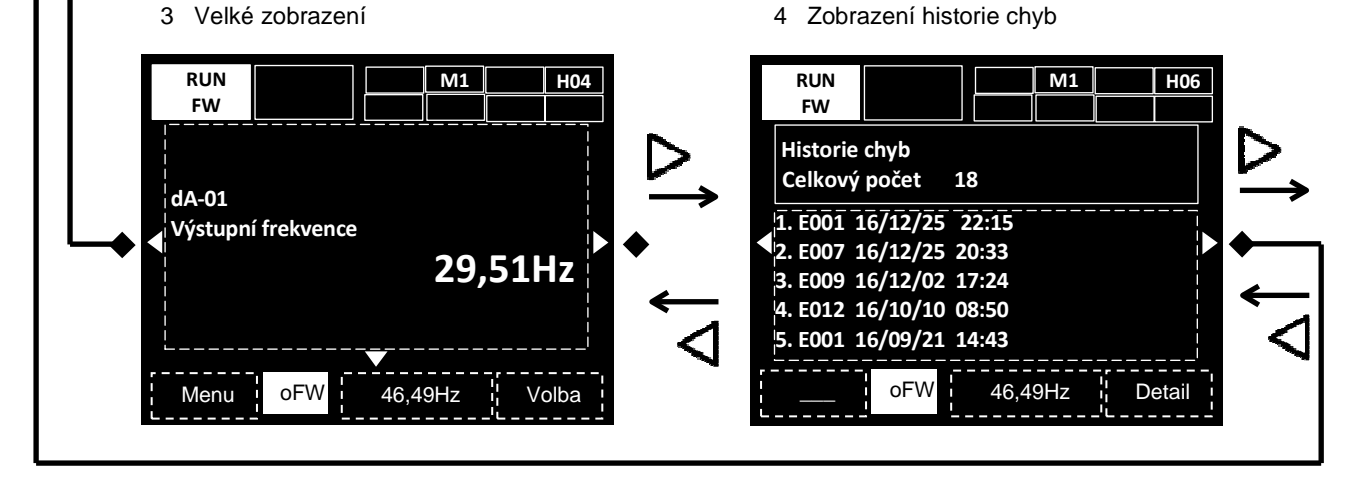

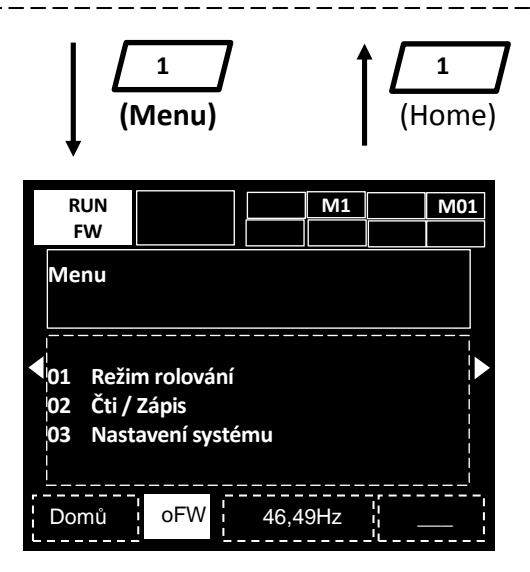

42

3.1.3.1 Obrazovky pro nastavení parametrů

Změna parametru

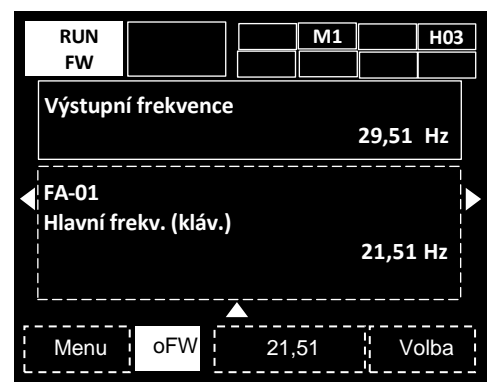

Stiskněte tlačítko "Vybrat"

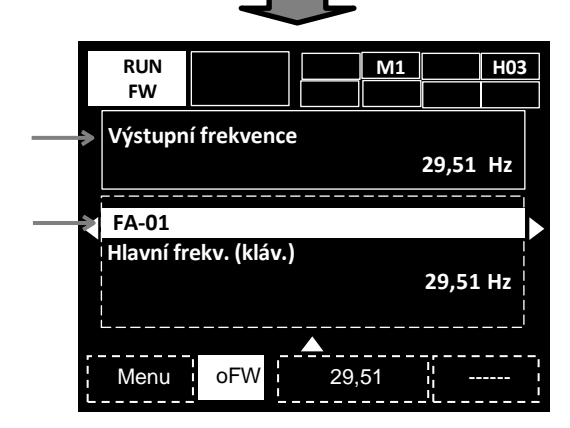

Tlačítky nahoru/dolů vyberte parametr nebo oblast monitoru, která se zvýrazní

Stiskem tlačítka vybrat lze změnit kód parametru

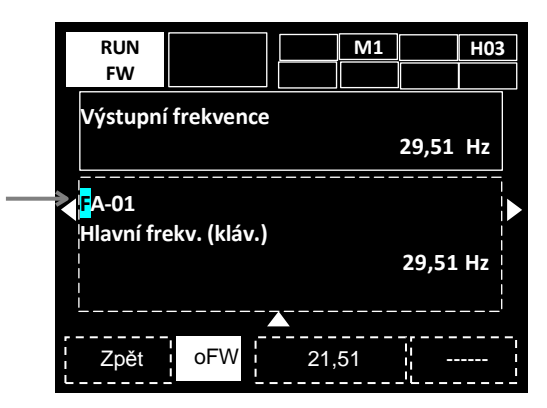

Tlačítky NAHORU/DOLŮ/VPRAVO/VLEVO (▲▼►◄) můžete změnit kód funkce. Stiskem VYBRAT (O) přejdete k parametru funkce. Návrat je tlačítkem F1

Změna číselné hodnoty

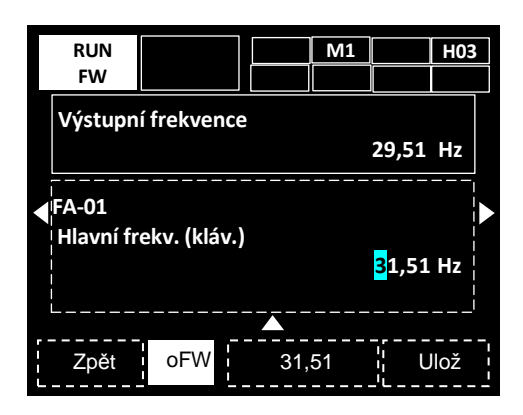

Tlačítky NAHORU/DOLŮ/VPRAVO/VLEVO (▲▼►◄) změňte hodnotu parametru.

Potvrzení a zápis zadané hodnoty provedete stiskem tlačítka (Ulož).

V případě nabídky výběru:

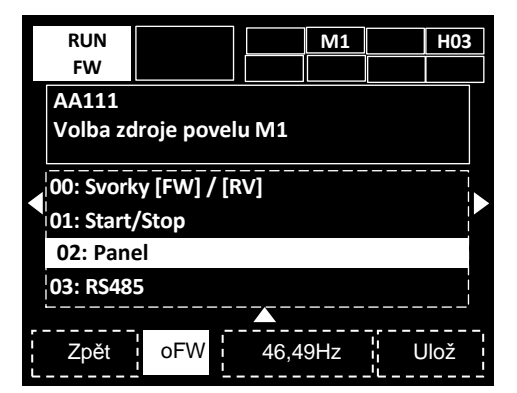

Tlačítky NAHORU/DOLŮ (▲▼) se můžete pohybovat mezi dostupnými volbami. Potvrzení a zápis zadané hodnoty provedete stiskem tlačítka (Ulož).

### 3.1.3.2 třířádkové zobrazení

Změna detailů zobrazení

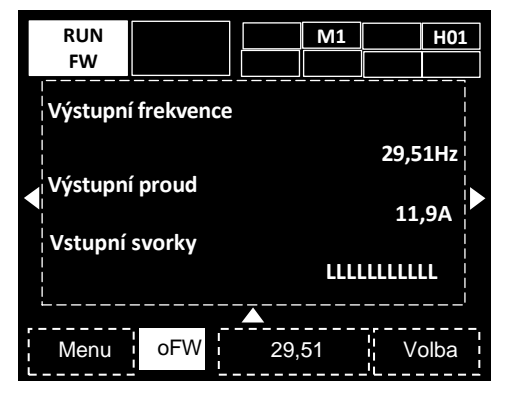

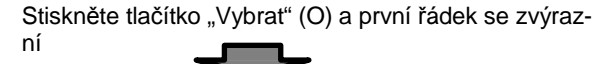

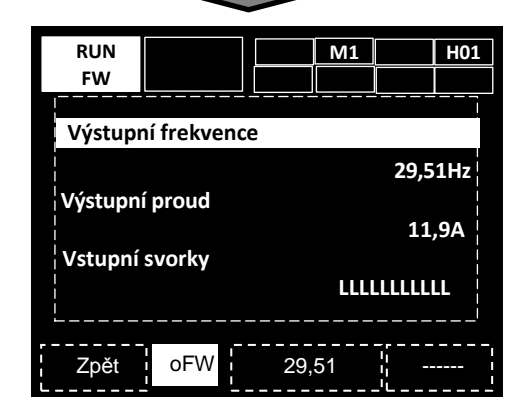

Pomocí tlačítek NAHORU/DOLŮ (▲▼) lze jeden z parametrů zvýraznit

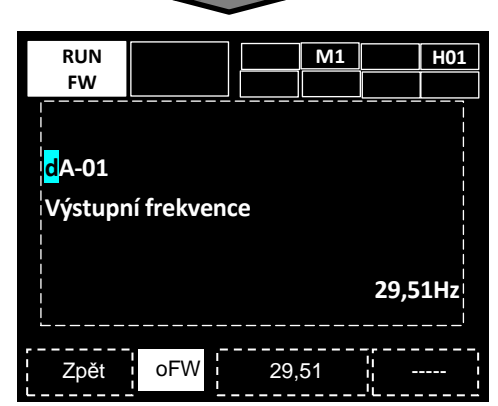

Tlačítky NAHORU/DOLŮ/VPRAVO/VLEVO (▲▼►◄) můžete změnit kód funkce. Stiskem VYBRAT (O) přejdete k parametru funkce. Návrat je tlačítkem F1

3.1.3.3 Obrazovka historie poruch

Při vzniku chyby

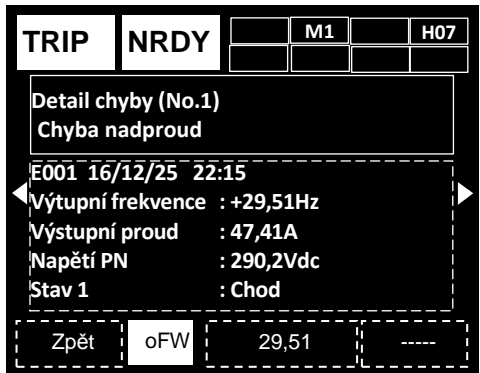

Tlačítky NAHORU/DOLŮ (▲▼) můžete potvrdit chybový stav. Pozadí zároveň zčervená

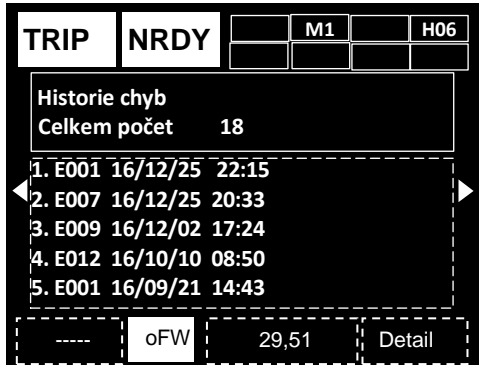

Na obrazovce historie chyb stiskněte tlačítko VYBRAT (O) a tlačítky NAHORU/DOLŮ (▲▼) zvýrazněte chybu, jejíž detail chcete zobrazit. Následně stiskněte tlačítko VYBRAT (O).

\*) Více podrobností o detailní historii naleznete v kapitole 5 "Řešení problémů".

\*) Pro využití funkce hodin vložte baterii

3.1.4 provedení zkušebního chodu

Dále je vysvětleno, jak provést zkušební chod pomocí klávesnice

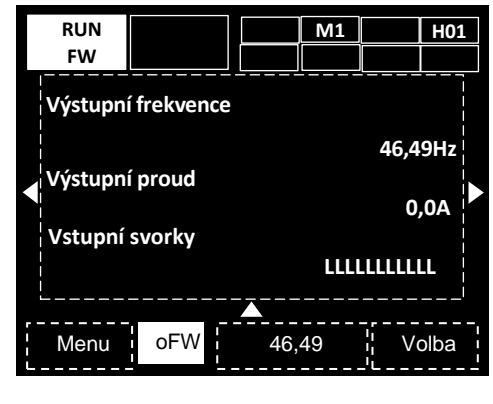

(E) ↑ (F) ↑

3.1.4.1 volba zdroje povelu chodu

Zobrazí-li se na pozici (E) viz výše označení FW nebo RV je tlačítko RUN aktivní, přejděte na [4.1.4.2]

※V případech, kdy je zobrazení jiné a je požadováno zadávání povelu chod z klávesnice, je třeba změnit výběr příkazu k chodu. Přejděte na sekci [4.1.4.4]

3.1.4.2 Zjištění hodnoty nastavené frekvence

V pozici (F) je zobrazena nastavená frekvence.

※V případě, že se zobrazí 0,00, je nutné změnit hodnotu referenční frekvence. Pokud si přejete přepnout na analogový vstup, je nutné změnit také výběr příkazu frekvence. Přejděte na sekci 4.1.4.5

3.1.4.3 Stisknutím tlačítka chod (RUN) zadáte povel chodu a motor se začne rozbíhat po stanovené rozběhové rampě.

※V případě, že se motor nerozbíhá, nahlédněte do sekce řešení problémů.

3.1.4.4 Změna zdroje zadání povelu chod

① Po přechodu na obrazovku nastavení parametrů stiskněte tlačítko VPRAVO (►). Po stisknutí tlačítka VYBRAT (O) začne sekce parametru na obrazovce nastavení parametrů blikat.

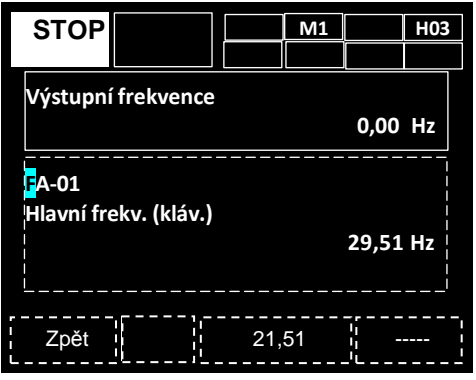

② Pomocí tlačítek NAHOU/DOLŮ/VLEVO/ VPRAVO (▲▼►◄) změňte kód na [AA111]

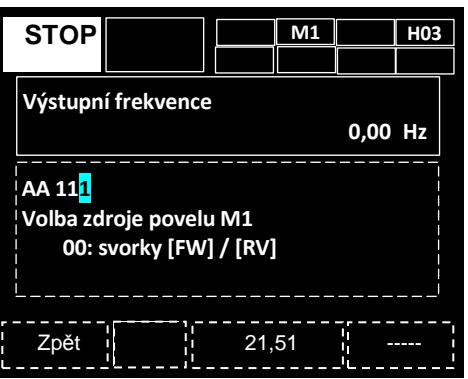

③ Stiskněte tlačítko VYBRAT (O) a poté tlačítky NAHORU/DOLŮ (▲▼) vyberte jednu z možností zdroje příkazu k chodu. V tomto případu je zvoleno [03: Tlačítko RUN na klávesnici]

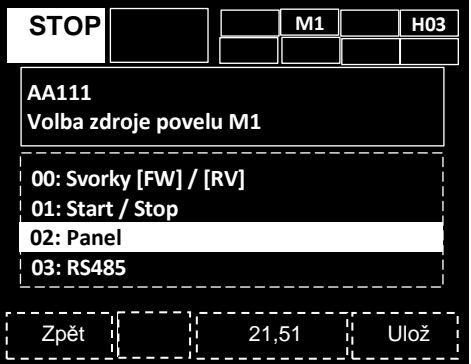

④ Pro uložení změn stiskněte tlačítko ULOŽ a následně by se na pozici (E) mělo zobrazit FW nebo RV. Stiskem tlačítka F1 přejdete na domovskou obrazovku. ⇒Přejděte na **[3.1.4.2]** 

3.1.4.5 Změna zadávané frekvence

① Stiskněte tlačítko VPRAVO (►) a po přechodu na obrazovku nastavení parametrů stiskněte tlačítko VY-BRAT (O). Sekce parametru na obrazovce nastavení parametrů začne blikat.

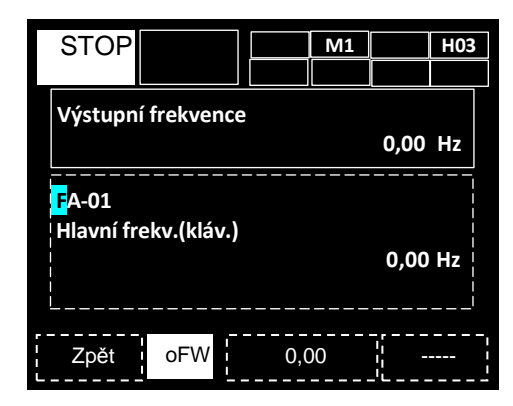

② Tlačítky NAHORU/DOLŮ/VLEVO/VPRAVO (▲▼►◄) změňte kód na [FA-01], poté se zobrazí [Zdroj hlavní rychlosti (klávesnice)] a bude možné vybrat nastavení frekvence. ⇒Přejděte na ③

Jestliže se zobrazená obrazovka liší, změňte zdroj referenční frekvence. ⇒Přejděte na ⑤

③ Stiskněte tlačítko VYBRAT (O), tlačítky NAHO-RU/DOLŮ/VLEVO/VPRAVO(▲▼►◄) změňte hodnotu frekvence.

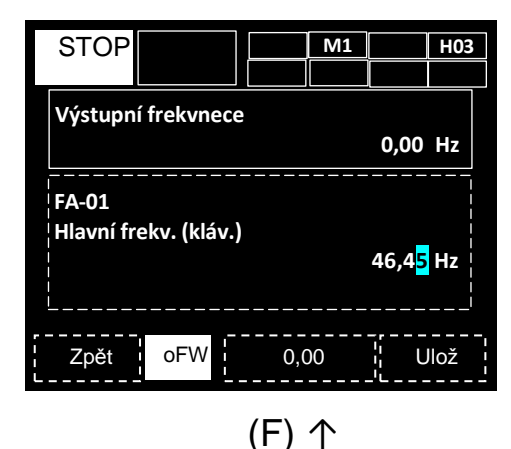

④ Pro uložení změn, stiskněte tlačítko ULOŽ a následně by se na pozici (F) měla zobrazit nastavená frekvence. Stiskem tlačítka F1 přejdete na domovskou obrazovku. ⇒Přejděte na **[3.1.4.3]** 

⑤...Tlačítky NAHORU/DOLŮ/VLEVO/VPRAVO (▲▼►◄) změňte kód funkce na [AA101].

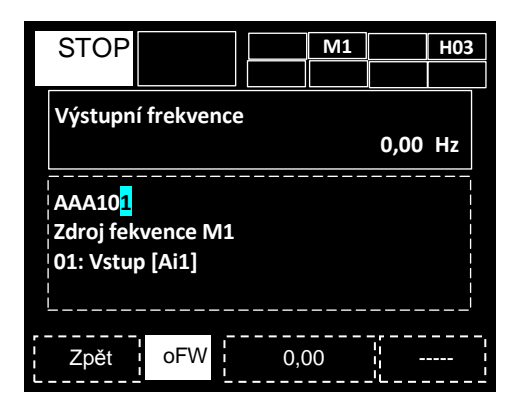

⑥ Stiskněte tlačítko VYBRAT (O) a tlačítky NAHO-RU/DOLŮ (▲▼) vyberte požadovaný zdroj referenční frekvence.V tomto případě je zvolen [07: Klávesnice]

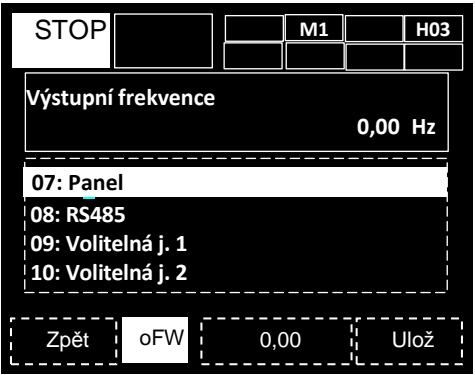

⑦ Pro uložení změn, stiskněte tlačítko ULOŽ a následně by se na pozici (E) mělo zobrazit FW nebo RV. Stiskem tlačítka F1 přejdete na domovskou obrazovku. ⇒Přejděte na **[3.1.4.2]**

### 3.1.5 Kopírování nastavení

Data nastavení lze uložit v ovládacím panelu (OP) a následně přenést do jiného měniče. Velmi doporučujeme data zálohovat.

Podrobnější vysvětlení naleznete v uživatelské příručce

### ① V nabídce zvolte R/W

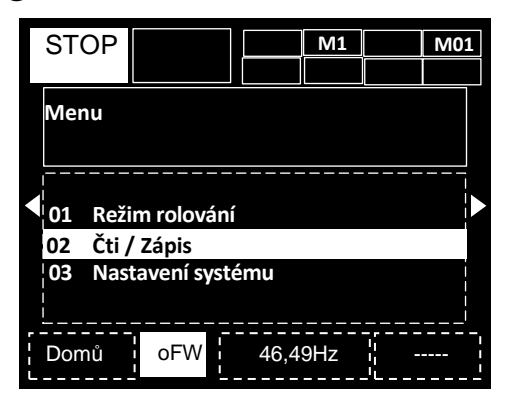

②.Pro uložení dat z měniče do OP se používá funkce "čtení".

 $(2)$ ' 2-2. Funkce "zápis" se používá pro kopírování dat uložených v OP do měniče.

(Funkce sekvenčního zápisu se používá pro postupné kopírování údajů jednoho po druhém).

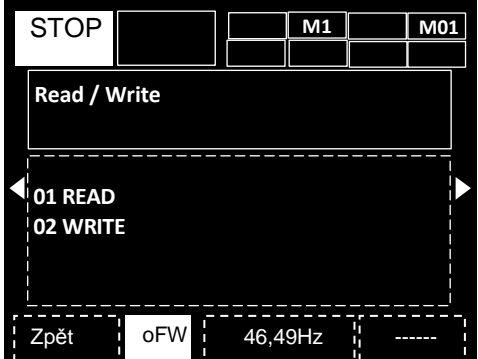

Více informací naleznete v uživatelské příručce.

3.1.6 Automatické funkce klávesnice

V nabídce konfigurace systému můžete nastavit a upravit parametry související s klávesnicí

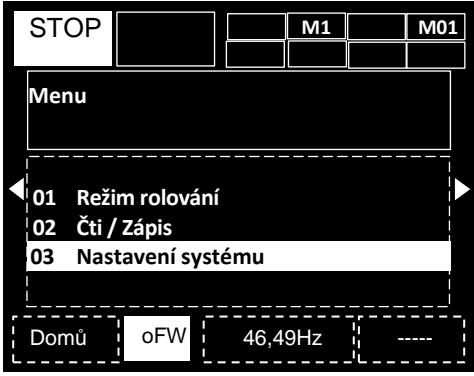

Možné zásahy v systémové konfiguraci

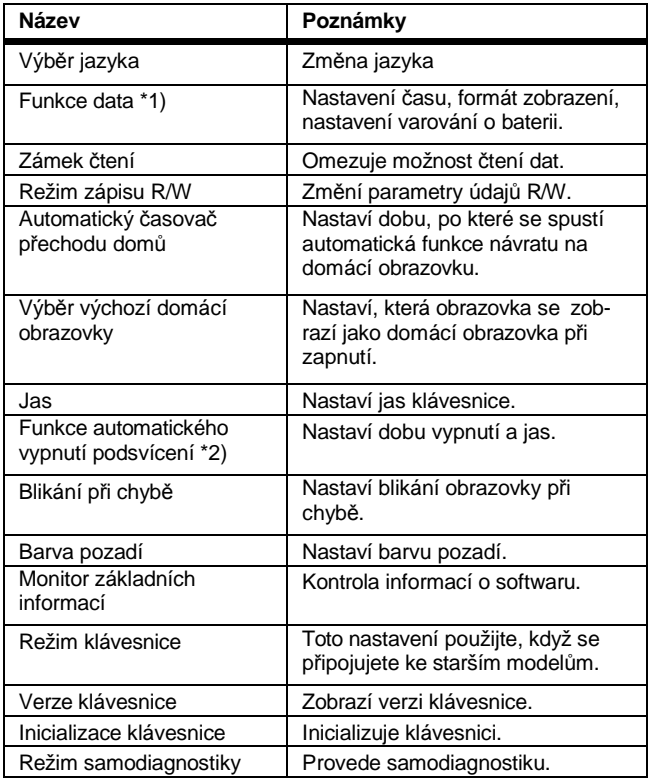

- \*1) Pro použití funkce data je zapotřebí baterie. Doporučujeme: Hitachi Maxwell CR2032, 3V Baterii je třeba vyměnit každé dva roky doby, kdy je měnič vypnutý.
- \*2) Funkce automatického vypnutí podsvícení bude při chybovém stavu vypnutá až do jeho resetování. Více informací naleznete v uživatelské příručce

3.1.7 Kontrola parametrů v režimu rolování

V režimu rolování lze při prohlížení měnit parametry. Pro nastavení parametrů při prohlížení monitoru prosím nahlédněte do 4.1.3.1 "Obrazovka nastavení parametrů".

3.1.7.1 Vyzkoušejte režim rolování ① Stiskněte tlačítko F1 na obrazovce F [ ][home].

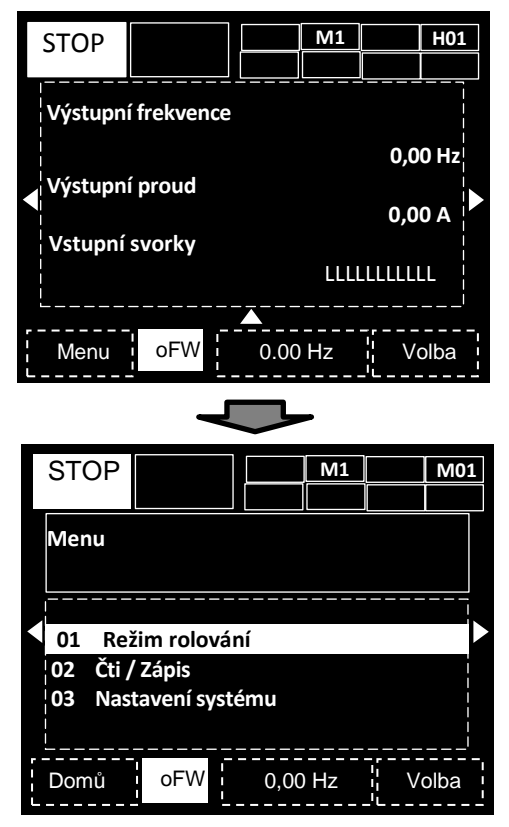

② Tlačítky NAHORU/DOLŮ (▲▼) zvolte režim rolování, abyste zobrazili rolovací nabídku. Poté stiskněte tlačítko VYBRAT (0), abyste zobrazili obrazovku rolovací nabídky

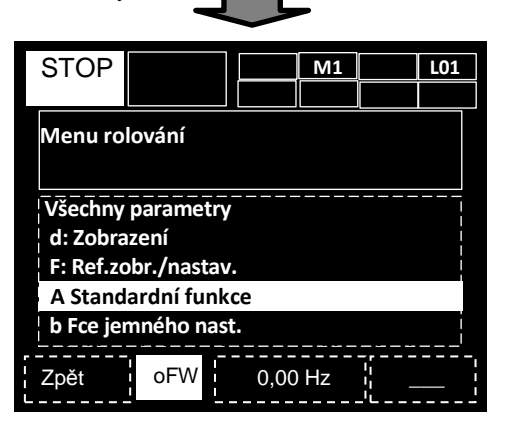

③ Stiskněte tlačítko VYBRAT (0), poté tlačítky NA-HORU/DOLŮ (▲▼) zvolte skupinu monitoru. Poté se vraťte na seznam parametrů.

Zvolte např. "A: Standardní funkce" a poté stiskněte tlačítko VYBRAT (0).

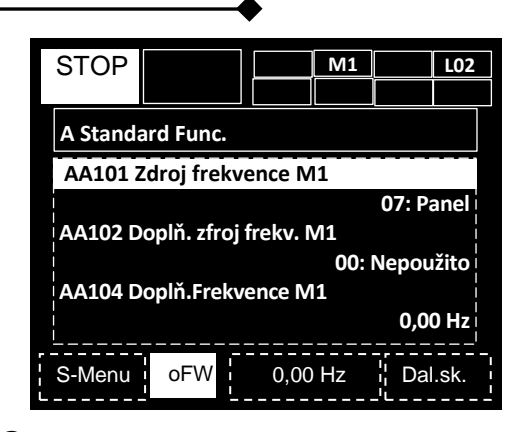

④ Stiskněte tlačítko VYBRAT (O), poté tlačítky NA-HORU/DOLŮ (▲▼) zvolte parametry, které si přejete změnit.

⑤-1 Pokud parametr má být nastavený jako alternativní, stiskem tlačítek NAHORU/DOLŮ (▲▼) zvolíte data a poté je stiskem tlačítka F2 (Uložit) uložíte do seznamu parametrů.

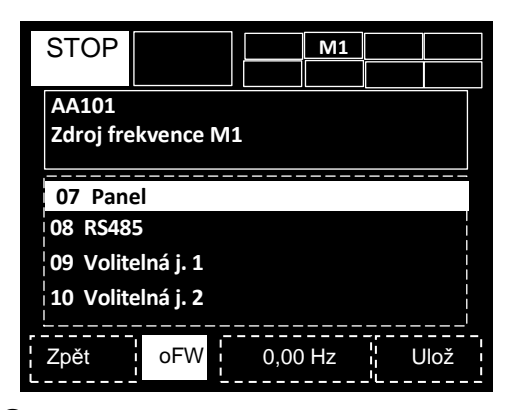

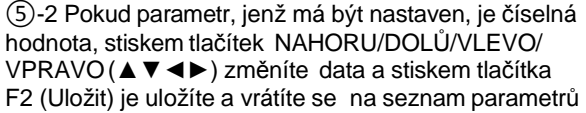

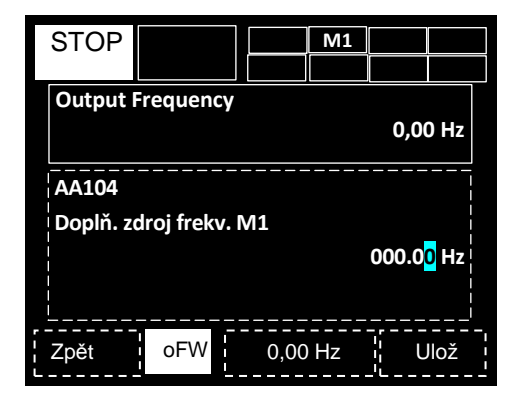

(Tipy)

- ・Stiskem tlačítka F1 (Návrat) se vrátíte na seznam parametrů bez uložení změny parametru.
- ・Parametr zvolený pro referenční obrazovku je zobrazen v horním řádku na ⑤-2.
- ・Pokud je rolovací obrazovka nastavena jako výchozí režim, dA-01, dA-02 a dA-03 jsou zobrazeny jako výchozí nastavení.

# Kapitola 3 Práce s operátorským panelem

- 3.1.7.2 Funkce skupinové změny
- ① Stiskem tlačítka VLEVO/VPRAVO (◄►) přejdete na 1. parametr každé skupiny.
- (…⇔Všechny parametry⇔d: Monitor⇔F: Monitor příkazu/nastavení⇔…⇔U: Výchozí nastave
	- ní、PDN⇔ Všechny parametry⇔…)

② Stiskněte tlačítko F2 pro přechod do detailní podskupiny (AA, Ab atd.) ve skupině parametrů. Například skupina:

…⇒AA⇒Ab⇒AC⇒…⇒AJ⇒AA⇒…

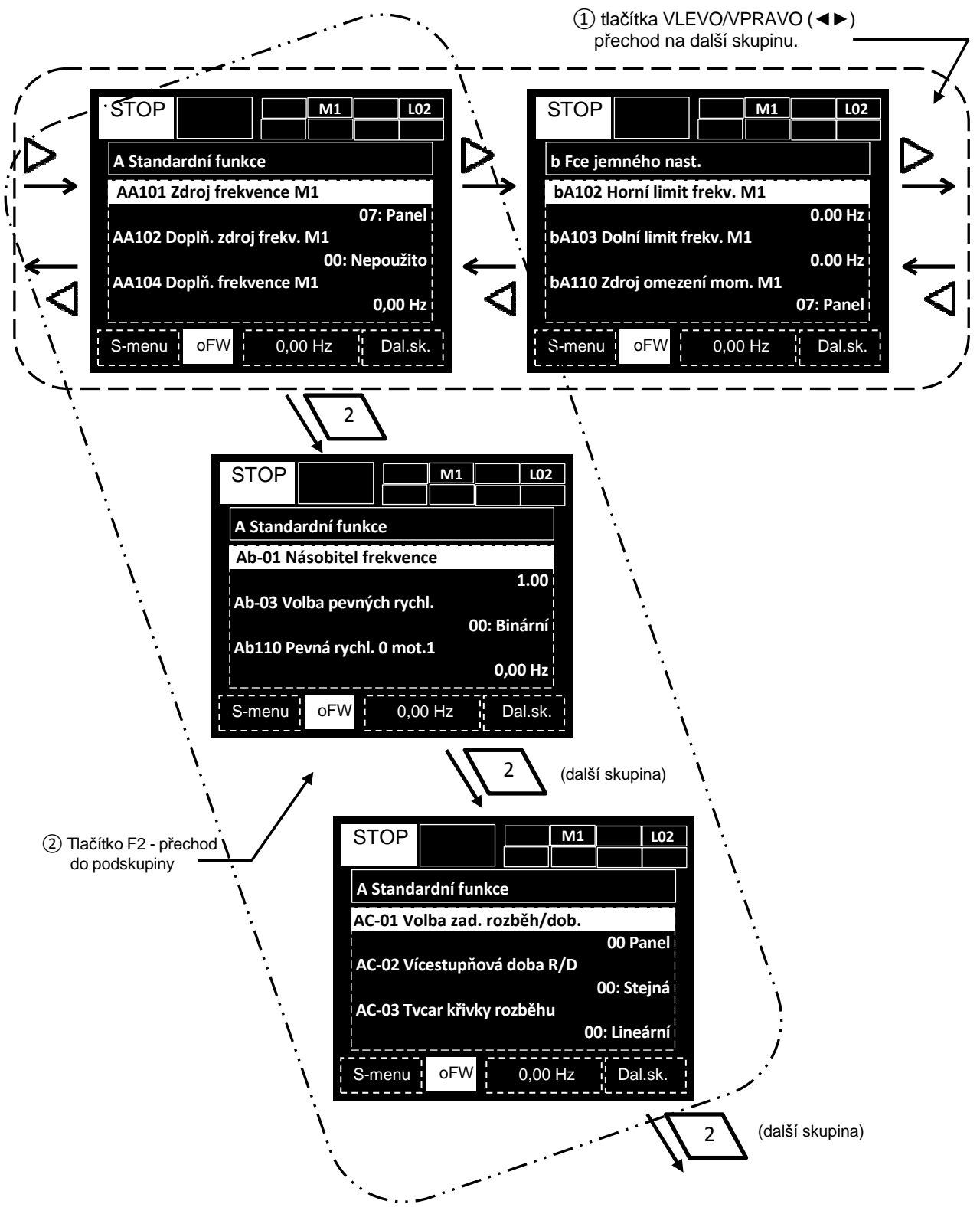

# Kapitola 3.2. Provozní nastavení a nastavení vstupů a výstupů

V této kapitole jsou popsány **základní nastavení, požadované provozní zdroje frekvence, příklady nastavení zdrojů příkazu k chodu a příklady nastavených I/O svorek**.

- Základní nastavení 1
- 3.2.1. Nastavení hodnoty zátěže
- Na obrazovce nastavení parametrů zvolte výběr specifikace zátěže [Ub-03].

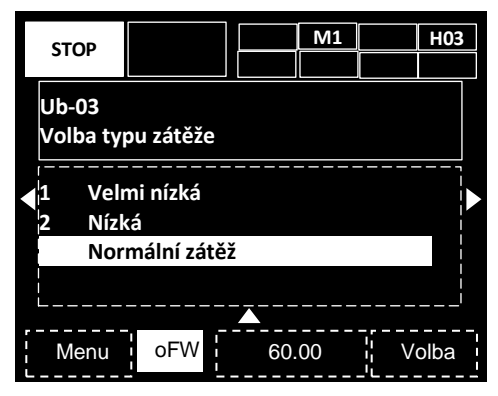

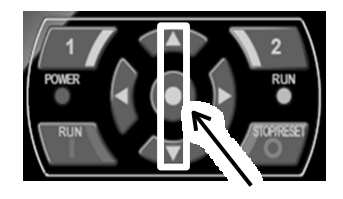

- Když změníte [Ub-03], nastavené parametry proudu se automaticky upraví poměrně ke změněnému jmenovitému proudu a změní se nastavené hodnoty
- Pokud nastavíte proud prostřednictvím omezení přetížení, elektronické tepelné funkce nebo výstražné funkce, bude požadováno opětovné potvrzení. Proto se nejdříve nastavuje specifikace zátěže

### Parametr

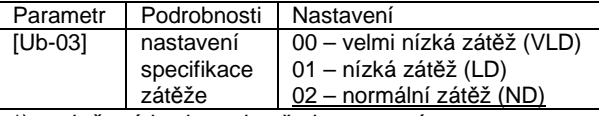

\*) podtržená hodnota je přednastavená

Podrobné provozní pokyny naleznete v kapitole 4 "Nastavení".

Základní nastavení 2

### 3.2.2 Nastavení parametrů motoru

• Na obrazovce nastavení parametrů nastavte parametry uvedené v tabulce níže podle motoru, který používáte (např. indukční motor a motor s permanentními magnety)

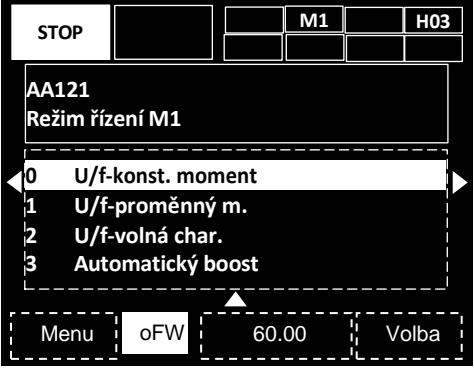

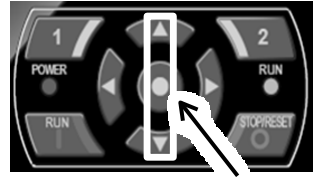

#### **Parametr** Indukční motor (IM)

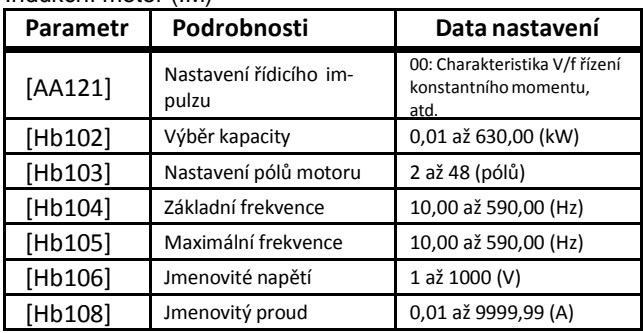

### Parametr

synchronní motor (motor s permanentními magnety) (SM (PMM))

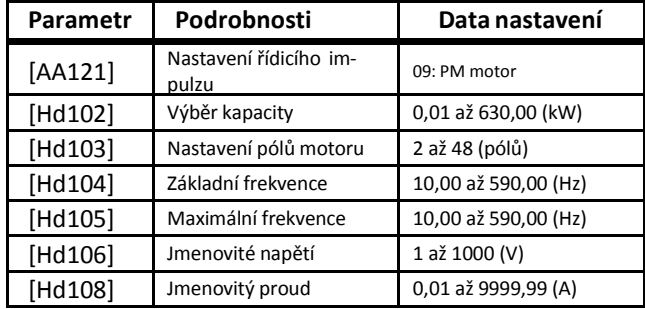

Pozn.:pro provoz s SM motorem je nutné nastavit motorové konstanty

Pro provoz motoru je nezbytné určit zdroj frekvence a povelu chodu

- Zdroj frekvence 1
- 3.2.3. Nastavení frekvence ze svorkovnice
- zvolte [AA101]=07 nastavení frekvence ze svorkovnice
- zdroj nastavení frekvence (1)[FA-01] nastavení frekvence z klávesnice (2) [Ab110] nastavení frekvence pomocí pevných rychlostí (vícerychlostní profil).
- př. Nastavení v parametru [FA01]

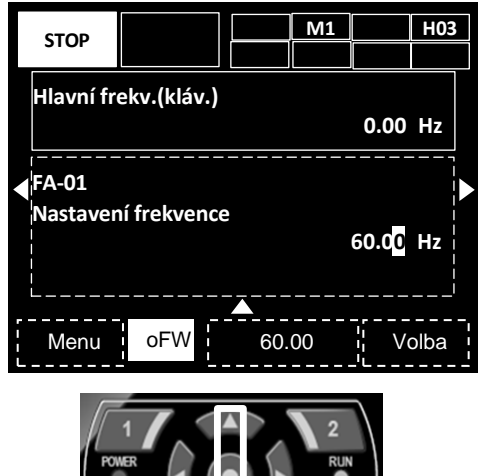

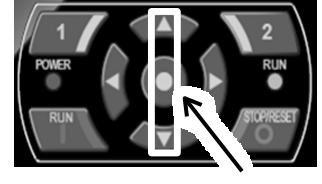

- Zdroj frekvence
- Nastavení rychlosti 1 při zadávání pevných rychlostí [Ab110] použitím šipek nahoru/dolů změníte hodnotu
- **Parametr**

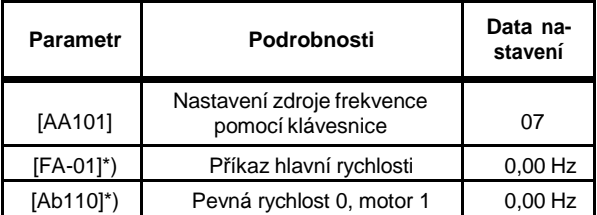

\*)Pokud [AA101] = 07, změna provedená v [FA-01] nebo [Ab110] se automaticky projeví i ve druhém parametru. Jestliže v [FA-01] nelze provést žádnou změnu a ani se v ní žádná změna neprojevuje, není zdroj povelu frekvence nastaven na ovládací klávesnici

Hodnotu frekvence musíte nastavit na jinou hodnotu než 0,00

■ Zdroj povelu chodu 1

### 3.2.4. Povel chodu z operátorského panelu

• Nastavením parapetru [AA111]=02 zvolíte jako zdroj povelu chodu operátorský panel (dále OP)

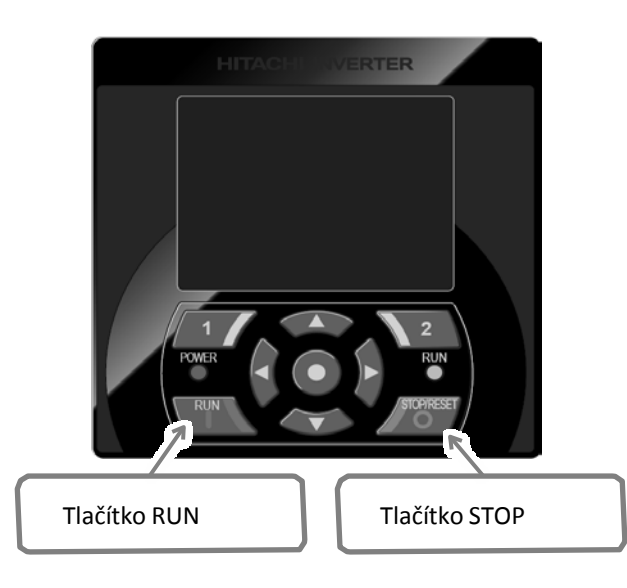

**Povel Chod / Stop** 

 Stiskem tlačítka RUN na OP uvedene měnič do chodu, stiskem tlačítka STOP jej zastavíte.

**Parametr** 

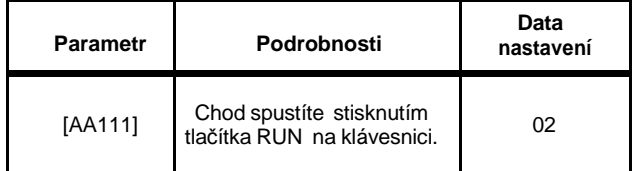

- Zdroj frekvence 2
- 3.2.5. Volba pevných rychlostí pomocí svorek
- Pokud jsou všechny svorky pevných rychlostí vypnuty, bude zdrojem frekvence určen hodnotou v parametru [AA101].
- Aby byla hodnota v parametru [AA110] použita jako rychlost 1 nastavte v parametru [AA101]=07.

Vstupní svorky

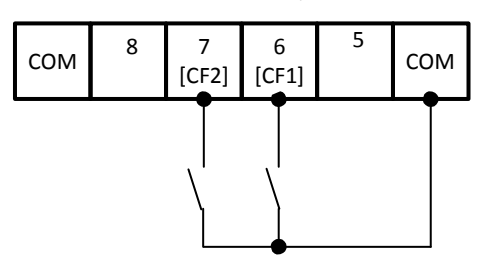

- Zdroj frekvence
- Zapnutím nebo vypnutím svorek pevných rychlostí [CF1] a [CF2] změníte hodnotu žádané frekvence

### **Parametr**

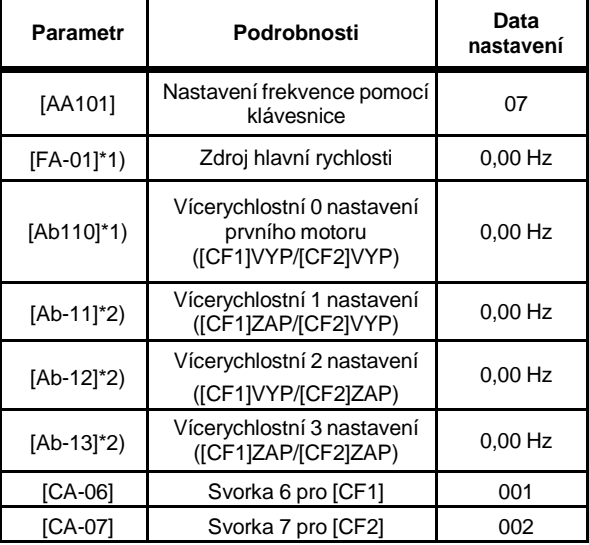

\*1) Pokud [AA101] = 07, změna provedená v [FA-01] nebo [Ab110] se automaticky projeví i ve druhém parametru. Jestliže v [FA-01] nelze provést žádnou změnu a ani se v ní žádná změna neprojevuje, není zdroj povelu frekvence nastaven na ovládací klávesnici

\*2) nastavte hodnotu frekvence pro všechny použité rychlosti

■ Zdroj povelu chodu 2

3.2.6. Ovládání pomocí signálů FW / RV ze svorek

• Na obrazovce OP zvolte parametr [A111]=00 povel chodu ze svorek [FW] / [RV]

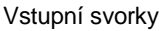

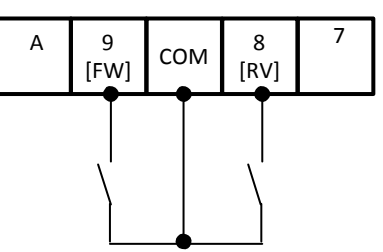

- povel chod/stop
- Chod spustíte nebo zastavíte zapnutím nebo vypnutím svorky [FW] nebo svorky [RV].

### **Parametr**

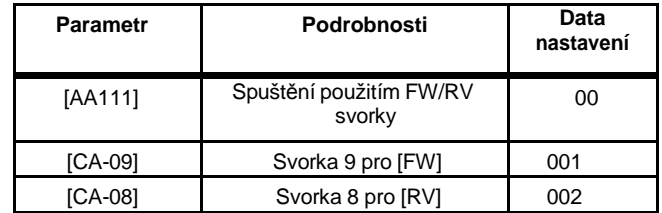

- Zdroj frekvence 3
- 3.2.7. Povel rychlosti potenciometrem
- Na obrazovce nastavení parametrů zvolte parametr [A101]=01 (Ai1 analogový vstup 1)
- Spínači na řídící desce zvolte pro vstup Ai1 napěťový signál 0 až 10V

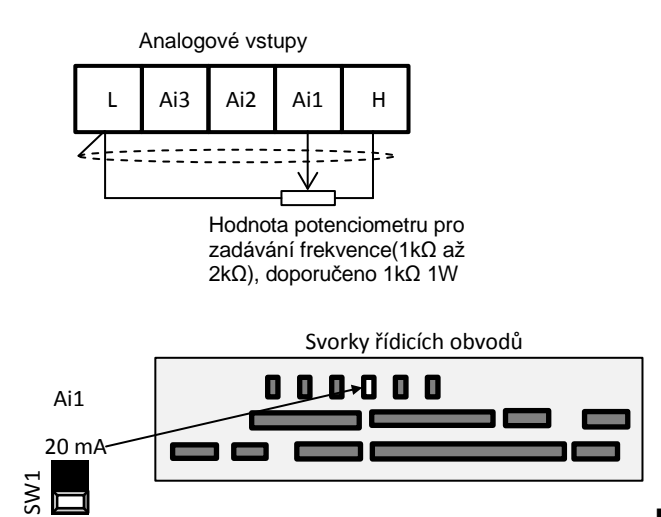

- **Povel frekvence**
- Povel frekvence je zadáván polohou jezdce potenciometru

### **Parametr**

 $10<sub>l</sub>$ 

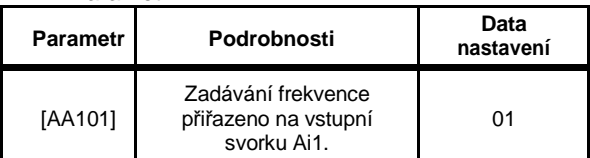

- Zdroj povelu chodu 3
- 3.2.8. Zadávání povelu chodu tlačítky (3 vodičové ovládání)
- Na obrazovce nastavení parametrů zvolte parametr [A111]=01 - 3 vodičové ovládání chodu měniče
- zvolte významy svorek [7] STA ([CA-07] = 016); svorka [8] STP ([CA-08] = 017); svorka [ 9] F/R  $([CA-09] = 018$

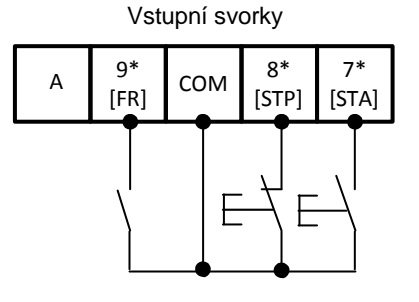

- Povelu chodu a zastavení
	- Povel chodu měniče zadáte spínacím impulsem na svorce [7] STA. Povel stop zadáte rozpínacím impulsem na svorce [8] STP. Směr otáčení motoru zvolíte sepnutím nebo rozepnutím svorky [ 9] F/R

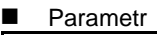

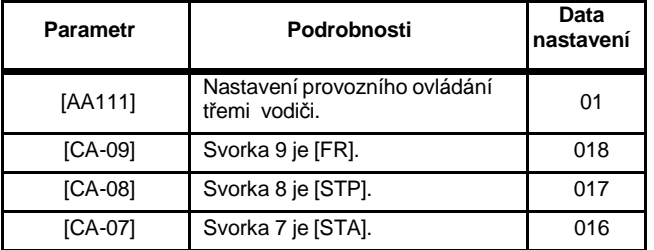

- Příklad nastavení I/O svorek (1)
- 3.2.9. Nastavení analogového vstupu Ai1 / Ai2
- Příklad nastavení vlastností signálu na svorce Ai1 • Nastavení horního a dolního omezení frekvence a

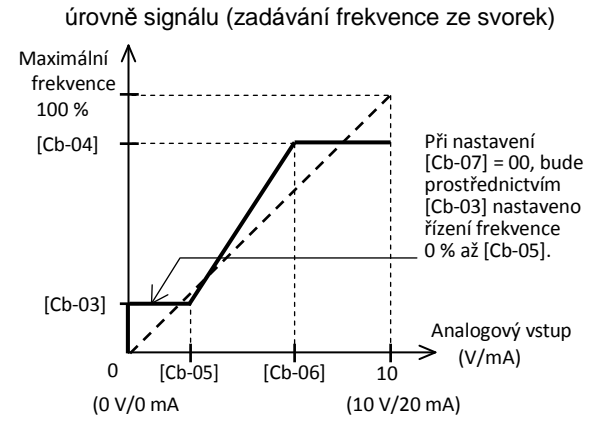

### **Parametr**

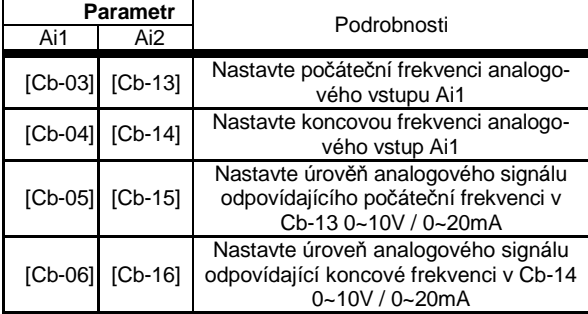

• Obdobně postupujte při nastavování parametrů signálu Ai2

Příklad jemného doladění signálu Ai1

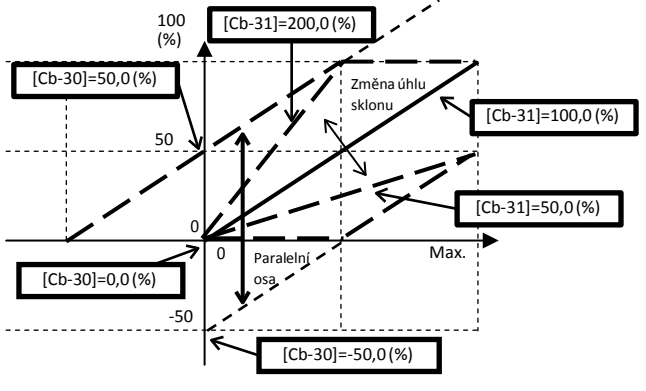

#### **Parametr**

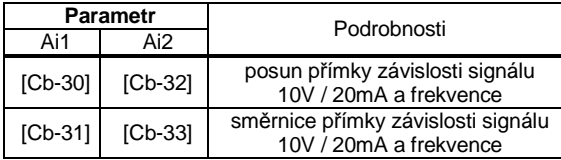

\*) Pro volbu vstupu napětí/proudu použijte přepínač na svorkovnici řídicího obvodu

- Příklad nastavení I/O svorek (2)
- 3.2.10. Nastavení analogového výstupu (Ao1 / Ao2 / FM)
- Příklad nastavení signálu na svorce Ao1
	- Nejdříve nastavte posun počátku

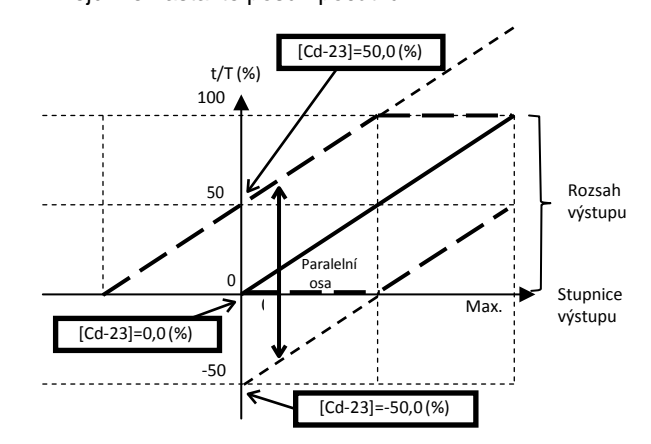

• nyní nastavte hodnotu odpovídající 100% výstupu

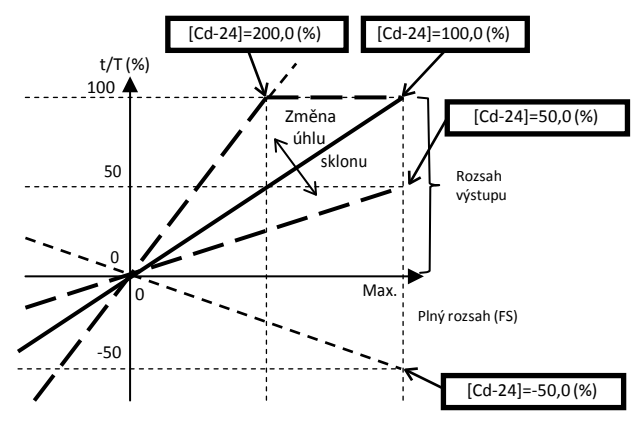

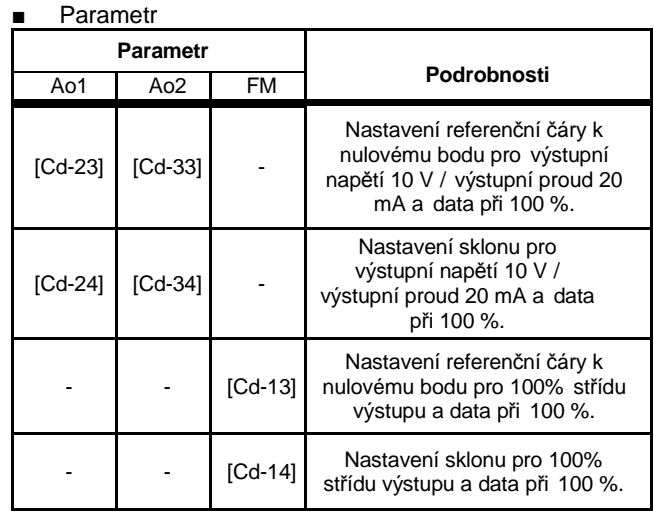

- Příklad nastavení I/O svorek (3)
- 3.2.11. Nastavení analogového vstupu (Ai3)
- Příklad nastavení signálu na svorce Ai3

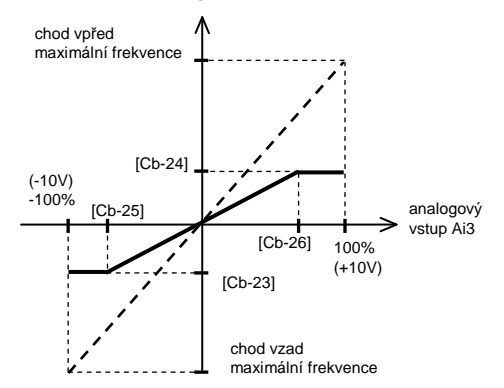

### **Parametr**

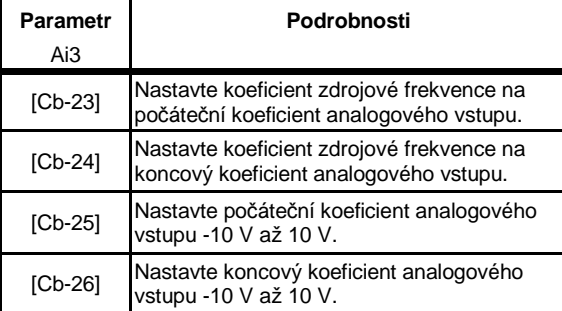

### Příklad jemného doladění

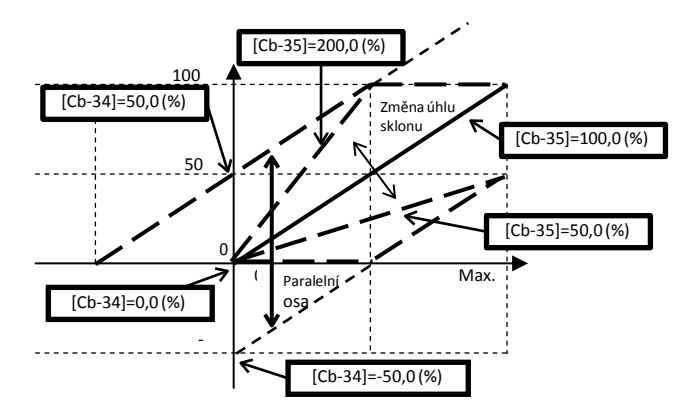

### **Parametr**

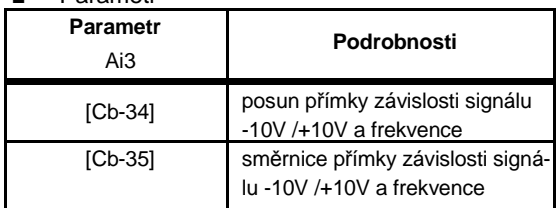

■ Příklad nastavení I/O svorek (4)

3.2.12. Prevence nesprávné funkce vstupního signálu

- Příklad nastavení signálu na svorce Ai3
- Nastavte čas odezvy pro vstupní svorky (eliminace chyby vlivem rušení)

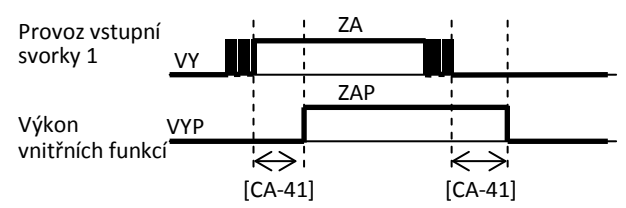

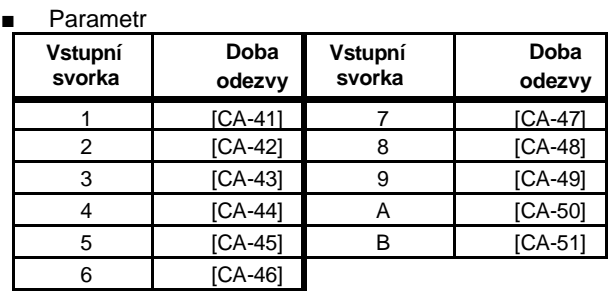

■ Příklad nastavení I/O svorek (5)

### 3.12 stabilizace výstupního signálu

Příklad nastavení signálu na svorce Ai3

• Nastavte čas prodlevy pro výstupní svorky (eliminace příliš citlivé reakce)

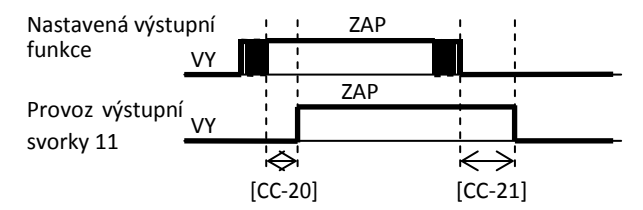

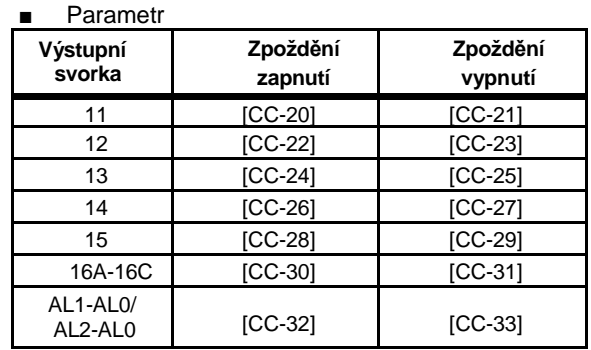

# **Kapitola 4 Konfigurace parametrů**

Označení parametrů zobrazení

[dA/01]~[dA/41]

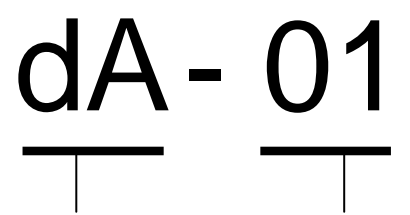

skupina parametrů pořadové číslo

Popis funkcí monitoru

※ Podrobnosti naleznete v uživatelské příručce Zobrazení všech údajů

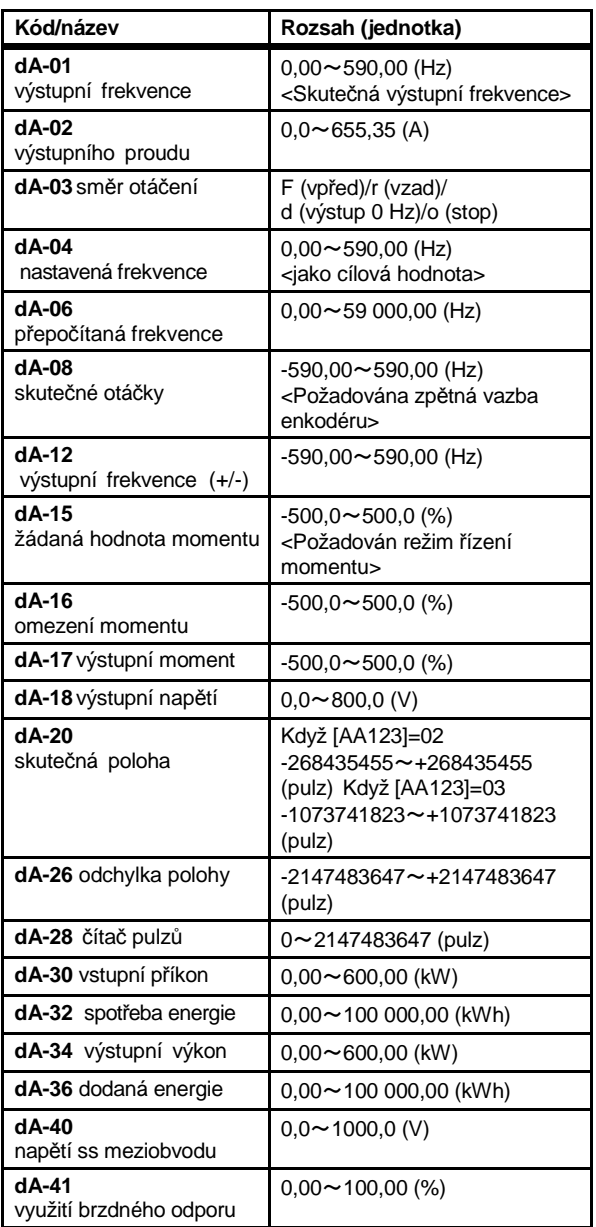

■ režim zobrazení, kód d

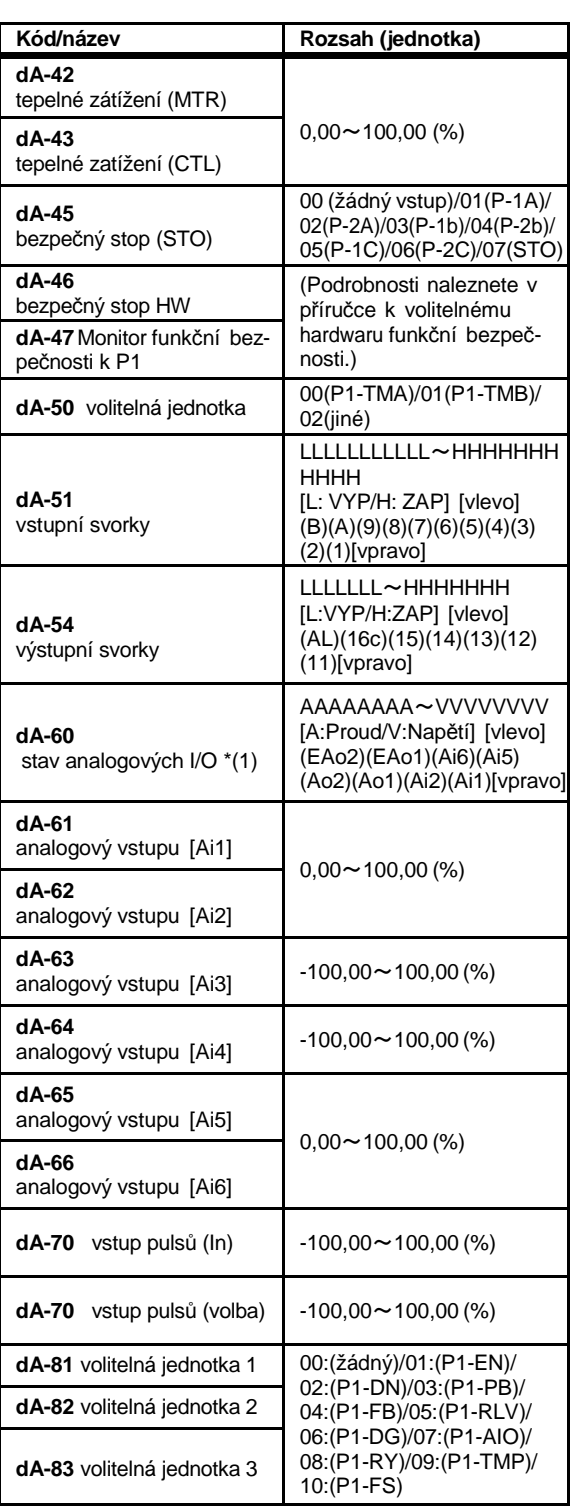

 $\sim$ 

# $[db-01] \sim [db-64]$

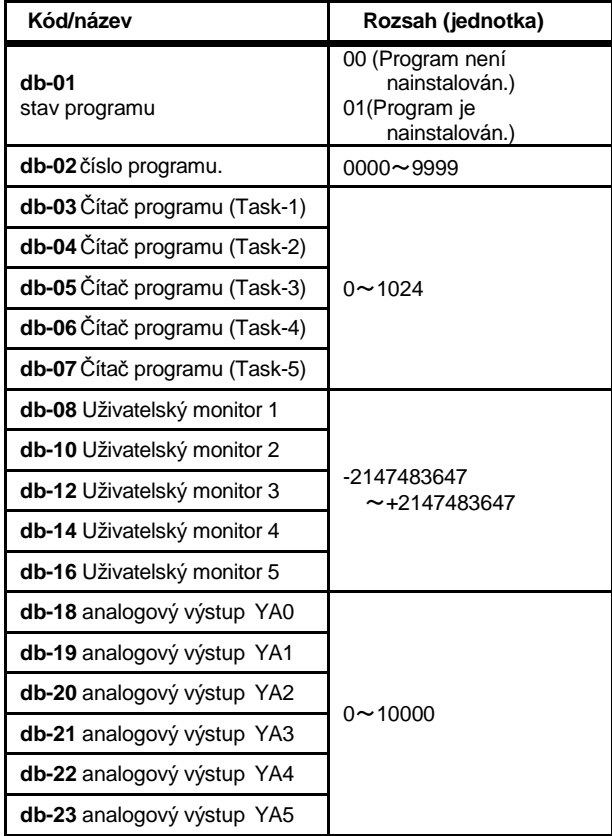

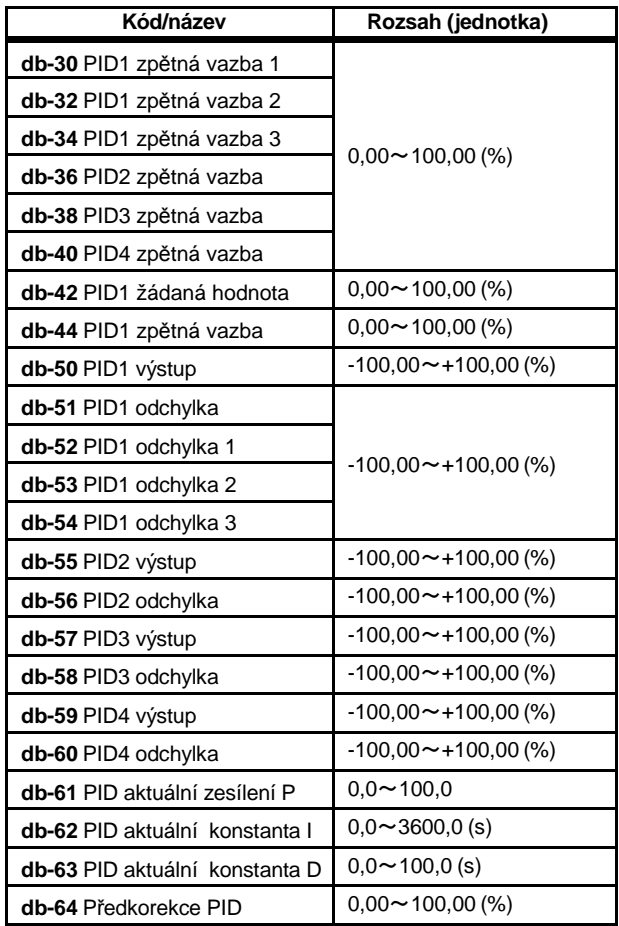

 $[dC-01]$   $\sim$   $[dC-50]$ 

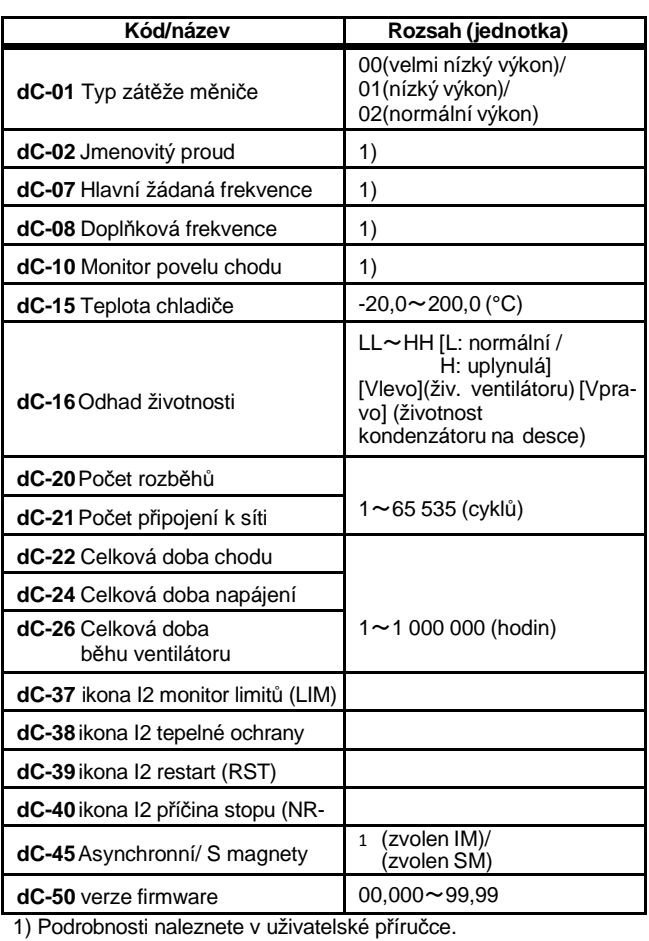

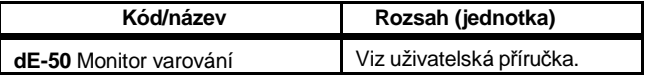

**College** 

# [FA-01]~[FA-36]

# ■ Nastavení parametrů F

Pokud je zvolen [FA] parametr, který lze změnit, lze ho změnit na OP.

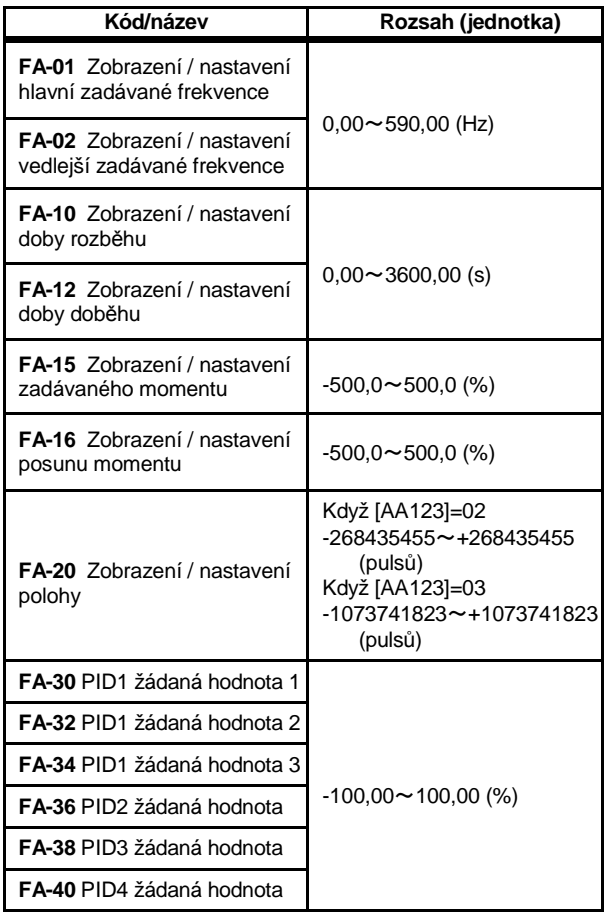

# Značení a význam parametrů

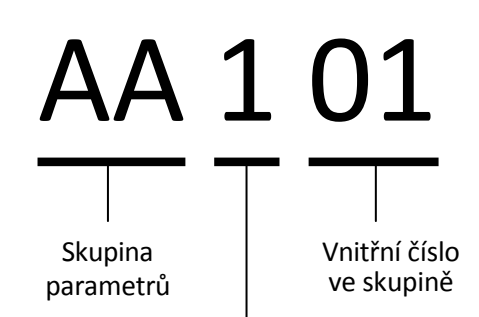

- : Je-li číslo parametrů pouze dvoumístné, pak je parametr společný pro všechna nastavení
- 1 : v třímístné skupině parametry platné pouze pro prvé nastavení
- 2 : v třímístné skupině parametry platné pouze pro druhé nastavení
- Pozn.: přechod mezi nastaveními pomocí svorky s významem 08:[SET]. Není-li význam [SET] přiřazen, je aktivní prvé nastavení

Příklad kódování svorkou [SET] (aktivní parametry).

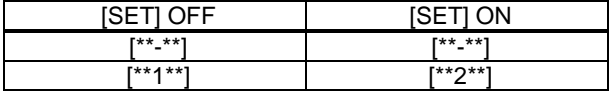

příklad

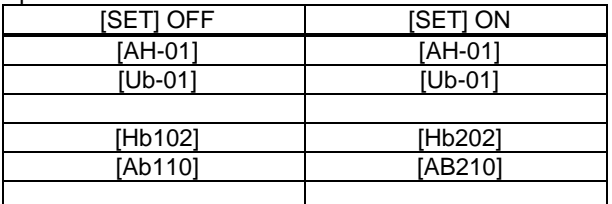

Budete-li používat nastavení pro 2 motor, pak v následujících odstavcích je potřeba nahradit označení "motor 1" označením "motor 2"

# 4.5 Uspořádání parametrů

Následuje vysvětlení parametrů, např. seřazení skupin parametrů a čísel vnitřních skupin. Klasifikační čísla [SET] "-" a "1" jsou seřazena bez

rozlišení, ale "2" je zařazeno po "-" a "1".

Příklad pořadí

[AA101]⇒[AA102]⇒[AA104]⇒[AA105]⇒… ⇒[AA123]⇒[AA201]⇒…⇒[AA223]⇒

[Ab-01]⇒[Ab-03]⇒[Ab110]⇒[Ab-11]⇒… (Poslední dvě číslice jsou seřazeny podle číselného pořadí.)

```
⇒[Ab-25]⇒[Ab210]⇒
```

```
[AC-01]⇒…
```
(Po prostředních hodnotách "-" a "1" užití "2" mění skupinu.)

※Související parametry mohou být popsány v příslušných částech.

# Vysvětlení parametrů

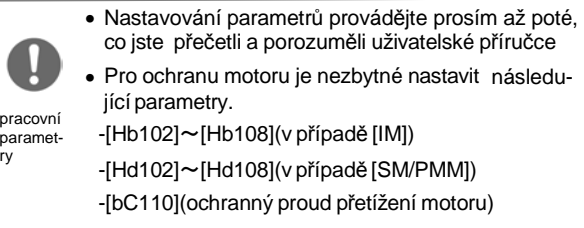

※Pokud je připojena volitelná jednotka, mohou být přidány další parametry nebo rozsah nastavení. Podrobnosti naleznete v uživatelské příručce.

# Skupina parametrů A

Volba nastavení zadávání frekvence

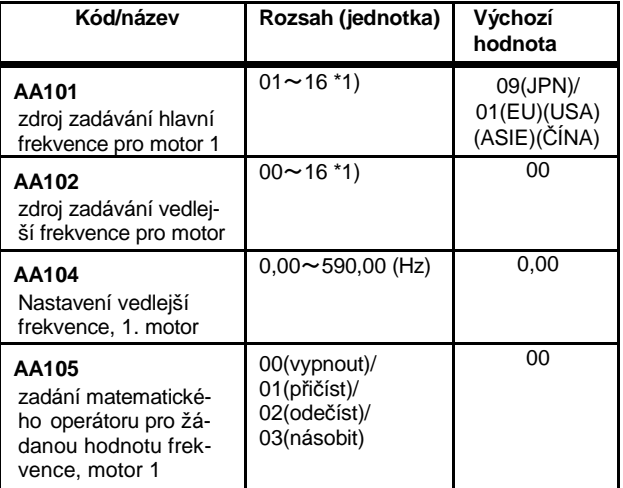

\*1) 00 (vypnuto / 01 (svorka Ai1) / 02 (svorka Ai2) / 03 (svorka Ai3) / 09 (parametr) / 10 (prostřednictvím RS485) / 11 (volitelná jednotka 1) / 12 (volitelná jednot ka 2) / 13 (volitelná jednotka 3) / 14 (pulzní vstup: hlavní) / 16 (EzSQ) / 17 (funkce PID)

- příklad nastavení zdroje zadávání frekvence [AA101]. zadávání z OP: [FA-01] změnit > [AA101]=07 zadávání napětím (pot) nastavit > [AA101]=01(Ai1)
- Pokud [AA105]=00, lze přepínat pomocí inteligentní vstupní svorky 032[SCHG] mezi hlavní (VYP) a vedlejší (ZAP) rychlostí.
- Prostřednictvím výběru [AA105] nastavíte operátor pro výpočet žádané hodnoty frekvence z hlavní (AA101) a vedlejší (AA102) zadané hodnoty.

Dočasné zvýšení žádané frekvence o pevnou hodnotu

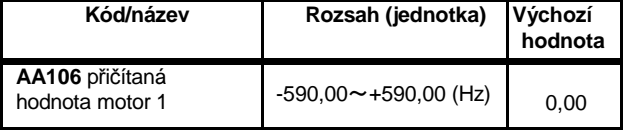

• Pokud je svorka [ADD] aktivní, bude frekvence nastavená v [AA106] dočasně přičtena k referenční frekvenci

# [AA111]~[AA115] [bb-40]

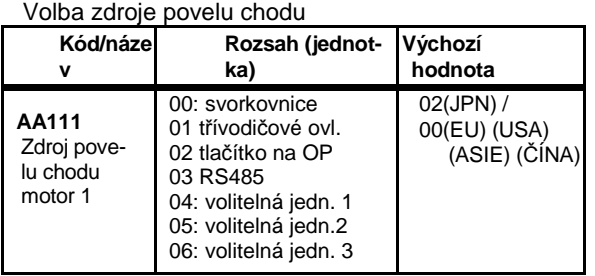

## Nastavení tlačítek na OP

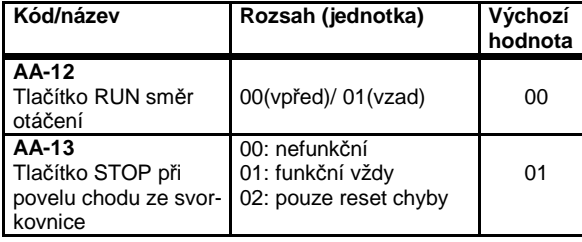

[AA-12] specifikuje směr otáčení při zadání povelu chodu tlačítkem RUN na OP

[AA-13] mění funkci tlačítka STOP na OP při povelu chodu ze svorkovnice

### Omezení směru otáčení

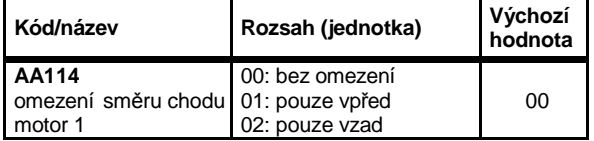

Restart po doběhu/ volném doběhu

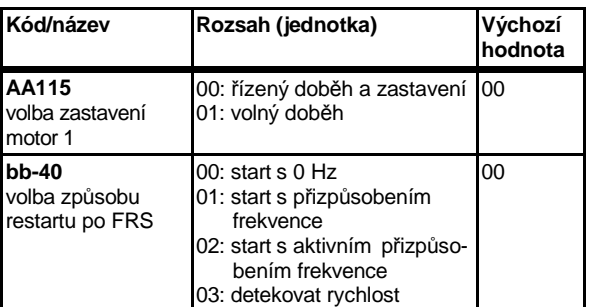

- zastavení provozu lze provést doběhem po rampě (FA-12) nebo volným doběhem (FRS)
- volný doběh je aktivován svorkou s významem 32(FRS)
- parametr bb-40 určuje způsob restartu po odeznění signálu FRS
- Dochází-li při doběhu po rampě vlivem setrvačnosti zátěže k chybě E07, pak lze nastavit volný doběh, kdy nenastává brzdění měničem.

# Kapitola 4 Konfigurace parametrů

### • Volba režimu řízení

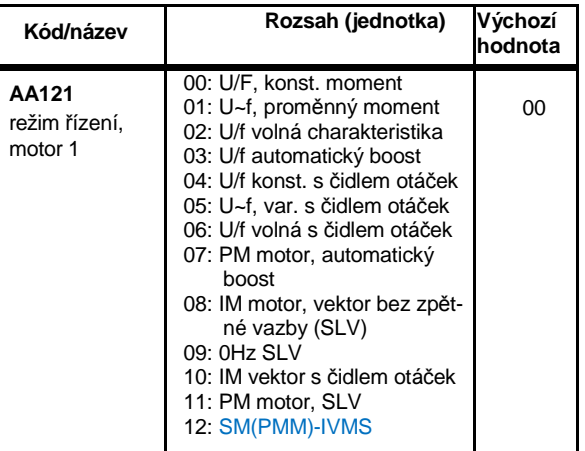

- Obecně se pro lehčí zátěže jako ventilátory a čerpadel doporučuje použití režimu U/F konst. moment, nebo U~f redukovaný moment, což odpovídá zatěžovací charakteristice uvedených přístrojů.
- Pro těžké zátěže jak výtahy, zdvihadla, stoupající dopravníky atp. je vhodné použít vektorové řízení bez nebo se zpětnou vazbou (SLV, VC).
- Po motory s permanentními magnety použijte vektorové řízení bez zpětné vazby (PM SLV).

Pozn.:V režimu standardní zátěže (ND) je možné použít všechny volby v parametru AA121. V režimech lehčí zátěže (LD/VLD) není možné použít volbu 09.

# **Vektorové řízení se zpětnou vazbou čidla otáček**

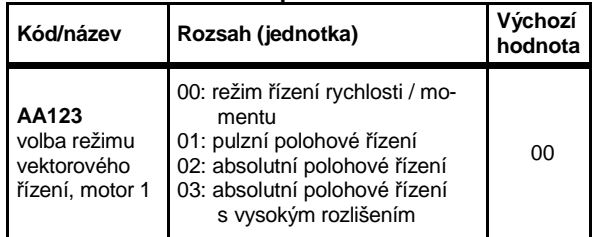

- Pro vektorové řízení s enkodérem ([A121]=10) zvolte řízení rychlosti/momentu (00) nebo polohové řízení (02).
- Více informací naleznete v uživatelské příručce.

### **Parametry pro motor 2**

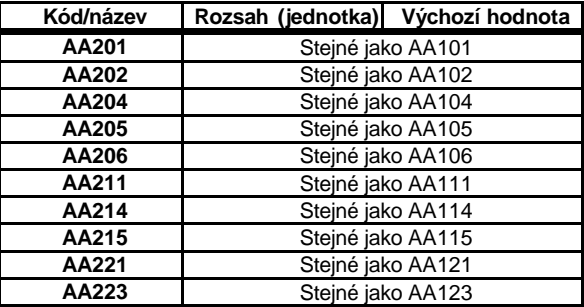

# [Ab-01]~[Ab-25]

Zobrazení přepočtené hodnoty frekvence [dA-06]

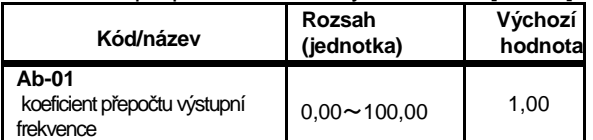

Hodnota zobrazená v [dA-06] je výsledkem násobení výstupní frekvence [dA-01] a koeficientu [Ab-01.]

## Použití pevných frekvencí

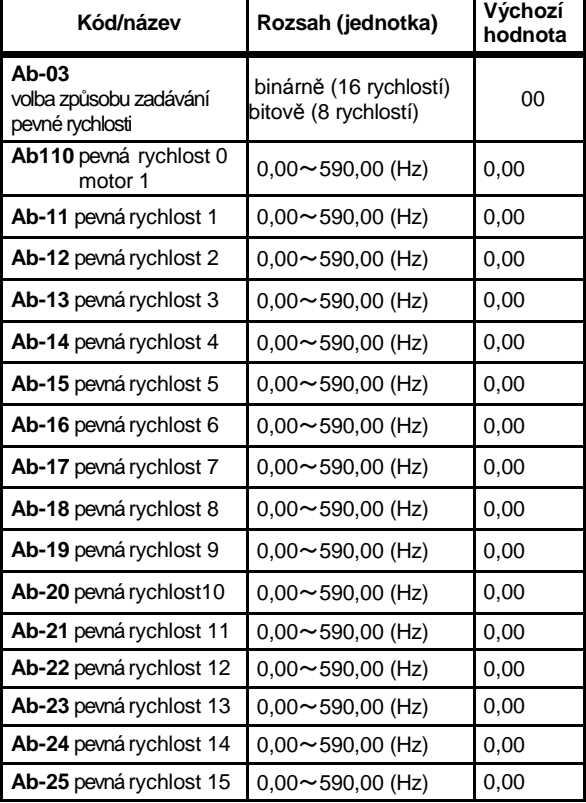

• binární volba (Ab-03=00) umožňuje využití až 16 pevných rychlostí kódovaných 4 svorkami.

### **binární kódování**

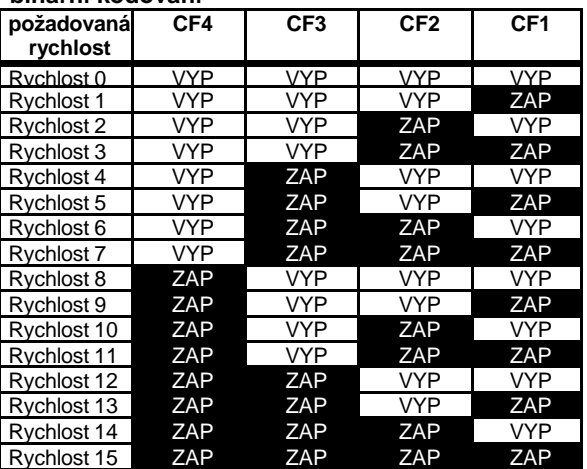

## [Ab210] [AC-01]~[AC-02]

• bitová volba (Ab-03=01) umožňuje až 8 pevných rychlostí. Každé rychlosti přináleží jedna svorka

### **bitové kódování**

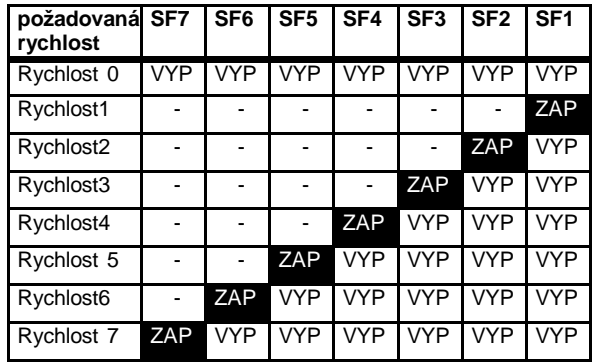

### **Mortor 2**

Pouze rychlost č.0 lze volit rozdílnou pro motor 2, je-li sepnuta svorka 024 [SET]

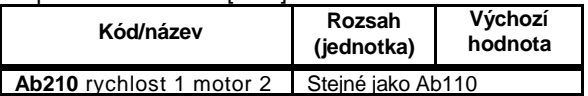

### **Zadávání času rozběhu a doběhu**

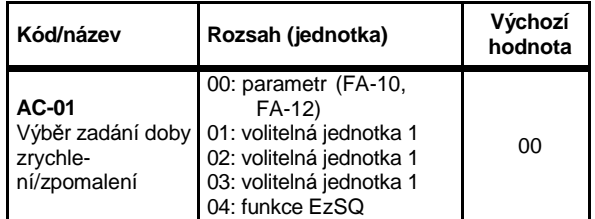

### Nastavení času rozběhu a doběhu

samostatně pro každou z pevných rychlostí

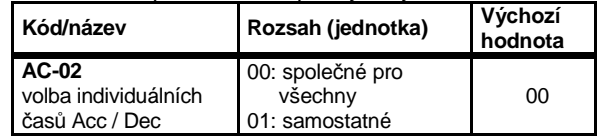

- Je-li zvoleno AC-02=00, pak jsou aktivní nastavení parametrů [AC120] [AC122] nebo [AC124] [AC126].
- Volba druhé nastavení rozběhu a doběhu je v parametrech [AC115] až [AC117].
- Je-li zvoleno AC-02=01, pak jsou aktivní nastavení parametrů rozběhu a doběhu samostatně pro každou pevnou rychlost a to [AC-30]~[AC-88].
- Je-li zvoleno AC-02=01, pak pro prvou pevnou rychlost jsou platná nastavení parametrů [AC120] [AC122] nebo [AC124] [AC126].
- Ve funkci zadávání nahoru/dolů se pro nastavování žádané hodnoty uplatní přeběhové časy tlačítek [CA-64] – zvyšování a [CA-66] - snižování.
- Ve funkci PID soft start je nahrazena rozběhová rampa hodnotou dle [AH-78].

# Kapitola 4 Konfigurace parametrů

# [AC-03]~[AC117]

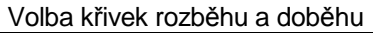

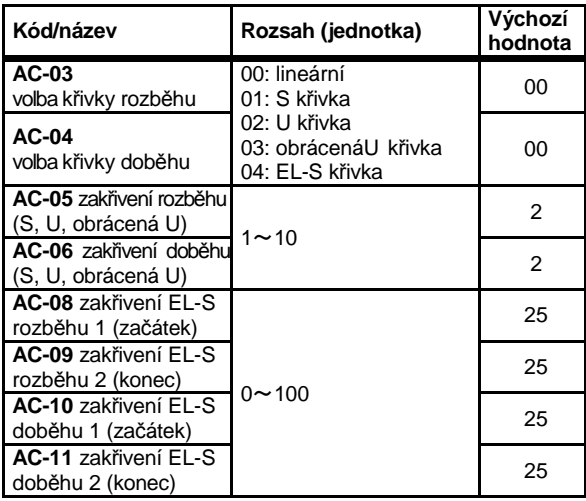

• Je-li [AC-03]/[AC-04]=00(lineární), motor zrychluje a zpomaluje lineárně (závislost čas/frekvence je přímka).

• Je-li [AC-03]/[AC-04]=01(S křivka), pro bezrázový chod - rozběh a doběh je na počátku a na konci zpomalen (závislost t/f je S-křivka).

• Je-li [AC-03]/[AC-04]=02(U křivka), rozběh a doběh je pozvolný pouze na počátku (t/f je konkávní).

• Je-li [AC-03]/[AC-04]=03 (obrácená U křivka), rozběh a doběh je strmý na počátku a pozvolný na konci (křivka t/f je konvexní).

• Pro křivky S U a obrácená U lze zvolit parametry [AC-05]/[AC-06] stupeň jejich pohnutí.

• Je-li [AC-03]/[AC-04]=04(El-S křivka), rozběh a doběh se děje po S-křivce pro zdvihací zařízení a parametry [AC-08]~ [AC-11] lze upravit počáteční a koncové prohnutí.

**Dvoustupňový rozběh/doběh**

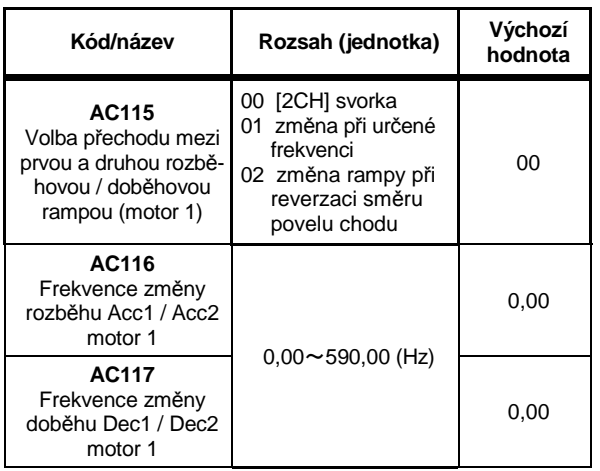

• Druhý rozběh a doběh je použit, se sepne svorka s významem 031[2CH] (AC115=00), nebo dosažením nastavené zlomové frekvence (AC115=01, AC116, AC117).

• Nastavení doby rozběhu / doběhu 1

[AC120](=FA10), [AC122](=FA12) a doby rozběhu a doběhu 2 [AC124] [AC126].

# [AC120]~[AC126]

**Nastavení doby rozběhu / doběhu**

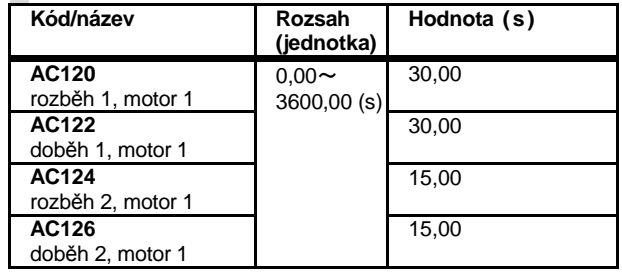

- Doba rozběhu (a doba doběhu) představuje přeběh frekvence z 0Hz na maximální frekvenci (a opačně.
- nevyužíváte-li funkce druhých ramp, je rozběh a doběh dán hodnotou parametrů [AC120] [AC122]

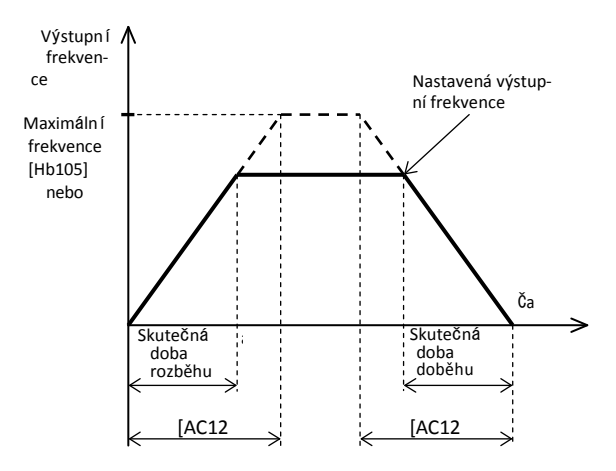

• Příklad použití druhého rozběhu a doběhu

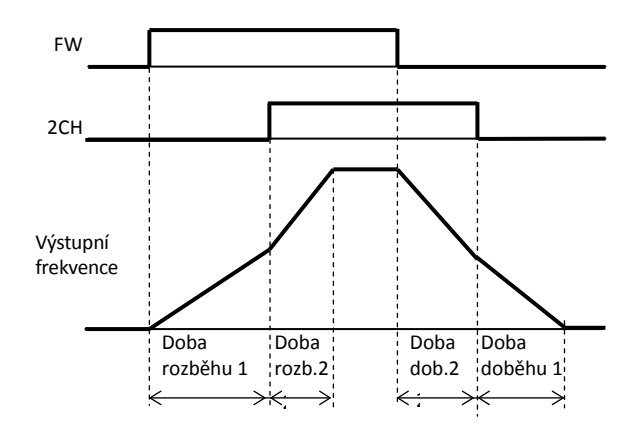

### [AC-30]~[AC-88]

Nastavení doby rozběhu a doběhu individuálně pro každou pevnou rychlost

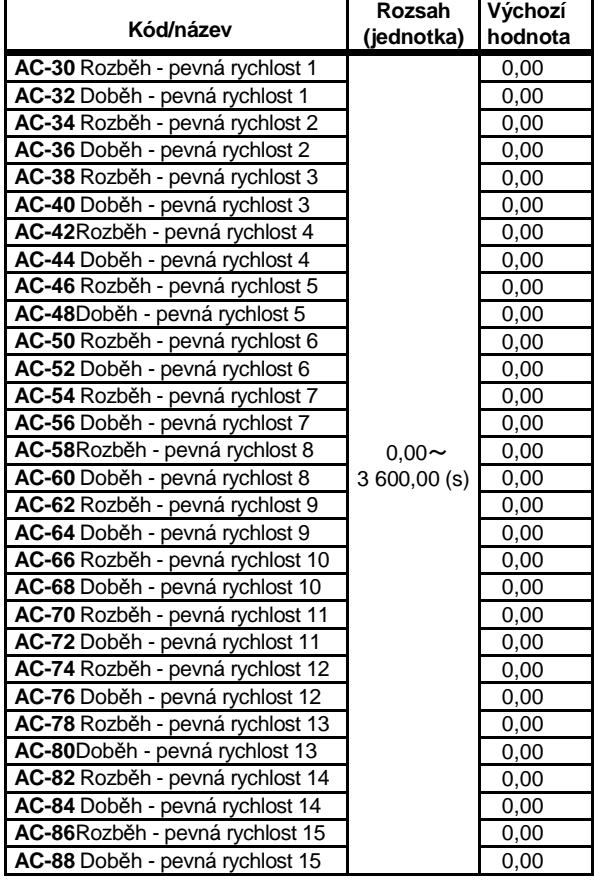

### • nastavení pevných rychlostí je v parametrech [Ab-11]~[Ab-25]

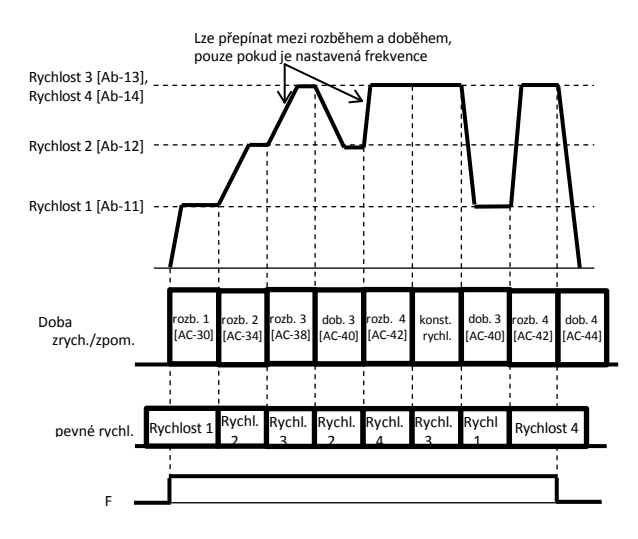

# [AC215]~[Ad-15]

nastavení parametrů pro motor 2 (svorka s významem 024[SET] je aktivní.

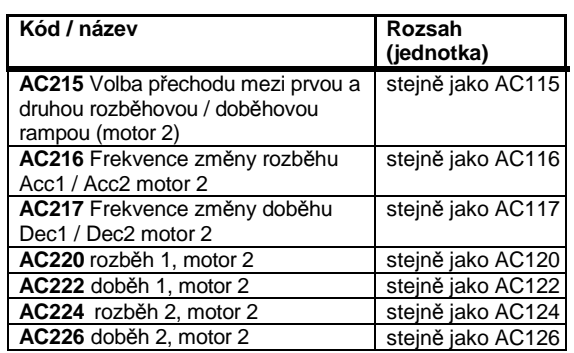

### **Nastavení funkce řízení momentu**

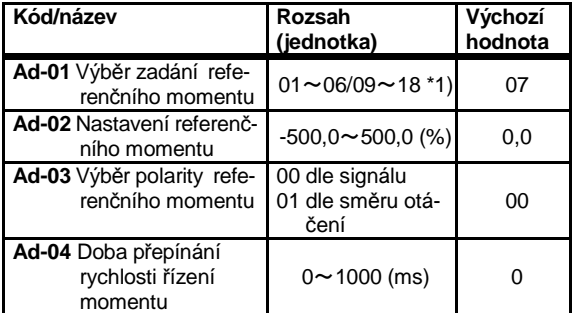

\* více informací naleznete v uživatelské příručce

#### **Nastavení posuvu momentu**

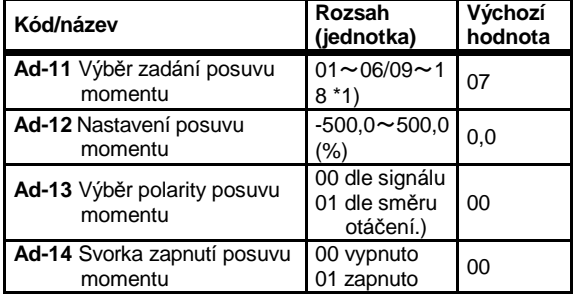

\* více informací naleznete v uživatelské příručce

#### **Omezení rychlosti při řízení momentu**

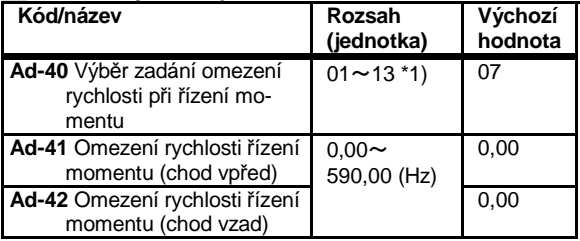

\* omezení rychlosti lze nastavit na střed řízení momentu více informací naleznete v uživatelské příručce

\*1)00 vypnuto / 01 vstup Ai1 / 02 vstup Ai2 / 03 vstup Ai3) / 04 vstup Ai4(P1-AG) / 05 vstup Ai5(P1-AG) /06 vstup Ai6(P1-AG) /07 panel / 08 RS485 / 09 volitelná . jedn.1 / 10 volitelná jedn.2 / 11 volitelná jedn.3 /12 pulsní vstup hlavní / 13 pulsní vstup (P1-FB)

[AE-20]~[AE-62]

# [AE-01]~[AE-13]

### **Polohové řízení**

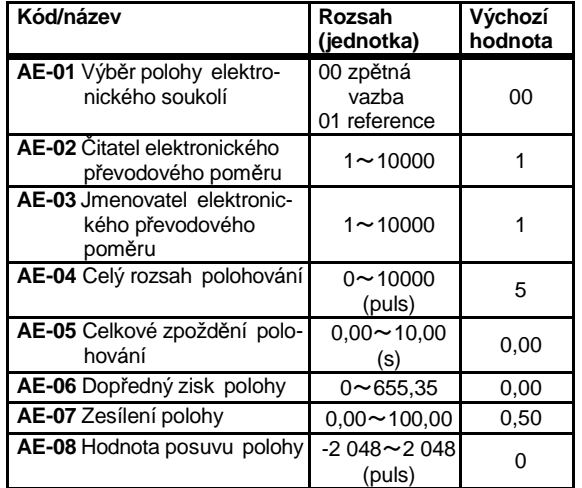

\*Pro polohové řízení je nutný signál zpětné vazby více informací naleznete v uživatelské příručce

### **Nastavení funkce vyhledávání počáteční polohy**

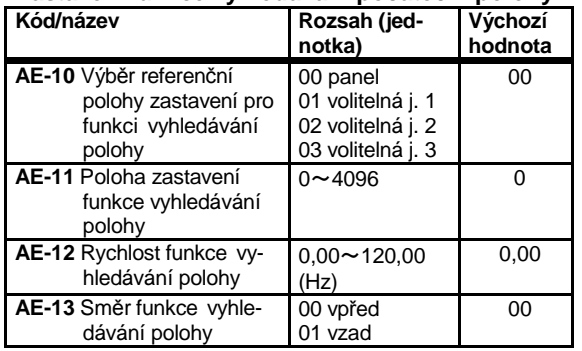

více informací naleznete v uživatelské příručce

### **Řízení absolutní polohy**

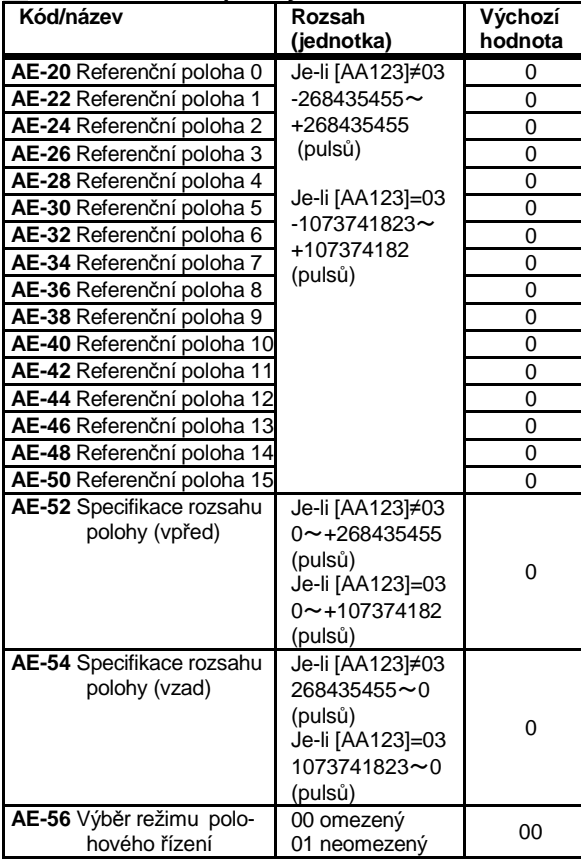

více informací naleznete v uživatelské příručce

### **Inteligentní funkce (Auto-learning)**

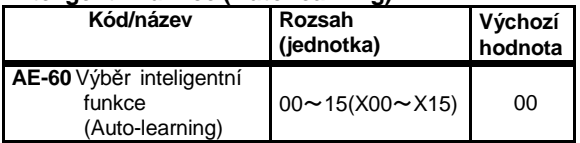

nastavení funkce učení pro řízení absolutní polohy více informací naleznete v uživatelské příručce

#### **Povolení ukládání polohy při přerušení napájení**

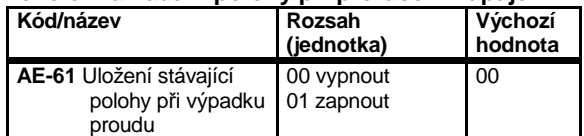

・Uloží absolutní polohu, když je přerušeno napájení. Více informací naleznete v Uživatelské příručce

### **Přednastavená poloha**

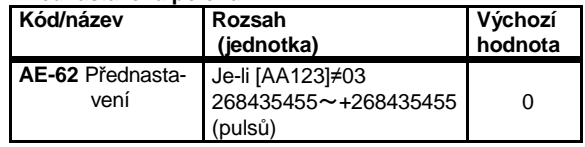

・V režimu absolutního polohování přednastaví určenou polohu

Více informací naleznete v Uživatelské příručce

# $[AE-64]$  ~  $[AE-76]$

**Další nastavení funkce polohování**

| Kód/název                                                       | Rozsah (jed-<br>notka)         | Výchozí<br>hodnota |
|-----------------------------------------------------------------|--------------------------------|--------------------|
| AE-64 Výpočet zisku<br>zpomalení pro vzdá-<br>lenost zastavení  | $50,00 \sim 200,00$<br>$(\% )$ | 100,00             |
| AE-65 Výpočet posuvu<br>zpomalení pro vzdá-<br>lenost zastavení | $0.00 - 655.35$<br>$(\% )$     | 0,00               |
| AE-66 Omezení rychlosti<br>při APR řízení                       | $0.00 - 100.00$<br>$(\% )$     | 1,00               |
| AE-67 Počáteční rychlost<br>APR                                 | $0.00 - 100,00$<br>'%)         | 0,20               |

• Úprava provozního řízení při polohovém řízení. Více informací naleznete v Uživatelské příručce.

### **návrat do referenční polohy**

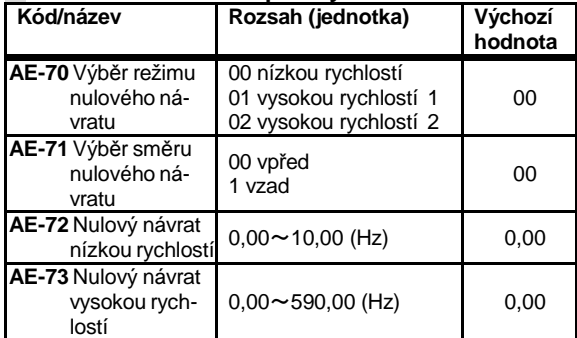

• Nastaví funkci nulového návratu v režimu absolutní polohy. Více informací naleznete v Uživatelské příručce

# [AF101]~[AF109]

# **Funkce DC brzdění (DB)**

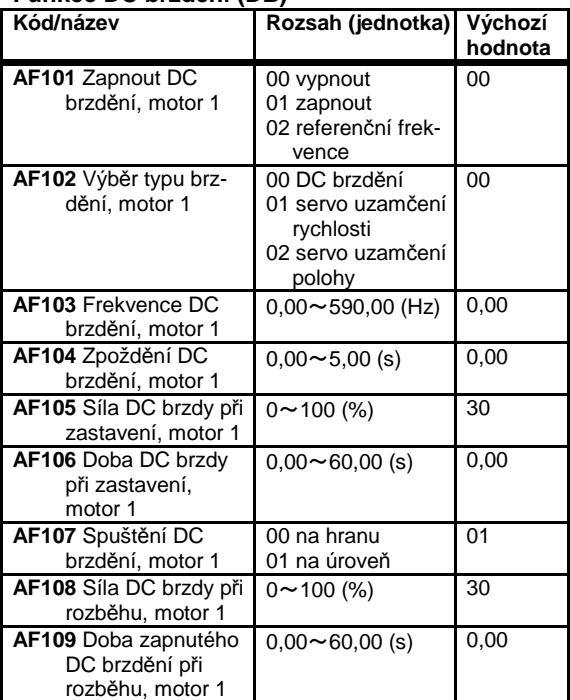

- Lze zvolit DB při zastavení/spuštění [AF101]=01 nebo DB při referenční frekvenci [AF101]=02.
- DC brzdění lze použít, když je zapnutá inteligentní vstupní svorka 030[DB].
- Při vektorovém řízení s enkodérem použijte funkci servo zámku [AF102].
- SS brzda při doběhu (síla nastavena v AF105.)

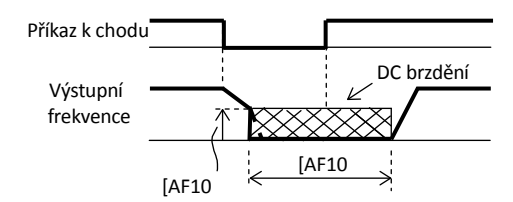

• SS brzda při rozběhu (síla nastavena v AF108.)

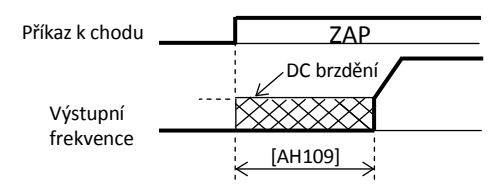

• SS brzdění pod určenou frekvencí (síla nastavena v AF105)

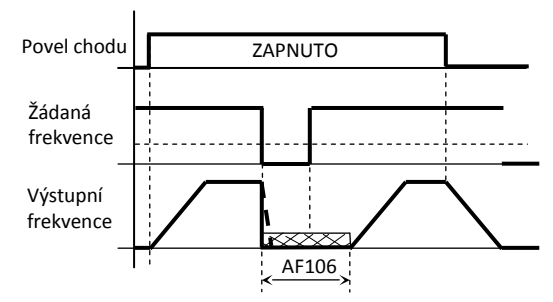

• je-li doba brzdění 0,00s, je brzda mimo provoz

### [AF120]~[AF144] **Funkce řízení stykače**

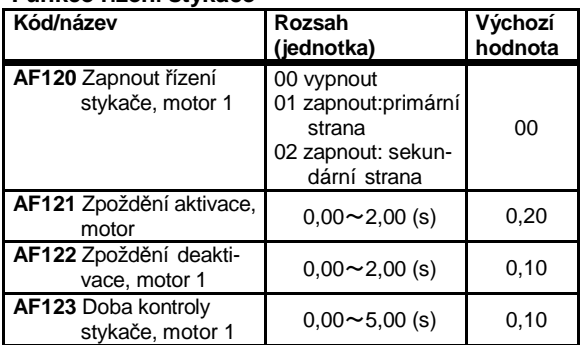

### **Funkce řízení brzdy volba**

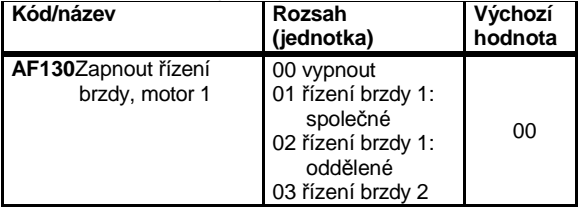

### **Funkce řízení brzdy 1** (AF130=01, 02)

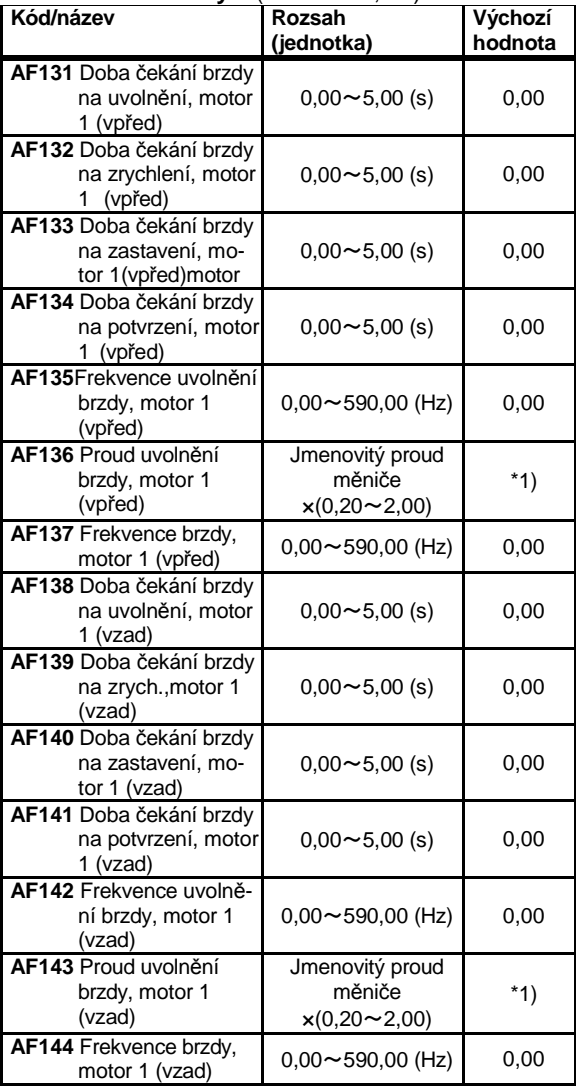

\*1)Jmenovitý proud měniče x1,00

# $[AF150]~ [AF254]$

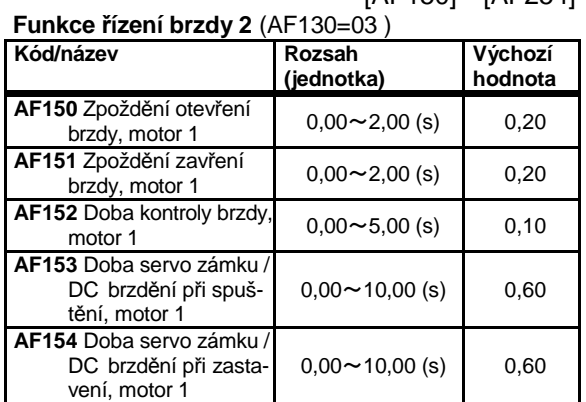

• Provozní nastavení řízení brzdy. Více informací naleznete v Uživatelské příručce.

### **Nastavení pro motor 2** Je-li sepnuta inteligentní vstupní svorka 24[SET].

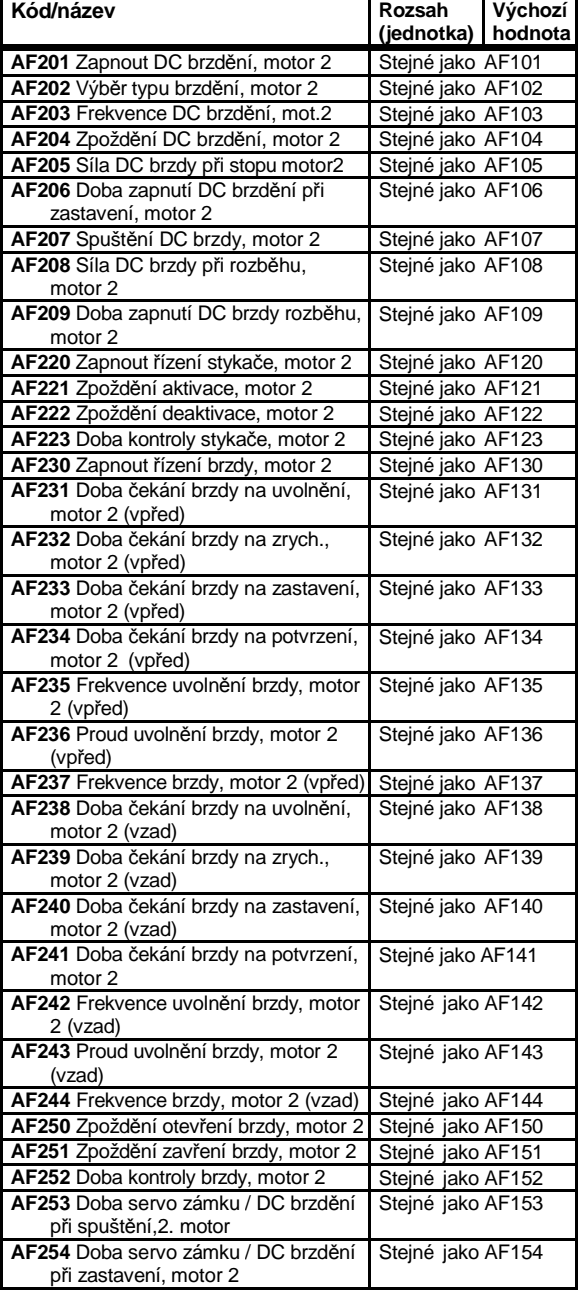

# [AG101]~[AG113]

# **Zabránění rezonanční frekvenci (skok)**

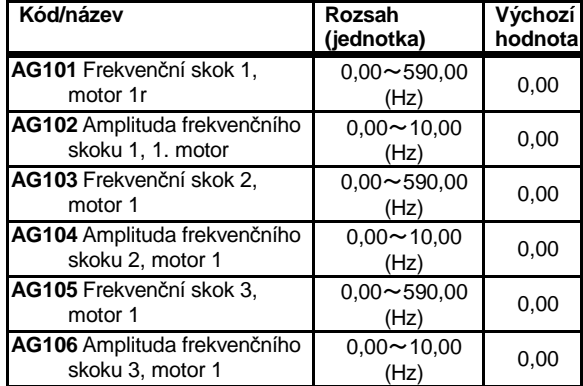

• Zabraňuje, aby výstupní frekvence probíhala v rezonančním bodu. Výstupní frekvence se průběžně mění.

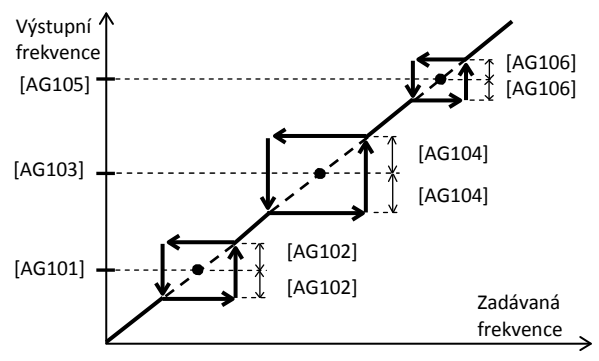

#### **Prodleva rozběhu / doběhu motoru (pozastavení)**

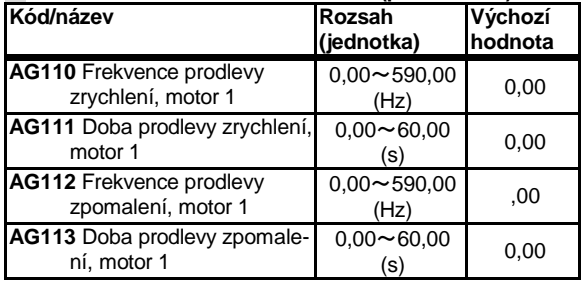

- Použití funkce prodlevy je vhodné pro zátěž se značnou setrvačností. Rozběh / doběh se pozastaví při určené frekvenci na nastavenou dobu.
- Funkci lze aktivovat i inteligentní vstupní svorkou 100[HLD] (aktivace pozastavení).

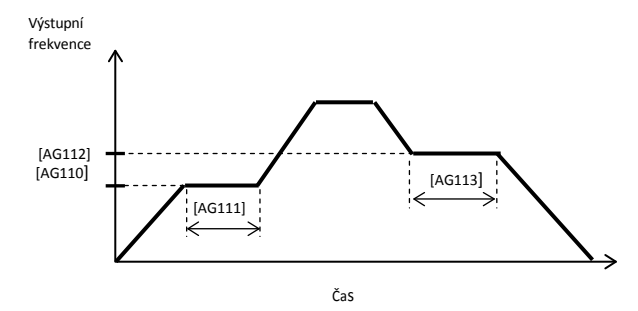

# Kapitola 4 Konfigurace parametrů

# [AG-20]~[AG213]

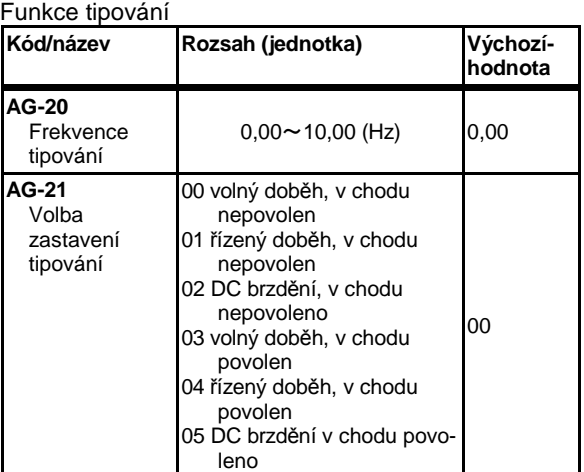

• Pokud je vstupní svorka [JG] zapnutá, bude při zadání příkazu k chodu na výstupu frekvence tipování. Během chodu lze nastavit frekvenci a způsob zastavení

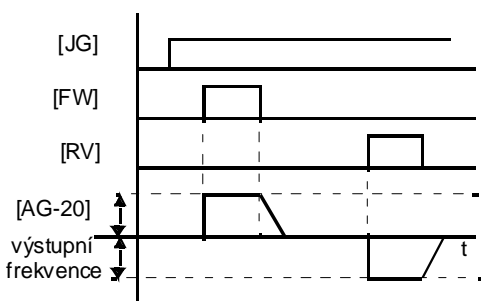

### **Nastavení pro motor 2** Je-li sepnuta inteligentní vstupní svorka 24[SET].

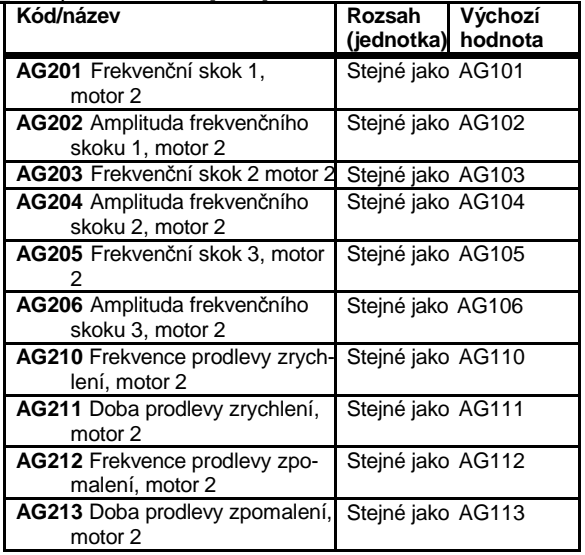

### [AH-01]~[AH-06] **Funkce PID1**

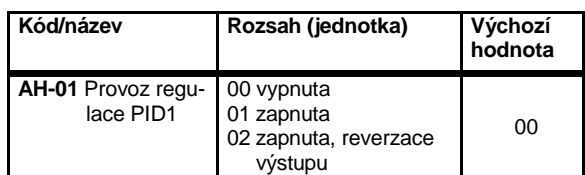

• Zapíná regulaci PID1.

- Pokud [AH-01]=01, bude výstup PID při dosažení záporné hodnoty omezen na 0.
- Pokud [AH-01]=02, výstup PID při dosažení záporné hodnoty vytvoří obrácený výstup.
- Když je výstup PID záporný, motor se bude otáčet v opačném směru.
- Pokud je svorka 041[PID] zapnutá, je PID řízení vypnuté a cílová hodnota [PID] se stane žádanou frekvencí.

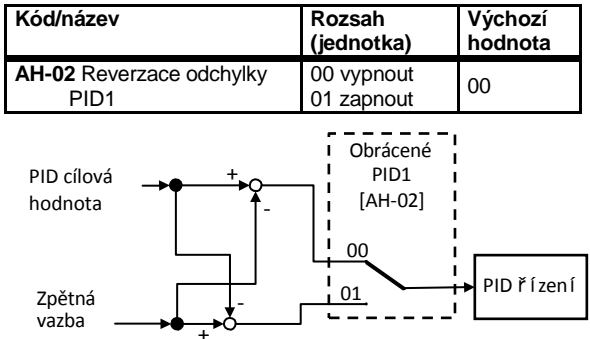

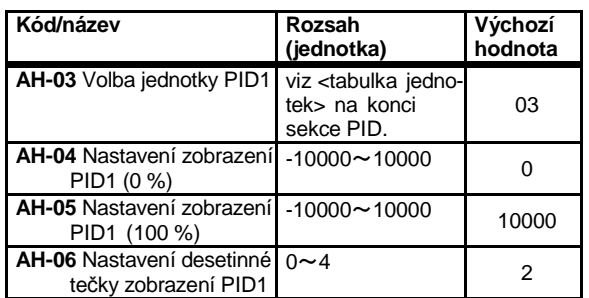

• Lze nastavit jednotku zobrazení dat, jež souvisí s výstupem PID řízení.

#### [AH-12] ÷ [AH-40] pevná žádaná 1-15

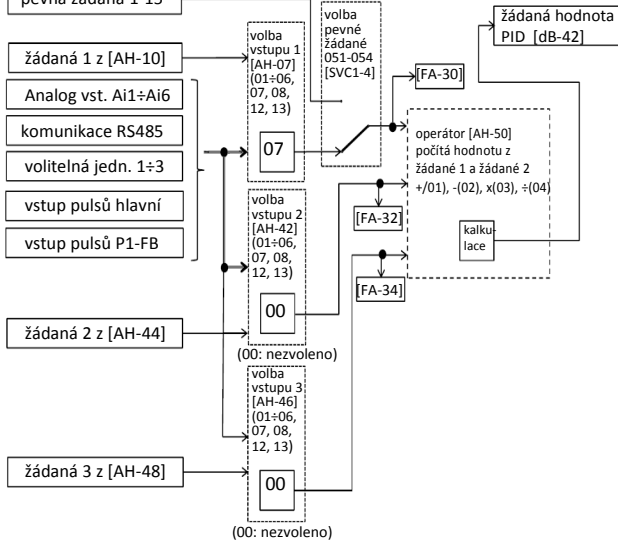

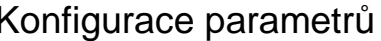

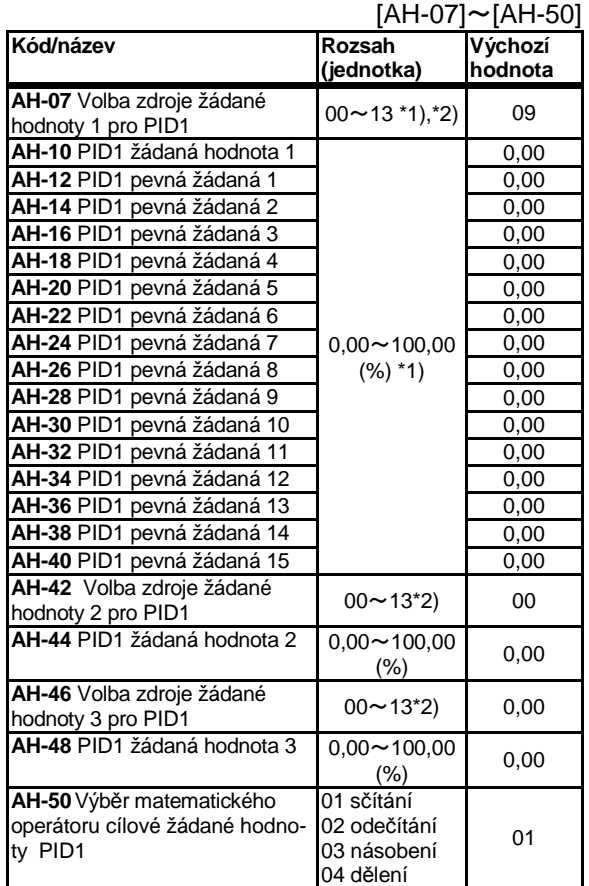

\*1) Rozsah zobrazení lze nastavit pomocí [AH-04], [AH-05] a [AH-06].

- \*2) 00 vypnuto / 01 svorka Ai1 / 02 svorka Ai2) / 03 sv.Ai3 / 04 Sv. Ai4 / 05 sv.Ai5 / 06 sv.Ai6 / 07 OP / 08 RS485 / 09 vol.jedn.1 / 10 vol.jedn.2 / 11 vol.jedn.3 / 12 – vstup pulsů / 13 vstup pulsů volba
- Pro cílovou hodnotu PID1 jsou zvoleny dva cíle: cílová hodnota 1 a cílová hodnota 2. Výsledek operace provedené mezi těmito dvěma cíli vytváří cílovou hodnotu PID1.
- Pokud jsou použity funkce vstupních svorek 051[SVC1]~054[SVC4], lze při vícestupňovém řízení změnit cílovou hodnotu PID

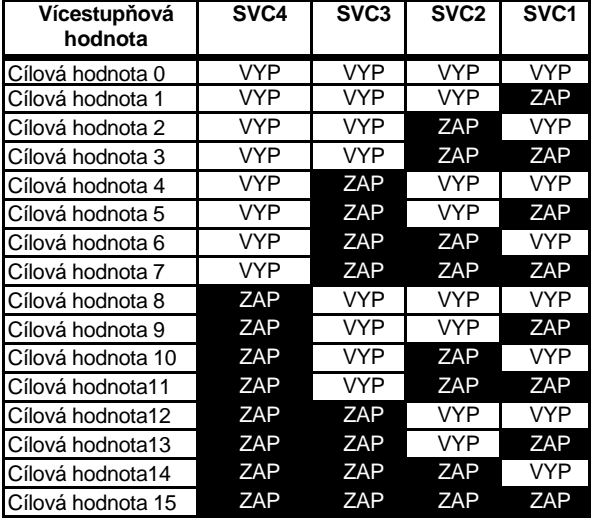

# Kapitola 4 Konfigurace parametrů

## [AH-51]~[AH-54]

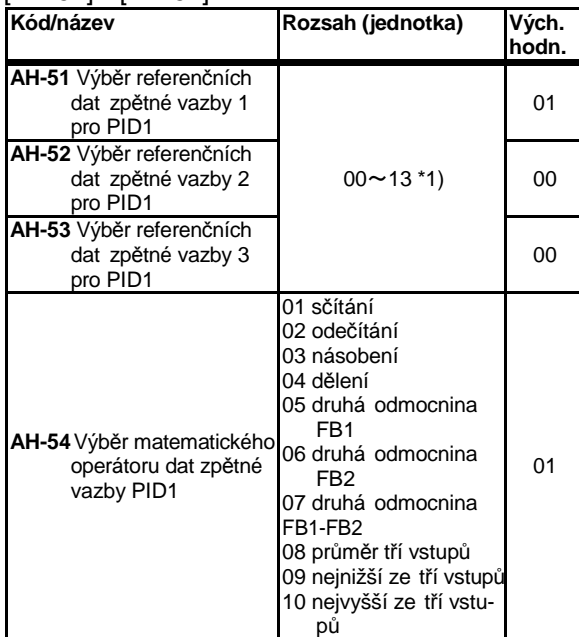

\*1) 00 vypnuto / 01 svorka Ai1 / 02 svorka Ai2) / 03 sv.Ai3 / 04 Sv. Ai4 / 05 sv.Ai5 / 06 sv.Ai6 / 08 RS485 / 09 vol.jedn.1 / 10 vol.jedn.2 / 11 vol.jedn.3 / 12 – vstup pulsů / 13 vstup pulsů volba

• Pro zpětnou vazbu PID1 lze zvolit až 3 zdroje: data zpětné vazby 1 a data zpětné vazby 2 a data zpětné vazby 3. Výsledek operace provedené mezi nimi vytváří hodnotu zpětné vazby pro regulaci PID1.

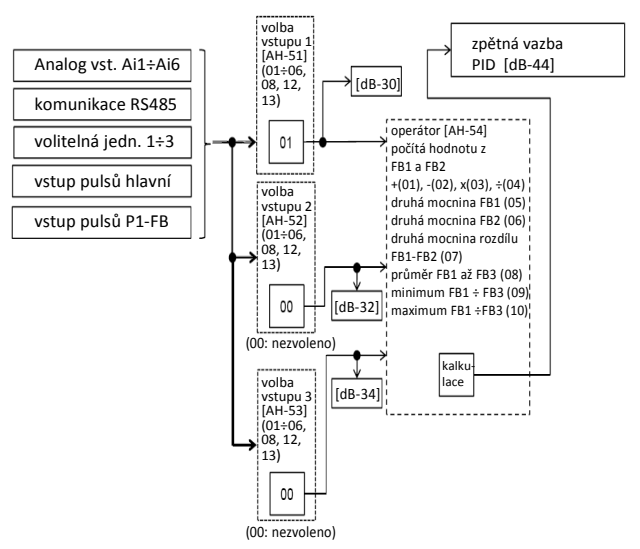

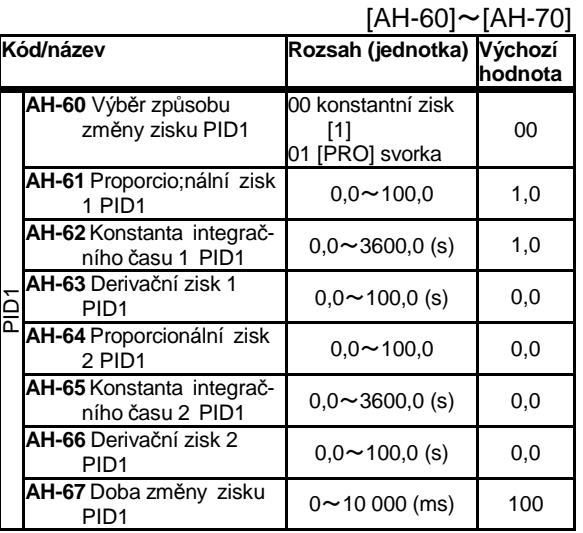

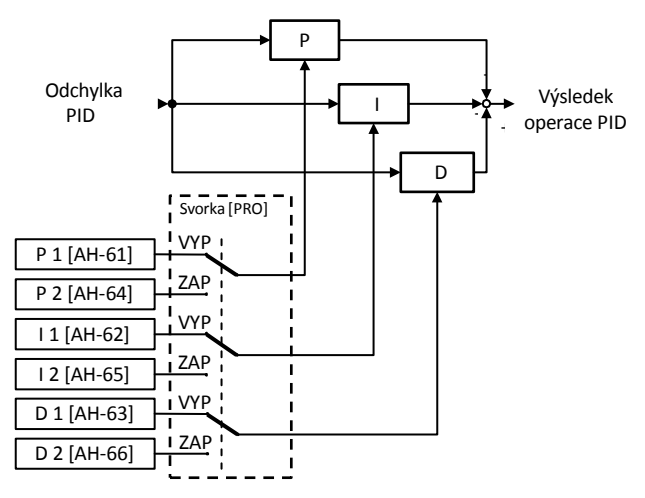

- Pokud je svorka [PIDC] zapnutá, hodnota integrační konstanty se smaže. Pokud k tomu dojde během provozu, chod může být nestabilní / nebezpečný.
- Zisk lze změnit pomocí svorky [PRO]. Pokud je vypnutá, použije se zisk 1. Pokud je zapnutá, použije se zisk 2.

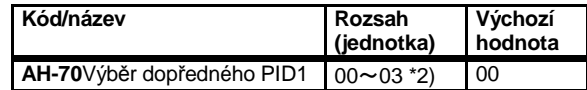

\*2) nepoužito, 01 svorka Ai1, 02 Sborka Ai2, 03 Svorka Ai3

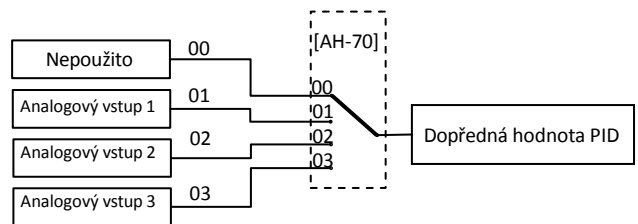

• Volba vstupu dopředného řízení PID

# Kapitola 4 Konfigurace parametrů

#### [AH-71]~[AH-74]

Svorka 045[OD]

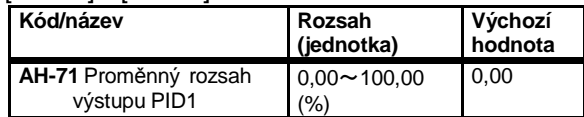

Výstup PID Proměnný rozsah výstupu PID žádaná hodnota<br>PID  $[AH-71]$ [AH-71] → Čas

• Omezení rozsahu výstupu PID. Je-li [AH-71]=0,00, omezení je vypnuté

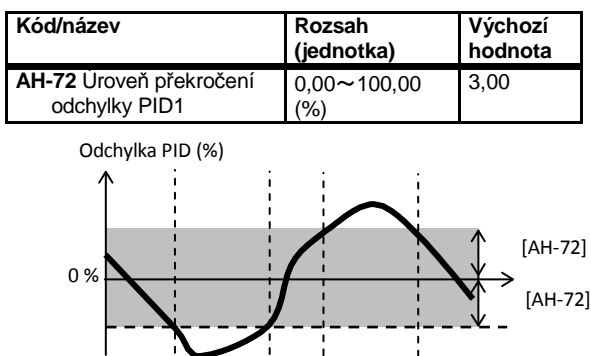

• Když odchylka PID přesáhne ±[AH-72], zapne se funkce výstupní svorky 045[OD]. Čas (s)

**ZAP ZAP**

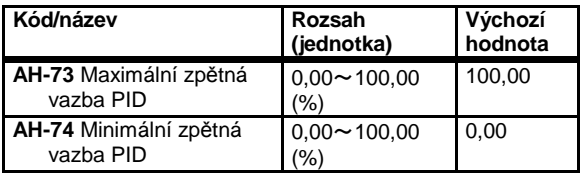

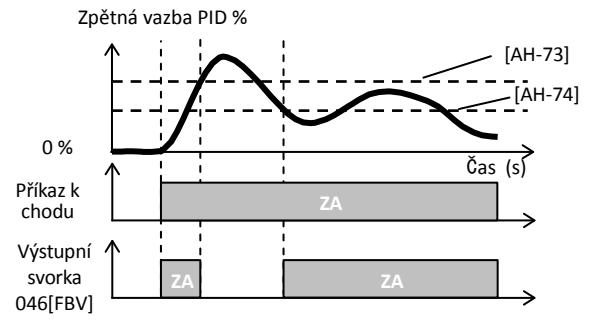

• Pokud hodnota zpětné vazby PID přesáhne úroveň [AH-73], vypne se výst. svorka 046[FBV]. Pokud poklesne pod úroveň [AH-74], svorka se zapne.

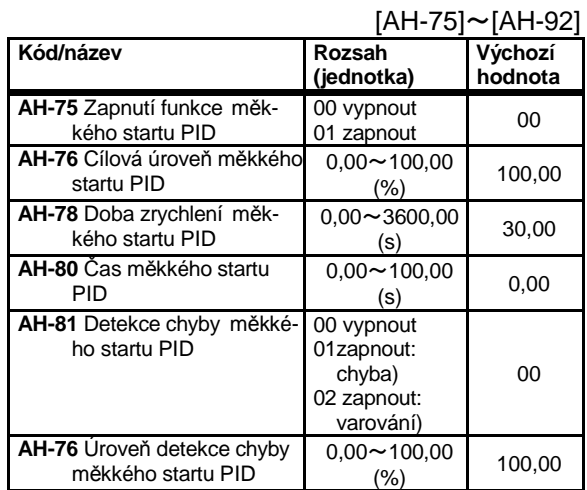

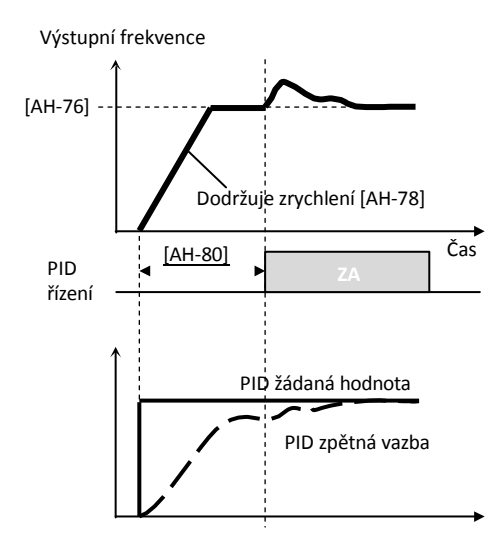

- Pro bezrázový chod je základní frekvence ×[AH-76] nastavena jako cílová hodnota s výstupní dobou [AH-80].
- V případě měkkého startu lze dobu zrychlení nastavit pomocí [AH-78]

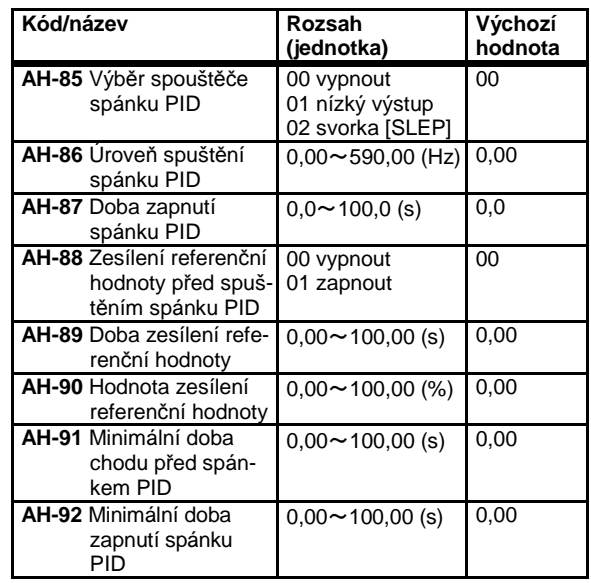

• Funkce spánku PID dočasně sníží výstup PID a vytvoří tak energeticky úsporný stav.

### [AH-93]~[AH-96]

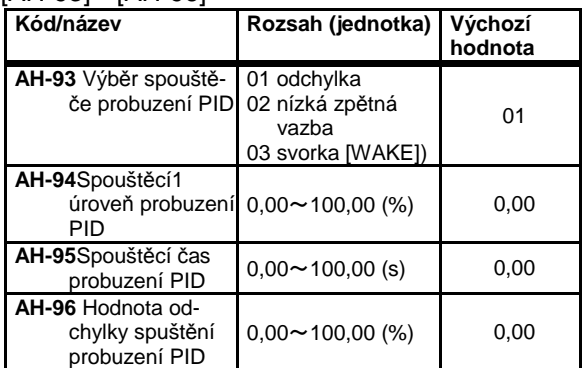

• Provozní příklad funkce spánku.

Příklad 1) [AH-85]=01(nízký výstup) [AH-93]=01(odchylka)

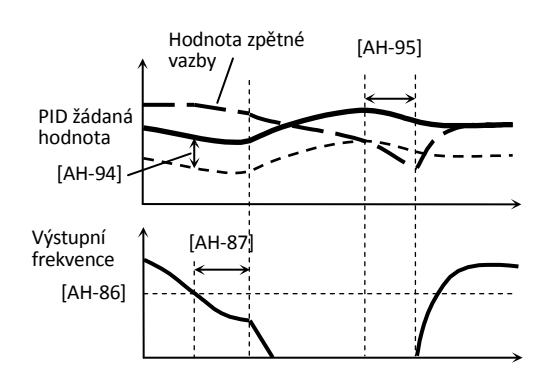

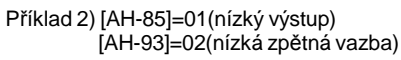

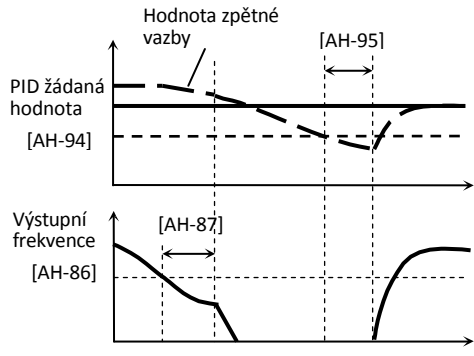

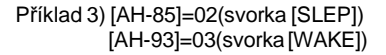

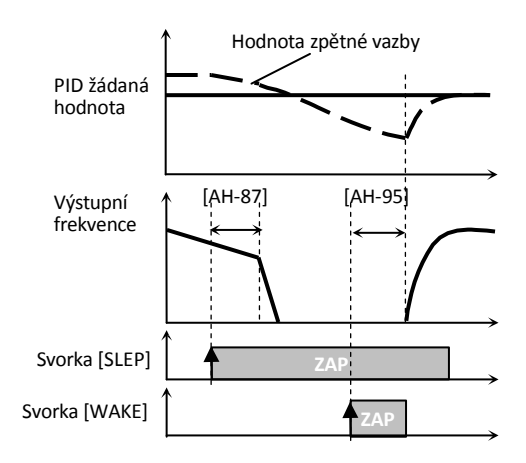

# Kapitola 4 Konfigurace parametrů

### [AJ-01]~[AJ-10]

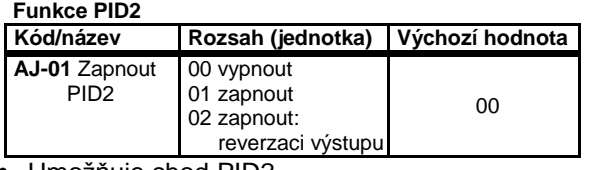

• Umožňuje chod PID2.

- Pokud [AJ-01]=01, bude výstup PID při dosažení záporné hodnoty omezen na 0.
- Pokud [AJ-01]=02, výstup PID při dosažení záporné hodnoty vytvoří obrácený výstup.
- Po zapnutí svorky [PID2] bude hodnota výstupu  $PID2 = 0.$

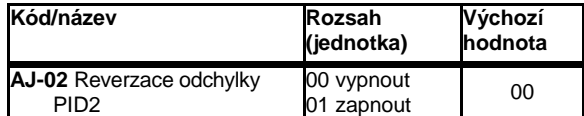

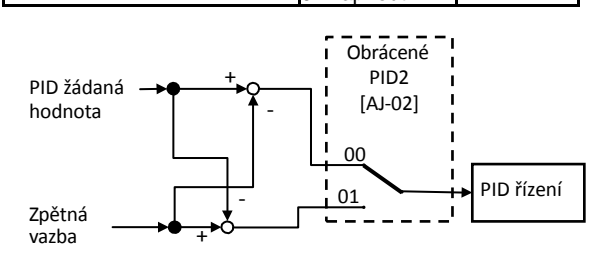

• Odchylku PID2 lze obrátit.

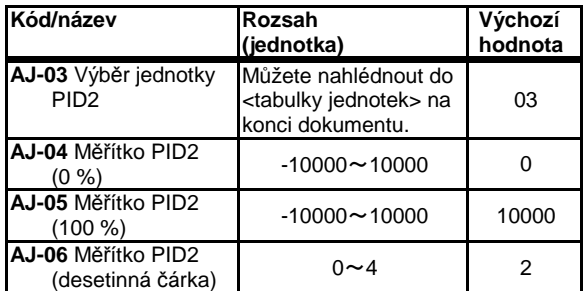

• Můžete přepínat zobrazená data a zobrazenou jednotku, která je použita ve výpočtu výstupu PID řízení.

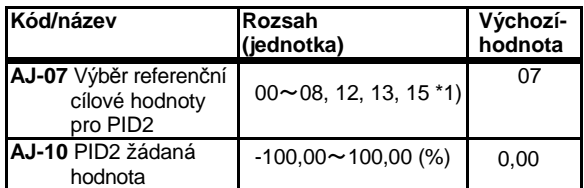

• Když je zvolen vstup cílové hodnoty PID2, při volně nastavení parametru se zapne [AJ-10].

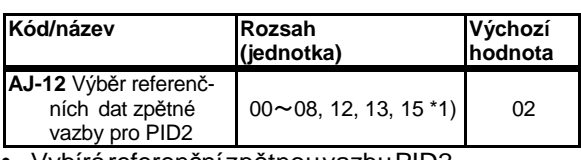

• Vybírá referenční zpětnou vazbu PID2.

\*1)00(nepoužito)/01(svorka Ai1)/02(svorka Ai2)/03(svorka Ai3)/ 04(svorka Ai4)/05(svorka Ai5)/06(svorka Ai6)/07(parametr)/ 08(RS485)/ 12(pulzní vstup: hlavní)/ 13(pulzní vstup: volitelný výrobek)/15(výstup PID1)

# Kapitola 4 Konfigurace parametrů

### [AJ-13]~[AJ-19]

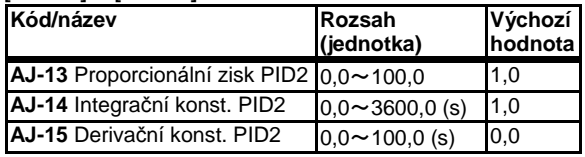

• Nastaví zisk PID2.

• Pokud je svorka [PIDC] zapnutá, hodnota integrační konstanty se smaže. Pokud k tomu dojde během provozu, chod může být nestabilní/nebezpečný.

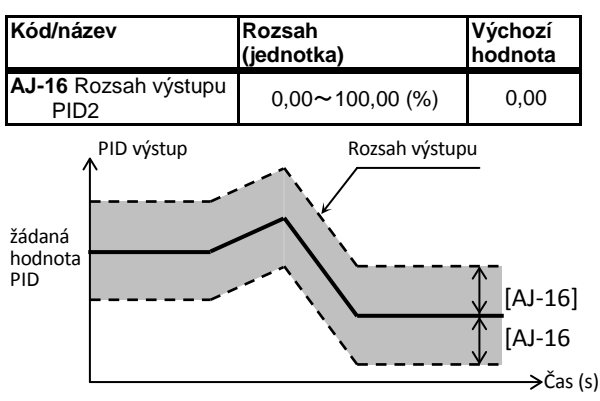

• Omezení rozsahu výstupu PID. Pokud [AJ-16]=0,00, omezení je vypnuté.

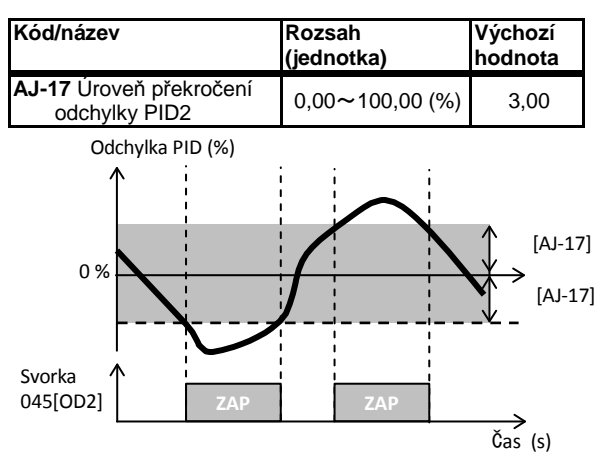

• Když odchylka PID přesáhne ±[AJ-17], zapne se funkce výstupní svorky 047[OD2].

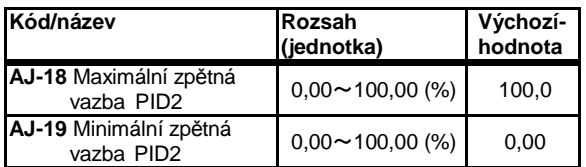

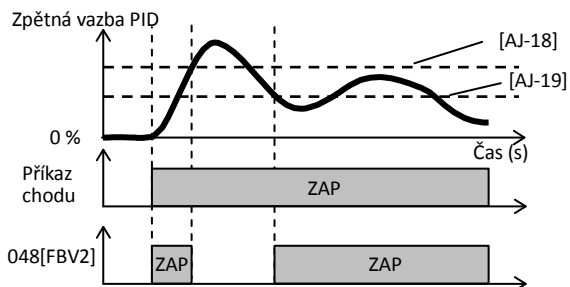

Pokud hodnota zpětné vazby PID přesáhne úroveň [AJ-18], vypne se výst. svorka 048[FBV2]. Pokud poklesne pod úroveň [AJ-19], svorka se zapne**.** 

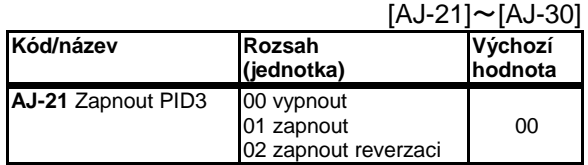

• Povolení chodu PID3.

- Pokud [AJ-21]=01, bude výstup PID při dosažení záporné hodnoty omezen na 0.
- Pokud [AJ-21]=02, výstup PID při dosažení záporné hodnoty vytvoří obrácený výstup.
- Po zapnutí svorky [PID3] bude hodnota výstupu PID3= 0.

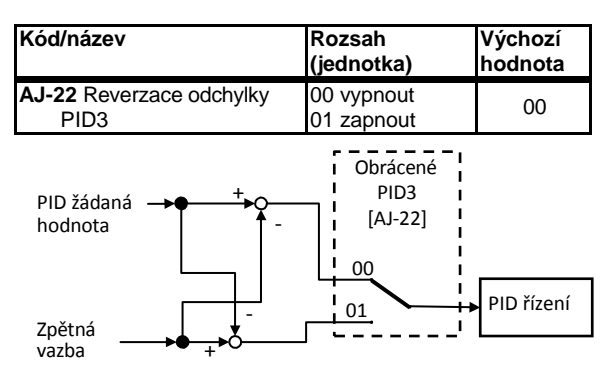

• Odchylku PID3 lze obrátit.

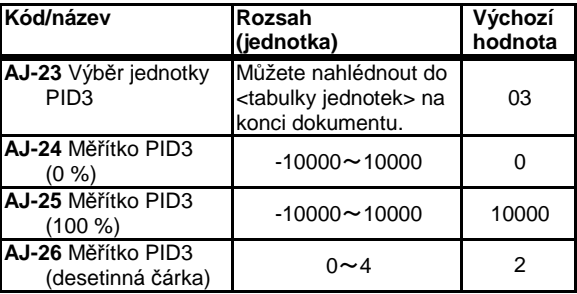

• Můžete přepínat zobrazená data a zobrazenou jednotku, která je použita ve výpočtu výstupu PID řízení.

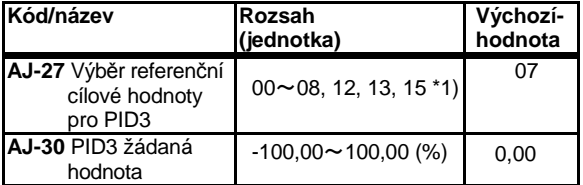

• Když je zvolen vstup cílové hodnoty PID3, při volně nastavení parametru se zapne [AJ-30].

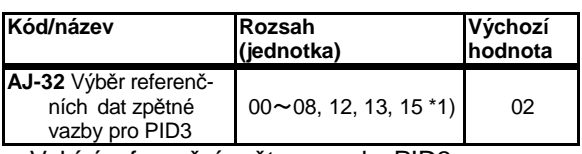

• Vybírá referenční zpětnou vazbu PID3.

\*1)00(nepoužito)/01(svorka Ai1)/02(svorka Ai2)/03(svorka Ai3)/ 04(svorka Ai4)/05(svorka Ai5)/06(svorka Ai6)/07(parametr)/ 08(RS485)/ 12(pulzní vstup: hlavní)/ 13(pulzní vstup: volitelný výrobek)/15(výstup PID1)
#### [AJ-33]~[AJ-39]

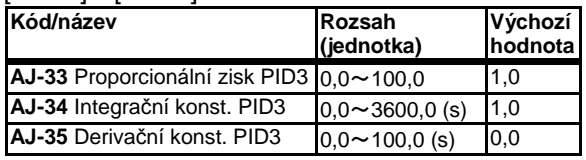

• Nastaví zisk PID3.

• Pokud je svorka [PIDC] zapnutá, hodnota integrační konstanty se smaže. Pokud k tomu dojde během provozu, chod může být nestabilní/nebezpečný.

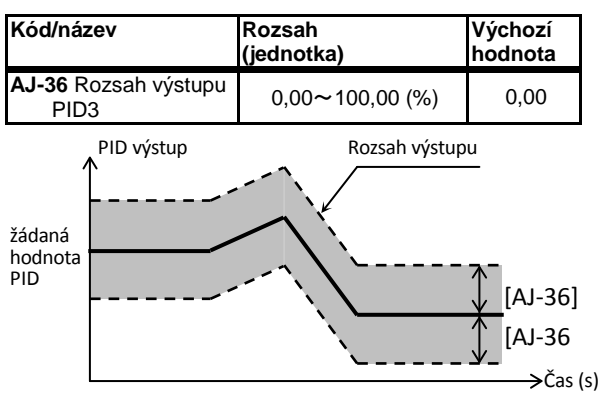

• Omezení rozsahu výstupu PID. Pokud [AJ-36]=0,00, omezení je vypnuté.

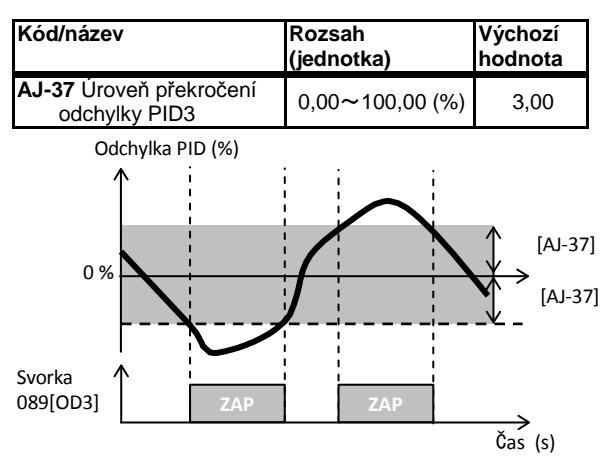

• Když odchylka PID přesáhne ±[AJ-37], zapne se funkce výstupní svorky 089[OD3].

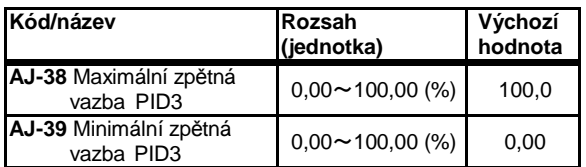

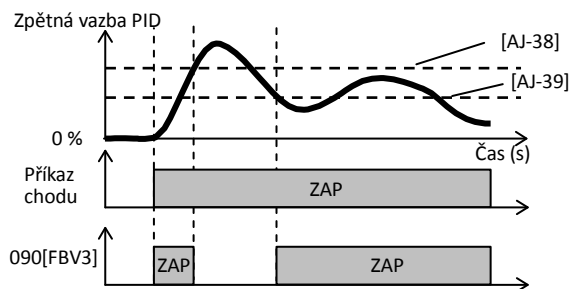

Pokud hodnota zpětné vazby PID přesáhne úroveň [AJ-38], vypne se výst. svorka 090[FBV]. Pokud poklesne pod úroveň [AJ-39], svorka se zapne**.** 

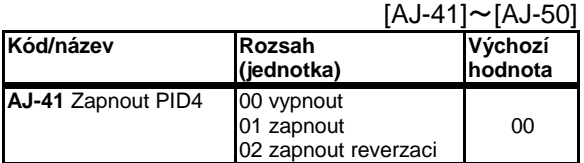

• Povolení chodu PID4.

- Pokud [AJ-41]=01, bude výstup PID při dosažení záporné hodnoty omezen na 0.
- Pokud [AJ-41]=02, výstup PID při dosažení záporné hodnoty vytvoří obrácený výstup.
- Po zapnutí svorky [PID4] bude hodnota výstupu  $PID4=0.$

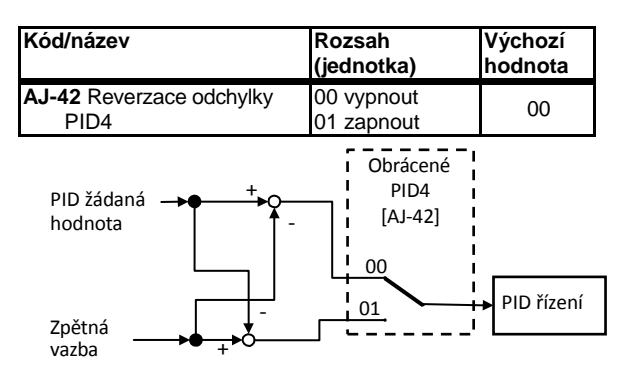

• Odchylku PID4 lze obrátit.

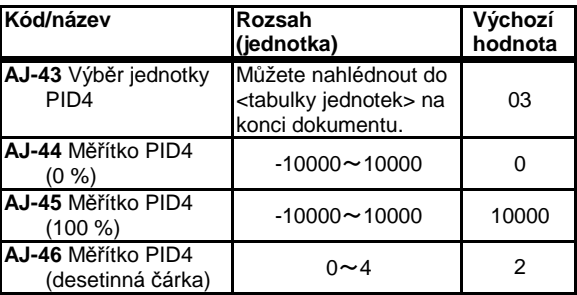

• Můžete přepínat zobrazená data a zobrazenou jednotku, která je použita ve výpočtu výstupu PID řízení.

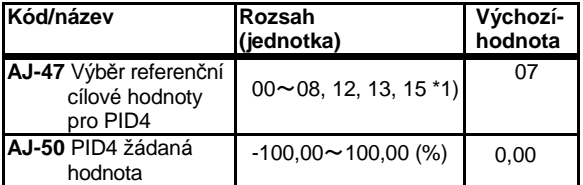

• Když je zvolen vstup cílové hodnoty PID4, při volně nastavení parametru se zapne [AJ-50].

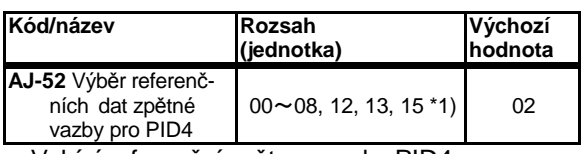

• Vybírá referenční zpětnou vazbu PID4.

\*1)00(nepoužito)/01(svorka Ai1)/02(svorka Ai2)/03(svorka Ai3)/ 04(svorka Ai4)/05(svorka Ai5)/06(svorka Ai6)/07(parametr)/ 08(RS485)/ 12(pulzní vstup: hlavní)/ 13(pulzní vstup: volitelný výrobek)/15(výstup PID1)

#### [AJ-53]~[AJ-59]

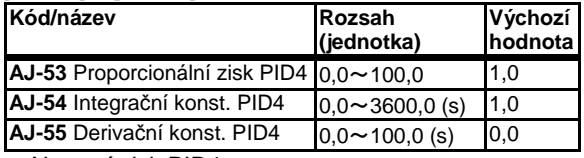

• Nastaví zisk PID4.

• Pokud je svorka [PIDC] zapnutá, hodnota integrační konstanty se smaže. Pokud k tomu dojde během provozu, chod může být nestabilní/nebezpečný.

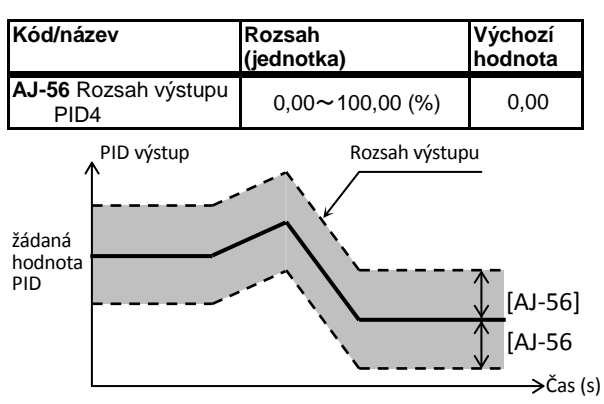

• Omezení rozsahu výstupu PID. Pokud [AJ-56]=0,00, omezení je vypnuté.

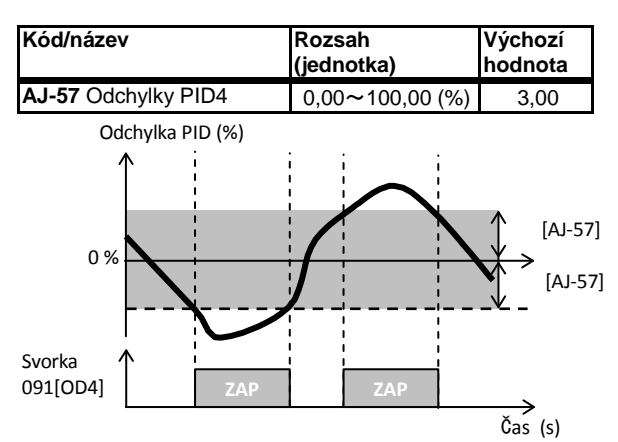

• Když odchylka PID přesáhne ±[AJ-57], zapne se funkce výstupní svorky 091[OD4].

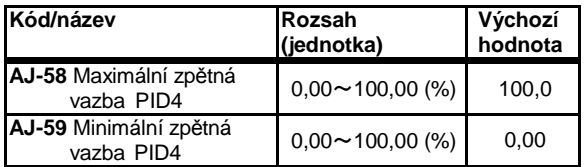

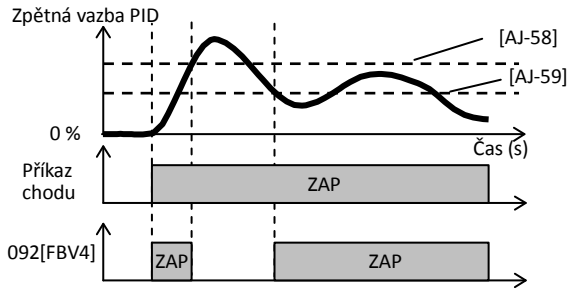

• Pokud hodnota zpětné vazby PID přesáhne úroveň [AJ-58], vypne se výst. svorka 092[FBV]. Pokud poklesne pod úroveň [AJ-59], svorka se zapne**.**

### [bA102]~[bA115]

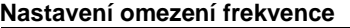

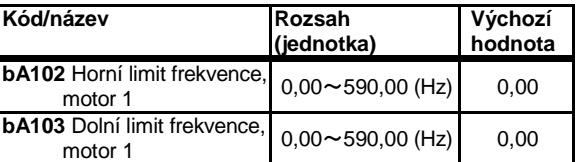

• Nastaví horní a dolní limit frekvence.

### **Volba omezení momentu**

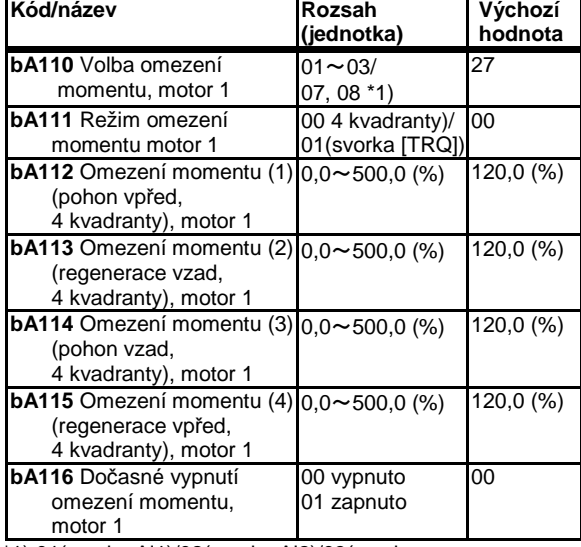

\*1) 01(svorka Ai1)/02(svorka Ai2)/03(svorka Ai3)/07(parametr)/ 08(RS485)

• Funkce omezení momentu je možné použít při vektorovém řízení bez/se zpětnou vazbou a 0Hz vektor

#### \*) Tabulka jednotek [AH-03]

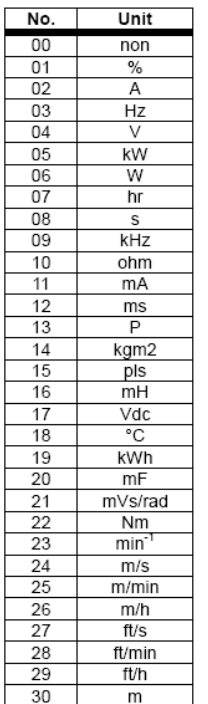

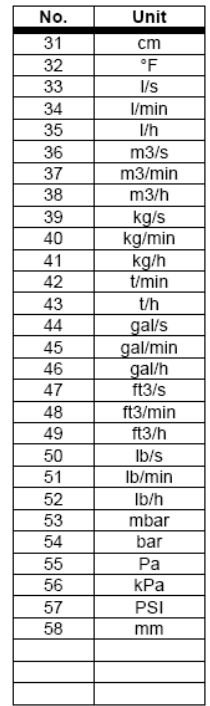

### [bA120]~[bA128]

# **Funkce potlačení nadproudu**

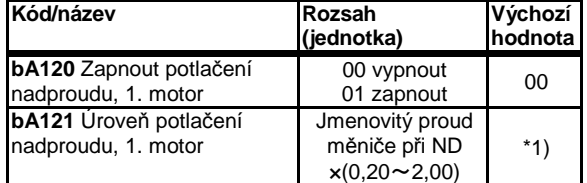

\*1) Jmenovitý proud měniče \*1,8

• Nadproud lze potlačit, ovšem v tomto případě může dojít k poklesu momentu. Vypněte ho při použití např. s jeřáby.

#### **Funkce omezení přetížení**

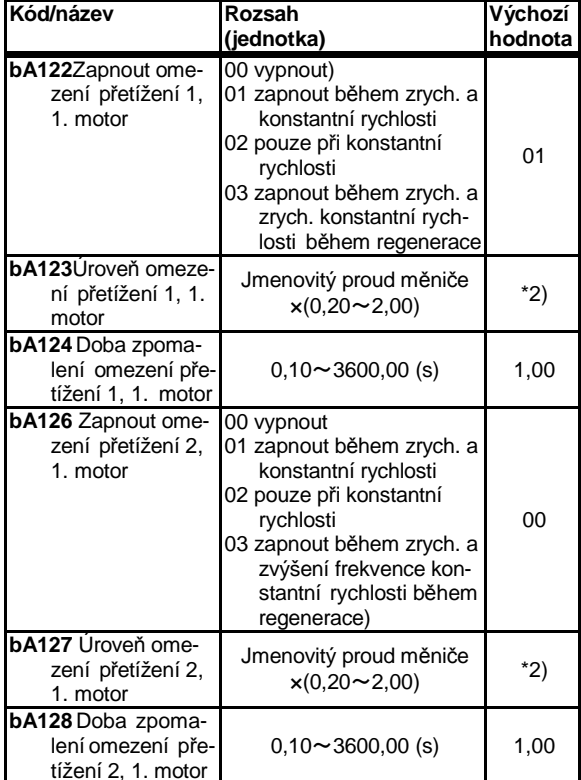

• Dojde-li ke zvýšení proudu nad určenou hranici, funkce omezení přetížení se snaží snížením frekvence automaticky snížit proud.

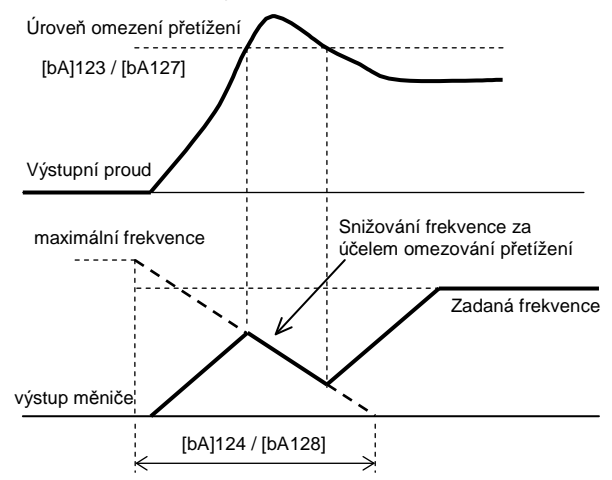

Použitím svorky [ORL] lze přepínat mezi úrovní omezení 1 a úrovní omezení 2

# Kapitola 4 Konfigurace parametrů

### [bA-30]~[bA145]

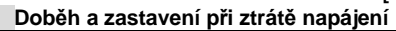

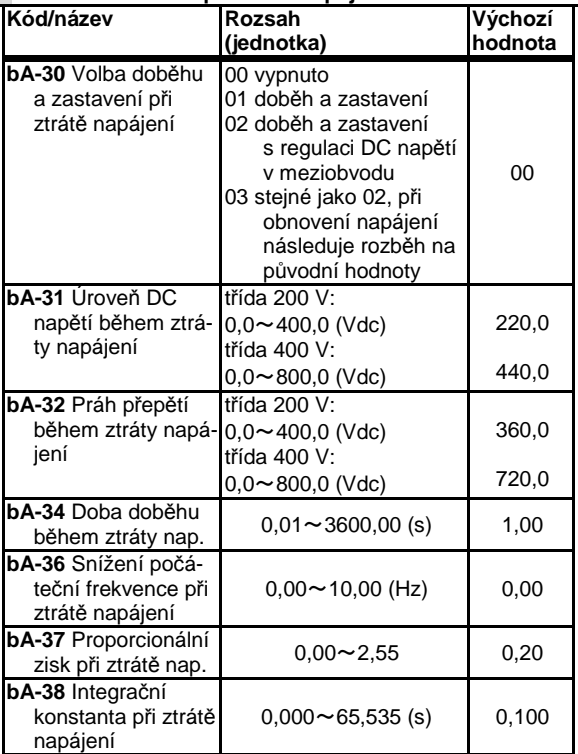

• Pokud je DC napětí hlavního obvodu nižší než úroveň [bA-31], měnič zpomalí, aby vytvořil regenerativní stav.

- Pokud při [bA-30]=01 DC napětí poklesne, spustí se doběh z hodnoty stávajícího příkazu frekvence na [bA-36] podle doby doběhu [bA-34]. Jakmile DC napětí přesáhne [bA-32], doběh se pozastaví.
- Pokud při [bA-30]=02/03, DC napětí poklesne, doběhem až na hranici regenerativního stavu je DC napětí udrženo na cílové úrovni [bA-32] Pro doběh je použito řízení PI.

### **Potlačení přepětí při doběhu**

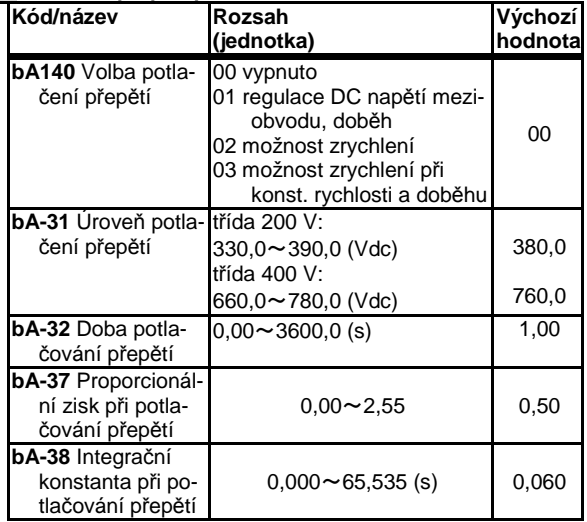

• Je-li [bA140]=01, doba doběhu se prodlužuje až do zastavení, tak aby DC napětí nepřesáhlo úroveň [bA141].

• Když [bA140]=02/03, je povoleno i dočasné zrychlování tak, aby DC napětí nepřesáhlo úroveň [bA141].

[bA-70]~[bA249]

#### [bA1<u>46]</u>~[bA1<u>49]</u> [bA-60]~[bA-63] **Potlačení přepětí - přebuzení**

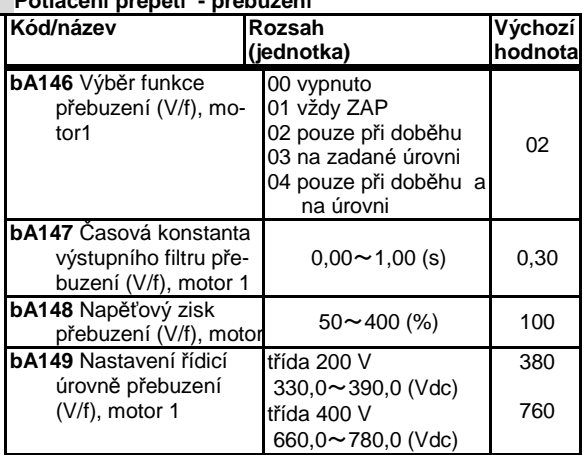

• Tato funkce vypne funkci AVR(řízení napětí), funguje při přebuzení.

- $\bullet$  Je-li [AA121]=00~02, 04~06, je zapnuté V/f.
- Je-li [bA146]=03/04, bude v provozu, pokud DC napětí přesáhne úroveň [bA-149].

**Funkce dynamického brzdění (BRD)**

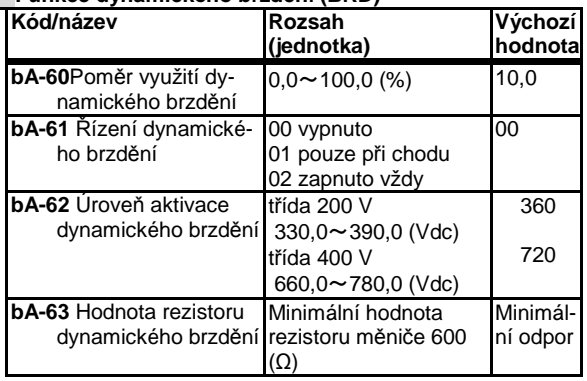

• Tato funkce řídí využití brzdného rezistoru v modelech se zabudovaným brzdicím obvodem. Pro použití BRD je nutné nastavení [bA-60] a [bA-61].

#### **Provoz chladicího ventilátoru**

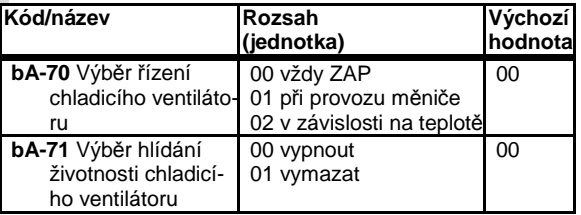

• Chladicí ventilátor měniče lze zastavit.

• Pokud vyměníte chladicí ventilátor, zadáním [bA-71]=01 budete moci vynulovat celkovou dobu provozu.

**2. motor** Když je zapnuta inteligentní vstupní svorka 024[SET]

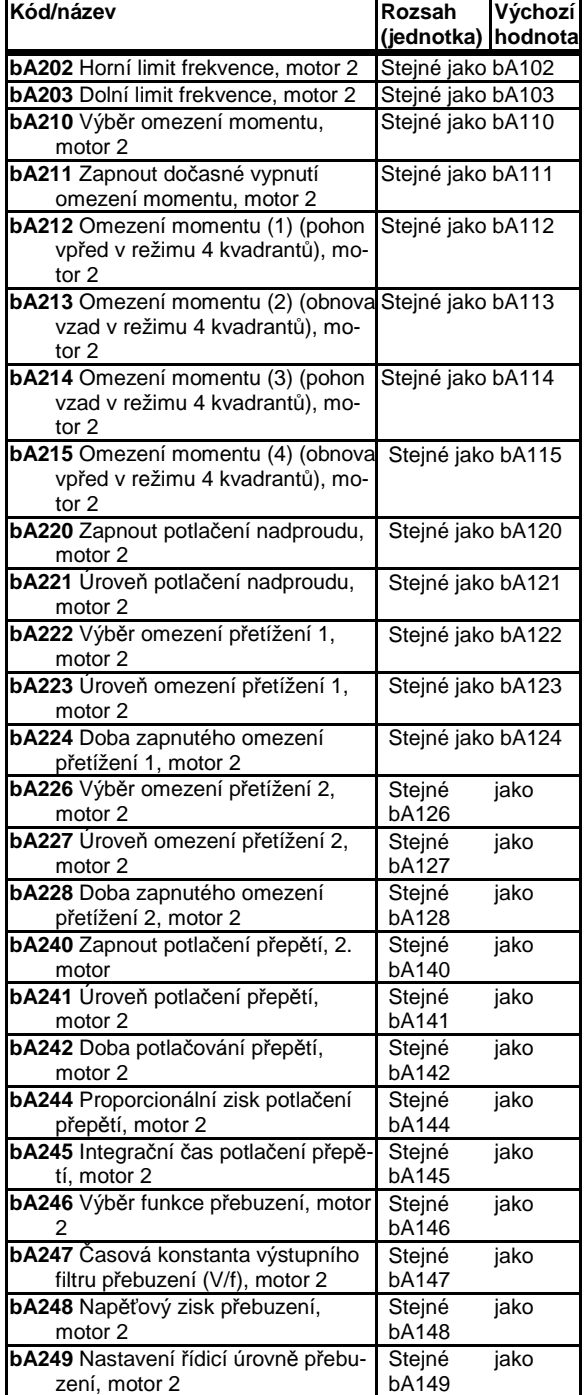

### [bb101]~[bb-42]

#### **Snížení elektromagnetického zvuku**

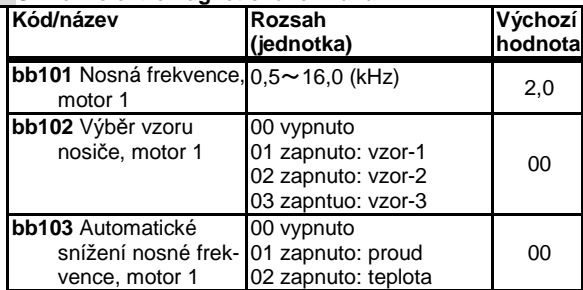

• Pro snížení šumu by se měla nastavit nízká [bb101]. Pro snížení elektromagnetického zvuku se musí nastavit vyšší [bb101].

- Nastavením výběru výkonu [Ub-03] se nosná frekvence vnitřně omezí.
- Funkce automatické snížení nosné [bb103] za účelem ochrany měniče ovlivňuje elektromagnetický zvuk.

#### **Reset chodu po chybové události**

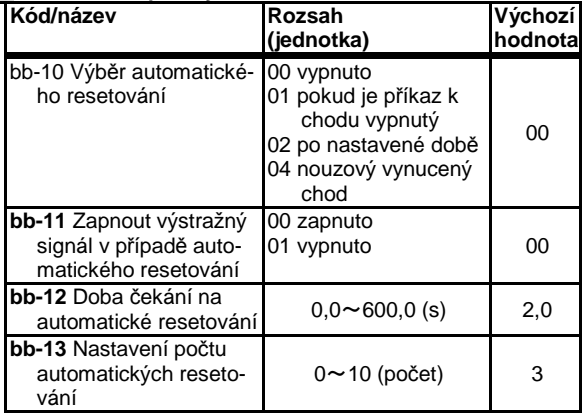

• Nastavení automatického resetování, jež následuje chybovou událost. Pokud byl vykonáván příkaz k chodu, po resetování se bude řídit nastavením [bb-41].

**Nastavení opakování / vzniku chybového stavu při chybové události** 

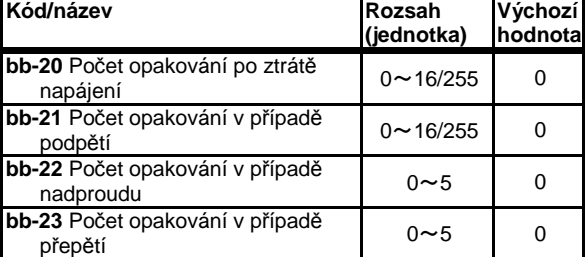

• Nastaví počet opakování před hlášením chybového stavu

- Pokud je nastavena 0, chybový stav nastane okamžitě po vzniku chybové události.
- Pokud si přejete resetovat počet opakování, nastavte jakoukoliv jinou hodnotu než 0.

# Kapitola 4 Konfigurace parametrů

#### [bb-45]~[bb-59]

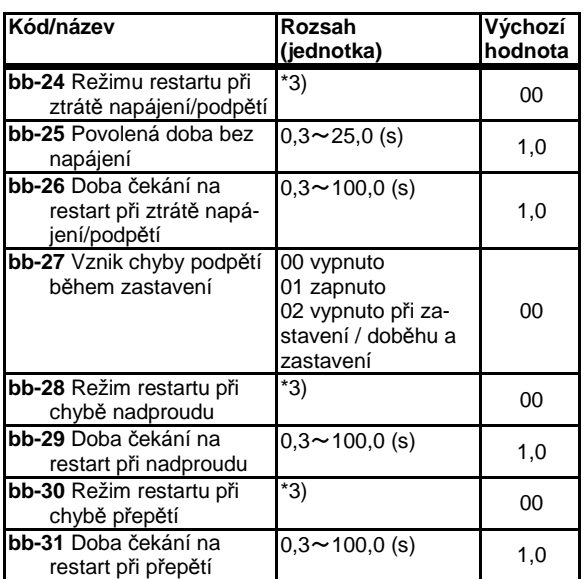

\*3) 00 restart motoru od 0Hz; 01 restart se zachycením; 02 restart s aktivním zachycením; 03 detekce rychlosti; 04 zachycení motoru, doběh, zastavení a hlášení chyby

• Po uplynutí čekací doby je proveden vybraný způsob restartu.

#### **Restart po FRS/RS**

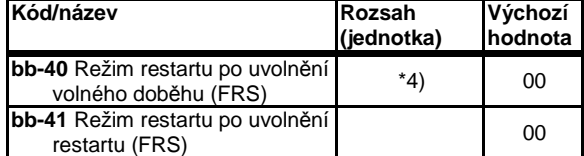

\*4) 00 restart motoru od 0Hz; 01 restart se zachycením; 02 restart s aktivním zachycením

- Lze vybrat režim restartování po použití inteligentních vstupních svorek [FRS] a [RS].
- [bb-40] vám umožňuje zvolit restart po volném doběhu.
- [bb-41] vám umožňuje zvolit restart po chybě nebo resetování.

#### **Minimální úroveň frekvence pro zachycení**

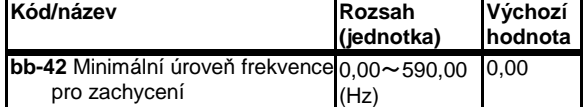

- Funkce hledá odpovídající frekvenci pro bezrázové zachycení a rozběh motoru.
- Pokud je frekvence při restartu pod úrovní frekvence [bb-42], použije se namísto toho restart s 0 Hz

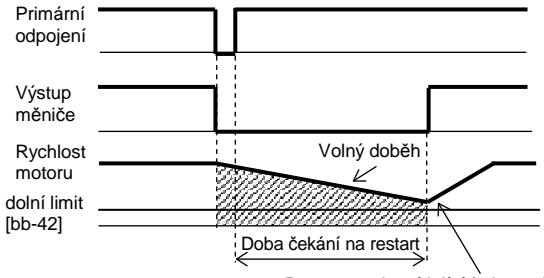

Restart s odpovídající frekvencí

### [bb-43]~[bb-62]

#### **Aktivní zachycení točícího se motoru**

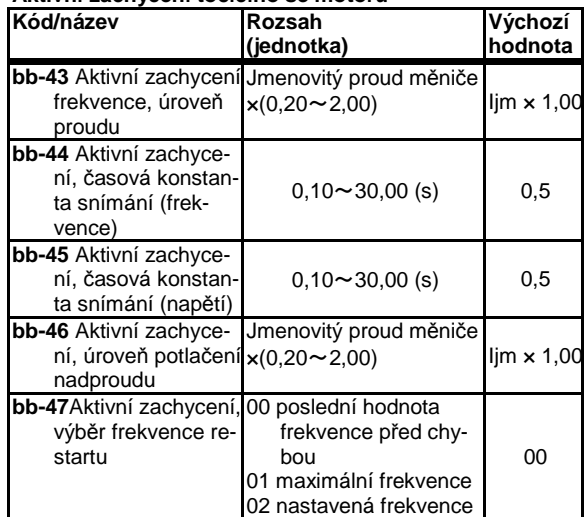

- Interval resetování se nastavuje pomocí [bb-46].
- Snímání začíná na frekvenci nastavené v [bb-47].

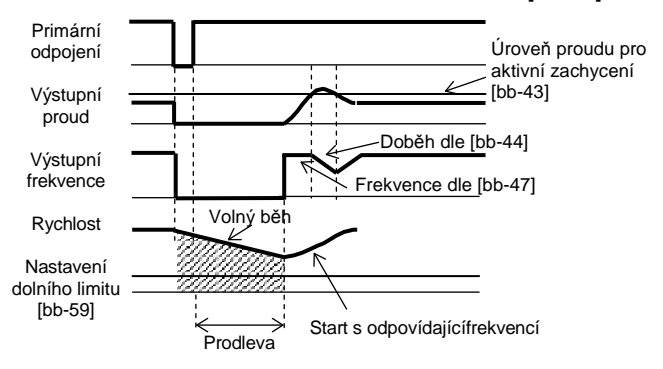

#### **Úroveň nadproudu**

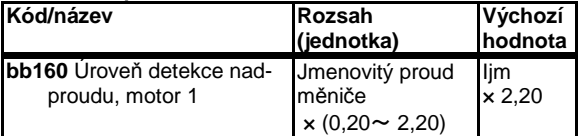

- Lze nastavit úroveň ochrany motoru před nadproudem.
- V případě motoru s permanentními magnety je nutné nastavit nižší hodnotu, než je úroveň demagnetizace.

#### **Varování při přepětí**

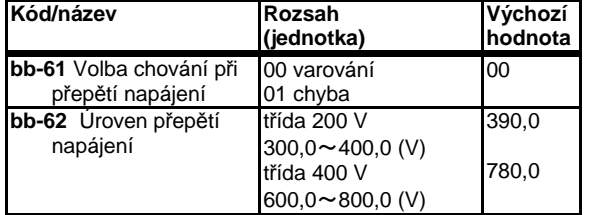

• Pokud se objeví na vstupu přepětí a pokud DC napětí je vyšší než hodnota v [bb-62], je vydáno varování podle [bb-61].

# Kapitola 4 Konfigurace parametrů

#### [bb-65]~[bb260]

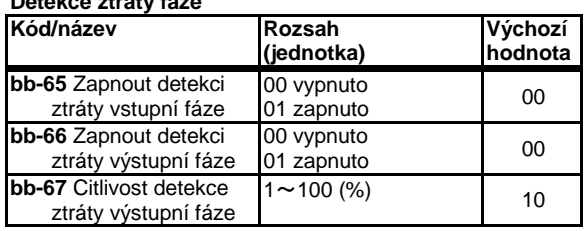

• Detekuje přerušení vstupního napájení RST a výstupních fází UVW.

#### **Detekce chyby termistoru**

**Detekce ztráty fáze**

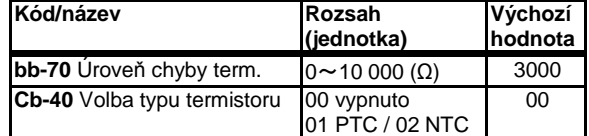

• Do svorky [TH] musí být připojen druh termistoru, který je upřesněn v [Cb-40].

• Pokud [Cb-40]=01 nebo 02, úroveň chyby je nutné nastavit v [bb-70].

#### **Detekce překročení rychlosti**

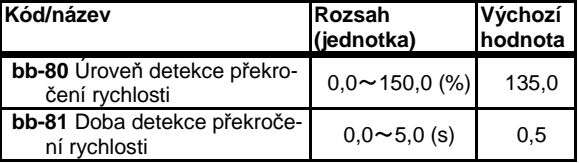

• Pokud při vektorovém řízení rychlost dosáhne"maximální rychlosti" x[bb-75] a překročí [bb-76], je vyvolána chyba

#### **Nepovolená odchylka rychlosti**

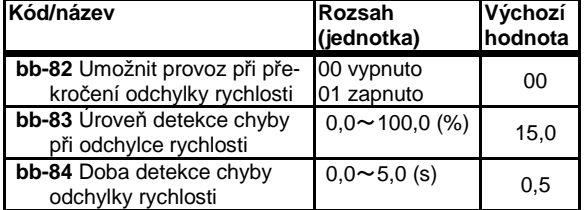

Pokud při vektorovém řízení rychlost dosáhne "maximální rychlosti" ×[bb-83] a překročí [bb-84], je vyvolána chyba

#### **Nepovolená odchylka polohování**

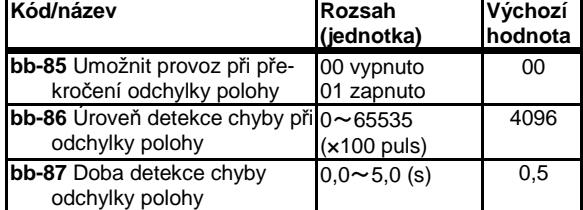

• Pokud během polohového řízení odchylka polohy překročí [bb-86] a doba přesáhne [bb-87], je vyvolána chyba

#### **2. motor** Když je zapnuta inteligentní vstupní svorka 024[SET]

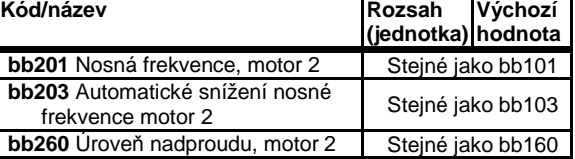

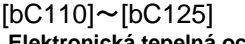

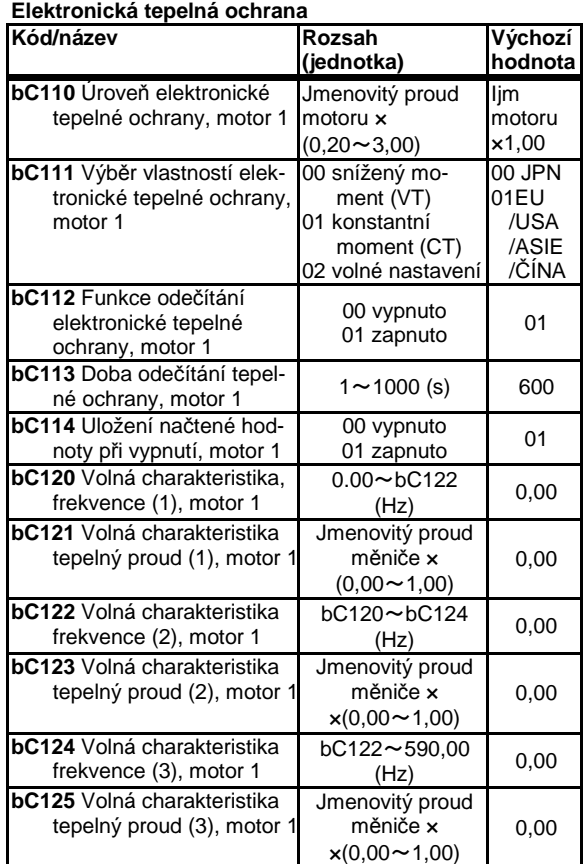

• Je-li [bC112]=01 je možné odečítat integrovanou hodnotu tepelného zatížení motoru. [bC110] nastavte prosím správně dle vlastního tepelného rozptylu motoru.

(Příklad) Když [bC111]=00, jmenovitý proud měniče: 64 A, [bC110]=64(A), základní frekvence [Hb104]=60 Hz, výstupní frekvence=20 Hz

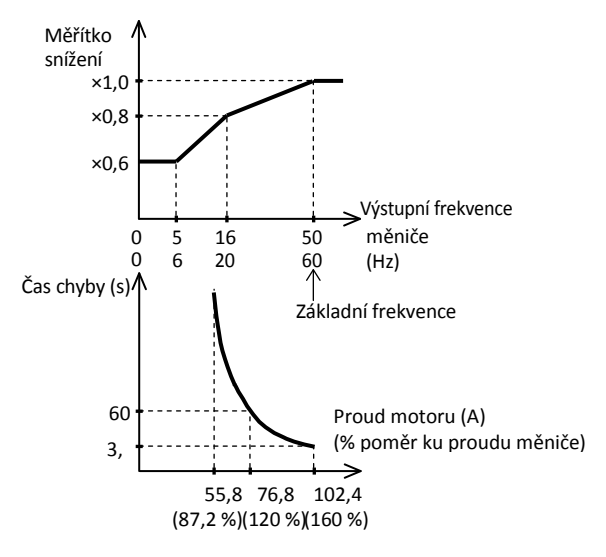

• Je-li fvýst=16Hz (základní 50Hz) nebo 20Hz (základní 60Hz), je redukční koeficient 0,8. Měnič vyhlásí chybu, poteče-li motorem výstupní proud 120%(150%\*0,8) po dobu 60s (viz křivka)

[bb210]~[bb225]

 (Příklad) Když [bC111]=01, jmenovitý proud měniče: 64 A, [bC110]=64(A),

základní frekvence [Hb103]=60 Hz, výstupní frekvence=2,5  $Hz$ 

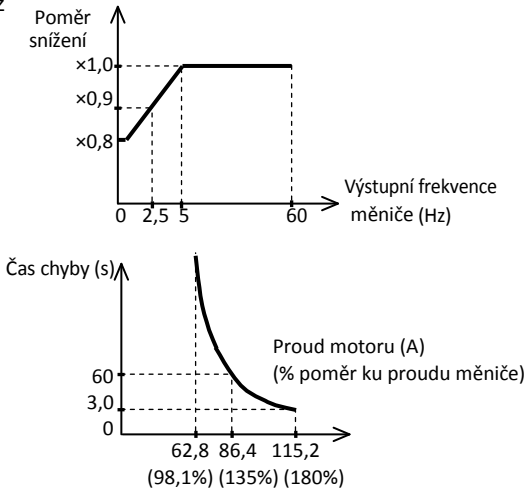

• Je-li fvýst=2,5Hz, je redukční koeficient 0,9. Měnič vyhlásí chybu, poteče-li motorem výstupní proud 135%(150%\*0,9) po dobu 60s (viz křivka)

(Příklad) Když [bC111]=02 a výstupní frekvence je [bC122]

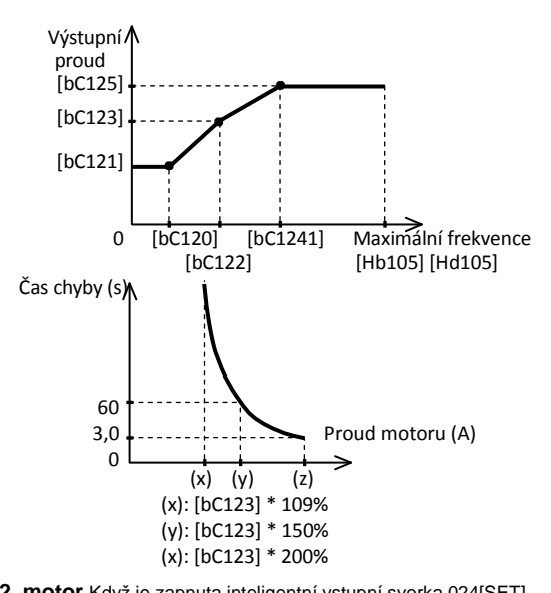

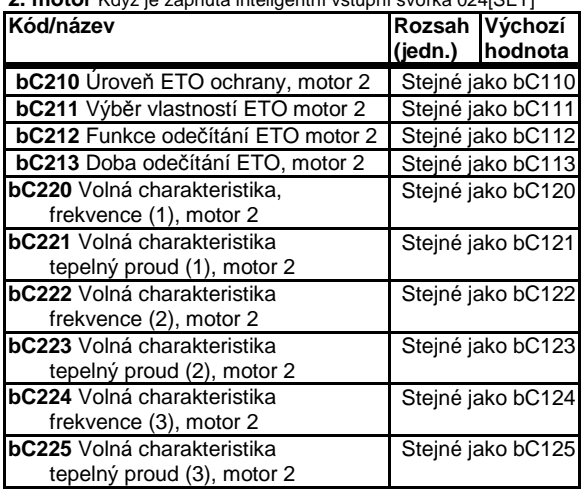

 $\sim 10^{-1}$ 

# [bd-01]~[bd-04] [bE-02]~[bE-18]

# **Bezpečností svorky**

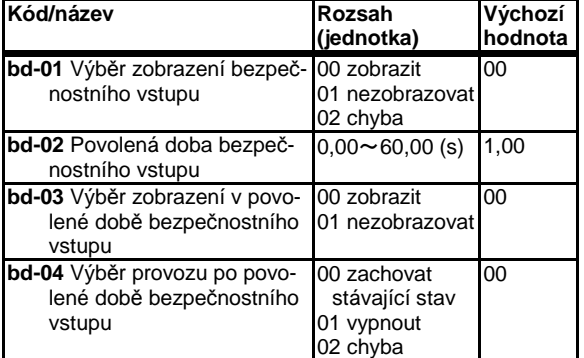

• Více informací naleznete v uživatelské příručce

#### [CA-01]~[CA-31] ■Režim parametru (kód C)

#### **Nastavení významu inteligentních vstupních svorek**

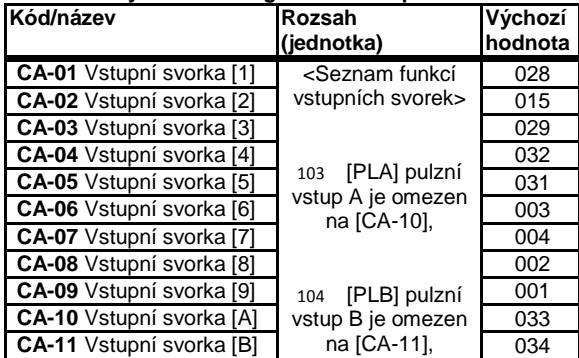

• Funkce vstupních svorek  $1 \sim 9$ , A, B jsou přiřazeny v [CA-01]~[CA-09], [CA-10], [CA-11].

#### **Nastavení logiky stupních svorek (NO / NC)**

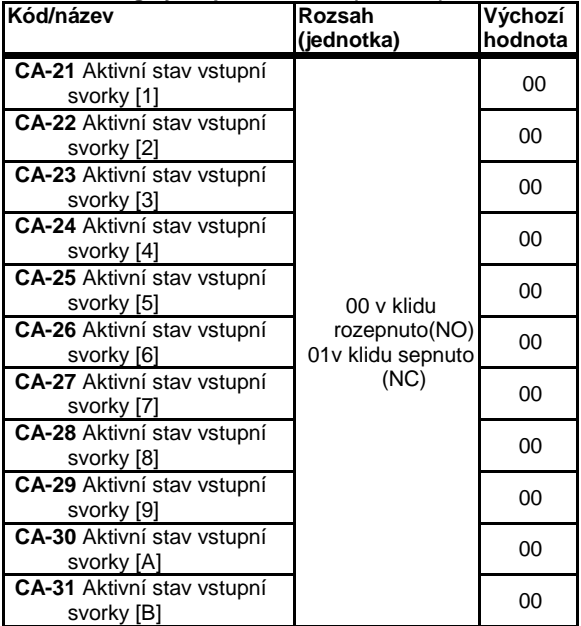

- Funkce inteligentních vstupních svorek 1~9, A, B jsou přiřazeny v [CA-21]~[CA-29], [CA-30], [CA-31].
- V případě funkce svorky [RS] lze použít pouze logiku "v klidu rozepnuto" NO.

### [CA-41]~[CA-55]

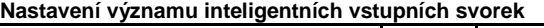

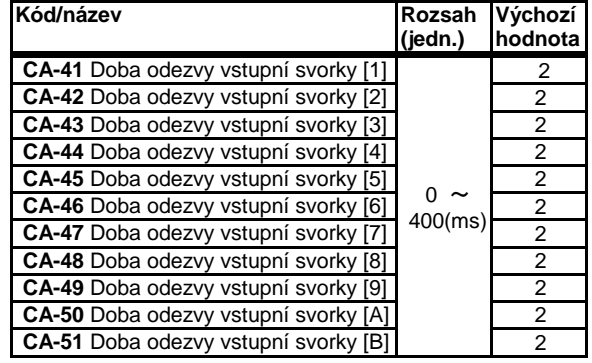

• Nastaví dobu čekání na stabilizaci a citlivost vstupu po ukončení změny na vstupu

#### **Povolená doba při současné výměně svorek**

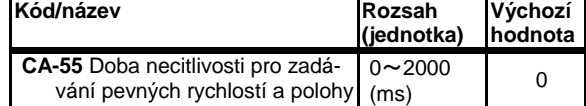

• Nastaví čas necitlivosti při změně více svorek současně při zadávání pevných rychlostí a poloh

 $\sim 10^{-10}$ 

# **Seznam funkcí inteligentních vstupních svorek**

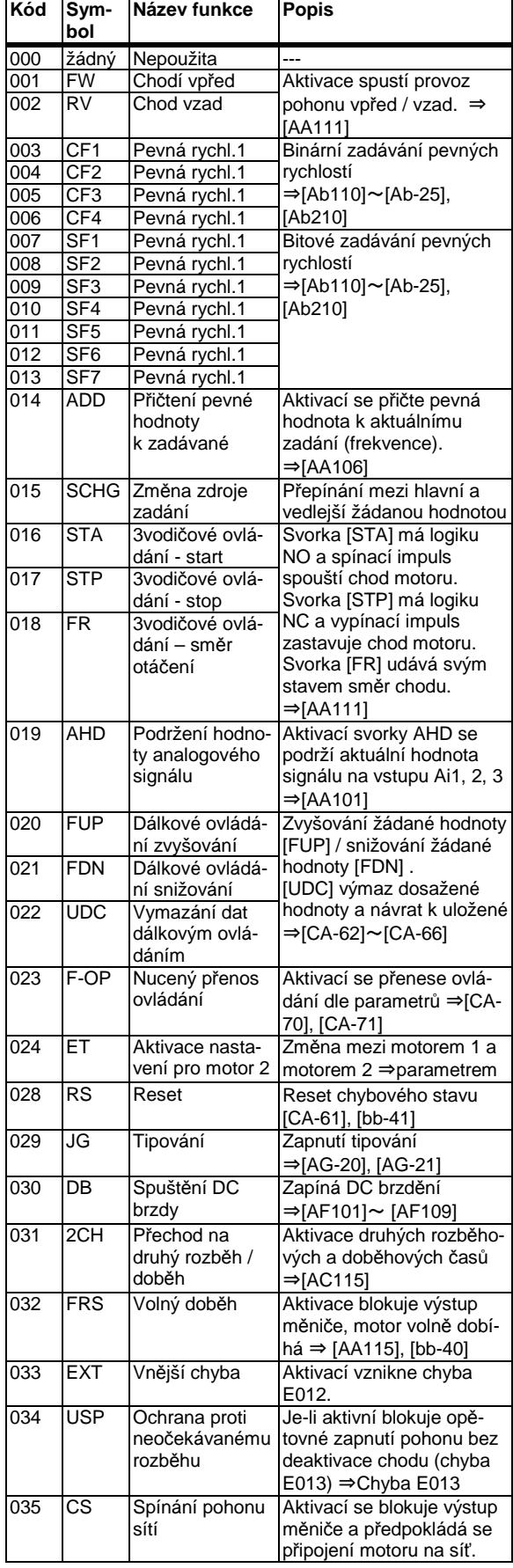

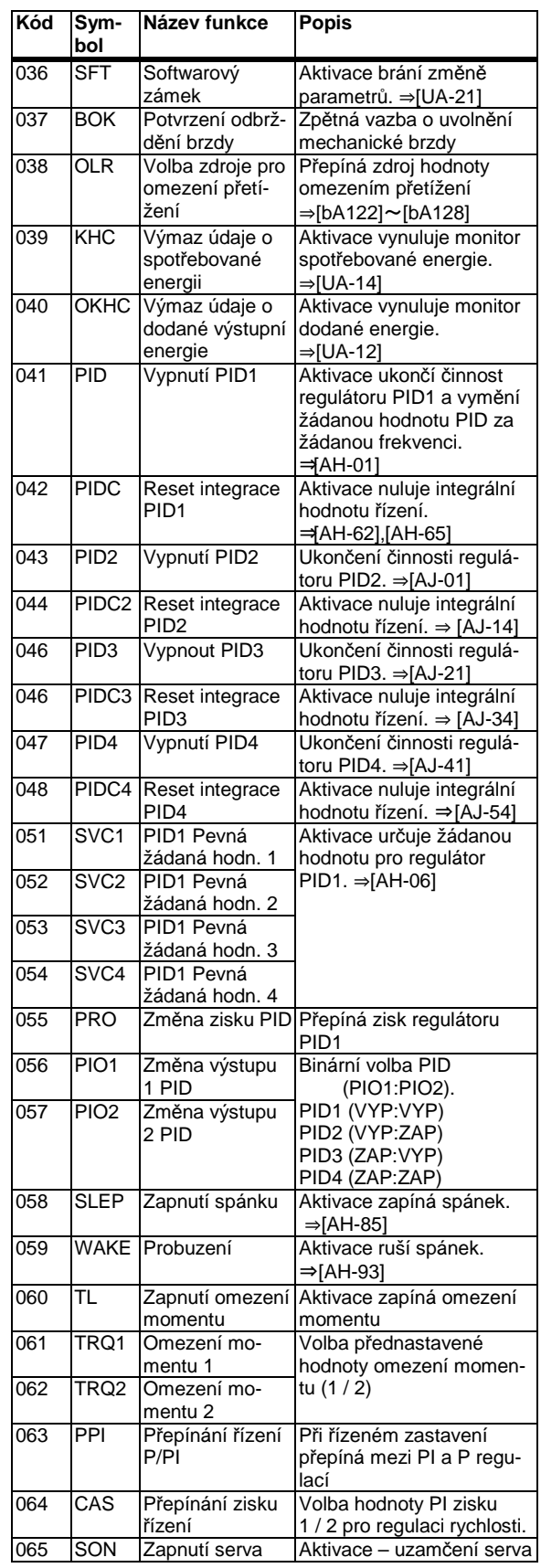

# **Seznam funkcí inteligentních vstupních svorek**

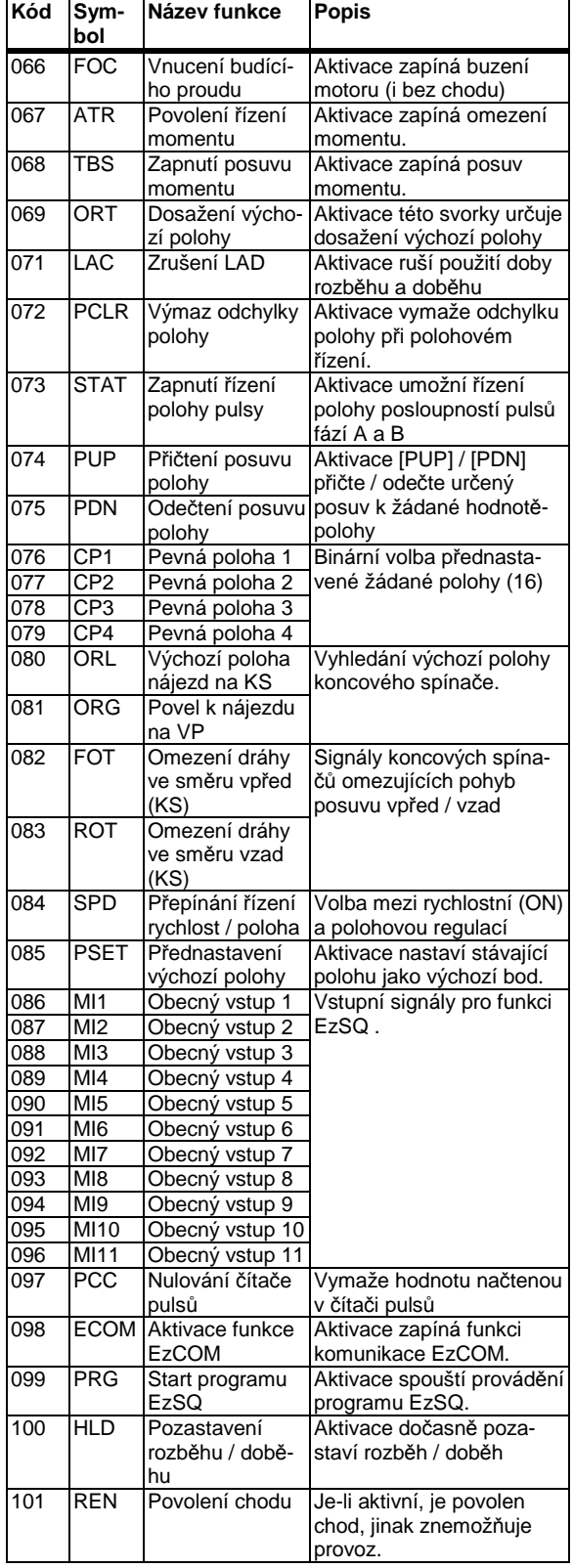

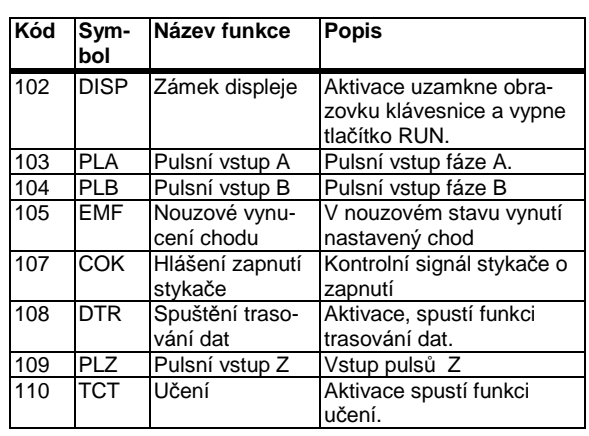

# [CA-60]~[CA-84]

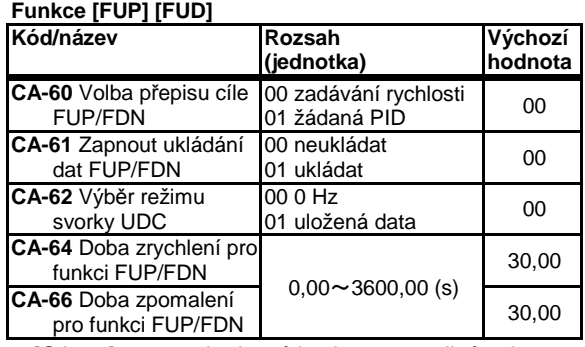

• [CA-60] nastavuje, která hodnota se mění, zda žádaná hodnota frekvence, nebo žádaná hodnota PID regulace.

• [CA-61] nastaví, zda hodnota upravená pomocí [FUP] / [FDN] má být uložena do paměti, či nikoliv.

- [CA-62] zvolí frekvenci, na níž se změní referenční frekvence, když je svorka [UDC] zapnutá.
- [CA-64][CA-66] nastavuje dobu přeběhu (rychlost .<br>zvyšování a snižování hodnoty) [FUP]/[FDN].

#### **Funkce [F-OP] nucený přenos ovládání**

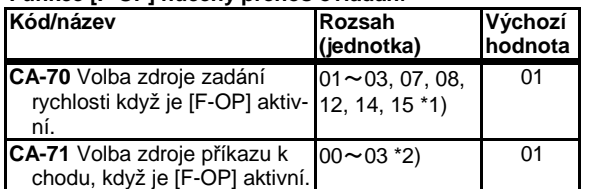

• Pokud je inteligentní vstupní svorka 023[F-OP] zapnutá, je změna provedena.

\*1)01(svorka Ai1)/02(svorka Ai2)/03(svorka Ai3)/ 07(parametr)/ 08(RS485)/ 12(pulzní vstup: hlavní)/14(funkce EzSQ)/15(výsledek PID)

\*2) 00(svorka [FW]/[RV])/01(3vodičový)/02(tlačítko RUN na klávesnici)/03(RS485)

### **Funkce [RS] Reset**

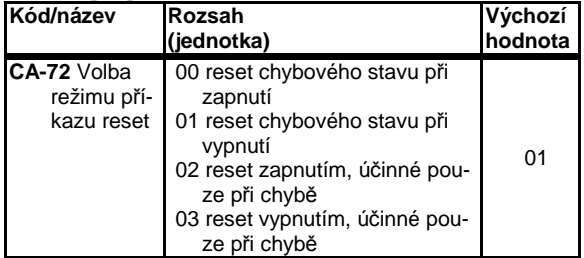

• Příkaz reset při aktivaci zablokuje výstup. Volba 02 a 03 znamená, že reset se provede pouze při chybě.

#### **Vstup signálu čidla otáček**

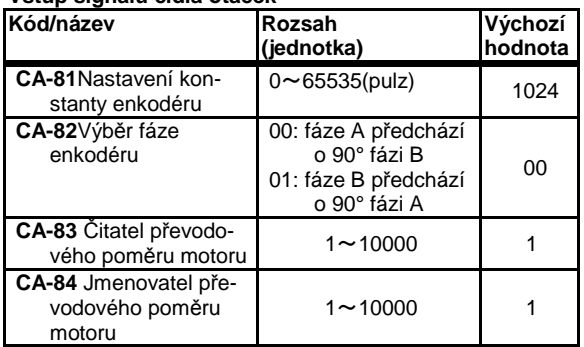

• Nastaví vstup hlavního enkodéru a převodový poměr motoru, který je zahrnutý do zpětné vazby enkodéru

# **Funkce [FUP] [FUD]**

# [CA-90]~[CA-99]

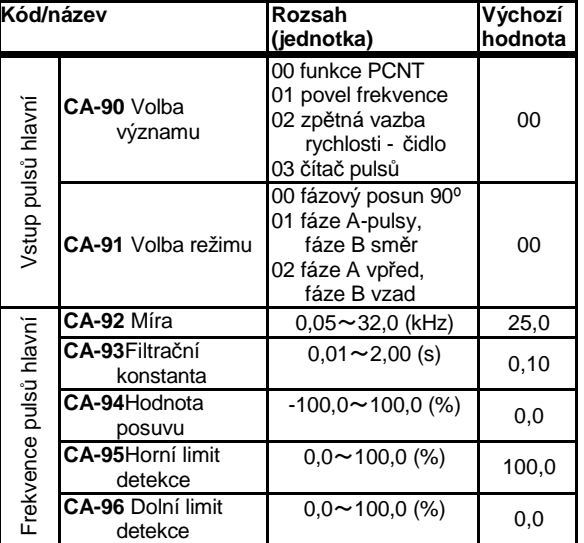

• Pulsy jsou dostupné ve funkcích [PLA] [PLB] přiřazených svorkám A,B. Pokud [CA-90]=01, pulzy ve svorkách A a B se počítají. V případě jednofázového vstupu pouze ve svorce A.

#### **Čítač pulsů**

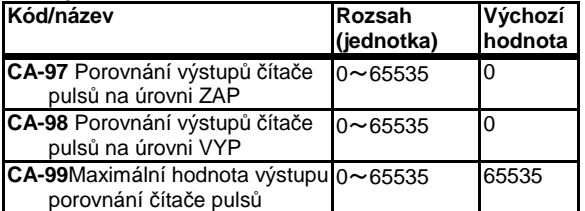

• Na svorce 091[PCMP] bude výsledek porovnání čítače pulsů 103[PLA]/104[PLB] s přednastavenou hodnotou.

- Aktivace svorky 097[PCC] resetujete čítač.
- Následující příklad uvádí zadávání pulsy na vstupu A ([CA-90]=01)

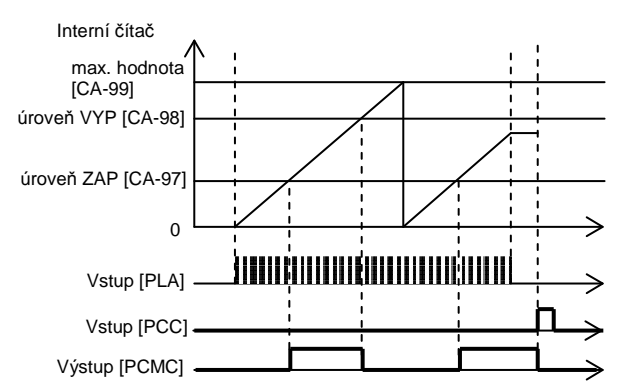

### [Cb-01]~[Cb-35]

# **Nastavení analogového vstupu**

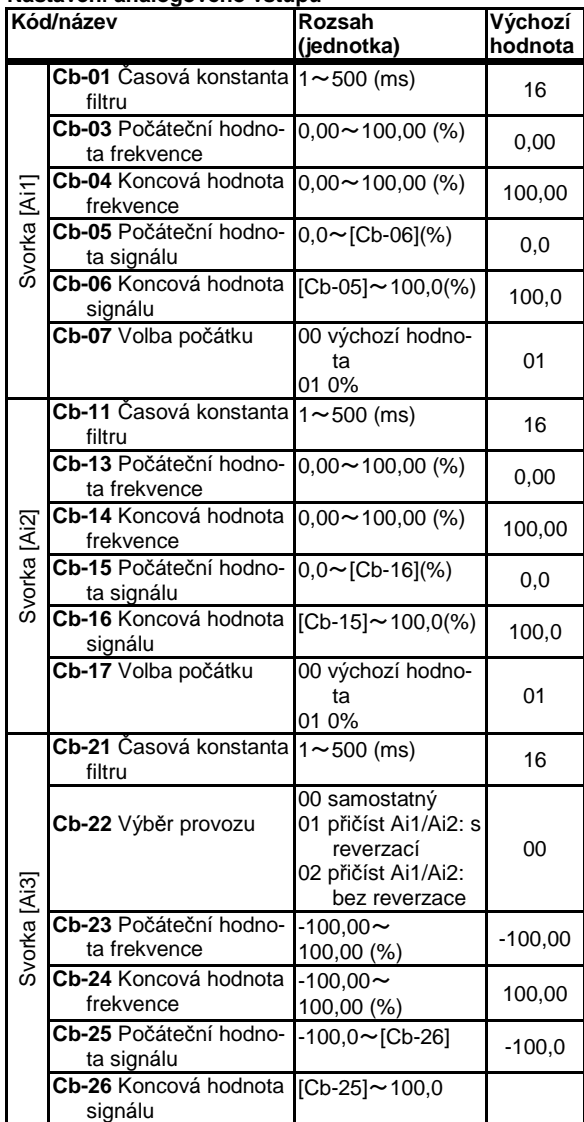

• Pro další informace o způsobu nastavení analogového vstupu, nahlédněte prosím do kapitoly 3 Příklad nastavení I/O svorek

#### **Další nastvení analogových vstupů**

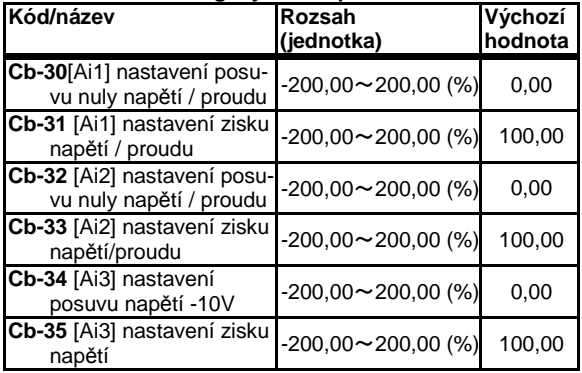

• Pro další informace o způsobu nastavení analogového vstupu, nahlédněte prosím do kapitoly 3 Příklad nastavení I/O svorek

# [CA-40]~[Cb-41] [CC-01]~[CC-17]

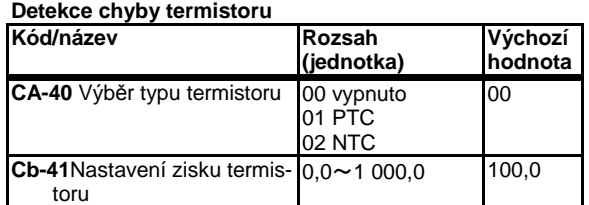

• V paramertu [CA-40] nastavte zy připojeného termistoru ke svorce TH.

• Je-li [CA-40]=01 nebo 02, pak úroveň chyby nastavte v parametru [bb-70].

• Zvýšíte-li nastavení zisku termistoru [Cb-41], sníží se hodnota odporu.

#### **Nastavení funkce výstupních svorek**

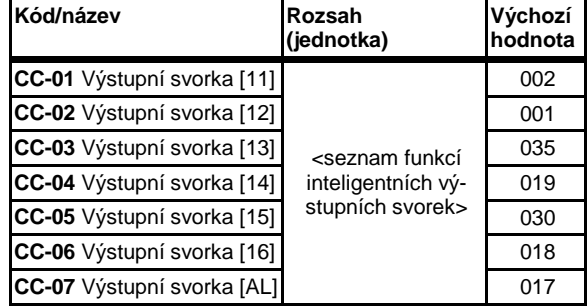

• Funkce výstupních svorek  $11 \sim 15$ , 16A, AL jsou přiřazeny v [CC-01] ~[CC-05], [CC-06], [CC-07].

#### **Nastavení logiky výstupních svorek NO / NC**

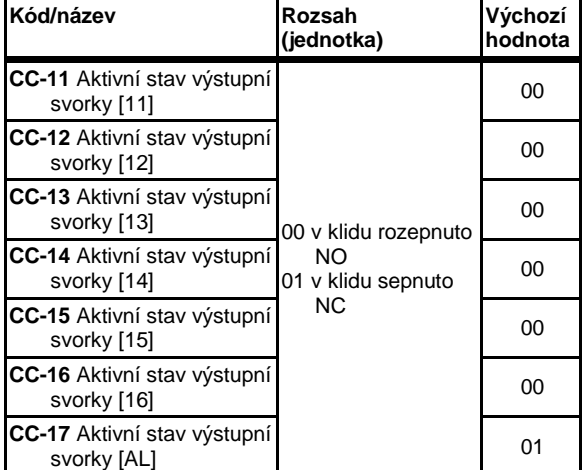

• Logika inteligentních výstupních svorek 11~15, 16, AL je volena v paramatrech [CC-11]~[CC-15], [CC-16], [CC-17].

# [Cb-01]~[Cb-35]

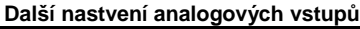

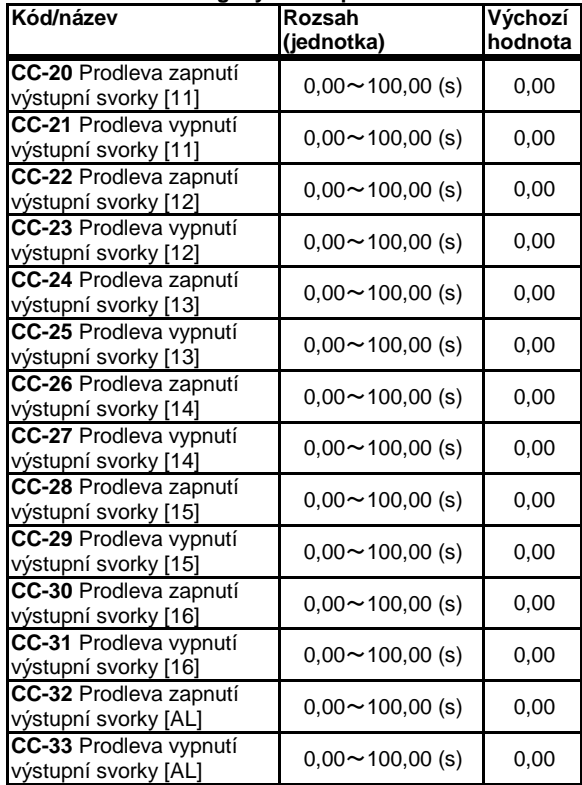

• Nastavení prodlevy mezí skutečným stavem a změnou stavu výstupní svorky.

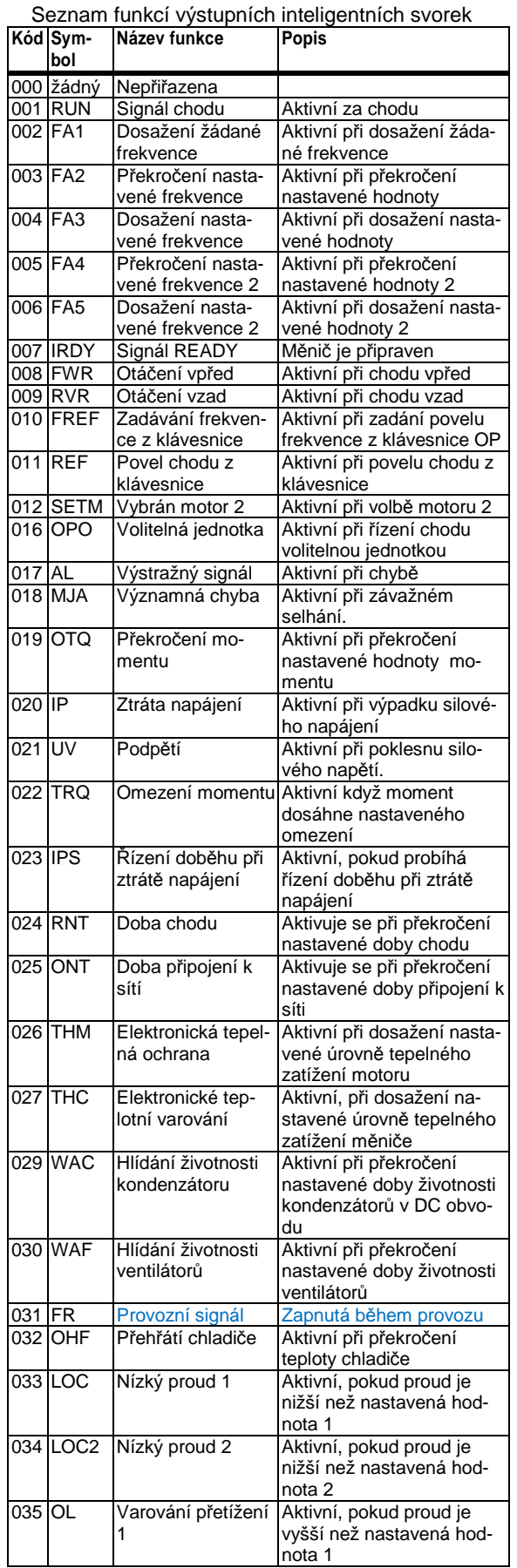

Seznam funkcí výstupních inteligentních svorek

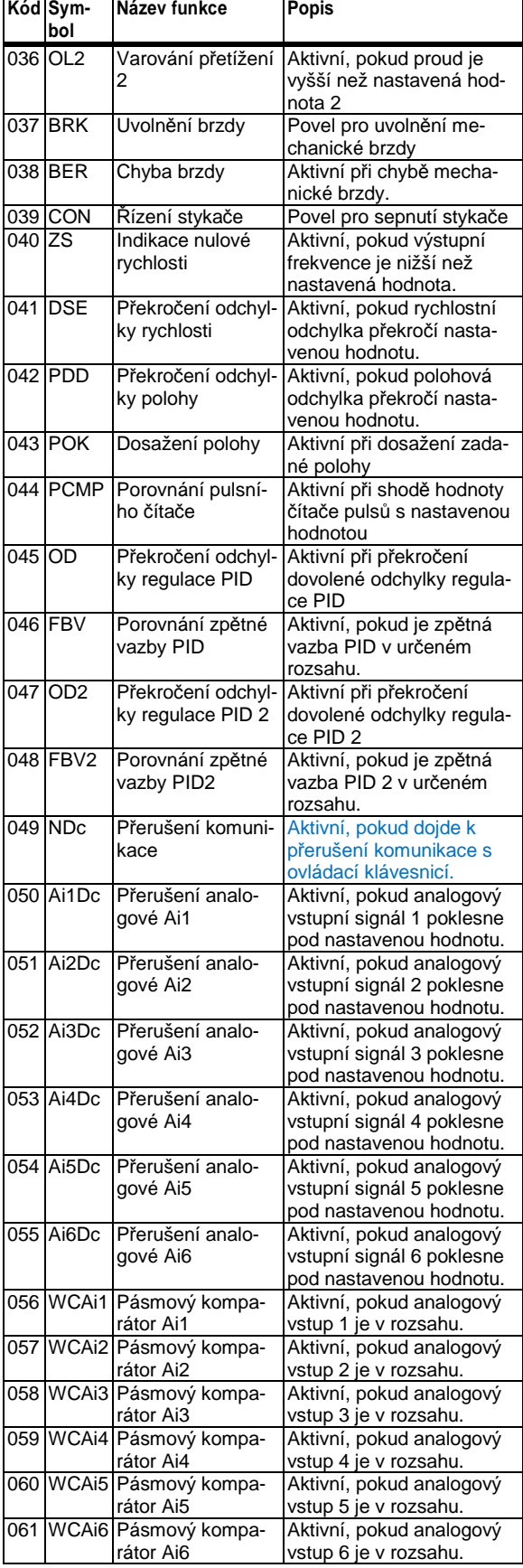

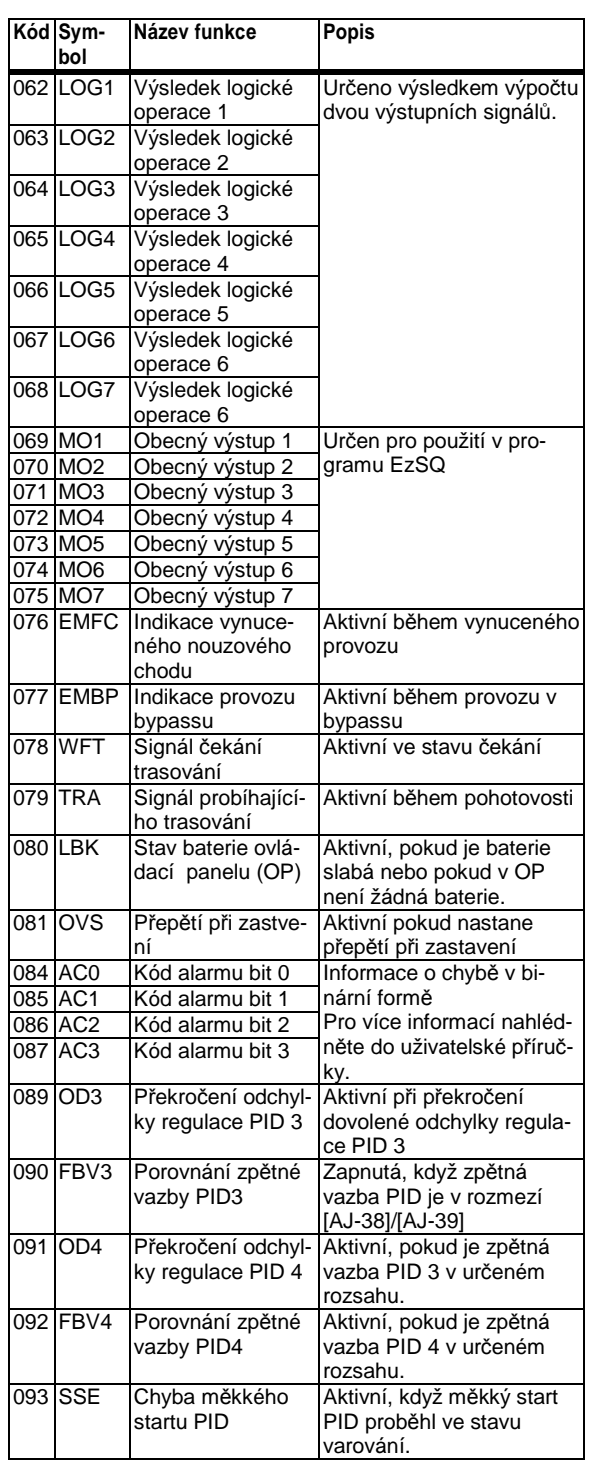

## [CC-40]~[CC-60]

**Logické zpracování výstupních signálů**

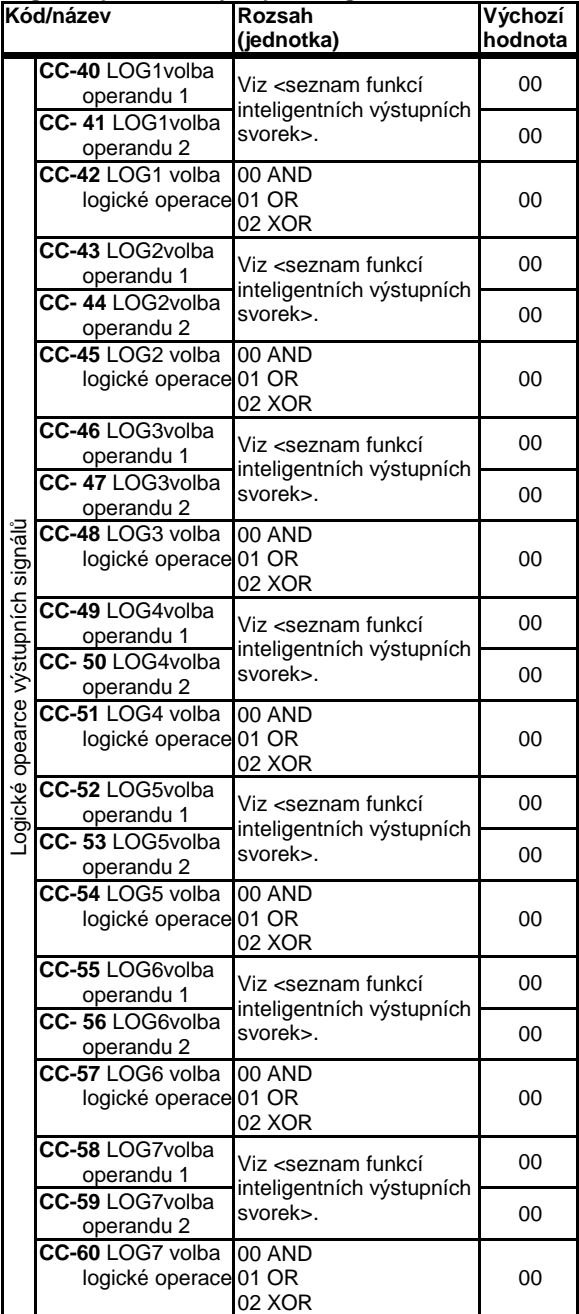

• Pomocí logických operací lze na výstupních svorkách zobrazit výsledky logického zpracování vždy dvou zvolených výstupních funkcí

### [Cd-01]~[Cd-35] **Nastavení analogových výstupů**

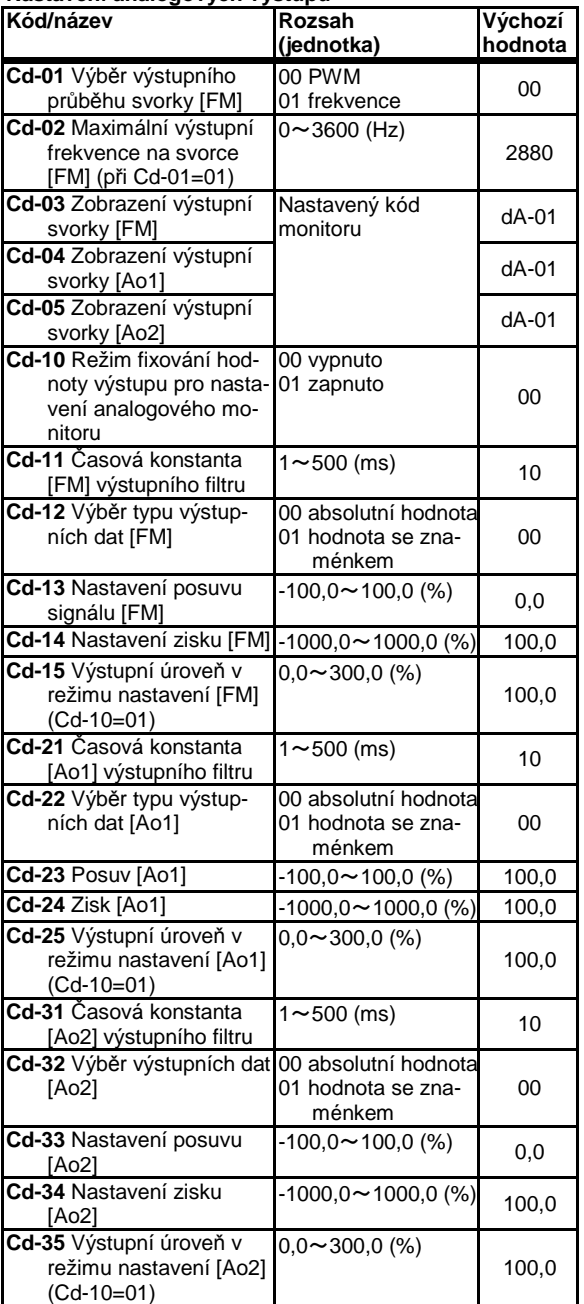

• Další informace o způsobu nastavení analogových výstupů, naleznete v kapitole 3 Příklad nastavení I/O svorek

# [CE101]~[CE107]

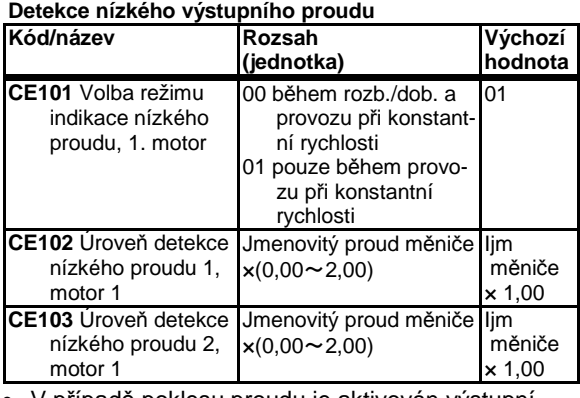

• V případě poklesu proudu je aktivován výstupní signál

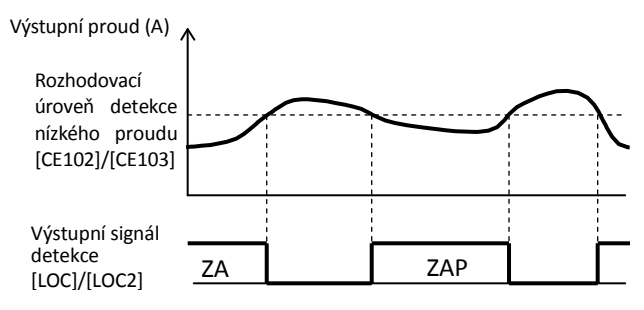

#### **Detekce přetížení pohonu**

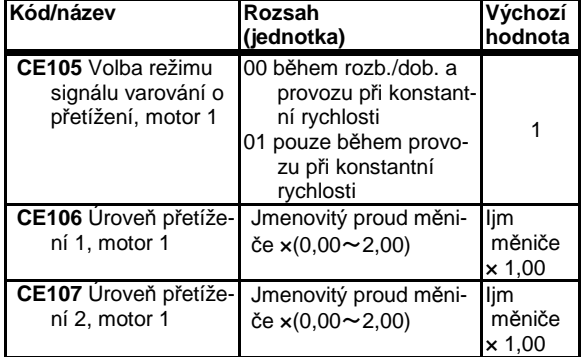

• V případě překročení nastavené úrovně přetížení je aktivován výstup

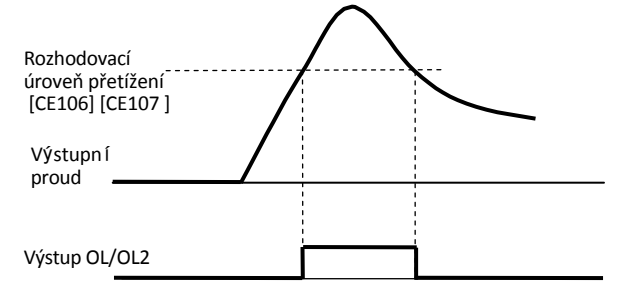

# Kapitola 4 Konfigurace parametrů

## [CE-10]~[CE-31]

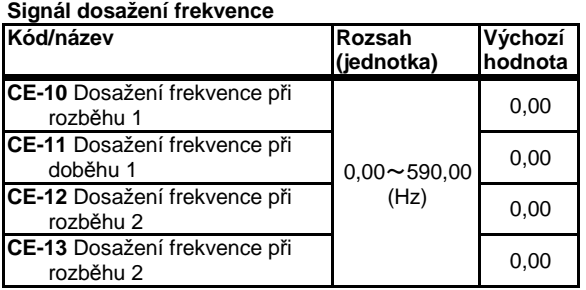

• Rozhodovací úrovně výstupu dosažení frekvence

(Příklad) V případě FA2/FA4:

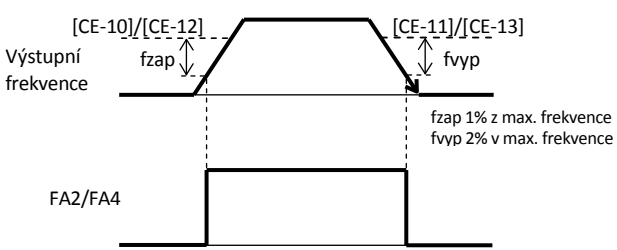

(Příklad) V případě FA3/FA5:

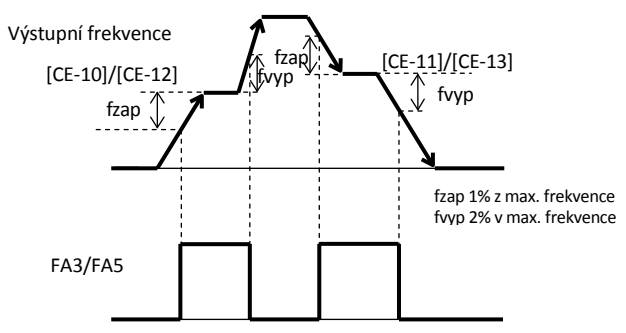

#### **Signál momentového přetížení**

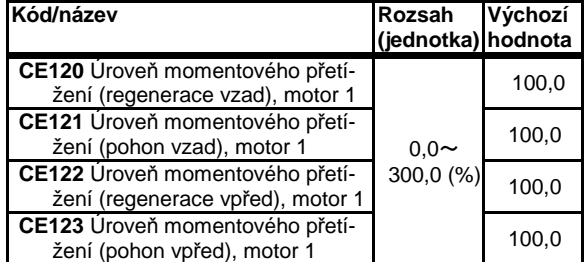

• Je-li překročena úroveň pro hlášení omezení přetížení v některém kvadrantu, aktivuje se výstup 019[OTQ].

#### **Varování termoelektrické ochrany**

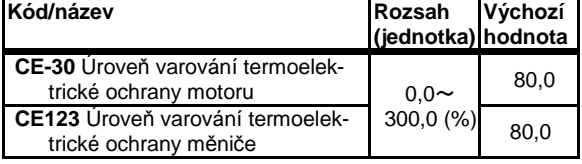

- Nastavte úroveň termoelektrického zatížení motoru pro výstupní signál varování 026[THM].
- Nastavte úroveň termoelektrického zatížení měniče pro výstupní signál varování 027[THC].

[CE-33]~[CE-55]

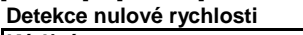

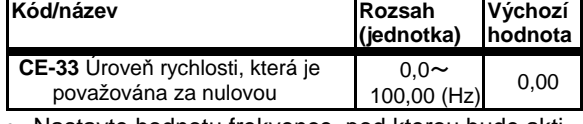

• Nastavte hodnotu frekvence, pod kterou bude aktivováno hlášení nulové rychlosti 040[ZS].

#### **Hlídání přehřátí chladiče**

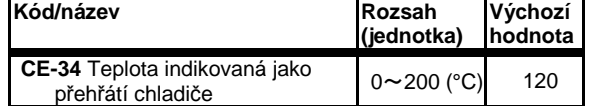

• Nastavte teplotu, při které bude aktivován signál přehřátí chladiče 032[OHF].

### **Hlídání přehřátí chladiče**

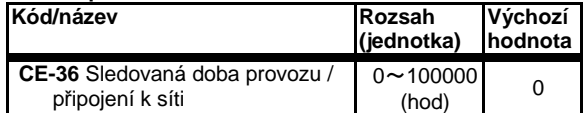

• Nastavte dobu, po jejímž uplynutí se má aktivovat signál překročení doby provozu 024[RNT], nebo připojení k síti 025[ONT].

#### **Pásmový komparátor a detekce přerušení signálu**

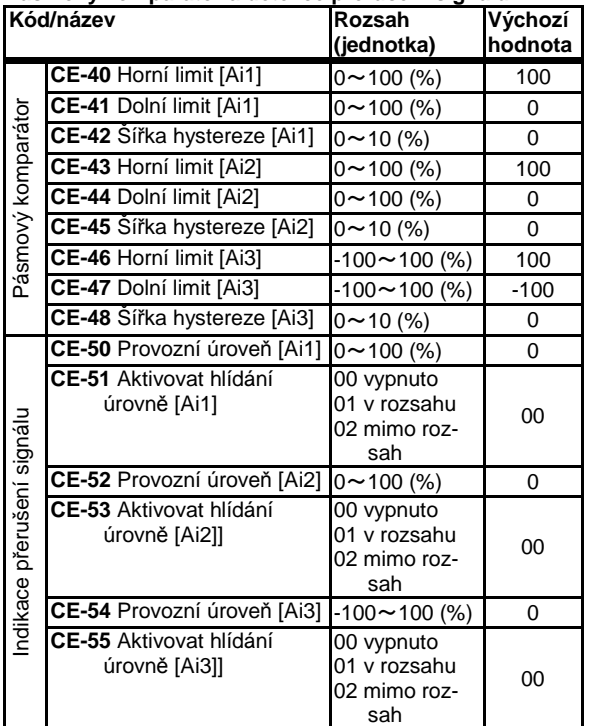

• Výstupy jsou aktivní pokud je signál v / mimo určená rozsah

• Pro detekci přerušení signálu lze zvolit hlídání jak v rozsahu, tak i mimo rozsah

# [CF201]~[CF223]

### Je-li [CE-51][CE-53][CE-55]=02

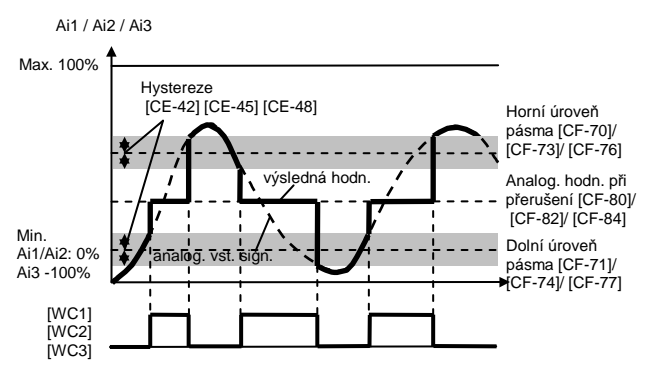

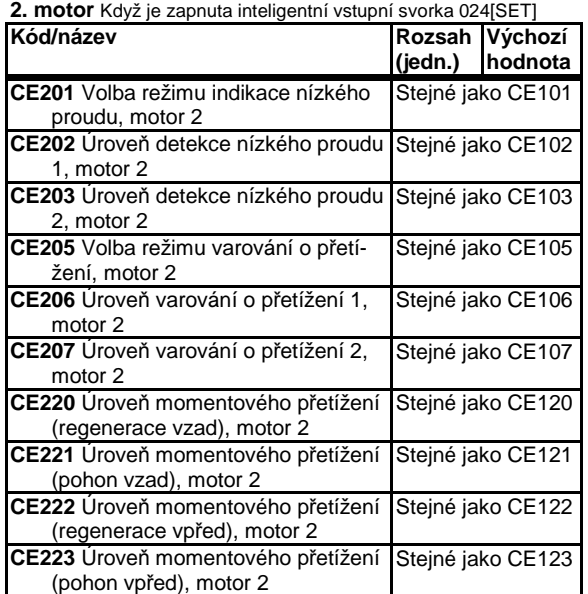

# [CF-01]~[CF-10]

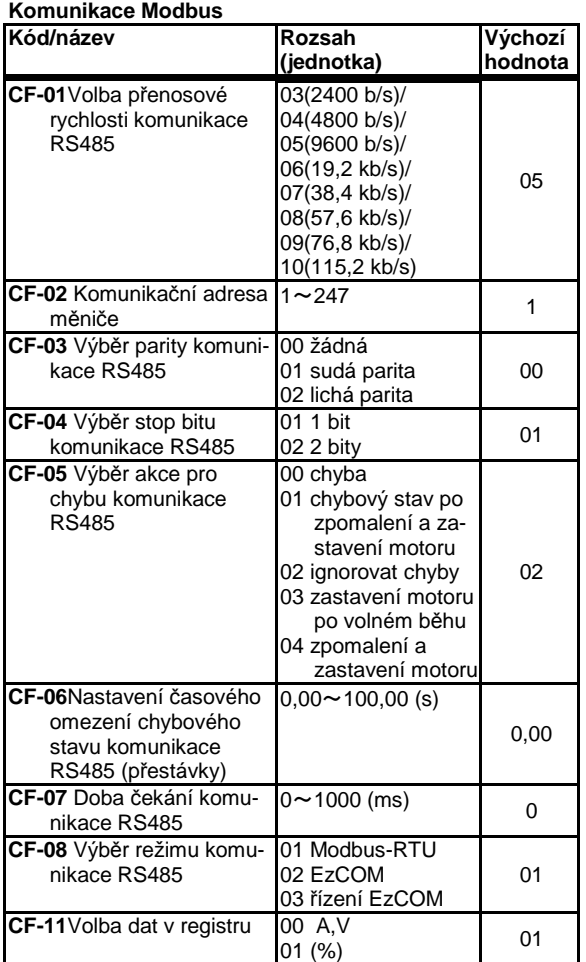

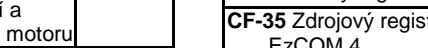

• Nastavení použití komunikace Modbus

Používáte-li komunikaci mezi měniči EzCOM, je možné v [CF-08] nastavte hodnotu rozdílnou od 01. [CF 20]~[CF-50]

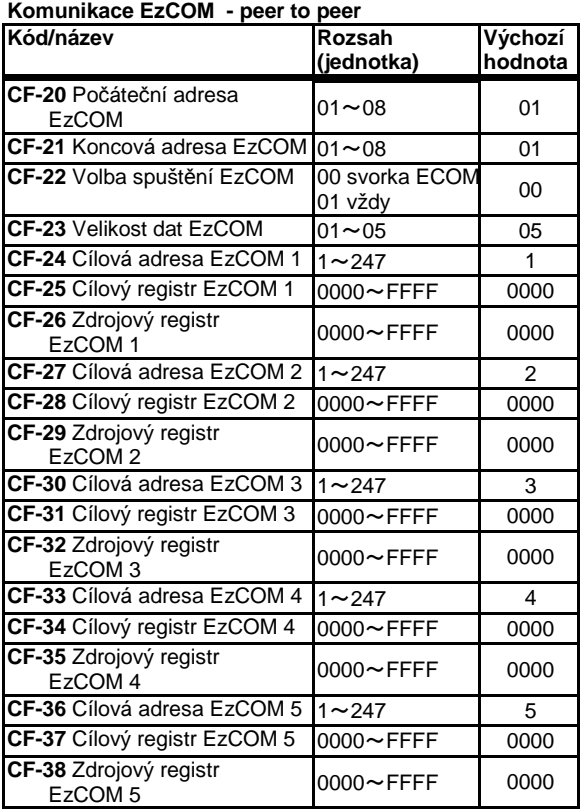

• Nastavení pro využití funkce komunikace EzCOM

• Další informace naleznete v uživatelské příručce

### **Označení uzlu USB**

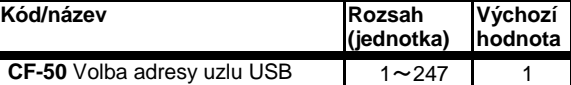

• Nastaví USB kód pro případ připojení více měničů prostřednictvím ProDriveNext (PC software), protože je vyžadovaný také na straně ProDriveNext.

### [HA-01]~[HA135]

■ Režim parametru (kód H)

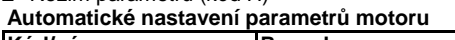

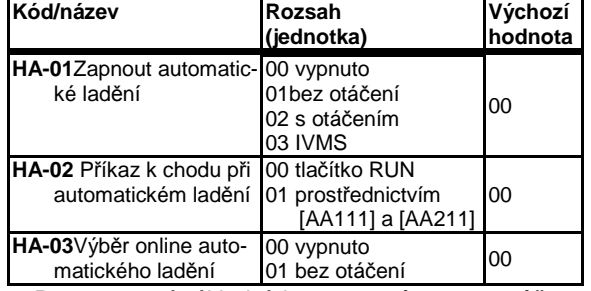

- Po nastavení základních parametrů motoru můžete pomocí automatického ladění získat konstantu motoru.
- Automatické ladění bez otáčení určí následující proměnné. IM:[Hb110]~[Hb114], SM(PMM):[Hd110]~[Hd114].
- Automatické ladění s otáčením určí následující proměnné. IM:[Hb110]~[Hb118]. Pozor na rotující části.
- Spuštění automatického ladění se provádí pomocí tlačítka RUN (výchozí hodnota [HA-02])

#### **Stabilizace motoru (kývání)**

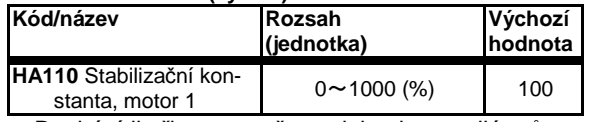

• Dochází-li při provozu čerpadel nebo ventilátorů k oscilacím snižte hodnotu stabilizační konstanty.

• Dochází-li při nízkém zatížení k oscilacím pohonu zvyšte stabilizační konstantu

#### **Nastavení odezvy řízení**

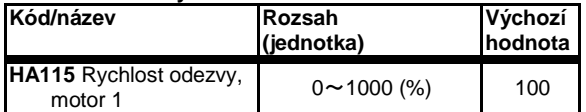

• Můžete upravit rychlost odezvy řízení provozu měniče.

⇒[AA121] režim řízení

### [HA120]~[HA154]

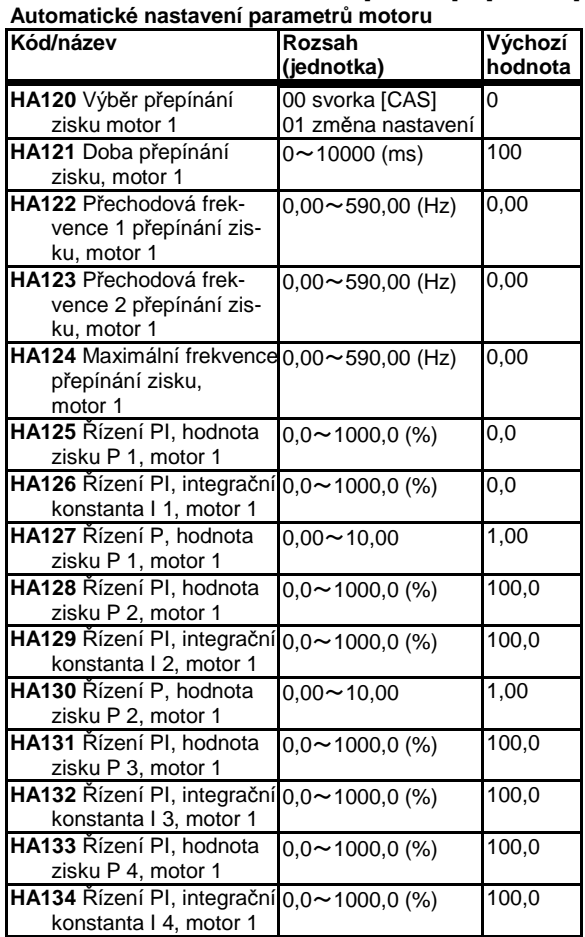

• Lze změnit odezvu proudu řízení motoru.

• V případě přepnutí svorky [CAS], [HA120]=00

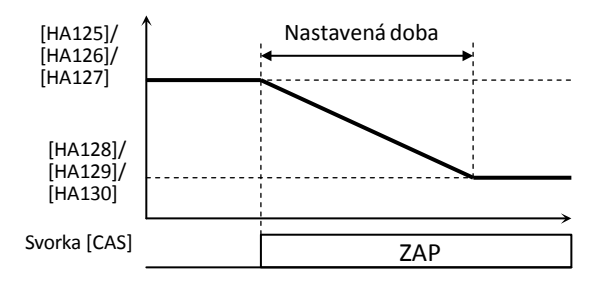

• V případě přepínání zisku řízení, [HA120]=01

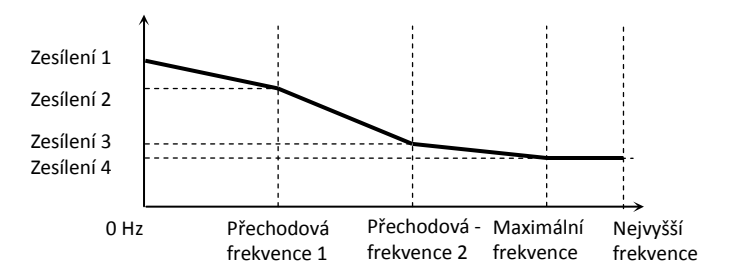

# [HA230]~[HA254]

**2. motor** Když je zapnuta inteligentní vstupní svorka 024[SET]

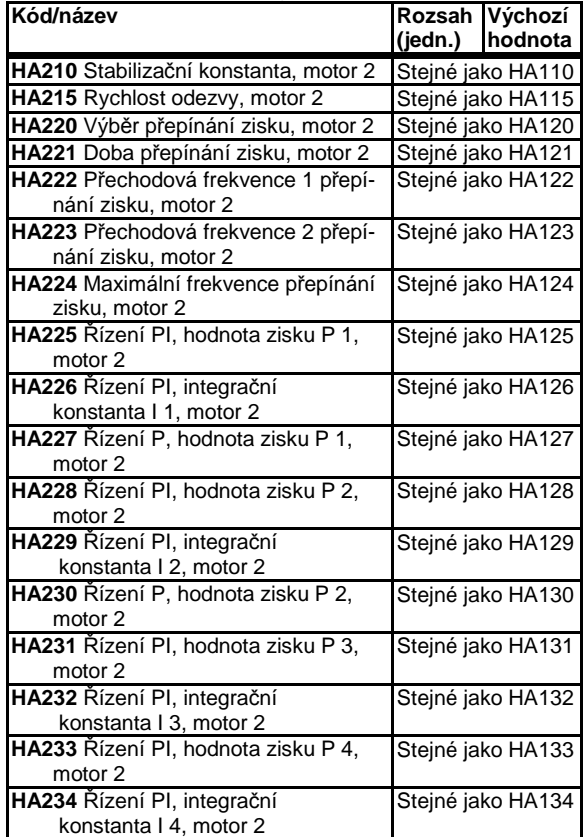

#### [Hb102]~[Hb108] **Základní parametry indukčního motoru**

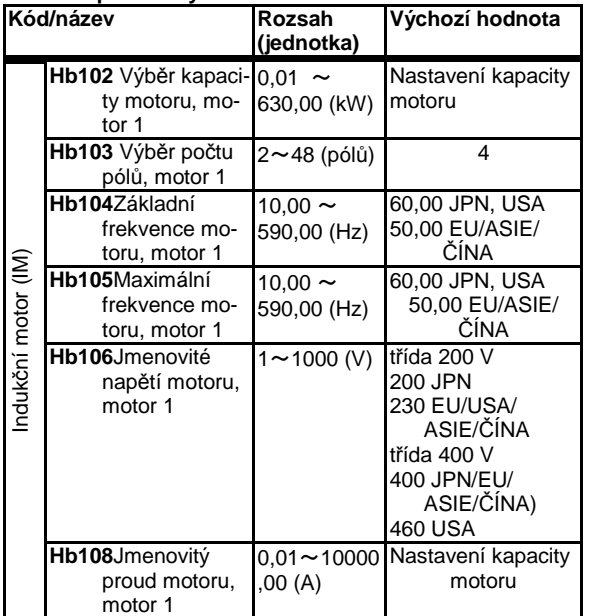

- Pokud se změní kapacita motoru [Hb102] a počet pólů [Hb103], vlastnosti motoru se nastaví podle hodnot v interních tabulkách Hitachi.
- Výstup je určen nastavením frekvence a napětí. Níže je uveden příklad V/f řízení

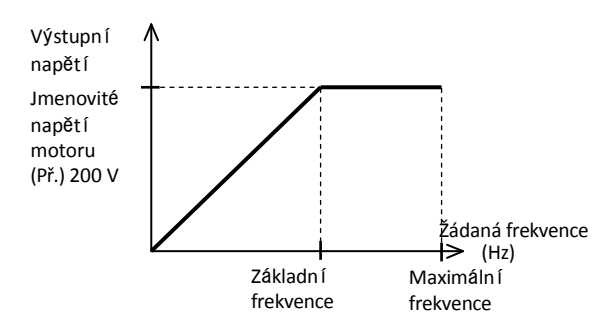

### ※Výchozí hodnota závisí na měniči

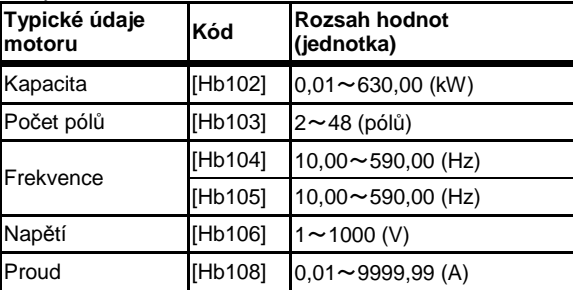

#### [Hb110]~[Hb131] **Základní parametry indukčního motoru**

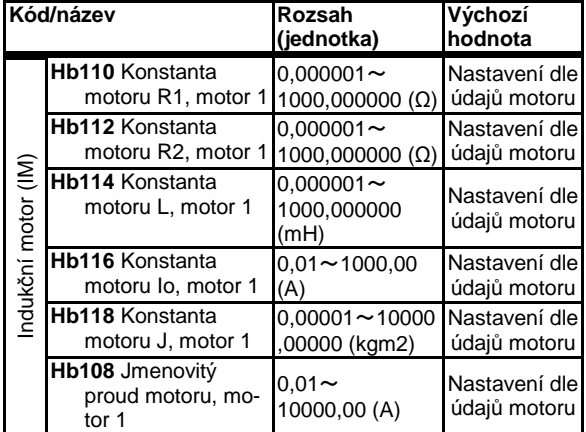

• Pokud se změní kapacita motoru [Hb102] a počet pólů [Hb103], nastaví se hodnoty pro standardní motory Hitachi.

- Z automatického ladění bez otáčení se získají následující proměnné:[Hb110]~[Hb114].
- Z automatického ladění s otáčením se získají následující proměnné:[Hb110]~[Hb118].
- Je možné vložit údaje získané od výrobce motoru.

#### **Nastavení minimální frekvence**

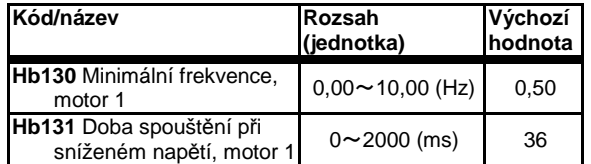

• Pokud není moment na počátku rozběhu je možné zvýšit minimální frekvenci.

• Zvyšte-li minimální frekvenci a dochází k chybovému stavu, pak nastavte delší dobu rozběhu a rozběh se sníženým napětím.

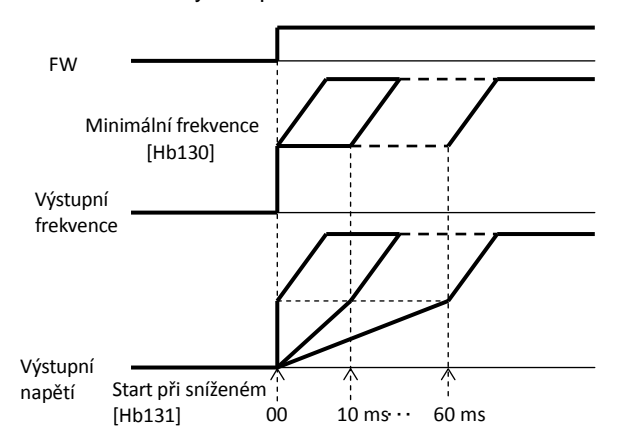

# Kapitola 4 Konfigurace parametrů

### [Hb140]~[Hb146]

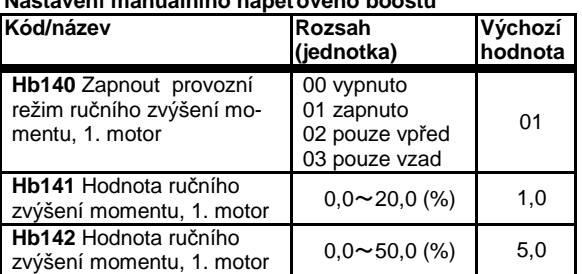

• V provozním režimu ručního zvýšení momentu lze vybrat pouze zvýšení momentu vpřed nebo vzad.

#### • Příklad [Hb140]=02

**Nastavení manuálního napěťového boostu**

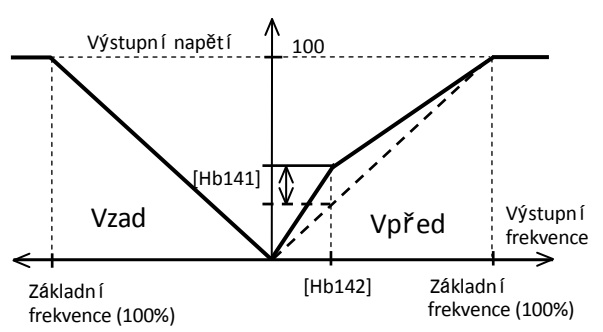

# **Energeticky úsporé řízení**

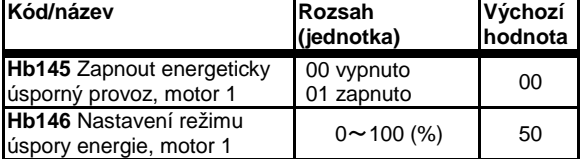

• Energeticky úsporný provoz je možné použít při řízení U/f

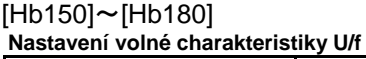

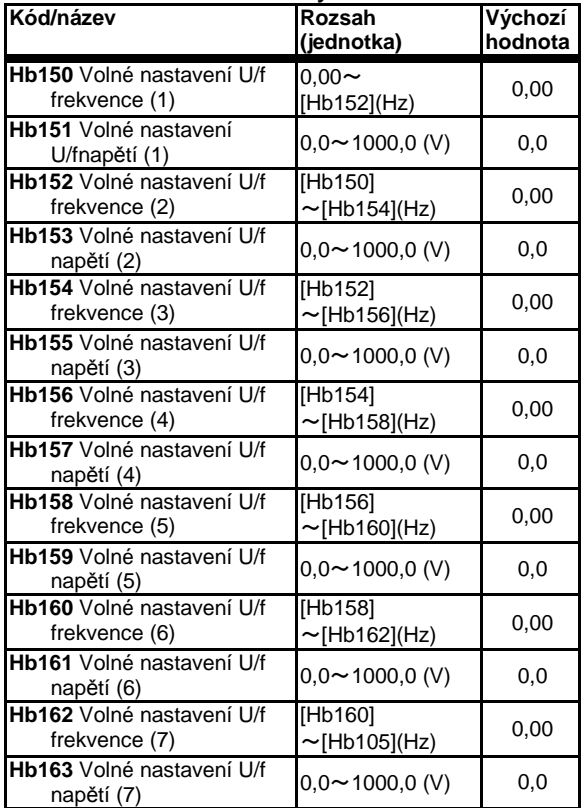

• Volnou charakteristiku U/f lze nastavit až v 7 bodech (f1)~(f7) jimž odpovídá napětí (U1)~(U7). V případě vysokofrekvenčního motoru nastavte nejdříve základní/nejvyšší frekvenci.

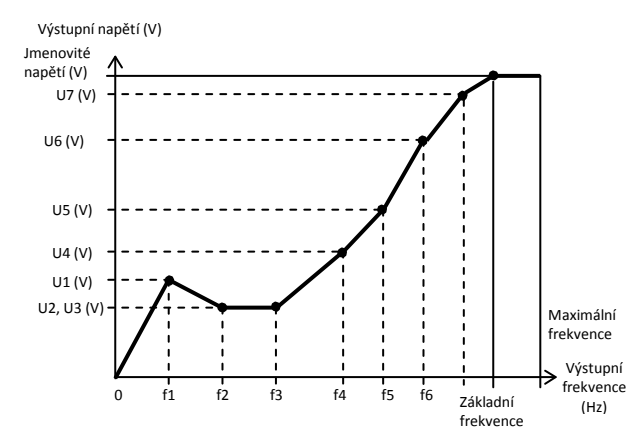

**Nastavení zpětné vazby U/f řízení**

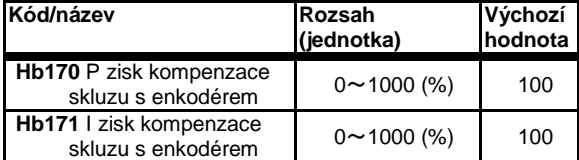

• Když se nastaví [AA121]=07, je možná úprava kompenzace skluzu

#### **Nastavení výstupního zisku**

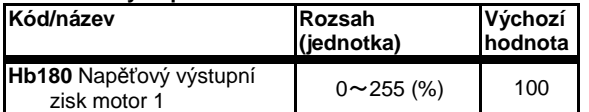

• V případě oscilací motoru, je možné změnit nastavení zisku napětí

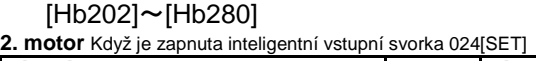

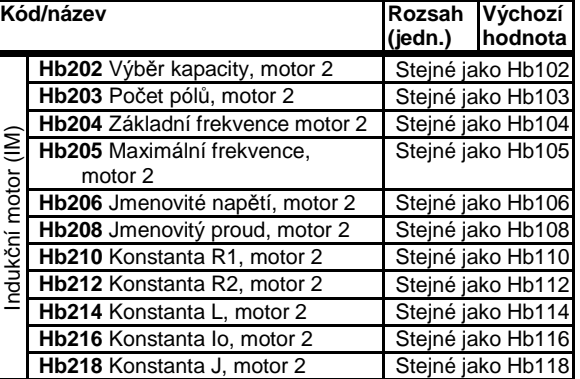

**2. motor** Když je zapnuta inteligentní vstupní svorka 024[SET] **Kód/název Rozsah Výchozí** I

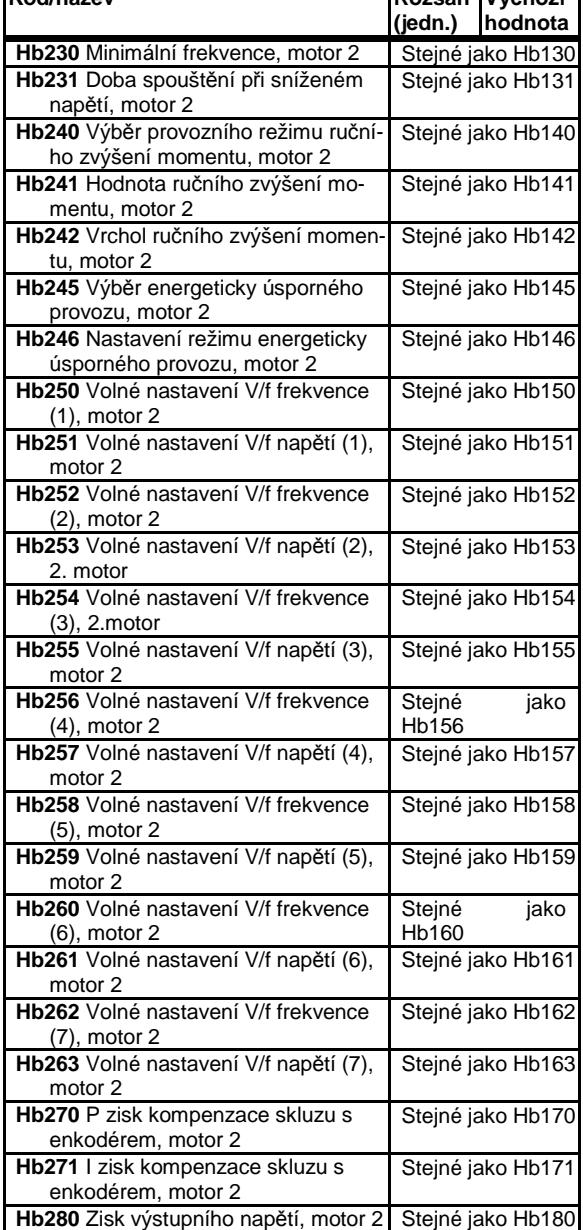

### [HC101]~[HC121]

# **Nastavení automatického momentového boostu**

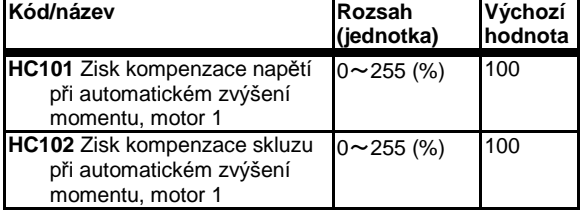

• Zvolíte-li v parametru [AA121]=03 můžete provést úpravy. Více informací naleznete v Uživatelské příručce.

#### **Rozběh v režimu vektorového řízení bez zpětné vazby**

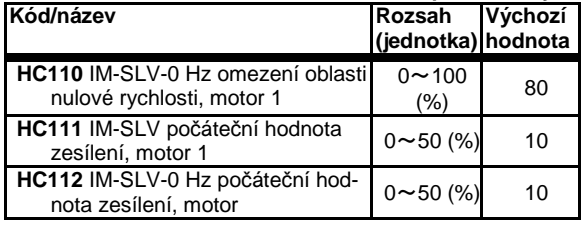

• Je-li [AA121=08 nebo 09, je možné nastavit zesílení při spuštění

#### **Kompenzace sekundární změny odporu**

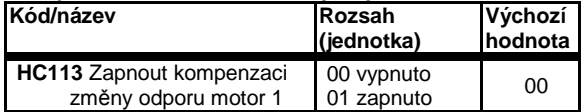

- Lze použít při vektorovém řízení (s enkodérem / bez zp. vazby /0 Hz). Funkce snímá teplotu motoru a kompenzuje změny rychlosti na základě změn teploty.
- Pokud si přejete použít tuto funkci, je nutné vybavit motor termistorem PB-41E od Shibaura Electronics(Ltd.) s [Cb-40]=02(NTC).

#### **Zákaz zpětného chodu**

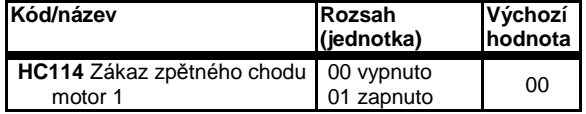

• Je účinné při vektorovém řízení (s enkodérem / bez zp. vazby /0 Hz). Zabrání, aby se výstupní frekvence během řízení při nízké rychlosti dostala na obrácenou stranu.

#### **Úprava zisku řízení motoru**

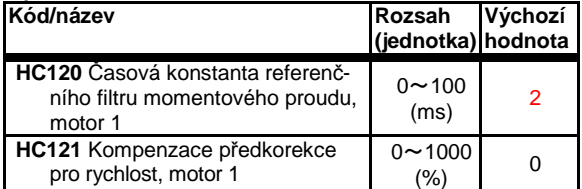

• [HC120] vytváří filtr povelu momentu při bezsenzorovém vektorovém řízení, 0 Hz bezsenzorovém vektorovém řízení a vektorovém řízení s enkodérem.

• [HC121] upravuje předkorekci povelu momentu při bezsenzorovém vektorovém řízení, 0 Hz bezsenzorovém vektorovém řízení a vektorovém řízení s enkodérem.

#### [HC201]~[HC220]

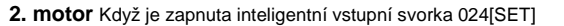

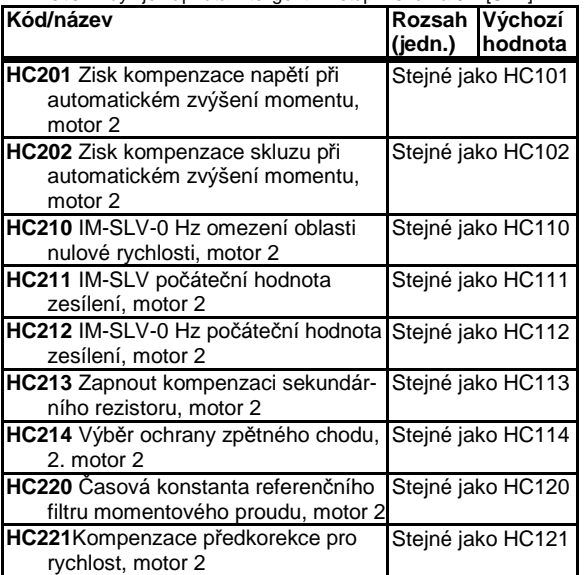

#### [Hd102]~[Hd118] **SM / PMM základní parametry**

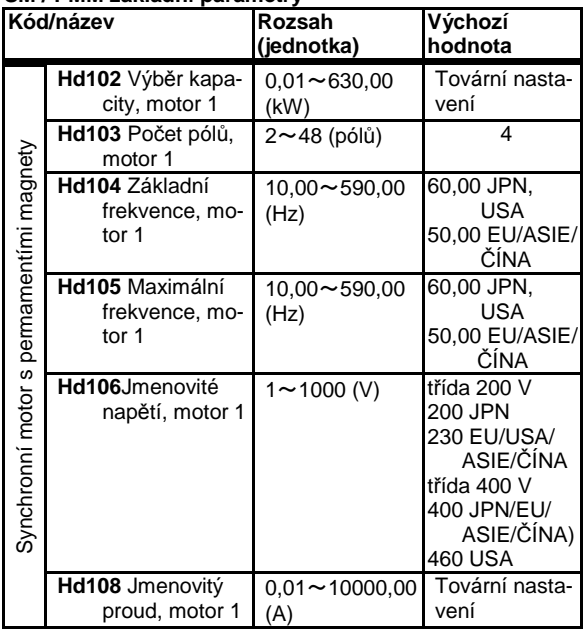

#### **SM / PMM základní parametry**

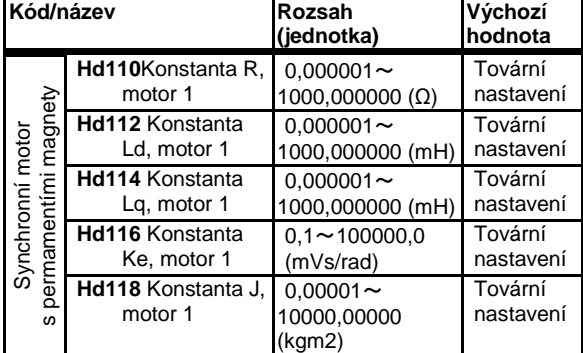

• Kapacita motoru a počet pólů se nastaví podle tabulek s vlastnostmi Hitachi.

• V případě SM/PMM jsou nezbytné frekvence, napětí a vlastnosti motoru.

• Pokud je určen maximální proud, s rezervou se nastaví úroveň detekce nadproudu [bb160].

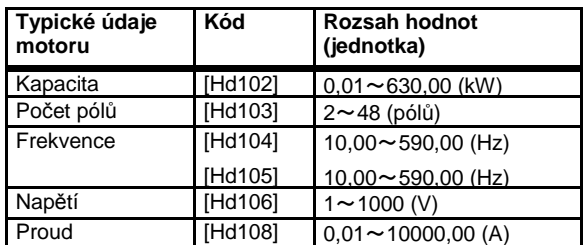

※Výchozí hodnota závisí na měniči.

- Pokud se změní kapacita motoru [Hd102] a počet pólů [Hd103], vlastnosti motoru se nastaví podle hodnot v interních tabulkách Hitachi.
- Automatickým laděním při zastavení lze získat hodnoty [Hd110]~[Hd114]

### [Hd130]~[Hd218]

#### **Nastavení minimální frekvence**

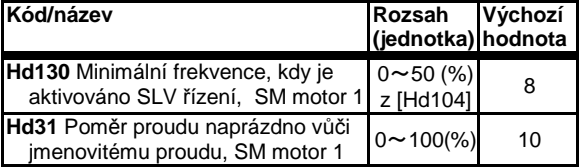

• Při hodnotě frekvence [Hd130] se aktivuje vektorové řízení bez zpětné vazby

• Prostřednictvím [Hd131] se nastavuje proud naprázdno bezsenzorového vektorového řízení

#### **Odhad polohy magnetického pole SM**

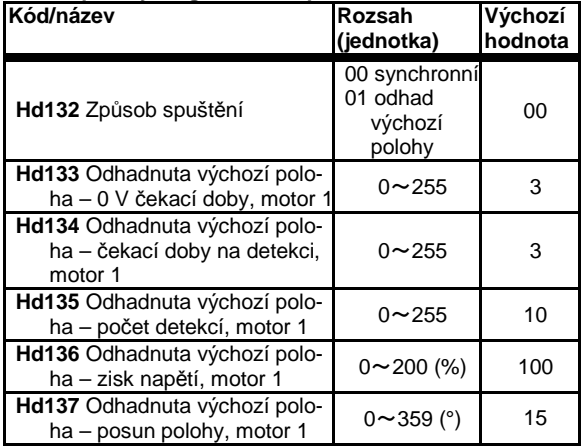

• Po aktivaci nastavení [Hd132]=01 dojde při startu motoru SM(PMM), k odhadu poloh\ pólů a poté dojde ke spuštění.

- Nastavíte –li [Hd132]=01, pak měnič při prvním připojení napájení odhadne polohu pólů a při následujícím provozu bude používat uloženou polohu, pokud nebude odpojen.
- Posun [Hd137] se přidá při první reverzaci pohybu

#### **Nastavení IVMS**

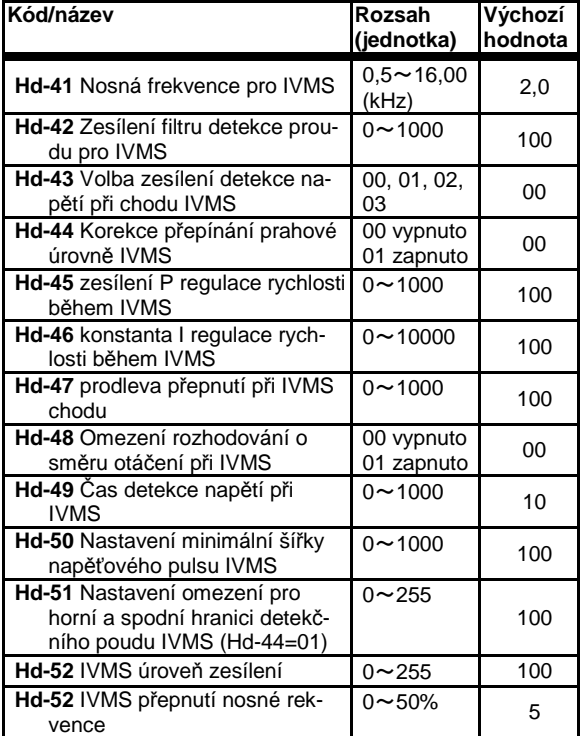

• parametry výše slouží pro nastavení SM/PMM v provozu IVMS

### [Hd202]~[Hd241]

**2. motor** Když je zapnuta inteligentní vstupní svorka 024[SET]

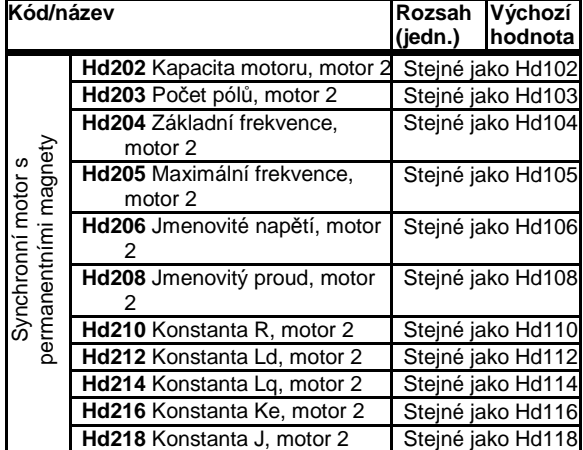

**2. motor** Když je zapnuta inteligentní vstupní svorka 024[SET]

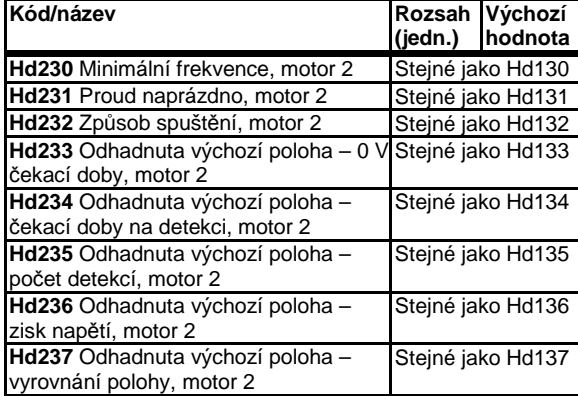

# Kapitola 4 Konfigurace parametrů

## [oA-10]~[oA-32] [ob-01]~[ob-04]

- Režim parametru (kód o)
- Parametry o se zobrazí prostřednictvím [UA-11] = 01.Tato konfigurace není nezbytná kromě případů, kdy je použit volitelná jednotka.
- Více informací naleznete v Uživatelské příručce k danému volitelné jednotce.

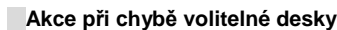

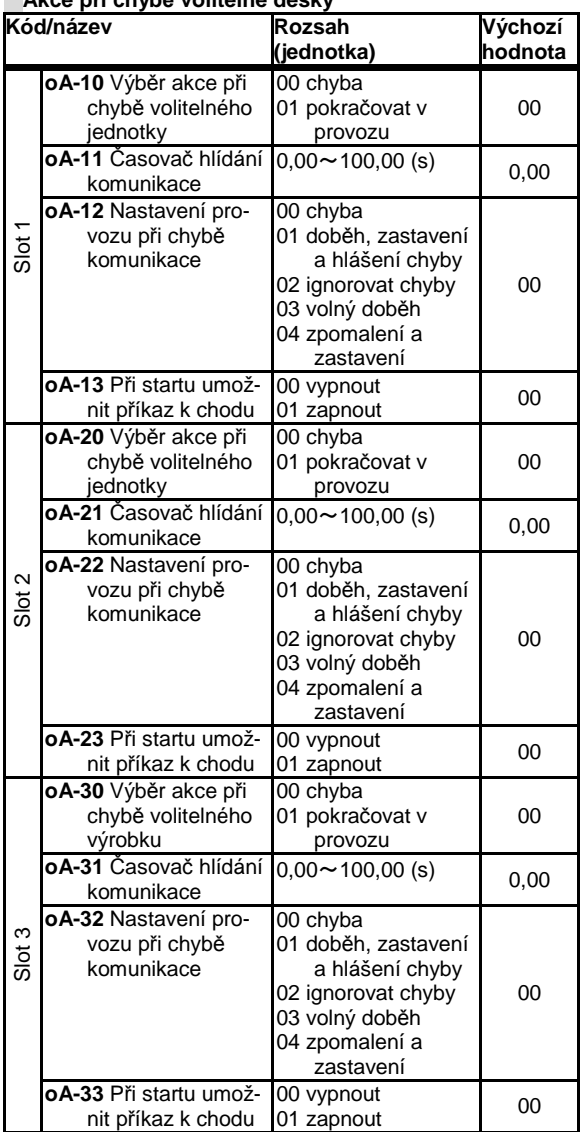

• Více informací naleznete v Uživatelské příručce k danému volitelné jednotce.

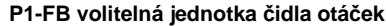

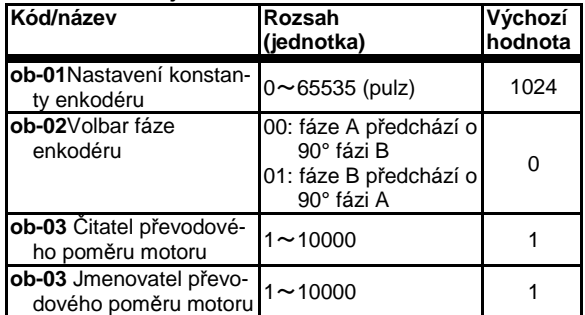

• Nastavení vlastností čidla otáček a převodového poměru k motoru.

#### [ob-10]~[ob-11] [oE-01]~[oE-27] **P1-FB nastavení vstupu posloupnosti pulsů**

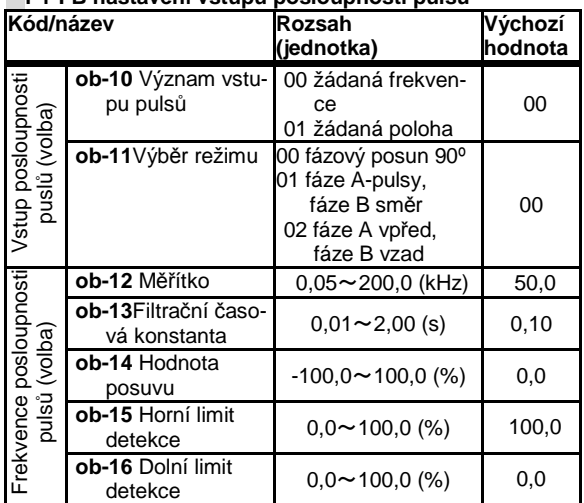

• Nastavte, kdy se použije zpětná vazba volitelné jednotky P<sub>1-FB</sub>.

• Více informací naleznete v Uživatelské příručce k dané volitelné jednotce.

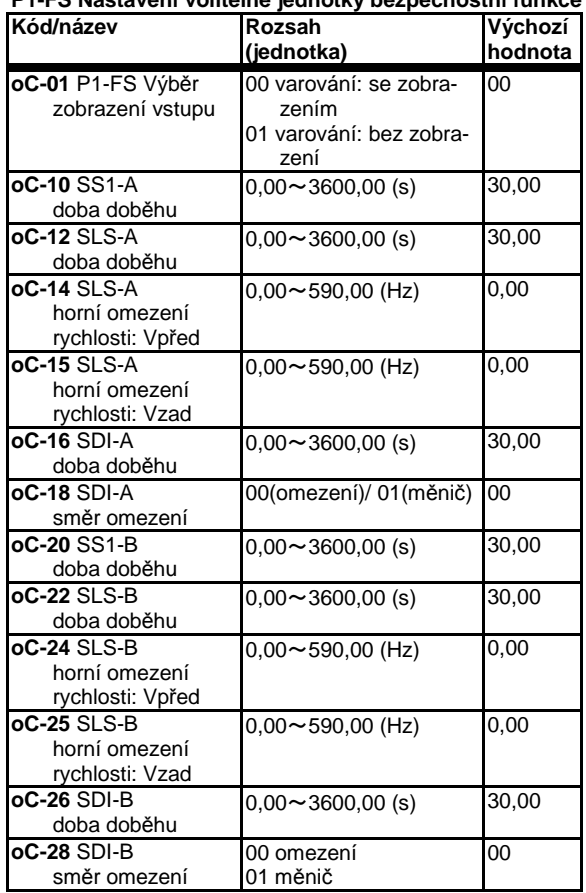

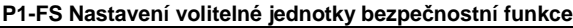

• Více informací naleznete v Uživatelské příručce k dané volitelné jednotce.

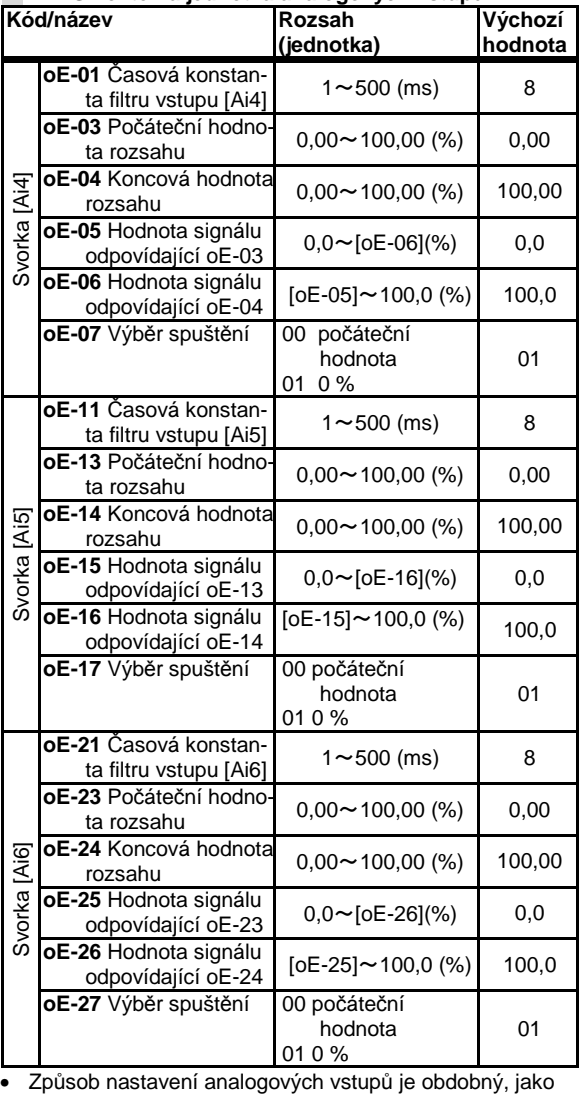

je popsáno v kapitole 3 - nastavení I/O svorek.

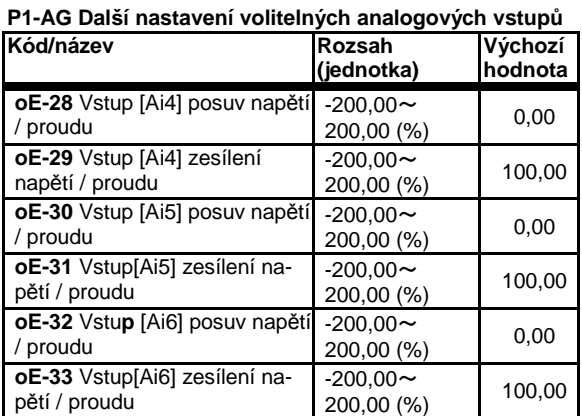

• Způsob nastavení analogových vstupů je obdobný jako je popsáno v kapitole 3 - nastavení I/O svorek.

## **P1-AG volitelná jednotka analogových vstupů**

# [oE-35]~[oE-49]

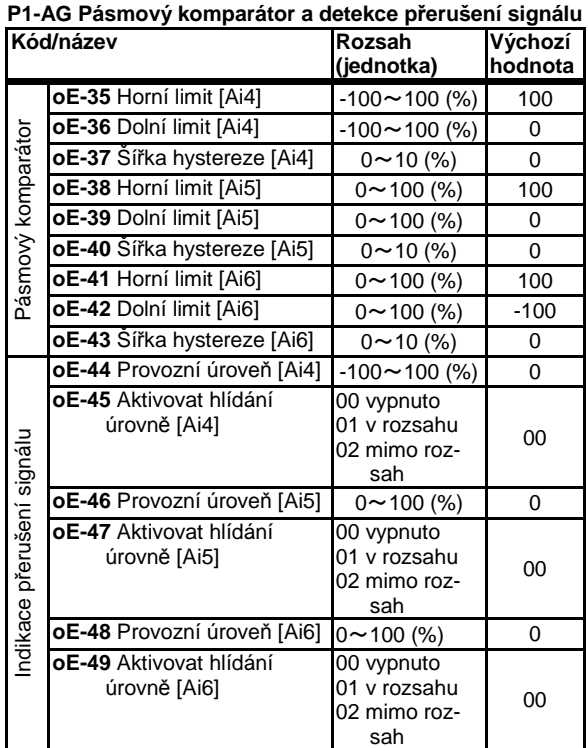

• Výstupy jsou aktivní pokud je signál v / mimo určená rozsah

• Pro detekci přerušení signálu lze zvolit hlídání jak v rozsahu, tak i mimo rozsah

• Způsob nastavení analogových vstupů je obdobný, jako je popsáno v kapitole 3 - nastavení I/O svorek.

# [oE-50]~[oE-70]

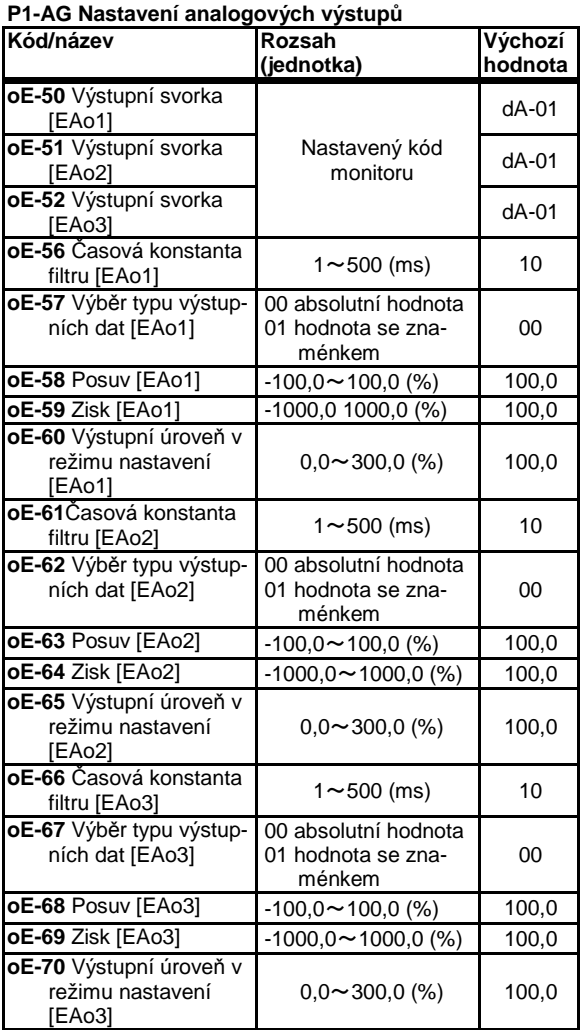

• Způsob nastavení analogových vstupů je obdobný, jako je popsáno v kapitole 3 - nastavení I/O svorek.

# [oH-01]~[oH-11]

# **P1-EN Nastavení volitelné jednotky komunikace**

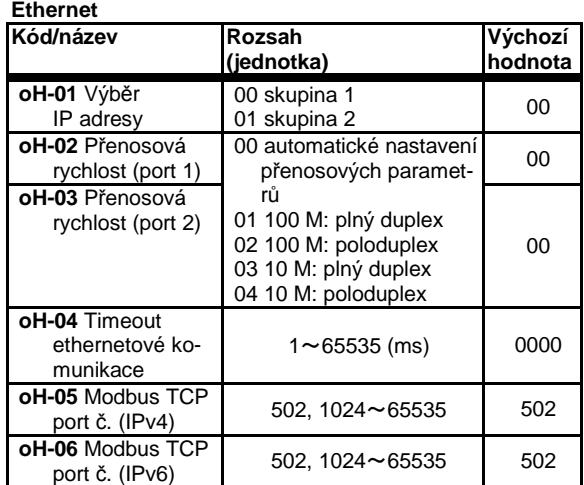

• Více informací naleznete v Uživatelské příručce k dané volitelné jednotce.

#### **P1-PB Nastavení volitelné jednotky komunikace Profibus**

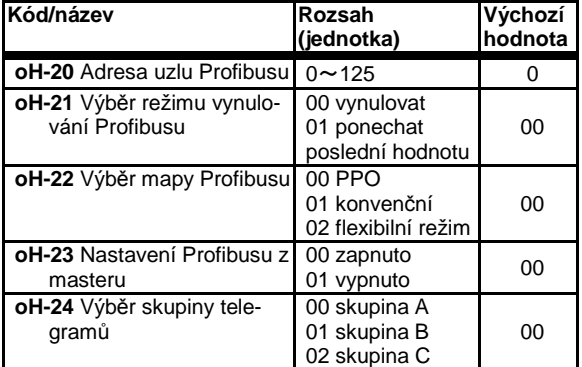

• Více informací naleznete v Uživatelské příručce k dané volitelné jednotce.

# [oJ-01]~[oJ-40]

#### **Volitelné rozhraní Volitelná skupina A povelů I/F**

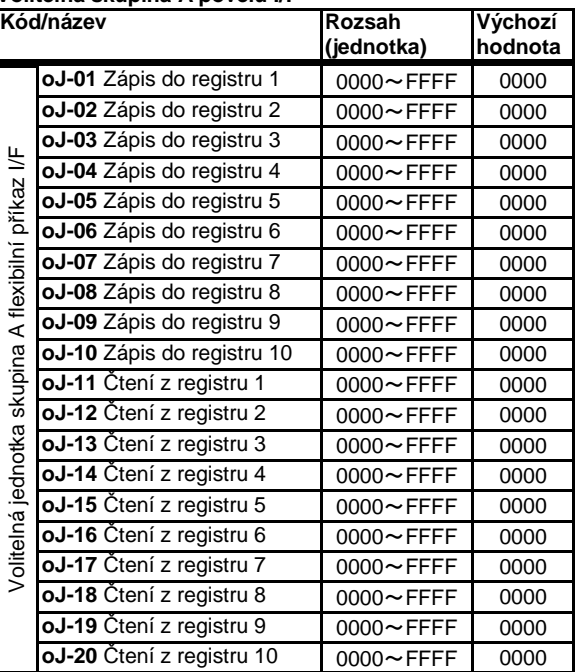

### **Volitelná skupina B povelů I/F**

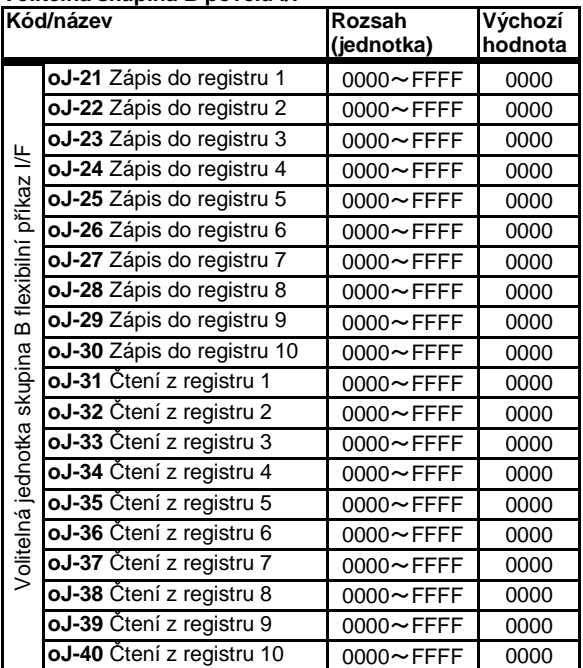

# [oL-01]~[oL-36]

۰

# [oJ-41]~[oJ-60]

# **Volitelná skupina C povelů I/F**

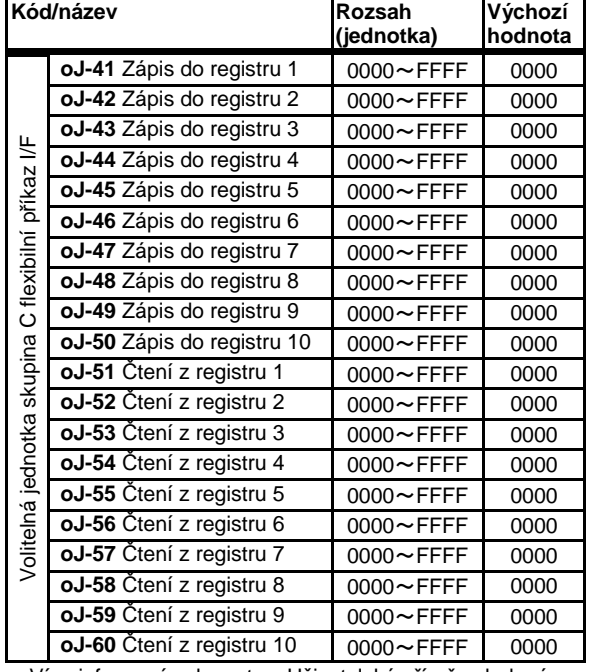

• Více informací naleznete v Uživatelské příručce k dané volitelné jednotce.

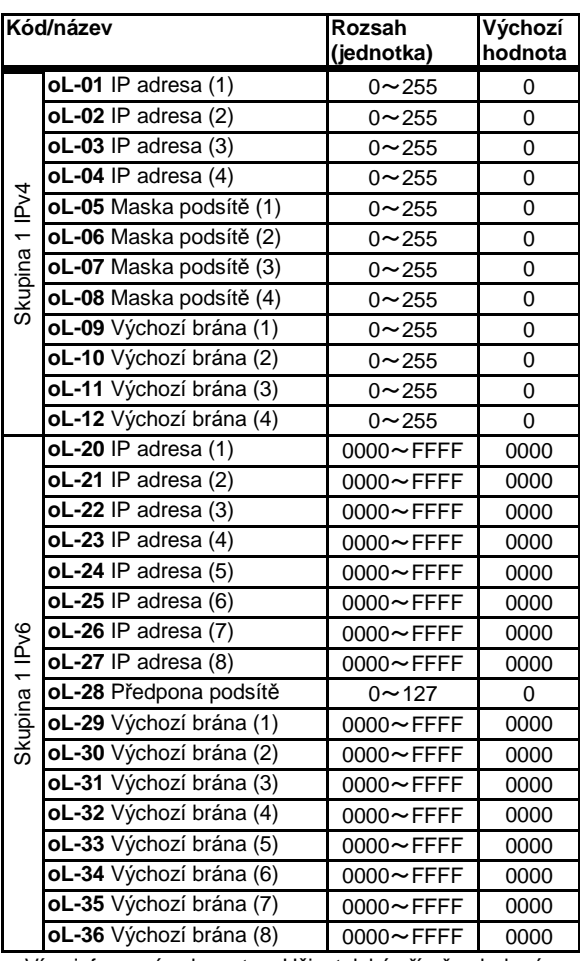

• Více informací naleznete v Uživatelské příručce k dané volitelné jednotce.

m.

# [oL-40]~[oL-76]

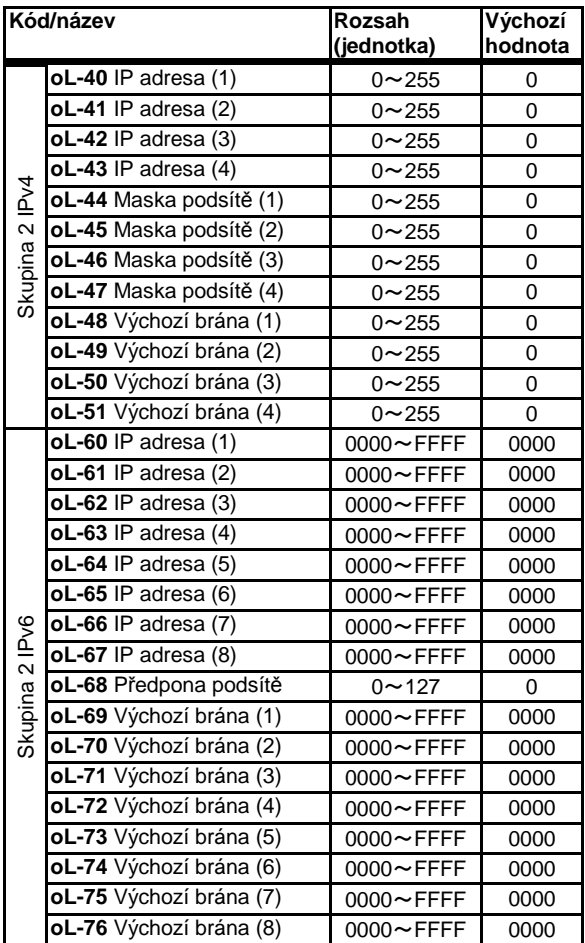

• Více informací naleznete v Uživatelské příručce k dané volitelné jednotce.

[PA-20]~[PA-29]

# [PA-01]~[PA-09]

## **Nouzový režim provozu**

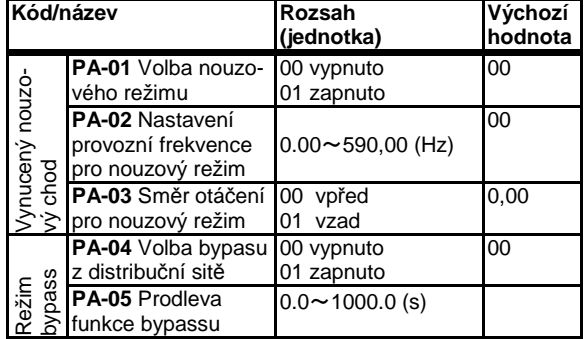

• Funkce nouzového režimu pro případ nestandardních pracovních podmínek

• Funkce překlenutí měniče pro případ potřeby provozu motoru přímo z distribuční sítě

#### **Nastavení režimu simulace**

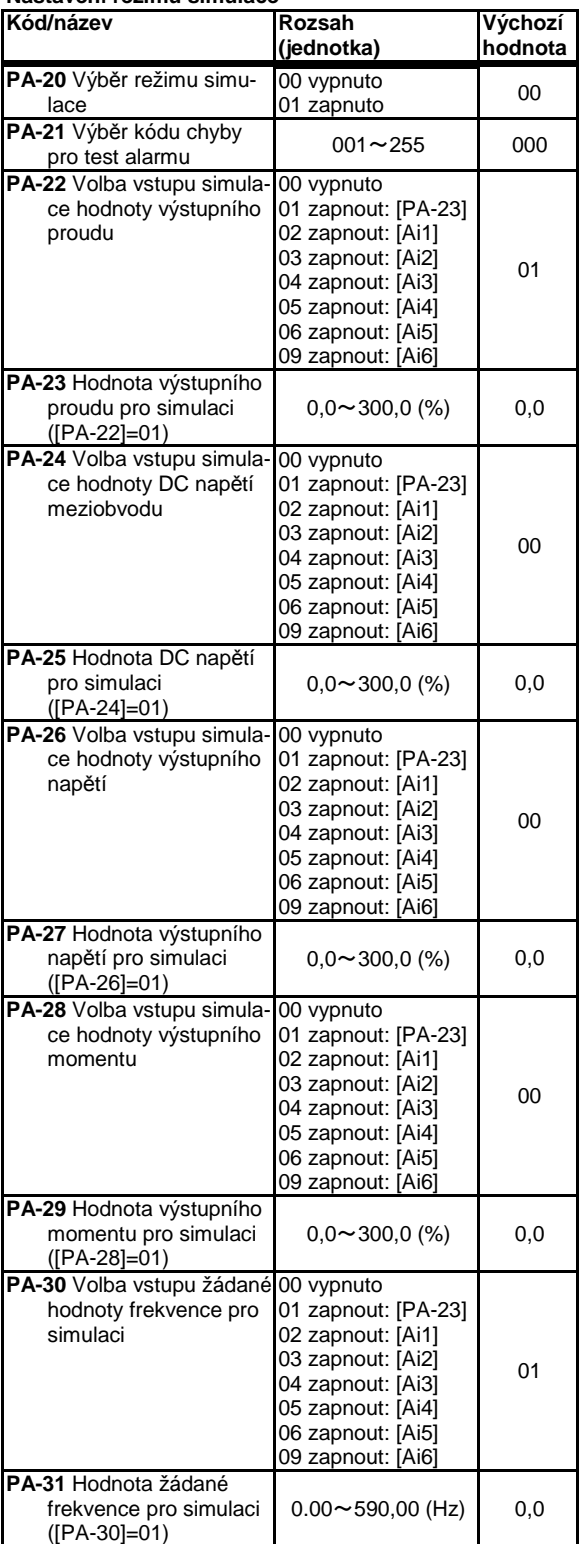

• Nastavení simulačních funkci. Bližší informace naleznete v uživatelské příručce.

### [UA-01]~[UA-19]

**Nastavení přístupového hesla**

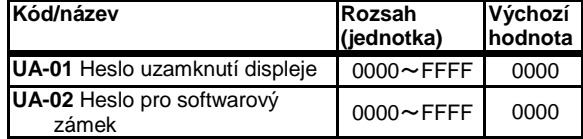

• Použijete-li heslo, uzamknete displej a nastavení parametrů.

• K uzamknutí dojde nastavením jakéhokoliv jiného hesla než 0000. Heslo se zruší zadáním nastaveného hesla. Upozorňujeme, že pokud zapomenete své heslo, omezení nebude možné zrušit.

#### **Restrikce zobrazení parametrů na OP**

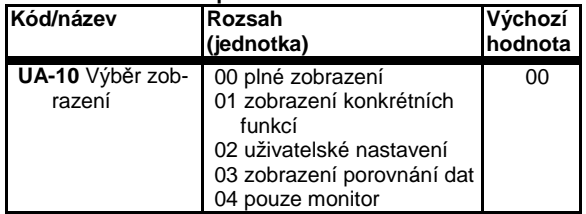

• Omezte zobrazený obsah klávesnice.

• Více informací naleznete v Uživatelské příručce.

#### **Zobrazení spotřeby energie – nastavení / nulování**

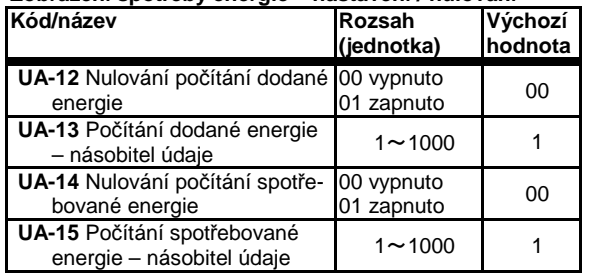

• Zapnutím svorky [KHC], lze vynulovat počítadlo spotřebované energii.

• Zapnutím svorky [OKHC], lze vynulovat počítadlo dodané energii

### **Nastavení sofwarového zámku**

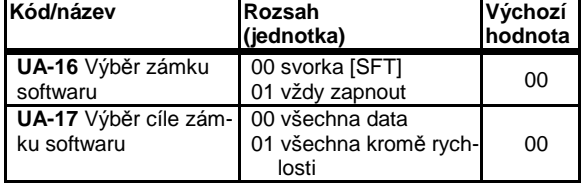

• Nastavení vlastností softwarového zámku.

#### **Omezení kopírovací funkce OP**

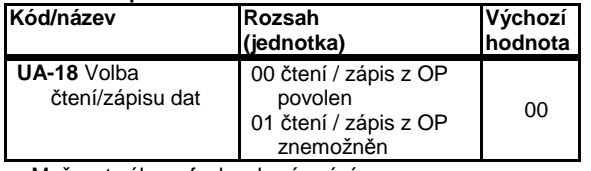

• Možnost zákazu funkce kopírování.

#### **Hlídání stavu baterie OP**

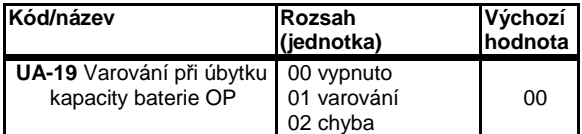

• Volba chování při slabé baterii

# Kapitola 4 Konfigurace parametrů

# [UA-20]~[UA-62]

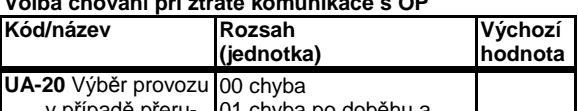

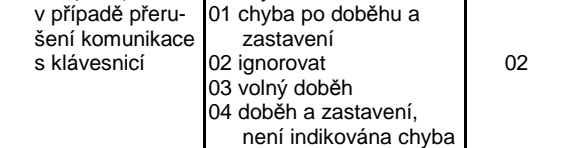

# **Nastavení IVMS**

**Volba chování při ztrátě komunikace s OP**

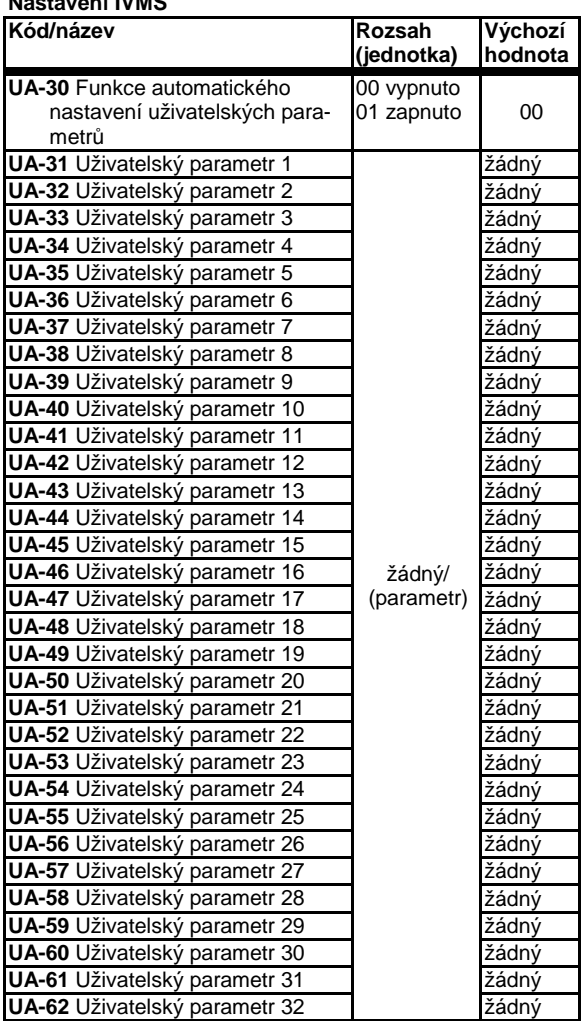

• Umožní nastavení zobrazených dat při [UA-10]=2

# [UA-90]~[UA-94] [Ub-01]~[Ub-04]

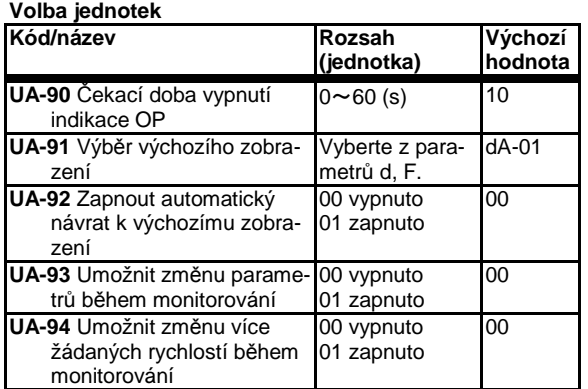

• nastavení chování obrazovky OP

**Inicializace nastavení měniče**

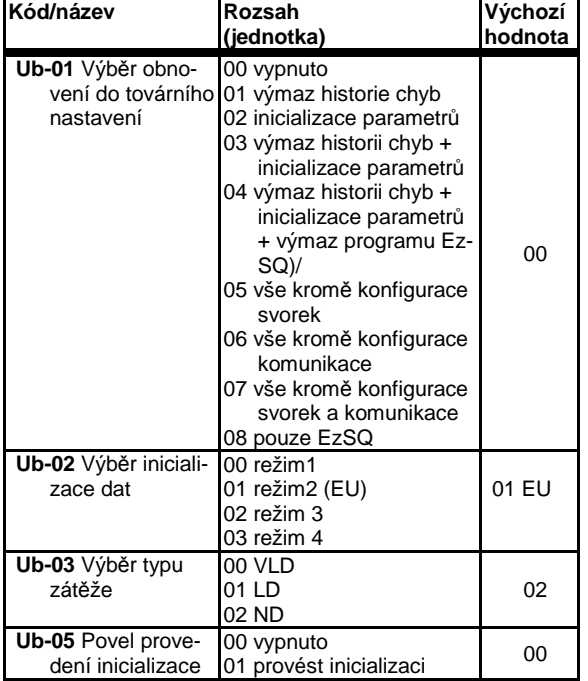

• Inicializace parametrů – návrat k továrnímu nastavení po nastavení [Ub-01] a [Ub-02] se nastavením [Ub-05]=01 spustí inicializační proces.

• Po nastavení typu zátěže [Ub-03] se okamžitě změní hodnota zátěže měniče

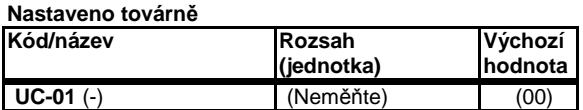

# Kapitola 4 Konfigurace parametrů

[Ud-01]~[Ud-37]

# **Nastavení funkce trasování**

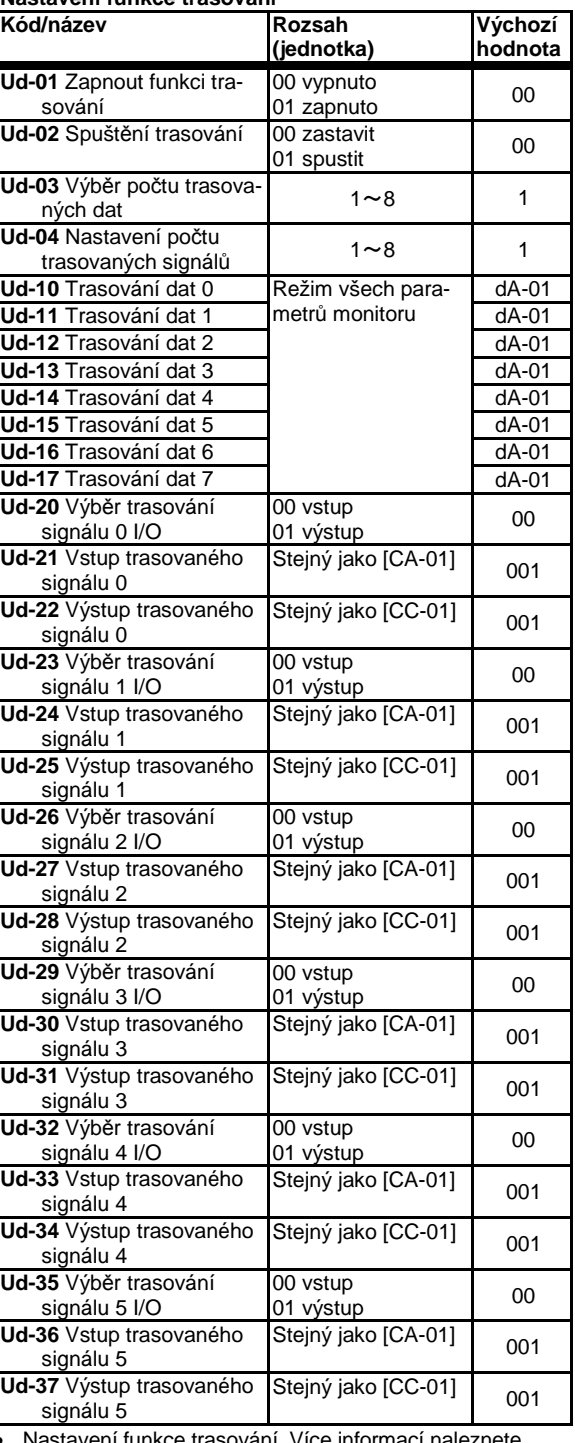

avení funkce trasování. Více informací naleznete v uživatelské příručce.

# [Ud-38]~[Ud-60]

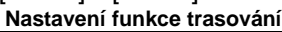

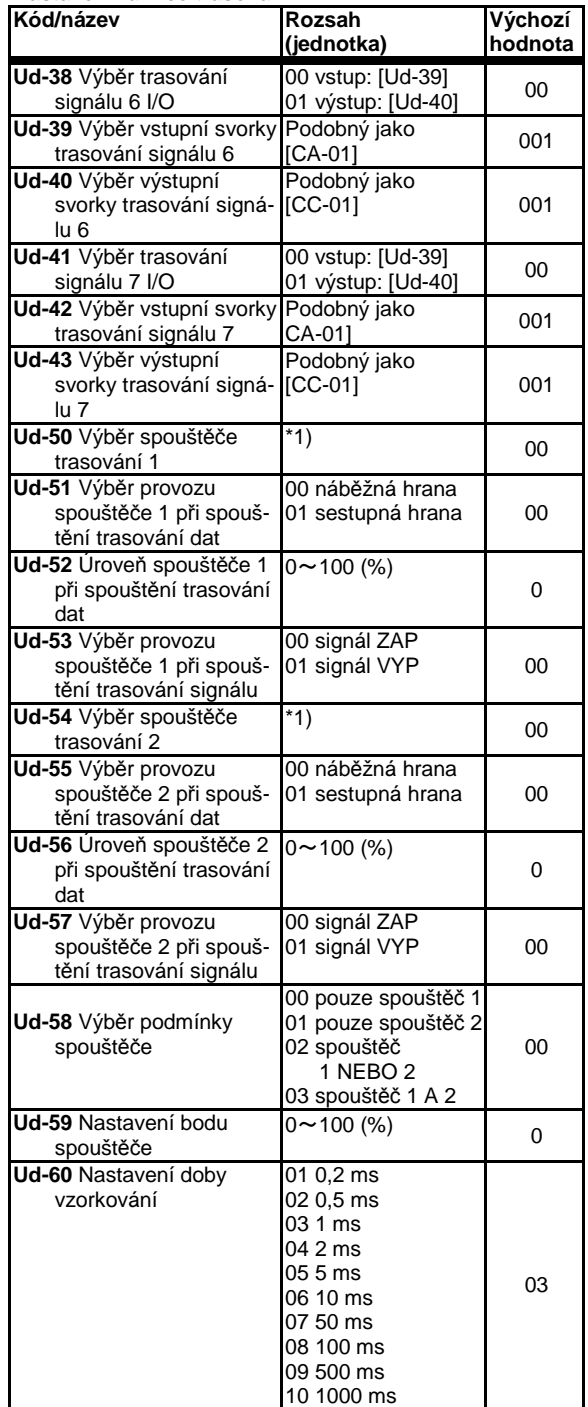

\*1) 00(chyba) / 01(data 0) / 02(data 1) / 03(data 2) / 04(data 3) / 05(data 4) / 06(data 5) / 07(data 6) / 08(data 7) / 09(signál 0) / 10(signál 1) / 11(signál 2) / 12(signál 3) / 13(signál 4) / 14(signál 5) / 15(signál 6) / 16(signál 7)

• Nastavení funkce trasování. Více informací naleznete v Uživatelské příručce

# [UE-01]~[UE-48]

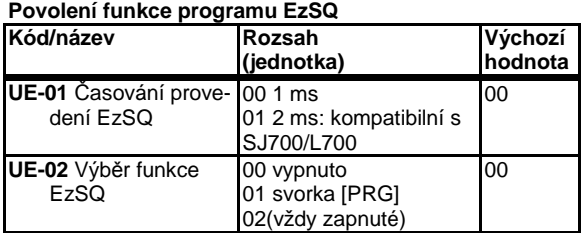

• Volba provádění programu EzSQ.

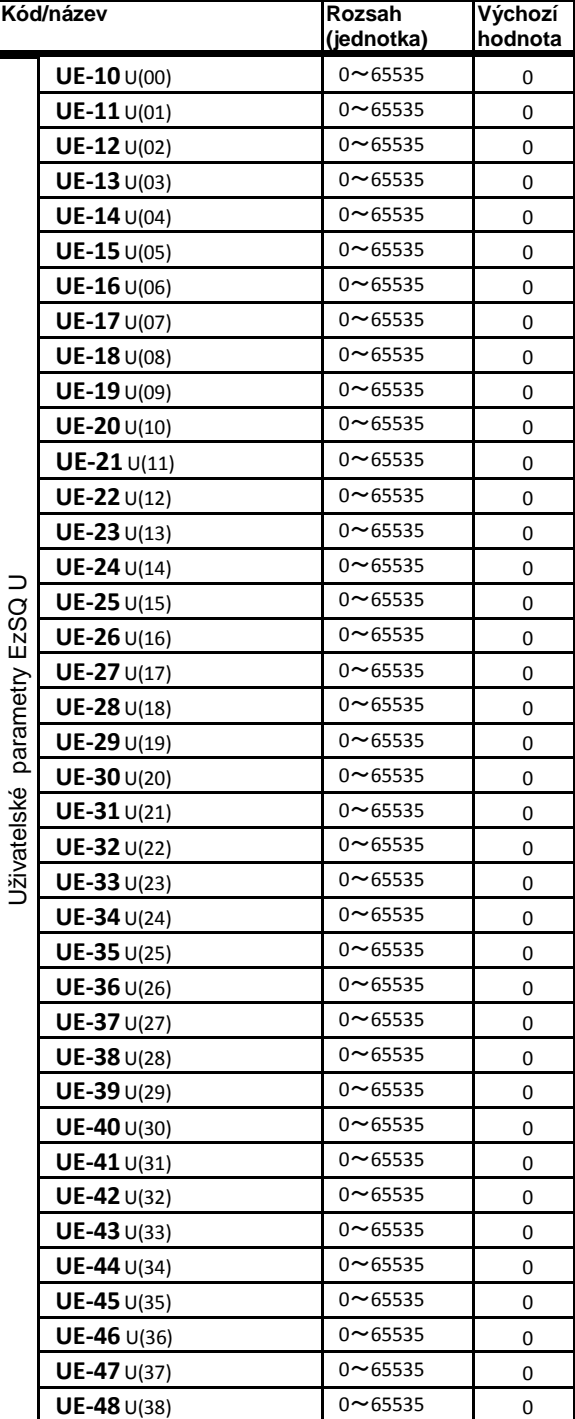

# [Ud-49]~[UF-30]

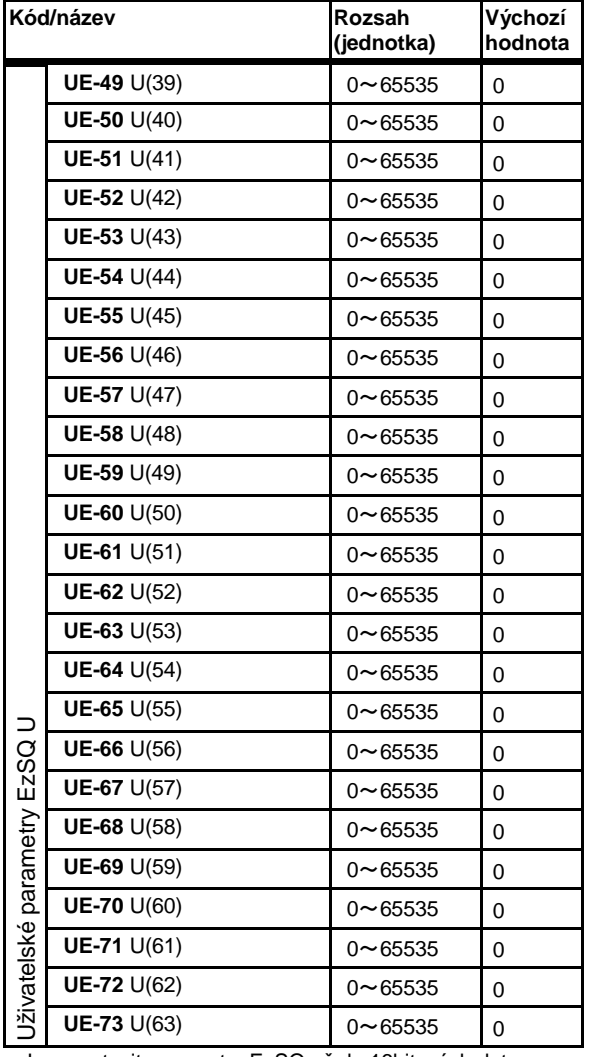

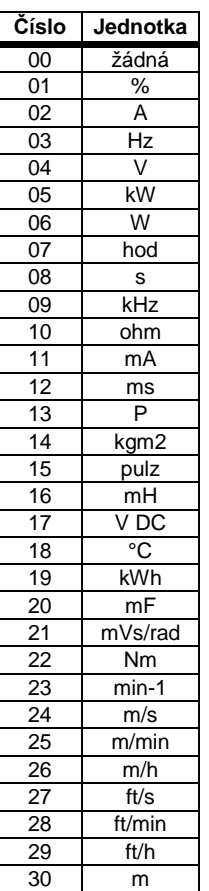

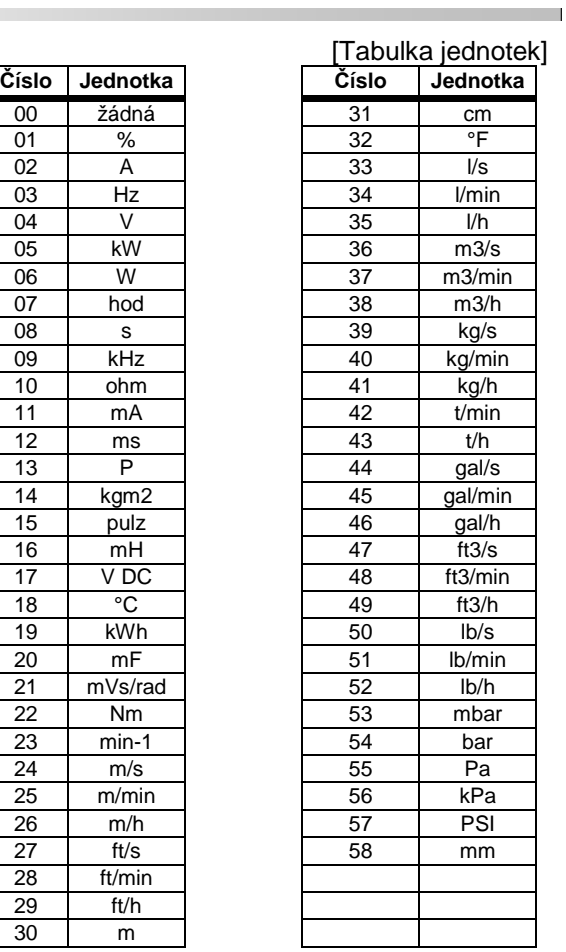

• Lze nastavit parametry EzSQ až do 16bitových dat

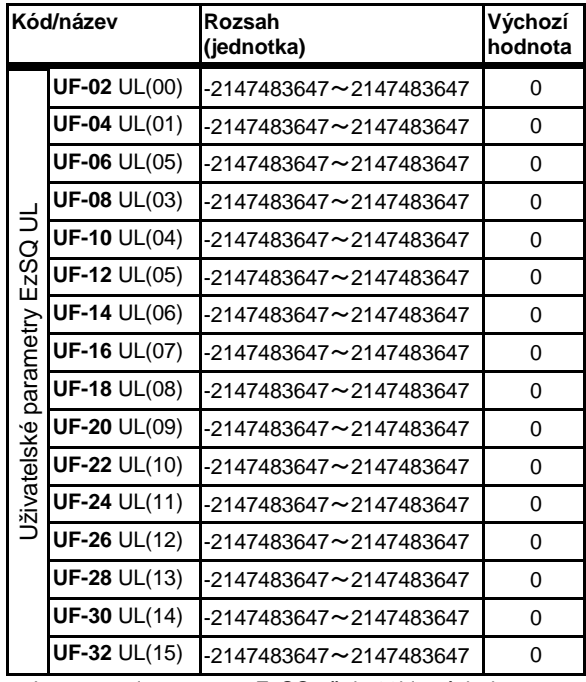

• Lze nastavit parametry EzSQ až do 32bitových dat
### Kapitola 5 Možné potíže

### **5.1 Chybové stavy**

Dále jsou popsány nejběžnější chybové stavy, které mohou nastat.

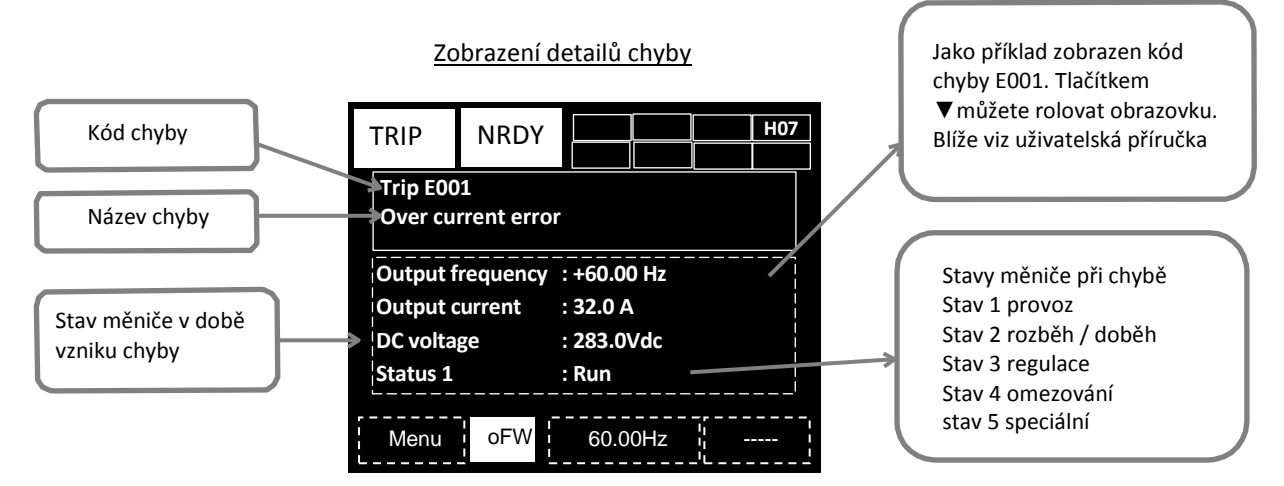

#### **Chybové události:**

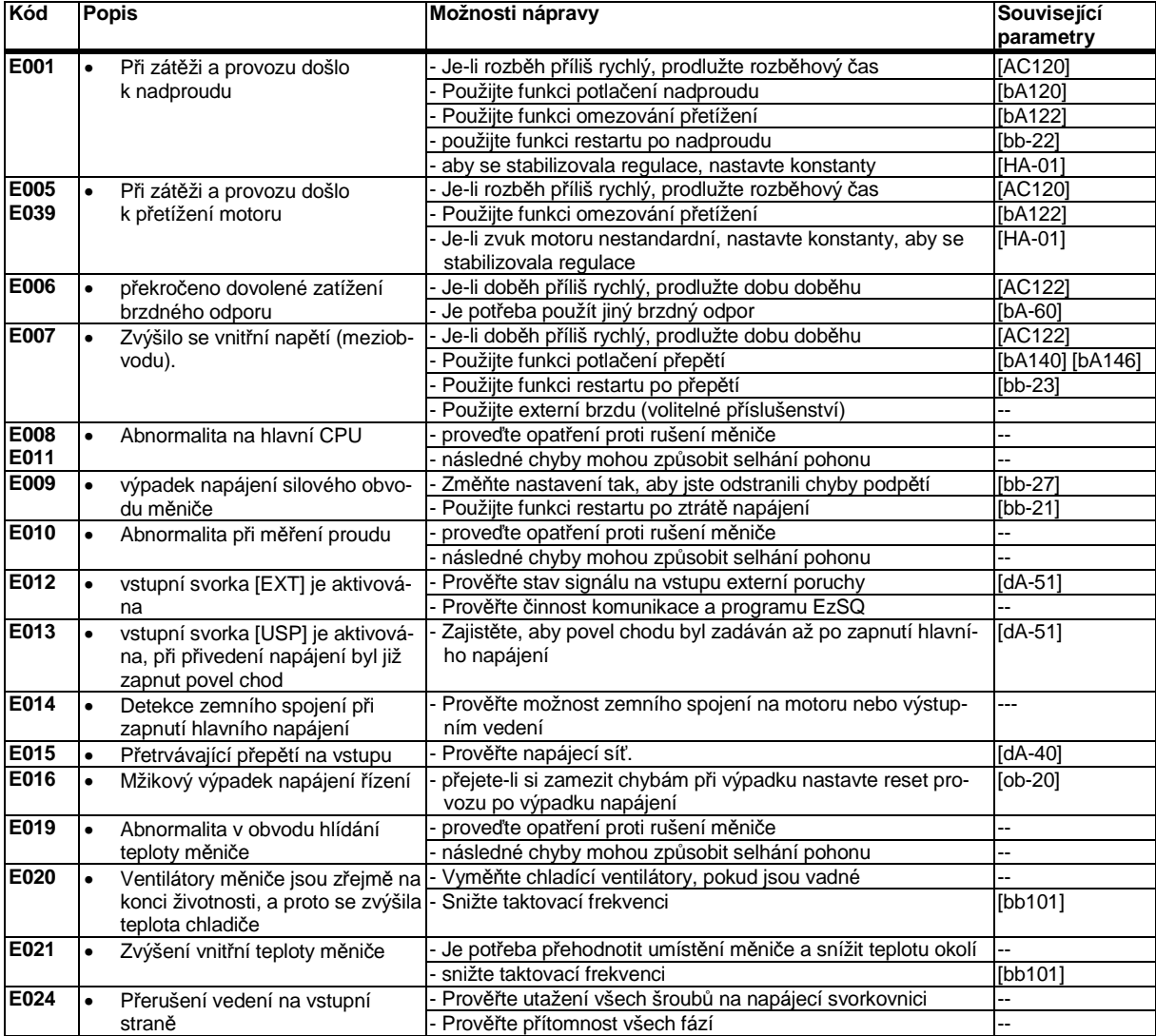

۰

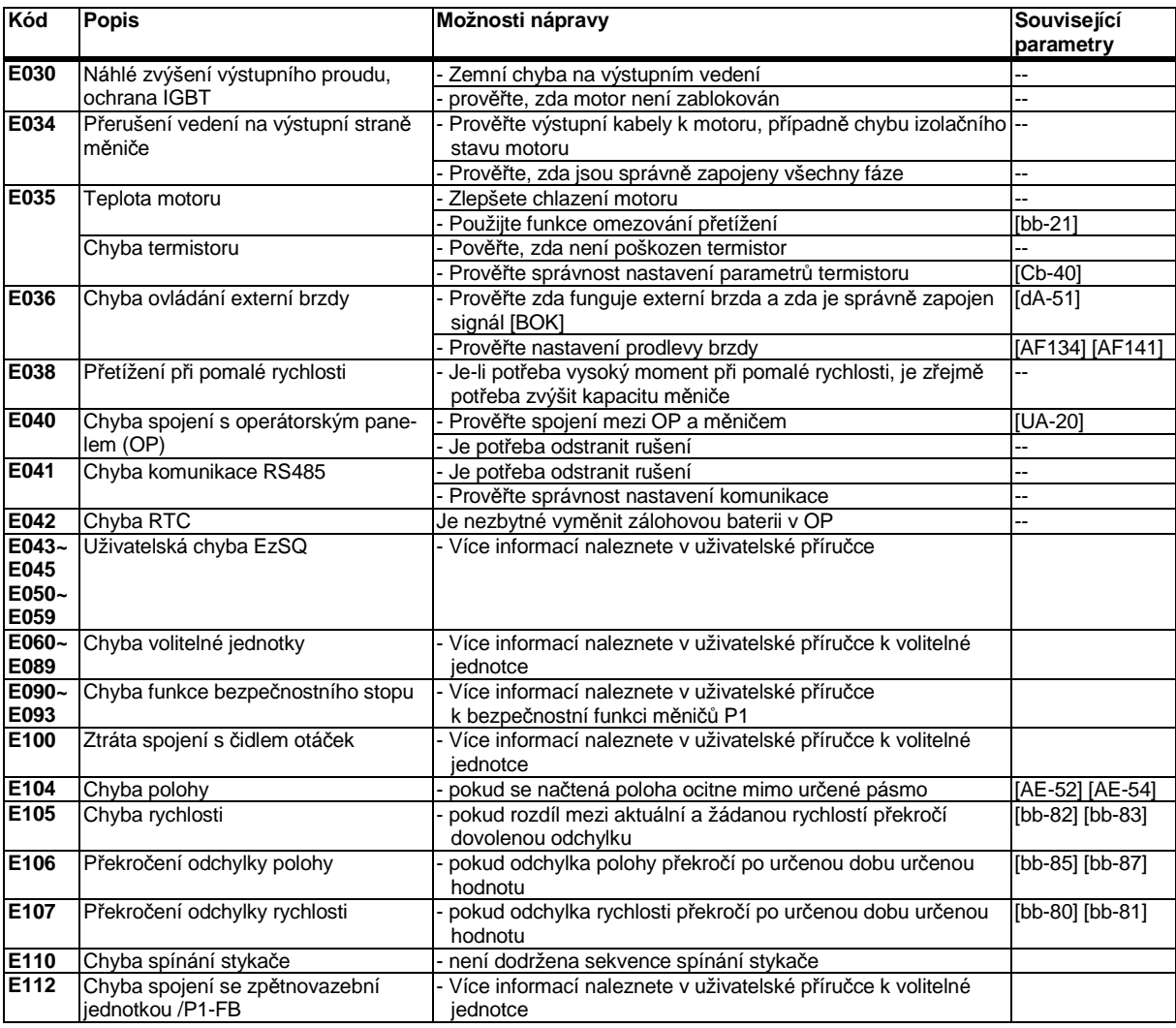

※Pro ostatní chyby, které nejsou uvedeny výše, nahlédněte do uživatelské příručky

■Případy varování

※Pro informace o případech varování prosím nahlédněte do uživatelské příručky

#### **5.2 Indikace stavu na obrazovce OP**

■Často kladené otázky – FAQ (zjednodušené vydání)

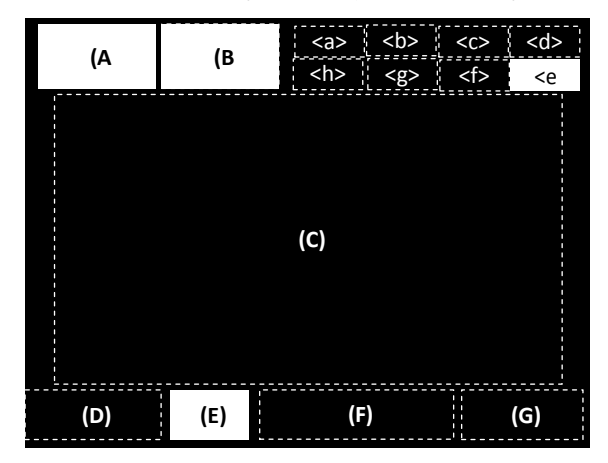

### (A) Hlavní provozní stavy

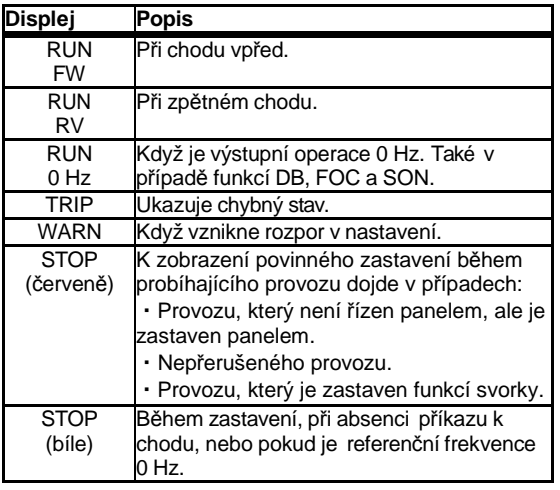

(Tipy)

・Při (červeném) STOP

⇒Je-li v poli (F) žádaná hodnota frekvence 0,00 Hz, ujistěte se, že je správně nastaven zdroj zadávání a hodnota.

⇒Jestliže je provoz spuštěn svorkou [FW] a pak je zastaven tlačítkem stop, chod se neobnoví, dokud není vypnuta a znovu zapnuta svorka [FW].

⇒Když je svorka [RS], [FRS] nebo STO aktivní, provoz nelze spustit.

#### (B) Varovné stavy

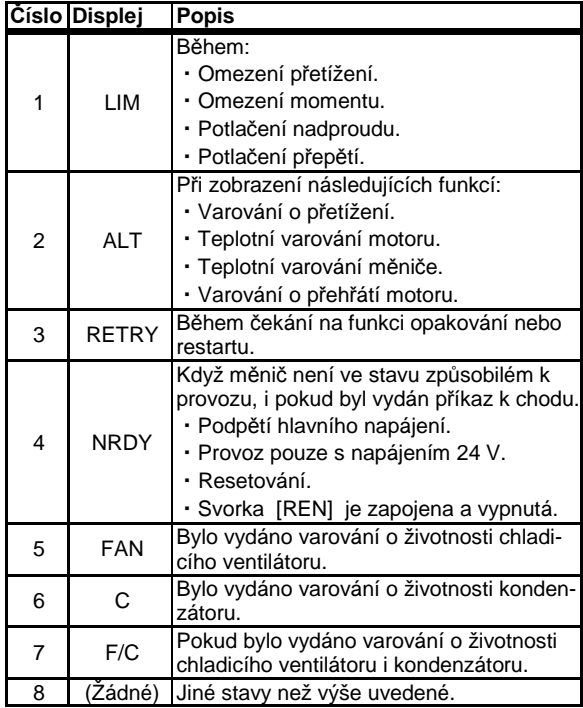

(Tipy)

・LIM a ALT se zobrazí, když se zvýšil proud a vnitřní napětí. Pokud k této chybě dochází často, zkontrolujte např. zátěž.

・Ke zobrazení 5 a 6 dojde při dosažení konce životnosti chladicího ventilátoru a vyhlazovacího kondenzátoru.

#### (E) Funkce tlačítka RUN na OP

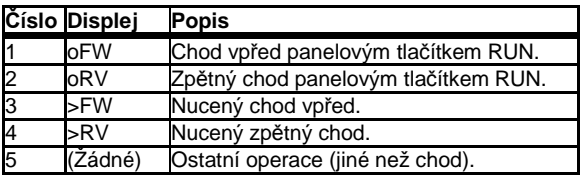

(Tipy)

・Pokud je tlačítko RUN na OP aktivní, zobrazí se.

・Pokud se nezobrazí a pro řízení chodu chcete použít panel, zkontrolujte AA111.

#### Indikace stavu na obrazovce OP (pokračování)

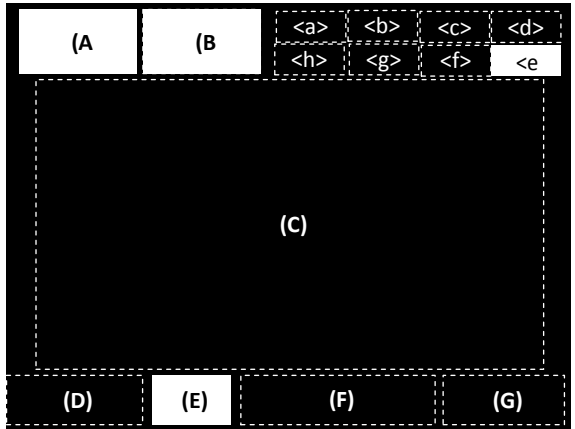

#### (a) Stav napájení

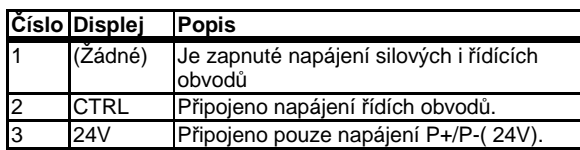

・Ukazuje stav napájení. Pokud se zobrazí CTRL nebo 24V, znamená to, že není připojeno napájení silových obvodů a nelze spustit chod. Zkontrolujte zdroj napájení.

#### (b) Volba motoru – funkce SET

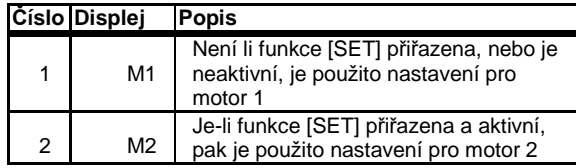

・Není-li funkce [SET] přiřazena některé ze vstupních svorek, nebo není aktivní, zobrazí se M1.

Jsou aktivní parametry s prostředním znakem ... " ([AC-01]) nebo "1" ([AA111]). Je-li funkce [SET] přiřazena a aktivní, jsou platné parametry "2" (např. [AA211]).

#### (c) Zobrazení parametrů

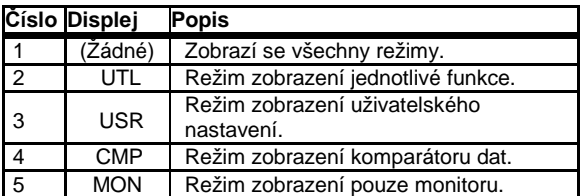

(Tipy)

・Zobrazí se, pokud pracuje s funkcí omezeného zobrazení. Pokud se parametry nezobrazují, změňte nastavení [UA-10]

#### <d> Číslo obrazovky monitoru (Tipy)

・Každá zobrazená obrazovka má číslo. Když nás budete kontaktovat, upřesněte obrazovku prostřednictvím jejího čísla.

<e> Funkce bezpečného zastavení

#### (Tipy)

・Pokud se zobrazí, měnič se vypne.

※Pro zobrazení funkční bezpečnosti nahlédněte do bezpečnostních pokynů.

#### <f> Režim regulace

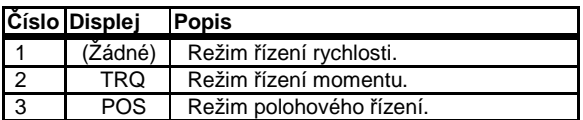

#### (Tipy)

・Zobrazí režim řízení provozu

#### <g> Režim EzSQ

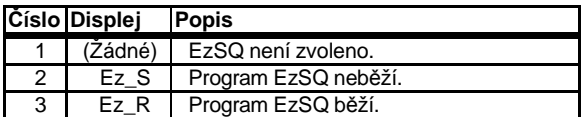

#### (Tipy)

・Informace o stavu provádění programu EzSQ.

#### <h> Speciální funkce

#### (Tipy)

・Zobrazení znamená, že se frekvenční měnič dostal do zvláštního stavu. Více informací naleznete v uživatelské příručce.

۰

#### **5.3 Možné chyby a jejich řešení**

Pokud nápravné akce nepovedou k odstranění chyb nahlédněte do uživatelské příručky pro další upřesnění, případně kontaktujte technickou podporu.

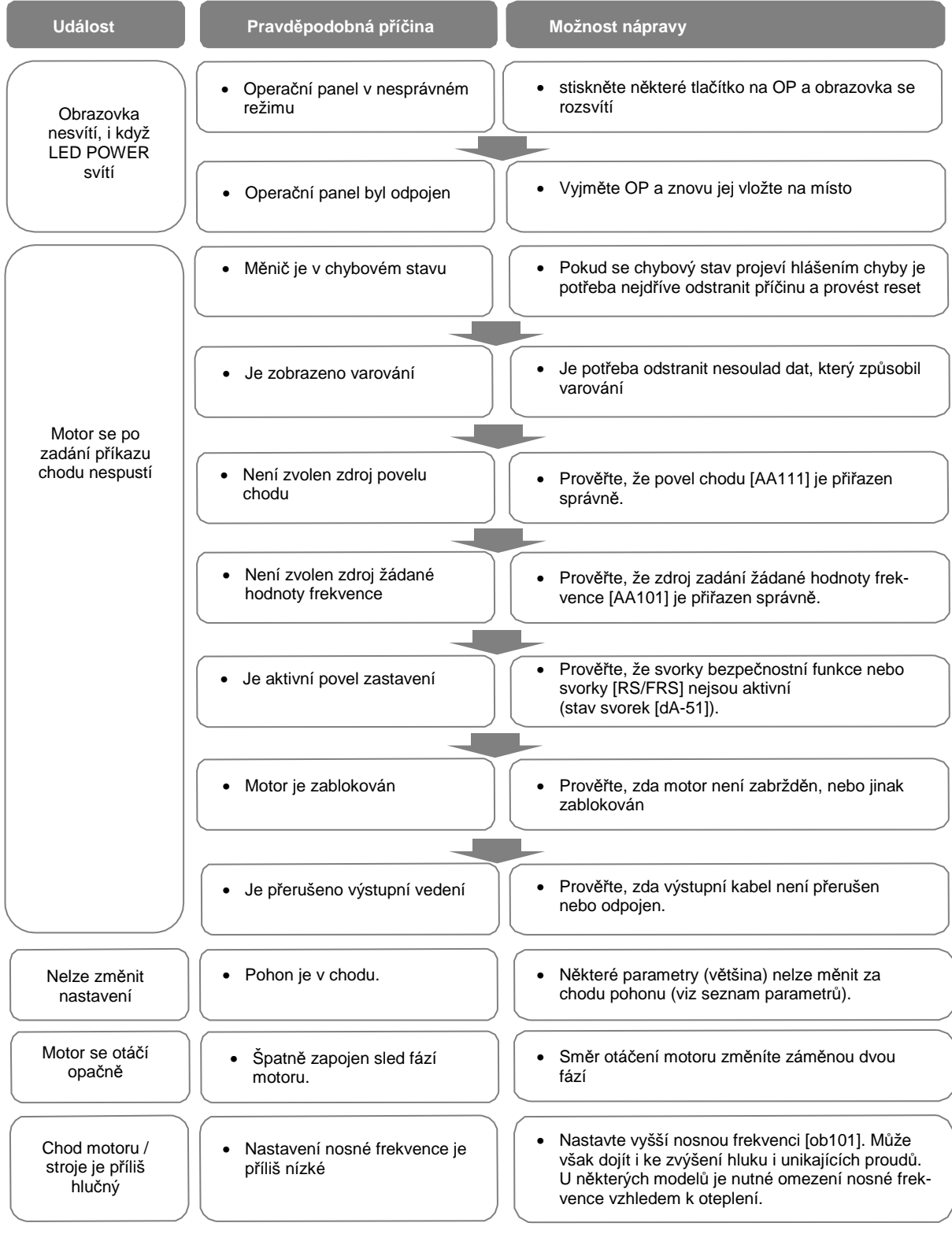

#### **Možné chyby a jejich řešení - pokračování**

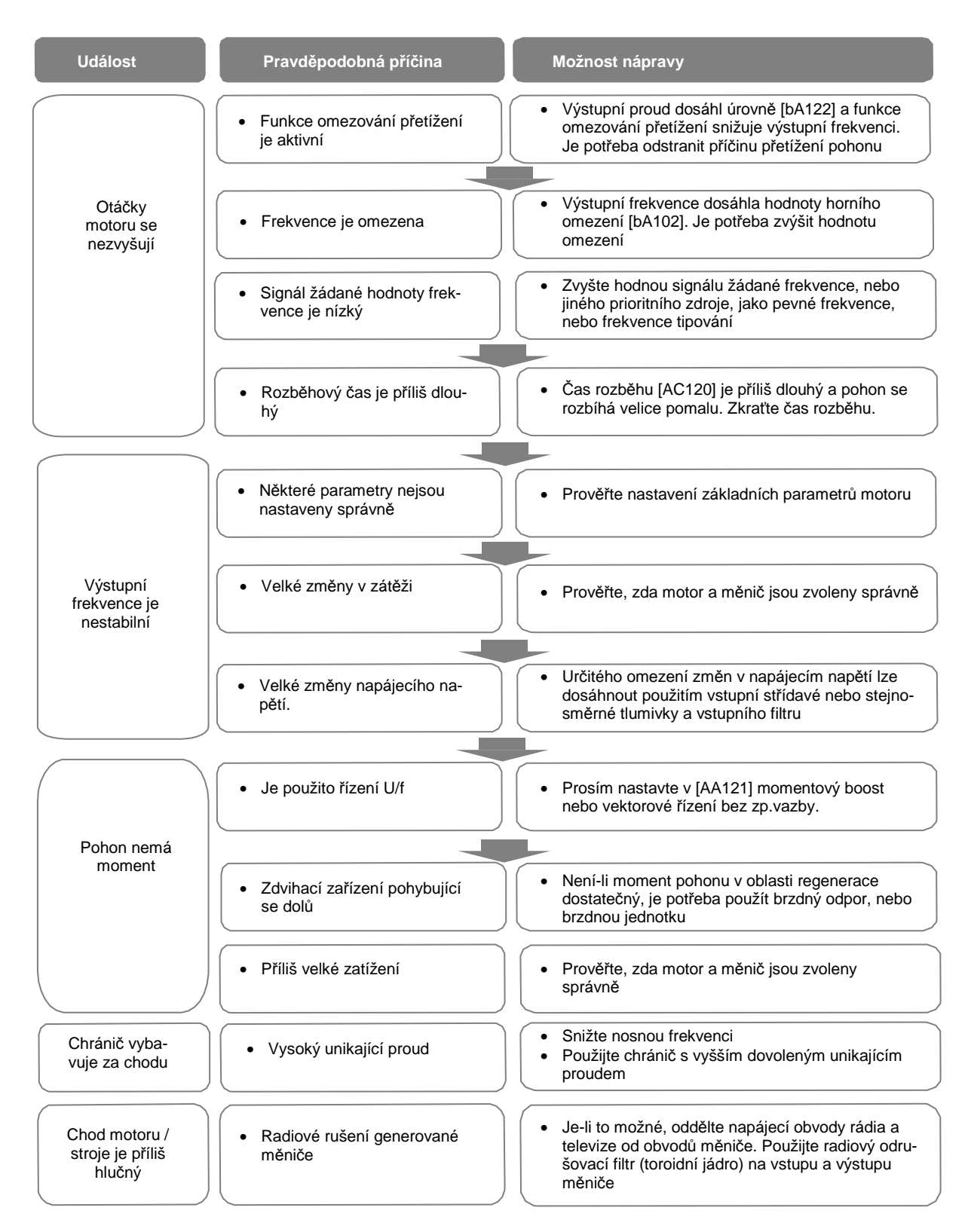

### Kapitola 6 Prohlídky a údržba

Před prováděním jakékoliv kontroly nebo údržby si přečtěte tuto kapitolu!

#### **Riziko zásahu elektrickým proudem!**

- Před zahájením kontroly je nutné odpojit napájení a poté vyčkat alespoň 10 minut.(Ujistěte se, že LED dioda nabíjení na měniči zhasla. Poté změřte napětí mezi svorkami P a N a ujistěte se, že je nižší než 45 V.)
- Jakoukoliv údržbu, kontrolu nebo výměnu dílů nesmí provádět nikdo jiný, než k tomu určené osoby.(Před zahájením si sundejte náramkové hodinky nebo kovové předměty, jako např. náramky, a vždy používejte izolované nástroje.)

#### 6.1 Prohlídka a poznámky k údržbě

#### 6.1.1 Denní prohlídky

Prověřte, zda nedochází k následujícím abnormalitám

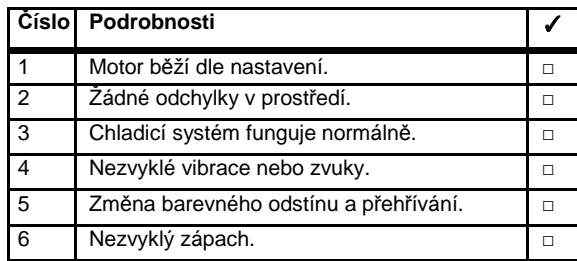

Při provozu zkontrolujte napájecí napětí multimetrem

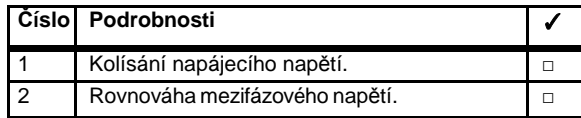

6.1.2 Kontrola bezpečnostní funkce

Pokyny týkající se funkční bezpečnosti jsou uvedeny v příloze [Příručka funkční bezpečnosti].

6.1.3 Čistění Udržujte měnič v čistotě

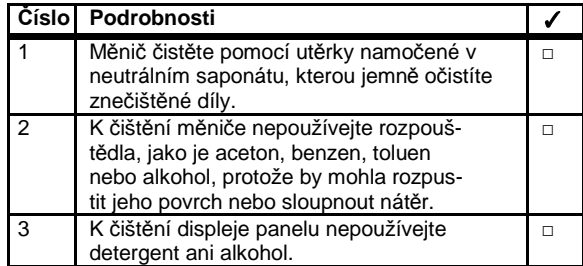

#### 6.1.4 Periodické prohlídky

Zkontrolujte díly, jež jsou přístupné, pouze pokud je měnič zastavený. Pravidelná kontrola je velmi důležitá a musí být prováděna. Kvůli veškeré pravidelné kontrole se obraťte na svého distributora společnosti Hitachi.

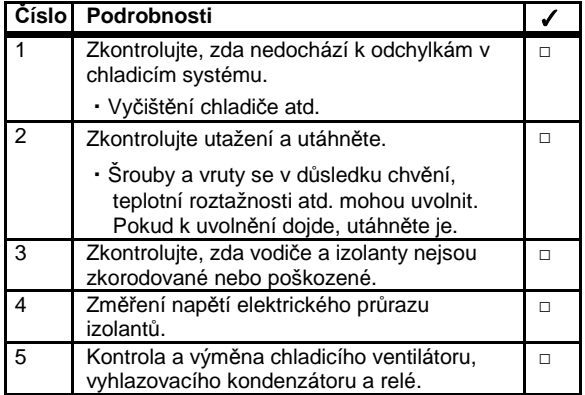

### 6.2 Denní a periodické konroly

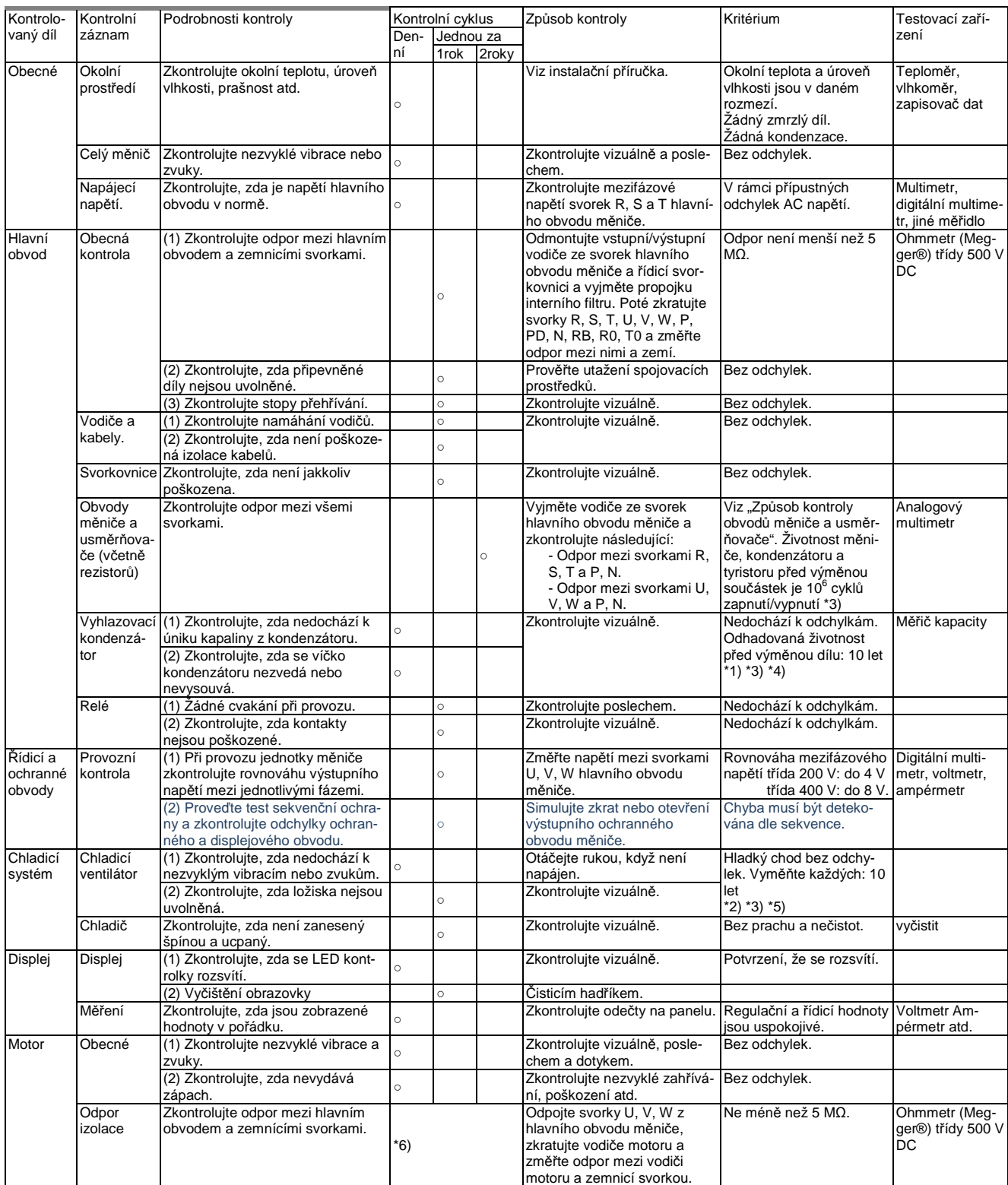

\*1) Životnost vyhlazovacího kondenzátoru je ovlivněna okolní teplotou.Pokyny k výměně naleznete v [Křivka životnosti vyhlazovacího kondenzátoru].

\*2) Životnost chladicího ventilátoru je ovlivněna okolní teplotou, znečištěním a změnou klimatických podmínek. Při běžné

kontrole zkontrolujte tyto okolnosti. \*3) Odhadovaná doba před výměnou (počet let/cyklů) a [Křivka životnosti vyhlazovacího kondenzátoru] je určena z technické specifikace prvků a není garantována.

\*4) Pokud provedete výměnu kondenzátorů, proveďte jejich naformování následujícím způsobem:

・Nejdříve po dobu 1 hodiny nastavte 80 % jmenovitého napětí kondenzátoru při normální teplotě prostředí.

・Poté zvyšte napětí na 90 % a ponechte ho další 1 hodinu.

・Nakonec po dobu 5 hodin nastavte jmenovité napětí.

\*5) V případě, že je chladicí ventilátor zanesen prachem, prach odstraňte. Opětovné spuštění může trvat 5 až 10 vteřin. \*6) Dodržujte pokyny k instalovanému motoru.

#### 6.3 Měření izolačního odporu

- ・Před prováděním kontroly izolačního odporu vyjměte všechny kabely k vnějším obvodům a součástky připojené ke svorkám, aby nebyly vystaveny testovacímu napětí.
- ・Proveďte zkoušku spojitosti řídicího obvodu. Použijte multimetr (s velkým rozsahem odporu), nepoužívejte ohmmetr Megger® nebo zkoušeč propojení / bzučákový zkoušeč.
- ・Zkouška Izolačního odporu samotného měniče se provádí na hlavním obvodu. Zkoušku odporu izolace neprovádějte na řídicím obvodu.
- ・Při zkoušce odporu izolace doporučujeme použít ohmmetr Megger® 500 V DC.
- ・Při provádění zkoušky izolačního odporu hlavního obvodu měniče nejprve vyjměte zkratovací propojku interního filtru měniče. Poté pomocí elektrického vodiče zkratujte svorky R, S, T, U, V, W, P, PD, N, RB, R0, T0 dle níže uvedeného nákresu.
- ・Po zkoušce izolačního odporu vyjměte zkratovací propojku svorek R, S, T, U, V, W, P, PD, N, RB, R0, T0 a umístěte propojku filtru tak, jak byla předtím.
- ・V závislosti na modelu se v něm nemusí nacházet svorka RB. Toto si prosím ověřte v kapitole 7 "Specifikace".

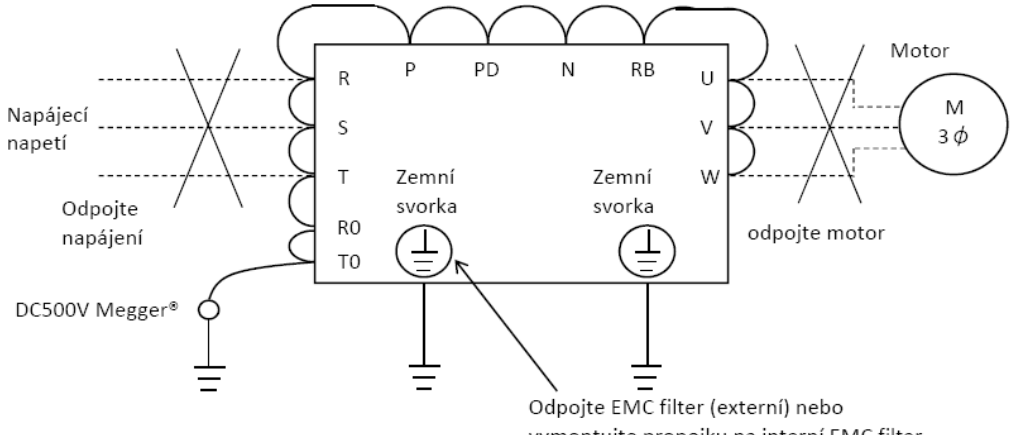

vymontujte propojku na interní EMC filter

6.4 Zkouška odolnosti

・Neprovádějte zkoušku odolnosti napětí na měniči. Zkouška by mohla poškodit jeho vnitřní díly a zhoršit fungování měniče.

#### 6.5 Způsob kontroly usměrňovače a střídače

- ・Multimetrem můžete zkontrolovat, zda jednotky střídače nebo usměrňovače nejsou poškozené. (Příprava)
- ① Odpojte vstupní napájení (R, S, T) a výstupní vedení k motoru (U, V, W), dále odpojte regenerativní brzdný rezistor (P, RB).
- ② Připravte si multimetr. (Použitý rozsah měření je 1 Ω.)

#### (Způsob kontroly)

・Střídáním polarity multimetru změřte a zkontrolujte vedení proudu na všech svorkách hlavního obvodu měniče R, S, T, U, V, W, RB, P, N.

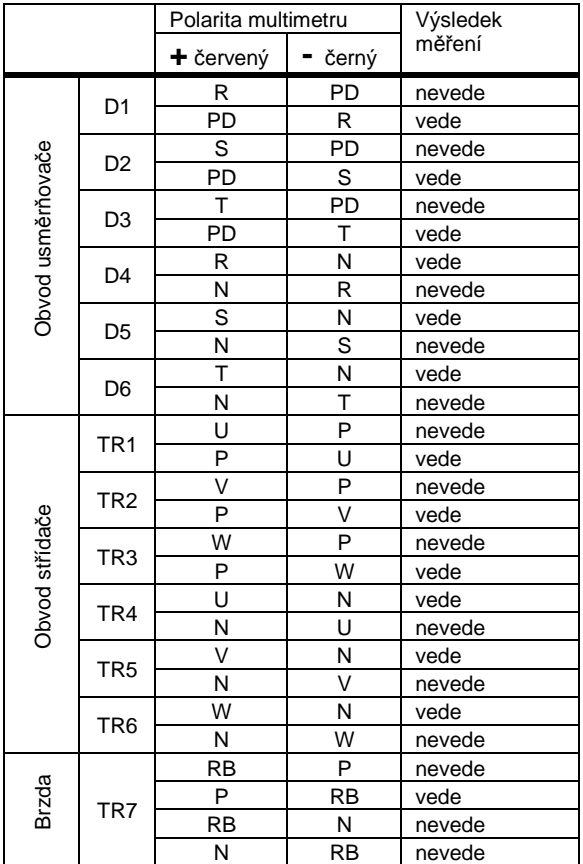

- \*1) Před kontrolou obvodů změřte multimetrem v režimu DC napěťového rozsahu napětí mezi svorkami P a N, abyste si potvrdili, že vyhlazovací kondenzátor je zcela vybitý.
- \*2) Při nevodivosti se zobrazí nekonečná hodnota. Kvůli vlivu vyhlazovacího kondenzátoru se může na okamžik zobrazit jiná než nekonečná hodnota. Při vodivosti se zobrazí hodnota okolo několika desítek ohmů Ω. Měření prováděná různými multimetry se nemusí přesně shodovat. Pokud jsou hodnoty blízké, jsou přijatelné.
- \*3) Obvod brzdného chopperu je zabudován v níže uvedených modelech
	- P1-00044L~P1-01240L (ND 0,4 ~ 22kW)

P1-00041H~P1-00930H (ND 0,7 ~ 37kW)

### **Model (P1- \*\*\*\*\*.\*)**  třída 200V: 00044-L(004L) ~ 00600-L(110L) třída 400V: 00041-H(007H) ~ 00620-H(110H)

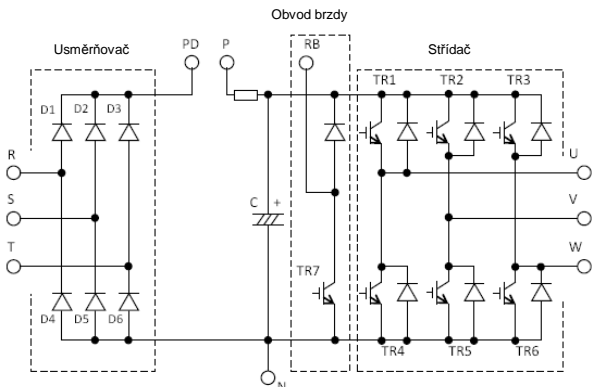

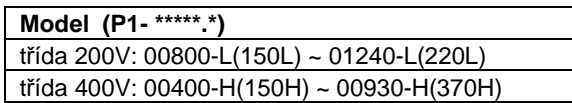

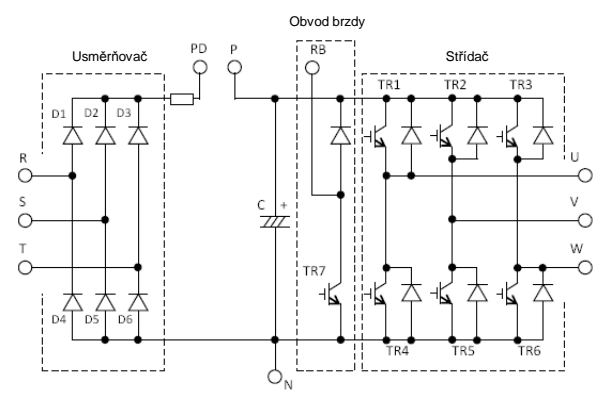

#### 6.6 Křivka životnosti vyhlazovacích kondenzátorů

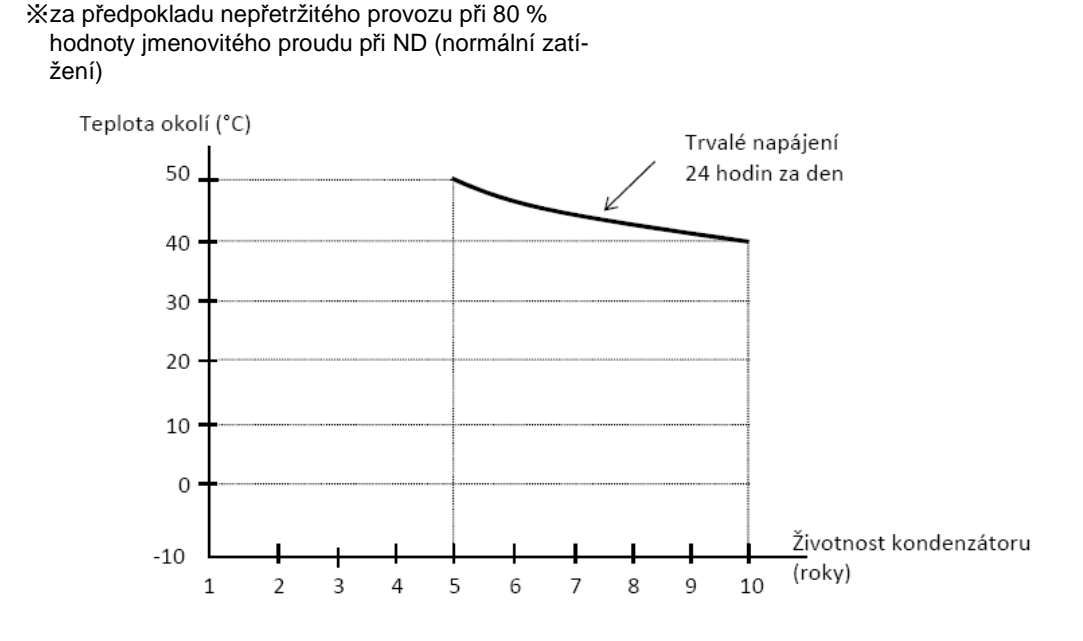

- \*1) Teplota okolí by měla být měřena ca 5 cm od středu spodní části měniče. Pokud je měnič v rozvaděči, pak je za teplotu okolí považována teplota uvnitř skříně.
- 6.7 Funkce hlídání životnosti komponent
- ・Díky funkci vlastní diagnostiky měniče lze získat informaci o blížícím se konci doby životnosti některých komponent (chladící ventilátory, vyhlazovací kondenzátory obvodů na deskách, mimo vyhlazovacích kondenzátorů v silovém obvodu). Využitím této funkce lze předcházet možným komplikacím. Informaci o době životnosti naleznete v parametru [dC-16] a lze ji zobrazit na některém z výstupů  $[CC-01]$  ~  $[CC-07]$ .

Mějte prosím na paměti, že samotné varování je založeno na konstrukční životnosti, a nejedná se tedy o zaručený údaj. V závislosti na prostředí, provozních podmínkách atd. se může skutečná životnost lišit. Aby jste předešli možným problémům, doporučujeme včasnou údržbu.

\*2) Vyhlazovací kondenzátor má omezenou životnost, protože v něm během provozu probíhají chemické reakce. Dle referenčního standardu by se kondenzátor měl vyměnit po 10 letech užívání. (10 let není zaručená životnost, ale spíše konstrukční životnost.) Upozorňujeme, že životnost vyhlazovacího kondenzátoru se zkrátí, pokud je používán při vysoké okolní teplotě nebo při vysoké zátěži, jež vyžaduje často proud vyšší než jmenovitý.

#### 6.8 Metody měření vstupních a výstupních veličin

Standardní vybavení pro měření vstupního/výstupního napětí, proudu a výkonu

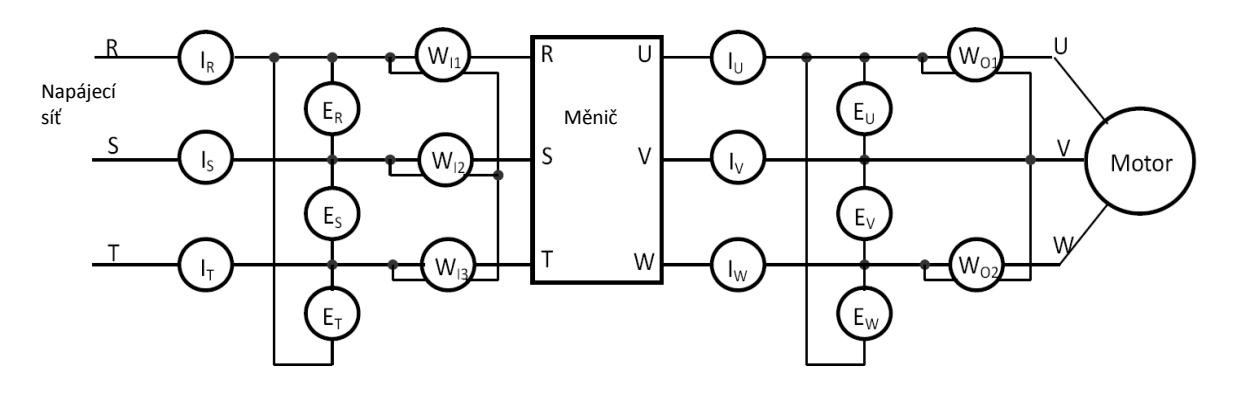

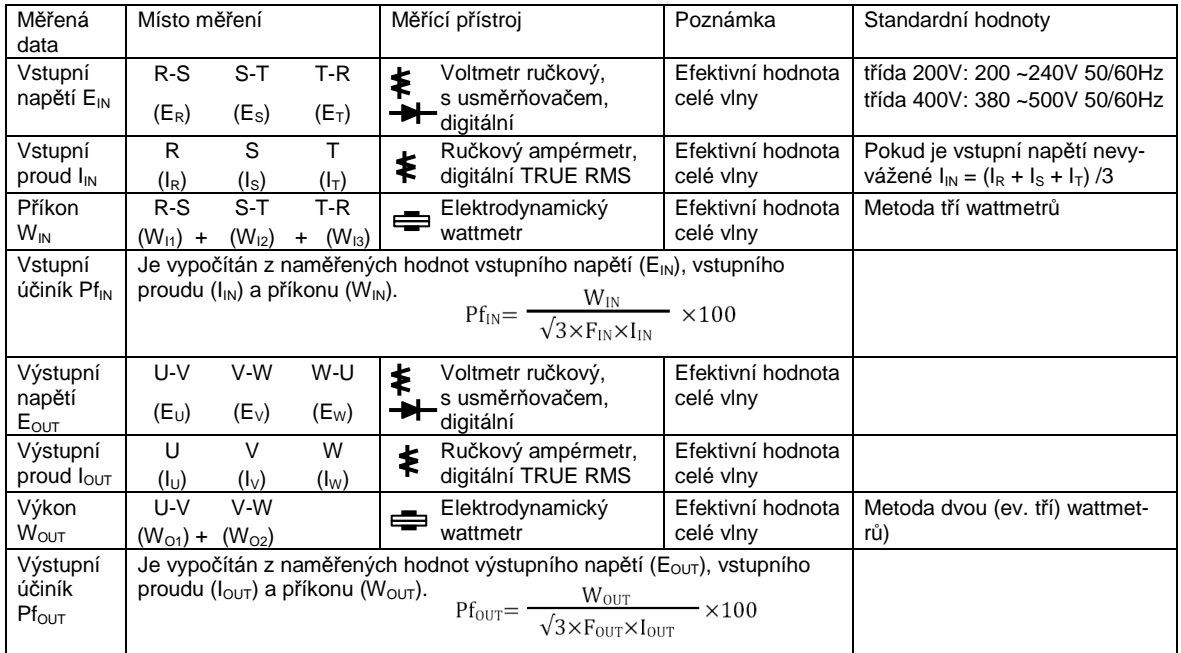

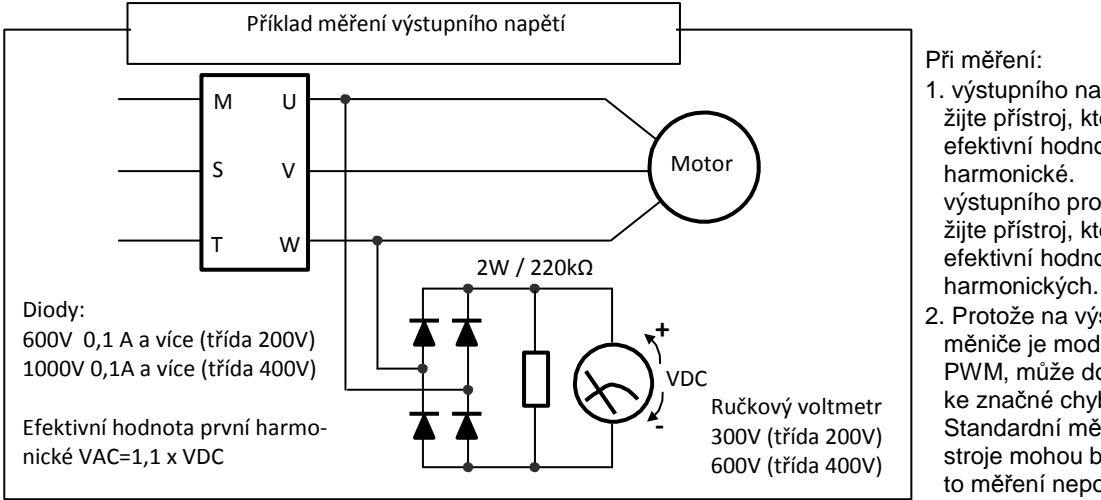

Při měření:

- 1. výstupního napětí použijte přístroj, který měří efektivní hodnotu první harmonické. výstupního proudu použijte přístroj, který měří efektivní hodnotu všech
- 2. Protože na výstupu měniče je modulace PWM, může docházet ke značné chybě. Standardní měřicí přístroje mohou být pro tato měření nepoužitelné.

#### 7.1 Specifikace třídy 200V

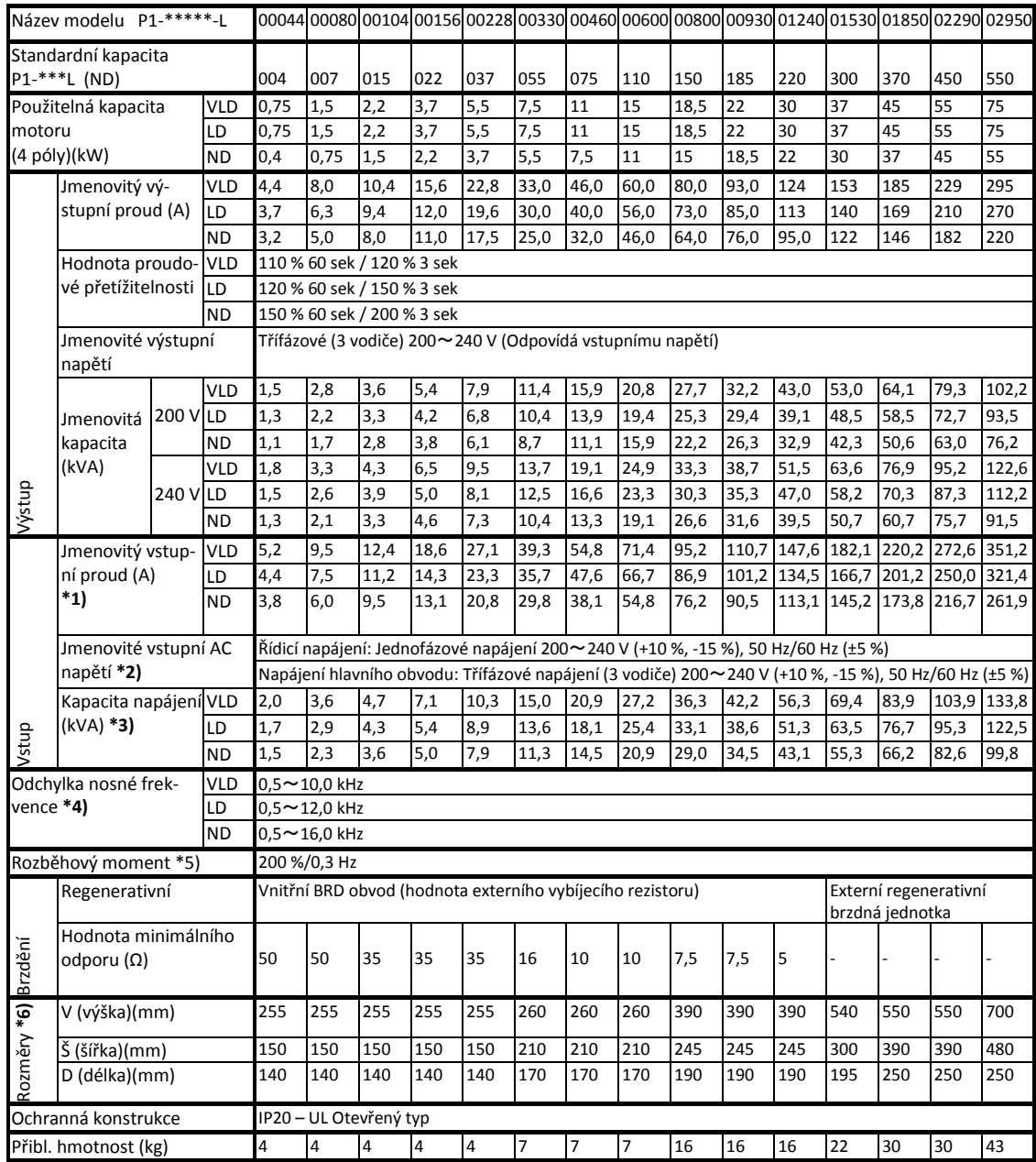

\*1) Jmenovitý vstupní proud znamená hodnotu, kdy měnič dodává motoru jmenovitý výstupní proud. Hodnota impedance na straně napájení se mění v závislosti na vodiči, jističi, vstupním reaktoru atd.

- \*2) Následující jsou v souladu se směrnicí o nízkém napětí (LVD). - Stupeň znečištění 2
	- Kategorie přepětí 3
- \*3) Kapacita napájení znamená hodnotu jmenovitého výstupního proudu při 220 V. Impedance na straně napájení se mění v závislosti na vodiči, jističi, vstupním reaktoru atd.
- \*4) Je nutné nastavit nosnou frekvenci [bb101]/[bb201] stejnou nebo vyšší, než je (maximální výstupní frekvence x 10) Hz. Pro indukční motor IM nastavte nosnou frekvenci 2 kHz nebo více kromě V/f řízení. Pro synchronní motor (SM) a motor s permanentními magnety (PMM) nastavte nosnou frekvenci 8 kHz nebo více.

\*5) Hodnoty bezsenzorového vektorového řízení jsou přiřazeny podle hodnot v tabulce ke standardnímu motoru společnosti Hitachi při ND (normálním výkonu). Momentové vlastnosti se mohou lišit v závislosti na řídicím systému a použití motoru.

\*6) Výška tlačítek na klávesnici není v rozměrech zahrnuta. Je-li připojen volitelný výrobek, nutná hloubka se zvětší. Viz pokyny ke každému volitelnému výrobku.

#### 7.2 Specifikace třídy 400V

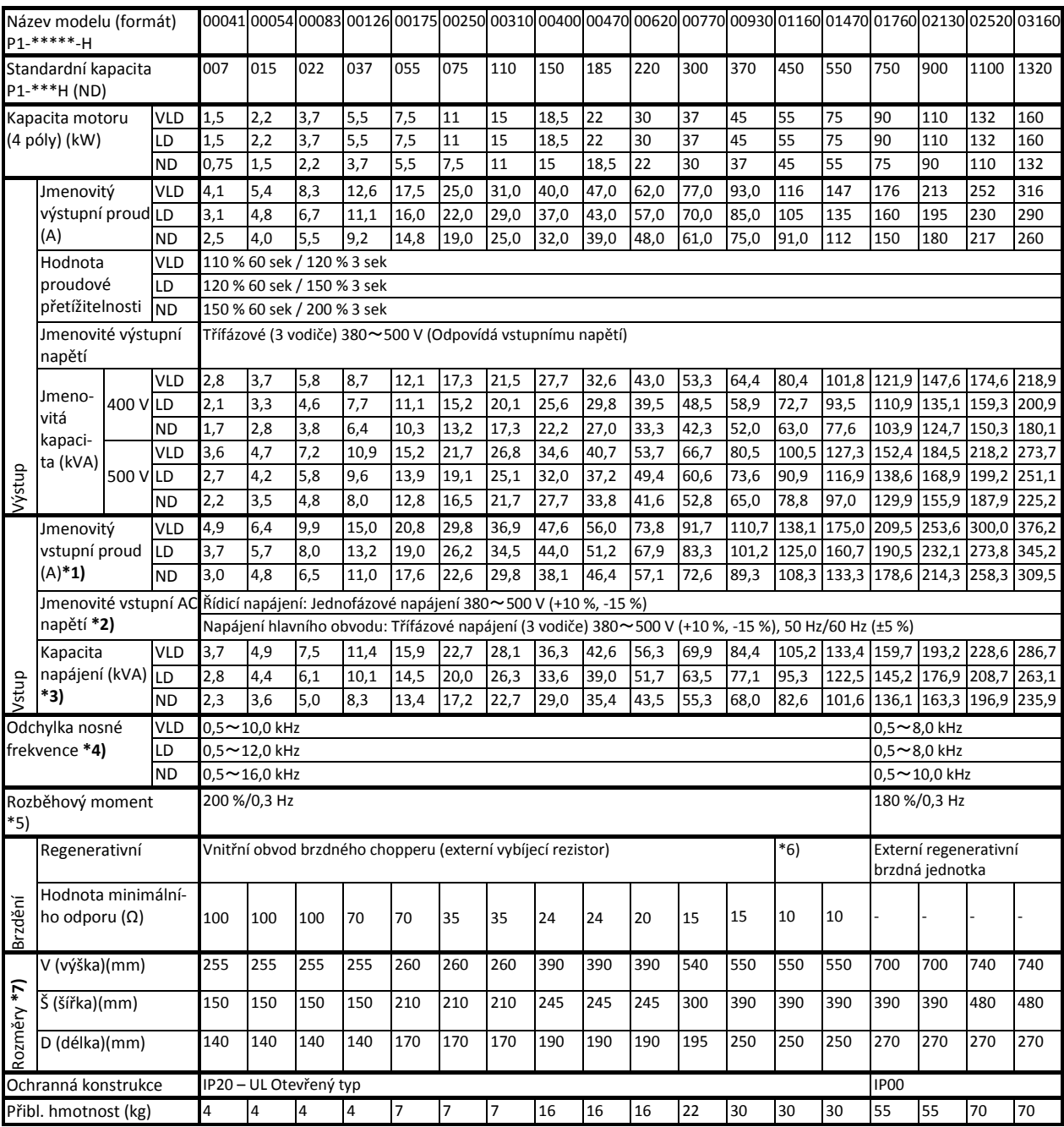

\*1 Jmenovitý vstupní proud znamená hodnotu, kdy měnič dodává motoru jmenovitý výstupní proud. Hodnota impedance na straně napájení se mění v závislosti na vodiči, jističi, vstupním reaktoru atd.

\*2) Ujistěte se, že následující je v souladu se směrnicí o nízkém napětí (LVD).

- Stupeň znečištění 2

Kategorie přepětí 3 (pro 380~460 V AC napájení)

- Kategorie přepětí 2 (pro více než 460 V AC napájení)

\*3) Kapacita napájení znamená hodnotu jmenovitého výstupního proudu při 440 V. Impedance na straně napájení se mění v závislosti na vodiči, jističi, vstupním reaktoru atd.

\*4) Je nutné nastavit nosnou frekvenci [bb101]/[bb201] stejnou nebo vyšší, než je (maximální výstupní frekvence x 10) Hz. Pro indukční motor IM nastavte nosnou frekvenci 2 kHz nebo více kromě V/f řízení. Pro synchronní motor (SM) a motor s permanentními magnety (PMM) nastavte nosnou frekvenci 8 kHz nebo více.

\*5) Hodnoty bezsenzorového vektorového řízení jsou přiřazeny podle hodnot v tabulce ke standardnímu motoru společnosti Hitachi při ND (normálním výkonu). Momentové vlastnosti se mohou lišit v závislosti na řídicím systému a použití motoru. \*6) Obyčejně je požadována externí regenerativní brzdná jednotka. Ovšem s volitelným zabudovaným obvodem brzdného chopperu a externím vybíjecím rezistorem není externí regenerativní brzdná jednotka nutná. Zabudovaný obvod brzdného chopperu se nabízí na žádost. Pro jeho zakoupení se obraťte na nejbližší obchodní kancelář.

\*7) Výška tlačítek na klávesnici není v rozměrech zahrnuta. Je-li připojen volitelný výrobek, nutná hloubka se zvětší. Viz pokyny ke každému volitelnému výrobku.

#### 7.3 Společná specifikace

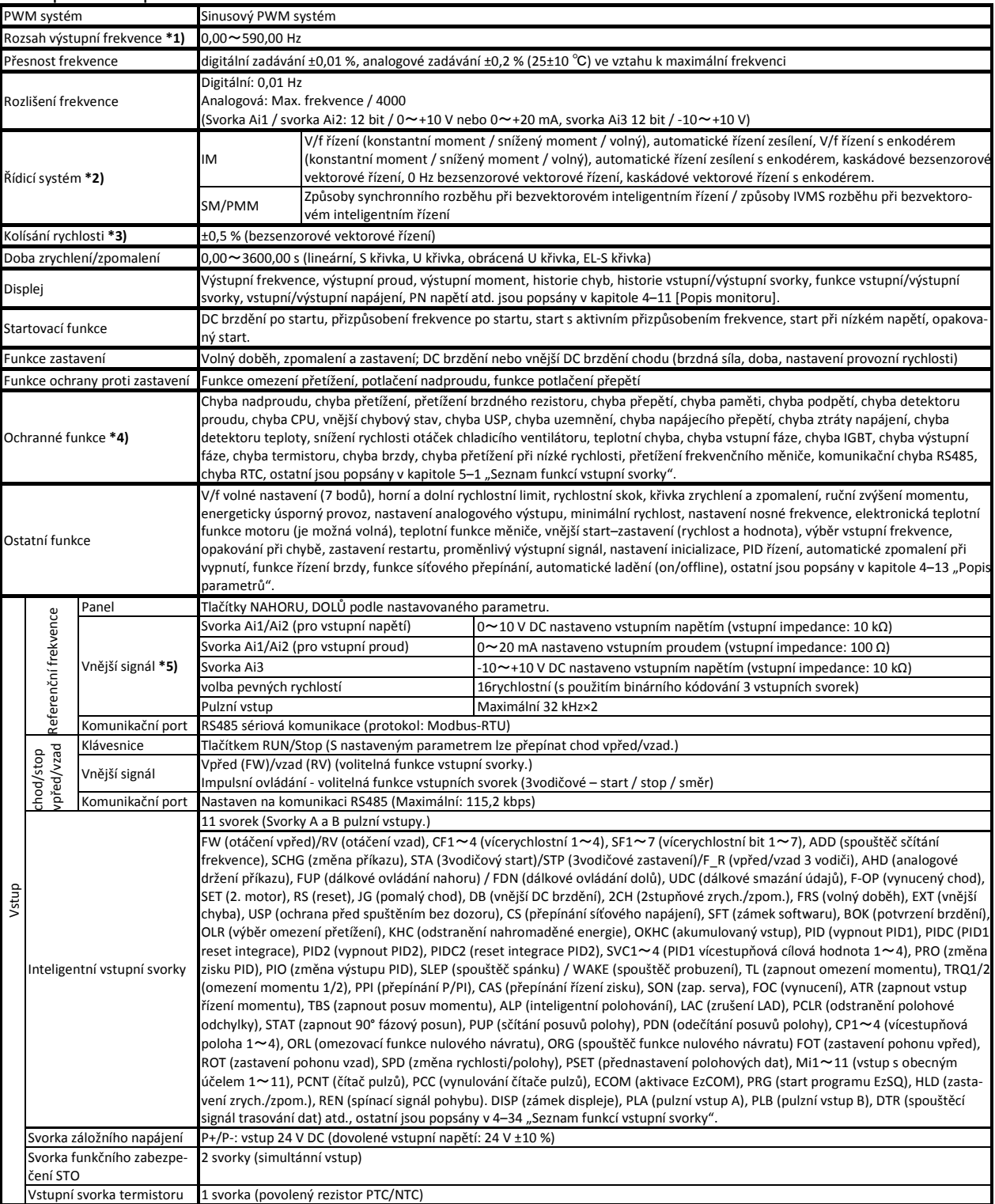

\*1) Rozsah výstupní frekvence bude záviset na způsobu řízení a na použitém motoru. Maximální povolenou frekvenci motoru při chodu nad 60 Hz zjistíte u výrobce.

\*2) Jestliže si přejete změnit režim řízení a konstanty motoru nejsou správně nastaveny, požadovaného startovacího momentu nebude možné dosáhnout a rovněž existuje možnost vzniku chybového stavu.

\*3) Pokud jde o regulaci rozsahu rychlosti motoru, proměnný rozsah závisí na zákazníkově systému a na prostředí, v němž je motor používán. Prosíme, obraťte se na nás pro více informací.

\*4) Pokud kvůli ochranné funkci dojde k chybě IGBT [E030], mohla ji vyvolat ochrana proti zkratu, ale mohlo k ní dojít také, pokud je IGBT poškozený. V závislosti na provozním stavu měniče může namísto chyby IGBT dojít také k chybě nadproudu [E001]. \*5) Maximální výstupní frekvence při analogovém vstupním signálu

Ai1/Ai2 je nastavena na 9,8 V vstupního napětí a 19,6 mA vstupního proudu. Pro nastavení specifikace použijte funkci analogového startu/zastavení.

#### 7.3 Společná specifikace - pokračování

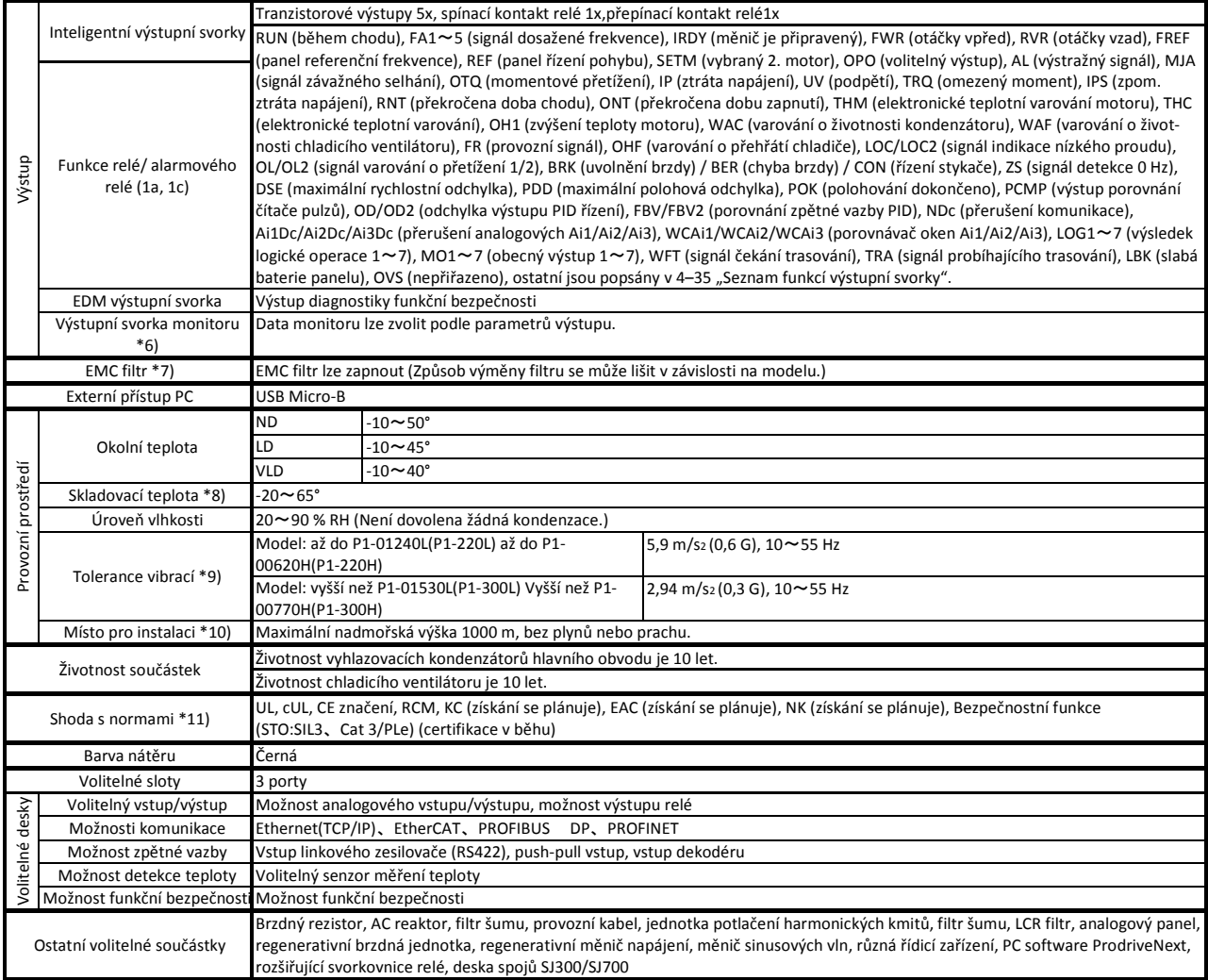

- \*6) Analogový monitor napětí a analogový monitor proudu jsou předpokládané výstupy připojených analogových měřičů. Maximální výstupní hodnota se může lehce lišit od 10 V nebo 20 mA podle odchylky analogového výstupního obvodu. Pokud si přejete změnit vlastnosti, upravte funkce nastavení Ao1 a Ao2. Některá data z monitoru nemohou být součástí výstupu.
- \*7) Pro zapnutí EMC filtru připojte k neutrálnímu přívodu uzemnění. Únik proudu se může zvýšit.
- \*8) Skladovací teplota je teplota během přepravy.
- \*9) V souladu s metodami testování JIS C 60068-2-

6:2010(IEC 60068-2-6:2007).

#### 7.3 Snížení zátěže při vyšší teplotě a nosné frekvenci

Při použití s vyšší nosnou frekvencí, při vyšší teplotě okolí a při vyšších zátěžích (LD/VLD) je nezbytné u některých modelů redukovat proudové zatížení měniče. Podrobnosti naleznete v sekci uživatelské příručky P1 "20.4 Tabulka odlehčení proudu".

\*10) Při použití v nadmořské výšce 1000 m nebo více berte v úvahu, že atmosférický tlak se každých 100 m sníží o 1 %. Při každém zvýšení o 100 m snižte jmenovitý proud o 1 % a proveďte hodnoticí zkoušku. V případě použití ve výšce nad 2 500 m se na nás obraťte.

\*11) Izolační vzdálenost je v souladu s normami UL a CE

# **Rejstřík**

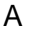

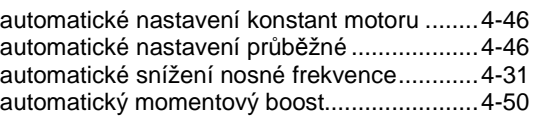

### B

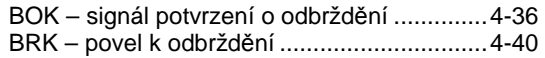

# C

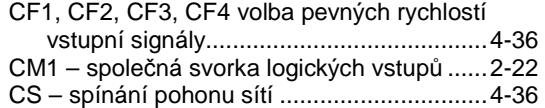

### D

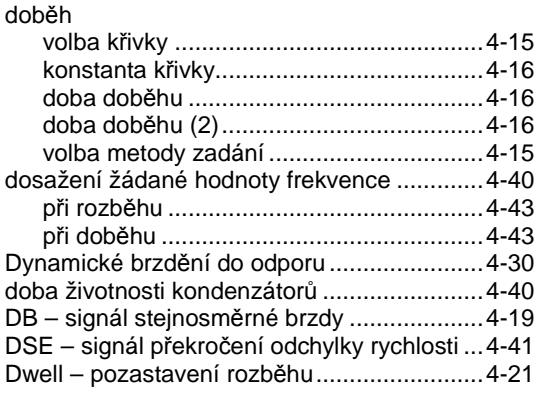

# E

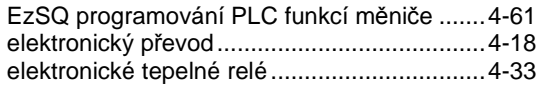

### F

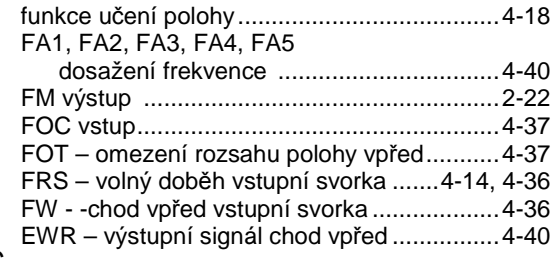

# G

## H

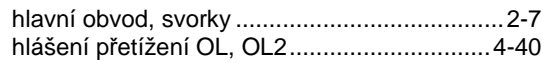

### CH

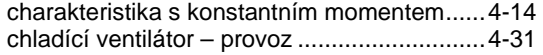

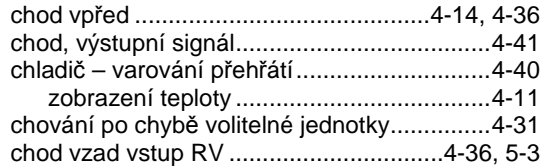

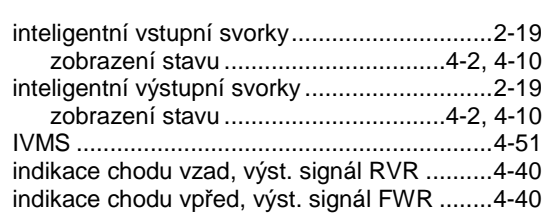

### K

J

I

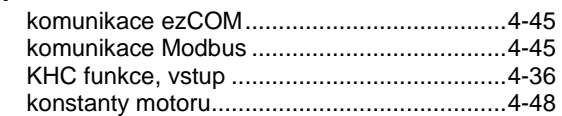

# L

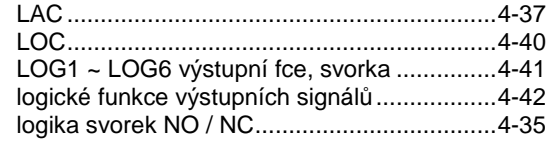

### M

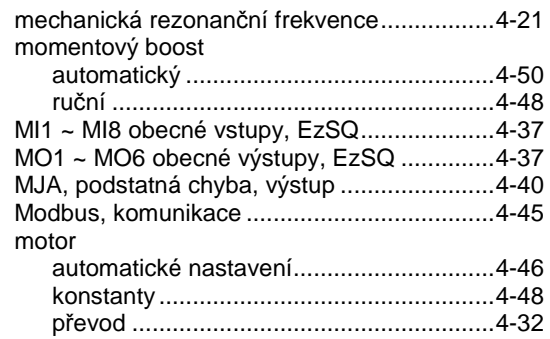

# N

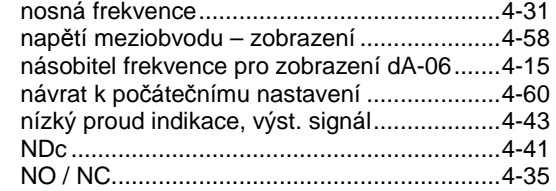

# O

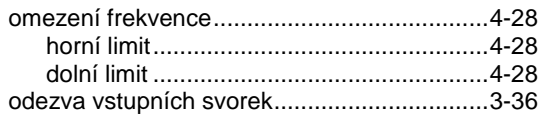

# **Rejstřík**

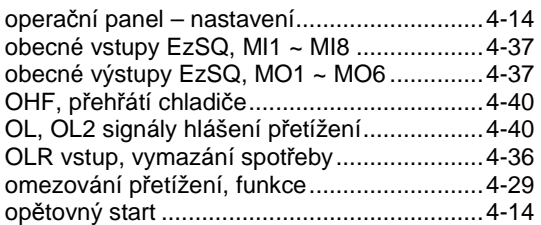

# P

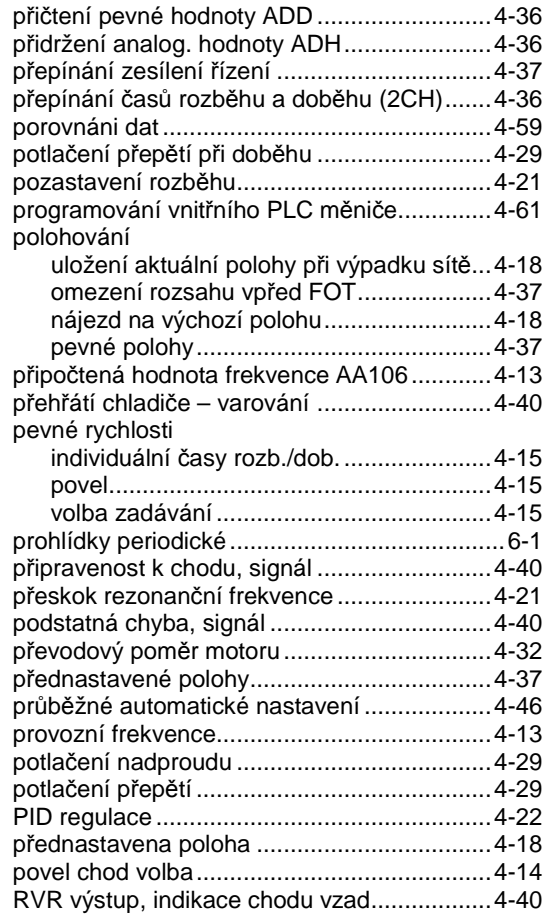

### R

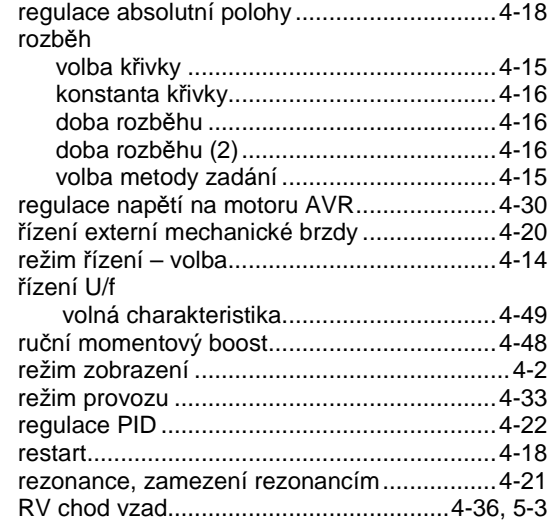

### S

spínání pohonu sítí ........................................ 4-36

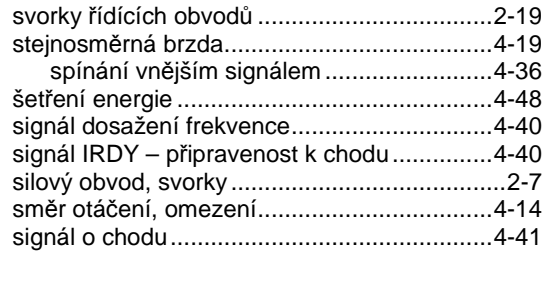

### T

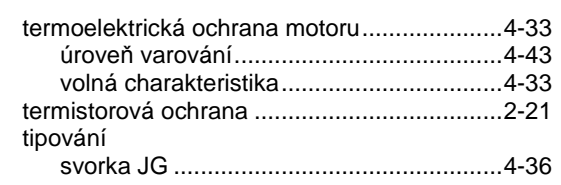

# U

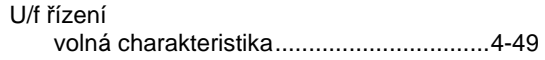

### V

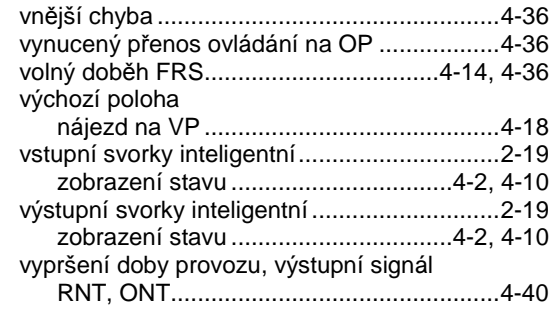

W

X

Y

# Z

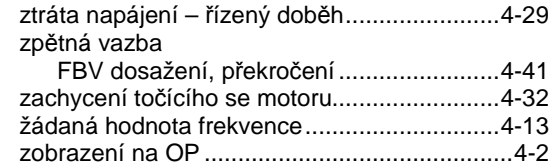

Poznámky:

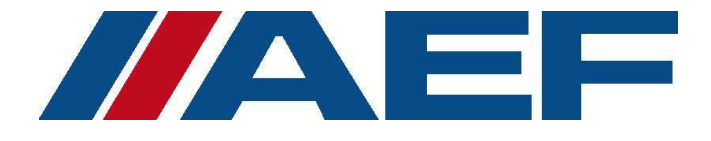

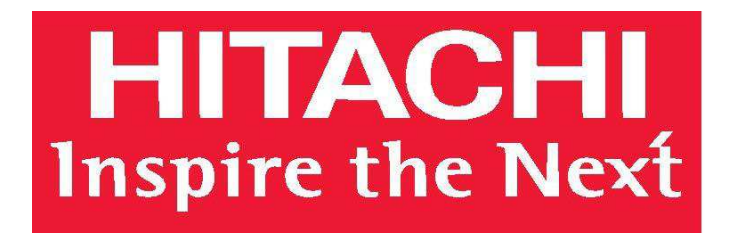

Distributor pro ČR a SR AEF S.r.O.

 Pekařská 86 60200 BRNO Česká Republika www.aef-hitachi.cz info@aef-hitachi.cz